#### SBB Autoupdater

Geschrieben von moritz1998 - 13.12.2014 22:11 \_\_\_\_\_\_\_\_\_\_\_\_\_\_\_\_\_\_\_\_\_\_\_\_\_\_\_\_\_\_\_\_\_\_\_\_\_

#### Hallo Leute!

ab jetzt gibt es den oft gew $\tilde{A}$ 1/4 nschten SBB Autoupdater!

Nun braucht ihr nicht jeden Mod, jede Strecke, jeden Skin einzeln Downloaden, denn diese Aufgabe ļbernimmt jetzt der Updater!

Einfach öffnen, anschmeisen und zack, seid ihr auf den aktuellen Budenstand.

Viel SpaAY damit! :)

Link: SBB Autoupdater

MfG Moritz und das ganze SBB Team! :)

============================================================================

Aw: SBB Autoupdater

Geschrieben von derDumeklemmer - 13.12.2014 22:13 \_\_\_\_\_\_\_\_\_\_\_\_\_\_\_\_\_\_\_\_\_\_\_\_\_\_\_\_\_\_\_\_\_\_\_\_\_

Ja is' denn schon Weihnachten ?

Unser aller Dank geht an Rantanplan\_DTM! .... hoch die Tassen!

GruAY, Uwe

============================================================================

### Aw: SBB Autoupdater

Geschrieben von paddeN - 13.12.2014 22:18 \_\_\_\_\_\_\_\_\_\_\_\_\_\_\_\_\_\_\_\_\_\_\_\_\_\_\_\_\_\_\_\_\_\_\_\_\_

DankeschĶĶĶn! Spitze dieser Buden-Service :woohoo: .

============================================================================

Aw: SBB Autoupdater Geschrieben von spear - 13.12.2014 22:26

\_\_\_\_\_\_\_\_\_\_\_\_\_\_\_\_\_\_\_\_\_\_\_\_\_\_\_\_\_\_\_\_\_\_\_\_\_

Vielen dank!

Prost!

============================================================================

Aw: SBB Autoupdater Geschrieben von Madsen - 13.12.2014 22:30

\_\_\_\_\_\_\_\_\_\_\_\_\_\_\_\_\_\_\_\_\_\_\_\_\_\_\_\_\_\_\_\_\_\_\_\_\_

geile Sache einfach "super geil" B)

============================================================================

Aw: SBB Autoupdater Geschrieben von copacabana - 13.12.2014 22:34

\_\_\_\_\_\_\_\_\_\_\_\_\_\_\_\_\_\_\_\_\_\_\_\_\_\_\_\_\_\_\_\_\_\_\_\_\_

Geschrieben von Lars Otto - 13.12.2014 22:46 \_\_\_\_\_\_\_\_\_\_\_\_\_\_\_\_\_\_\_\_\_\_\_\_\_\_\_\_\_\_\_\_\_\_\_\_\_

Wat???? :woohoo:

ging ja mal wieder fix, wie alles hier.

Vielen Dank f $\tilde{A}$ 1/4r die Arbeit.

lg Lars

============================================================================

============================================================================

Aw: SBB Autoupdater Geschrieben von Michael E39 - 13.12.2014 22:46 \_\_\_\_\_\_\_\_\_\_\_\_\_\_\_\_\_\_\_\_\_\_\_\_\_\_\_\_\_\_\_\_\_\_\_\_\_

Hi,

ganz starke Aktion !!!!:cheer:

Tausend Danke an die Macher.:kiss:

============================================================================

Aw: SBB Autoupdater

Geschrieben von F.Cloverfieldt - 13.12.2014 23:02 \_\_\_\_\_\_\_\_\_\_\_\_\_\_\_\_\_\_\_\_\_\_\_\_\_\_\_\_\_\_\_\_\_\_\_\_\_

Das ging ja doch recht fix :dance: Tausend Dank an alle die Beteiligten

============================================================================

### Aw: SBB Autoupdater

Geschrieben von zagg - 13.12.2014 23:11 \_\_\_\_\_\_\_\_\_\_\_\_\_\_\_\_\_\_\_\_\_\_\_\_\_\_\_\_\_\_\_\_\_\_\_\_\_

Mensch, dat fluppt ja wie jeschmiert. Vieeeelen Dank!

Frage: Was geschieht bei Inhalten, die man sich eventuell schon vorher z.B. bei Racedepartment runtergeladen und installiert hat? Werden diese sauber durch den Updatevorgang Ä1/berschrieben?

So macht das Simracen wirklich Freude! B)

Gruss zagg

============================================================================

### Aw: SBB Autoupdater

Geschrieben von derDumeklemmer - 13.12.2014 23:12 \_\_\_\_\_\_\_\_\_\_\_\_\_\_\_\_\_\_\_\_\_\_\_\_\_\_\_\_\_\_\_\_\_\_\_\_\_

#### Hi Zagg,

zagg schrieb:

Frage: Was geschieht bei Inhalten, die man sich eventuell schon vorher z.B. bei Racedepartment runtergeladen und installiert hat? Werden diese sauber durch den Updatevorgang  $\tilde{A}/\sqrt{2}$ berschrieben?

Theoretisch ja, auf erste Erfahrungsberichte warten wir ;-)

Gruß, Uwe

============================================================================

#### Aw: SBB Autoupdater

Geschrieben von derDumeklemmer - 13.12.2014 23:14 \_\_\_\_\_\_\_\_\_\_\_\_\_\_\_\_\_\_\_\_\_\_\_\_\_\_\_\_\_\_\_\_\_\_\_\_\_

Hi,

Michael E39 schrieb: Tausend Danke an die Macher.:kiss:

Das ist die Einzelleistung von Rantanplan\_DTM, die Adresse f $\tilde{A}\%$ r Spenden in Form von Kaltgetr $\tilde{A}$ ¤nken gibt es per PM :-)

Gruß, Uwe

============================================================================

Aw: SBB Autoupdater Geschrieben von F.Cloverfieldt - 13.12.2014 23:21

derDumeklemmer schrieb: Hi,

Michael E39 schrieb: Tausend Danke an die Macher.:kiss:

\_\_\_\_\_\_\_\_\_\_\_\_\_\_\_\_\_\_\_\_\_\_\_\_\_\_\_\_\_\_\_\_\_\_\_\_\_

Das ist die Einzelleistung von Rantanplan\_DTM, die Adresse f $\tilde{A}\frac{1}{4}r$  Spenden in Form von Kaltgetr $\tilde{A}$ ¤nken gibt es per PM :-)

Gruß. Uwe

Dann mal her mit der Adresse, ich schicke ne Flasche Met aus eigener Herstellung :allcoholic:

============================================================================

### Aw: SBB Autoupdater

Geschrieben von thomSR71 - 13.12.2014 23:34 \_\_\_\_\_\_\_\_\_\_\_\_\_\_\_\_\_\_\_\_\_\_\_\_\_\_\_\_\_\_\_\_\_\_\_\_\_

Hi,

Geile sache, grosses dankesch $\tilde{A}$ In an rantanplan dtm. Mal sehen wie das genau funktioniert.

Und trotzdem auch ein grosses lob an alle macher des forums, weil hier auf der bude alles so super und reibungslos lĤuft!

Gruss thomas

============================================================================

Geschrieben von Pisten Sau - 14.12.2014 01:26 \_\_\_\_\_\_\_\_\_\_\_\_\_\_\_\_\_\_\_\_\_\_\_\_\_\_\_\_\_\_\_\_\_\_\_\_\_

B) Hi Chefs, B)

Leider finde ich aber nirgends, in welches Verzeichnis der Updater installiert werden soll

Gruß, Lothar

============================================================================

Aw: SBB Autoupdater Geschrieben von Lars Otto - 14.12.2014 01:30

\_\_\_\_\_\_\_\_\_\_\_\_\_\_\_\_\_\_\_\_\_\_\_\_\_\_\_\_\_\_\_\_\_\_\_\_\_

Das ist egal wo Du ihn entpackst.

Ich hab den Updater ins Spielverzeichnis geschoben. Beim ersten Start fragt er Dich dann nach den Verzeichnissen die er brauch.

lg Lars

============================================================================

Aw: SBB Autoupdater Geschrieben von Pisten Sau - 14.12.2014 01:37 \_\_\_\_\_\_\_\_\_\_\_\_\_\_\_\_\_\_\_\_\_\_\_\_\_\_\_\_\_\_\_\_\_\_\_\_\_

B) Ok, Danke Lars B)

Gruß, Lothar

============================================================================

### Aw: SBB Autoupdater

Geschrieben von Radlheini - 14.12.2014 02:16 \_\_\_\_\_\_\_\_\_\_\_\_\_\_\_\_\_\_\_\_\_\_\_\_\_\_\_\_\_\_\_\_\_\_\_\_\_

Hallo zusammen, bekomme beim Start der SBB.Downloader.GUI.exe einen "Ausnahmefehler in der Anwendung".

Was Iäuft da schief?

Hilfe bitte, danke :o)

============================================================================

Aw: SBB Autoupdater Geschrieben von zagg - 14.12.2014 04:17

\_\_\_\_\_\_\_\_\_\_\_\_\_\_\_\_\_\_\_\_\_\_\_\_\_\_\_\_\_\_\_\_\_\_\_\_\_

Radlheini schrieb: Hallo zusammen, bekomme beim Start der SBB.Downloader.GUI.exe einen "Ausnahmefehler in der Anwendung".

Was lĤuft da schief?

Hilfe bitte, danke :o)

Sofern die Ordner und die Zugangsdaten richtig eingetragen sind, k $\tilde{A}$ ¶nnte es an den Sicherheitseinstellungen (Virenscanner, Firewall) deines Rechners liegen. Gegebenenfalls das Programm auch mal als "Administrator" starten.

Ob der Updater eventuell auf das .NET Framework zugreift, entzieht sich meiner Kenntnis...

Dann kann ein Update des Frameworks helfen.

zagg

============================================================================

### Aw: SBB Autoupdater

Geschrieben von Radlheini - 14.12.2014 04:28 \_\_\_\_\_\_\_\_\_\_\_\_\_\_\_\_\_\_\_\_\_\_\_\_\_\_\_\_\_\_\_\_\_\_\_\_\_

Soweit komme ich garnicht, dass ich Ordner oder Zugangsdaten eintragen kĶnnte ...

Ich starte lediglich die SBB.Downloader.GUI.exe und bekomme die Fehlermeldung Ausnahmefehler ... :o(

============================================================================

============================================================================

SBB Autoupdater Geschrieben von Gerri - 14.12.2014 09:31

Vielen Dank an die Macher ! Echt geile Sache wieder ! :woohoo:

\_\_\_\_\_\_\_\_\_\_\_\_\_\_\_\_\_\_\_\_\_\_\_\_\_\_\_\_\_\_\_\_\_\_\_\_\_

Gruß Gerri

@Radlheini: mal als Administrator ausgef $\tilde{A}/\tilde{A}$ hrt?

Aw: SBB Autoupdater Geschrieben von MichaW - 14.12.2014 10:42

\_\_\_\_\_\_\_\_\_\_\_\_\_\_\_\_\_\_\_\_\_\_\_\_\_\_\_\_\_\_\_\_\_\_\_\_\_

Tja, an sich ne feine Sache, danke daf $\tilde{A}\gamma$ r, aber: keine Hilfe, keine Dokumentation und schon steh ich da...Als erstes: welche Pfade? Zu AC direkt? Ok, gemacht. Dann: Archiv? Welches Archiv? Hab doch noch nie eines fÄ1/4r AC gehabt? Also leg ich einfach mal nen Ordner an, da wo schon die 4 anderen Archive liegen und dann passiert das, siehe Bilder...und schon geht der Frust mit diesem halbgaren Game weiter, bis auf die Grafik gibt's da m.M. nach momentan leider nichts, was auch nur ansatzweise an das (Online)Gameplay von GTL, GTR und Co heranreichen w $\tilde{A}/\tilde{A}$ rde, daf $\tilde{A}/\tilde{A}$ r eine Unmenge an Frust...

GI $\tilde{A}/\tilde{A}$ ck auf! http://www.schwarzbierbude.de/images/fbfiles/images/Unbenannt.JPG

============================================================================

### Aw: SBB Autoupdater

Geschrieben von MichaW - 14.12.2014 10:42 \_\_\_\_\_\_\_\_\_\_\_\_\_\_\_\_\_\_\_\_\_\_\_\_\_\_\_\_\_\_\_\_\_\_\_\_\_

Und das... http://www.schwarzbierbude.de/images/fbfiles/images/Unbenannt1.JPG

============================================================================

EDITH sacht, noch mal wo anders hinkopiert jetzt lĤdt er...

### Aw: SBB Autoupdater

Geschrieben von B1ackbird - 14.12.2014 10:50 \_\_\_\_\_\_\_\_\_\_\_\_\_\_\_\_\_\_\_\_\_\_\_\_\_\_\_\_\_\_\_\_\_\_\_\_\_

#### Bekomme auch den Ausnahmefehler

schĶn versucht:

- Als Admin ausf $\tilde{A}$ 1/4hrn

- Virensoftware aus

- Ordner gewechselt

- Windowsupdates

MySys: http://www.sysprofile.de/id128968

============================================================================

### Aw: SBB Autoupdater

Geschrieben von McStinger - 14.12.2014 11:56 \_\_\_\_\_\_\_\_\_\_\_\_\_\_\_\_\_\_\_\_\_\_\_\_\_\_\_\_\_\_\_\_\_\_\_\_\_

Grosses Dankesch $\tilde{A}$ ¶n an Rantanplan\_DTM!

Und auch die Jungs, die sich so gut um die SB-Bude kÄ1/mmern! Danke!

Frage: kann es sein bzw ist es richtig, dass der Auto-Uploader ALLE SBB Downloads (auch cars/tracks) herunterlädt, auch wenn mit nur 1 Strecke und ein paar skins fehlen!? ...oder habe ich PC-Held mal wieder was verdaddelt?

============================================================================

### Aw: SBB Autoupdater

Geschrieben von F3lix00 - 14.12.2014 11:56 \_\_\_\_\_\_\_\_\_\_\_\_\_\_\_\_\_\_\_\_\_\_\_\_\_\_\_\_\_\_\_\_\_\_\_\_\_

Läuft! :) Danke dafür

... aber eine Dokumentation wĤre schon gut. Kennt sich ja nun nicht jeder so gut mit der neuen Technik aus. ;)

:)

============================================================================

### Aw: SBB Autoupdater

Geschrieben von Joe Watchman - 14.12.2014 11:58 \_\_\_\_\_\_\_\_\_\_\_\_\_\_\_\_\_\_\_\_\_\_\_\_\_\_\_\_\_\_\_\_\_\_\_\_\_

@ Micha: hatte ich auch beim ersten Start, nachdem ich meine Daten und Pfade eingegeben hatte.

Lösung war: Programm beenden und neu starten, thatÂ's all! Liest die Parameter wohl nur beim Programmstart ein, nicht "on the fly", mutma Ä Ve ich jetzt mal.

============================================================================

### Aw: SBB Autoupdater

Geschrieben von pSyTech - 14.12.2014 12:00 \_\_\_\_\_\_\_\_\_\_\_\_\_\_\_\_\_\_\_\_\_\_\_\_\_\_\_\_\_\_\_\_\_\_\_\_\_

MichaW schrieb: Und das... http://www.schwarzbierbude.de/images/fbfiles/images/Unbenannt1.JPG

EDITH sacht, noch mal wo anders hinkopiert jetzt lĤdt er...

Had the same error problem after clickin "update"

i made sure i told my antivirus the files are to be trusted unpacked the zip file again over-writing all 4 files re-typed my username & password and now it works

#### thanks alot schwarzbierleute

Geschrieben von McStinger - 14.12.2014 12:03 \_\_\_\_\_\_\_\_\_\_\_\_\_\_\_\_\_\_\_\_\_\_\_\_\_\_\_\_\_\_\_\_\_\_\_\_\_

Frage:

kann es sein bzw ist es richtig, dass der Auto-Uploader ALLE SBB Downloads (auch cars/tracks) herunterlĤdt, auch wenn mit nur 1 Strecke und ein paar skins fehlen!? ...oder habe ich PC-Held mal wieder was verdaddelt?

============================================================================

============================================================================

## Aw: SBB Autoupdater

Geschrieben von B1ackbird - 14.12.2014 12:07 \_\_\_\_\_\_\_\_\_\_\_\_\_\_\_\_\_\_\_\_\_\_\_\_\_\_\_\_\_\_\_\_\_\_\_\_\_

Hier mal der Komplette Text

\*\*\*\*\*\*\*\*\*\*\*\*\*\*\* Ausnahmetext \*\*\*\*\*\*\*\*\*\*\*\*\*\*\*

System.IO.InvalidDataException: Die "Magic Number" im GZip-Header ist nicht richtig. Stellen Sie sicher, dass Sie einen GZip-Stream  $\tilde{A}$ <sup>1</sup>/<sub>4</sub> bergeben.

- bei System.IO.Compression.GZipDecoder.ReadHeader(InputBuffer input)
- bei System.IO.Compression.Inflater.Decode()
- bei System.IO.Compression.Inflater.Inflate(Byte bytes, Int32 offset, Int32 length)
- bei System.IO.Compression.DeflateStream.Read(Byte array, Int32 offset, Int32 count)
- bei System.IO.Compression.GZipStream.Read(Byte array, Int32 offset, Int32 count)
- bei System.IO.StreamReader.ReadBuffer()
- bei System.IO.StreamReader.ReadToEnd()
- bei SBB.Downloader.Lib.DownloadManager.Call(String requestUri)
- bei SBB.Downloader.Lib.DownloadManager.AddError(String message)
- bei SBB.Downloader.GUI.Form1.d\_\_1c.MoveNext()
- --- Ende der Stapel $\tilde{A}/\tilde{A}$ berwachung vom vorhergehenden Ort, an dem die Ausnahme ausgel $\tilde{A}$ ¶st wurde ---
- bei System.Runtime.CompilerServices.TaskAwaiter.ThrowForNonSuccess(Task task)
- bei System.Runtime.CompilerServices.TaskAwaiter.HandleNonSuccessAndDebuggerNotification(Task task)
- bei SBB.Downloader.GUI.Form1.d\_\_e.MoveNext()
- --- Ende der Stapel $\tilde{A}/\tilde{A}$ berwachung vom vorhergehenden Ort, an dem die Ausnahme ausgel $\tilde{A}$ ¶st wurde ---
- bei System.Runtime.CompilerServices.AsyncMethodBuilderCore.b 0(Object state)

\*\*\*\*\*\*\*\*\*\*\*\*\*\*\*\*\*\*\*\* Geladene Assemblys \*\*\*\*\*\*\*\*\*\*\*\*\*\*\*\*

#### mscorlib

 Assembly-Version: 4.0.0.0. Win32-Version: 4.0.30319.18444 built by: FX451RTMGDR. CodeBase: file:///C:/Windows/Microsoft.NET/Framework/v4.0.30319/mscorlib.dll.  $-$ 

#### SBB.Downloader.GUI

 Assembly-Version: 1.0.0.0. Win32-Version: 1.0.0.0. CodeBase: file:///Q:/auslagerung/Bierbuden/SBB.Downloader.GUI.exe.

---------------------------------------- System.Windows.Forms

Assembly-Version: 4.0.0.0.

Win32-Version: 4.0.30319.18408 built by: FX451RTMGREL.

CodeBase:

file:///C:/Windows/Microsoft.Net/assembly/GAC\_MSIL/System.Windows.Forms/v4.0\_4.0.0.0\_\_b77a5c561934e089/Syste m.Windows.Forms.dll.

#### ---------------------------------------- System.Drawing

Assembly-Version: 4.0.0.0.

Win32-Version: 4.0.30319.18408 built by: FX451RTMGREL.

CodeBase:

file:///C:/Windows/Microsoft.Net/assembly/GAC\_MSIL/System.Drawing/v4.0\_4.0.0.0\_\_b03f5f7f11d50a3a/System.Drawing .dll.

---------------------------------------- System Assembly-Version: 4.0.0.0. Win32-Version: 4.0.30319.34238 built by: FX452RTMGDR. CodeBase: file:///C:/Windows/Microsoft.Net/assembly/GAC\_MSIL/System/v4.0\_4.0.0.0\_\_b77a5c561934e089/System.dll. ---------------------------------------- SBB.Downloader.Lib Assembly-Version: 1.0.0.0. Win32-Version: 1.0.0.0. CodeBase: file:///Q:/auslagerung/Bierbuden/SBB.Downloader.Lib.DLL. ---------------------------------------- System.Windows.Forms.resources Assembly-Version: 4.0.0.0. Win32-Version: 4.0.30319.18408 built by: FX451RTMGREL. CodeBase: file:///C:/Windows/Microsoft.Net/assembly/GAC\_MSIL/System.Windows.Forms.resources/v4.0\_4.0.0.0\_de\_b77a5c56193 4e089/System.Windows.Forms.resources.dll. ---------------------------------------- System.Configuration Assembly-Version: 4.0.0.0. Win32-Version: 4.0.30319.18408 built by: FX451RTMGREL. CodeBase: file:///C:/Windows/Microsoft.Net/assembly/GAC\_MSIL/System.Configuration/v4.0\_4.0.0.0\_\_b03f5f7f11d50a3a/System.Co nfiguration.dll. ---------------------------------------- System.Xml Assembly-Version: 4.0.0.0. Win32-Version: 4.0.30319.34234 built by: FX452RTMGDR. CodeBase: file:///C:/Windows/Microsoft.Net/assembly/GAC\_MSIL/System.Xml/v4.0\_4.0.0.0\_\_b77a5c561934e089/System.Xml.dll. ---------------------------------------- System.Core Assembly-Version: 4.0.0.0. Win32-Version: 4.0.30319.18408 built by: FX451RTMGREL. CodeBase: file:///C:/Windows/Microsoft.Net/assembly/GAC\_MSIL/System.Core/v4.0\_4.0.0.0\_\_b77a5c561934e089/System.Core.dll. ---------------------------------------- System.Web Assembly-Version: 4.0.0.0. Win32-Version: 4.0.30319.34237 built by: FX452RTMGDR. CodeBase: file:///C:/Windows/Microsoft.Net/assembly/GAC\_32/System.Web/v4.0\_4.0.0.0\_\_b03f5f7f11d50a3a/System.Web.dll. ---------------------------------------- System.Net.Http Assembly-Version: 4.0.0.0. Win32-Version: 4.0.30319.18408 built by: FX451RTMGREL. CodeBase: file:///C:/Windows/Microsoft.Net/assembly/GAC\_MSIL/System.Net.Http/v4.0\_4.0.0.0\_\_b03f5f7f11d50a3a/System.Net.Http .dll. ---------------------------------------- System.resources Assembly-Version: 4.0.0.0. Win32-Version: 4.0.30319.18408 built by: FX451RTMGREL. CodeBase: file:///C:/Windows/Microsoft.Net/assembly/GAC\_MSIL/System.resources/v4.0\_4.0.0.0\_de\_b77a5c561934e089/System.re sources.dll. --------------------------------------- mscorlib.resources Assembly-Version: 4.0.0.0. Win32-Version: 4.0.30319.18408 built by: FX451RTMGREL. CodeBase: file:///C:/Windows/Microsoft.Net/assembly/GAC\_MSIL/mscorlib.resources/v4.0\_4.0.0.0\_de\_b77a5c561934e089/mscorlib.r esources.dll.

----------------------------------------

\*\*\*\*\*\*\*\*\*\*\*\*\*\*\*\*\* JIT-Debuggen \*\*\*\*\*\*\*\*\*\*\*\*\*\*\*

Um das JIT-Debuggen (Just-In-Time) zu aktivieren, muss in der Konfigurationsdatei der Anwendung oder des Computers (machine.config) der jitDebugging-Wert im Abschnitt system.windows.forms festgelegt werden. Die Anwendung muss mit aktiviertem Debuggen kompiliert werden.

Zum Beispiel:

============================================================================

Aw: SBB Autoupdater

Geschrieben von Cruise - 14.12.2014 12:12 \_\_\_\_\_\_\_\_\_\_\_\_\_\_\_\_\_\_\_\_\_\_\_\_\_\_\_\_\_\_\_\_\_\_\_\_\_

Ich vermute mal der Updater funktioniert wie die anderen:

Ja,er lĤdt alles neu, weil der Updater ein Archiv anlegt indem der gesamte Inhalt gesichert wird. Die schon geladenen Strecken und Autos befinden sich ja noch nicht in diesem und werden demnach neu geladen.

============================================================================

### Aw: SBB Autoupdater

Geschrieben von McStinger - 14.12.2014 12:12 \_\_\_\_\_\_\_\_\_\_\_\_\_\_\_\_\_\_\_\_\_\_\_\_\_\_\_\_\_\_\_\_\_\_\_\_\_

B1ackbird schrieb: Hier mal der Komplette Text

\*\*\*\*\*\*\*\*\*\*\*\*\*\*\* Ausnahmetext \*\*\*\*\*\*\*\*\*\*\*\*\*\*\* System.IO.InvalidDataException: Die "Magic...

hä? hmm, aber `ne Antwort auf meine Frage ist das hier nicht, oder?

edit: Danke Cruise!

============================================================================

## Aw: SBB Autoupdater

Geschrieben von B1ackbird - 14.12.2014 12:18 \_\_\_\_\_\_\_\_\_\_\_\_\_\_\_\_\_\_\_\_\_\_\_\_\_\_\_\_\_\_\_\_\_\_\_\_\_

McStinger schrieb: B1ackbird schrieb: Hier mal der Komplette Text

\*\*\*\*\*\*\*\*\*\*\*\*\*\*\*\* Ausnahmetext \*\*\*\*\*\*\*\*\*\*\*\*\*\*\* System.IO.InvalidDataException: Die "Magic...

hä? hmm, aber `ne Antwort auf meine Frage ist das hier nicht, oder?

edit: Danke Cruise!

sollte es ja auch nicht sein - es geht umn mein Problem ;)

Forum -Schwarzbierbude - Schwarzbierbude - Dein freundlicher ACC-Server FireBoard-Forum-Version: 1.0.4 Generiert: 15 May, 2024, 09:40

============================================================================

Geschrieben von XettMan - 14.12.2014 12:56 \_\_\_\_\_\_\_\_\_\_\_\_\_\_\_\_\_\_\_\_\_\_\_\_\_\_\_\_\_\_\_\_\_\_\_\_\_

Habe auch den Ausnahmefehler. .net 4.5 Framework ist bereits drauf.

============================================================================

#### Aw: SBB Autoupdater

Geschrieben von Kawasakilude - 14.12.2014 13:44 \_\_\_\_\_\_\_\_\_\_\_\_\_\_\_\_\_\_\_\_\_\_\_\_\_\_\_\_\_\_\_\_\_\_\_\_\_

Nach der hier bekannten Fehlerlmedung habe ich das hier installiert http://www.chip.de/downloads/Microsoft-.NET-Framework-4.5.2\_36595082.html

und alles lief auf anhieb..

Thx an die SBB fÄ1/4r den Updater

Kawa

============================================================================

Aw: SBB Autoupdater Geschrieben von Alex22 - 14.12.2014 13:45

\_\_\_\_\_\_\_\_\_\_\_\_\_\_\_\_\_\_\_\_\_\_\_\_\_\_\_\_\_\_\_\_\_\_\_\_\_

hi,

ich Ķffne die rar Datei,muÄŸ das alles in das Spielverzeichnis rein oder nur die SBB exe?

**Gruß** Alex22

============================================================================

Aw: SBB Autoupdater

Geschrieben von BadDan - 14.12.2014 13:52 \_\_\_\_\_\_\_\_\_\_\_\_\_\_\_\_\_\_\_\_\_\_\_\_\_\_\_\_\_\_\_\_\_\_\_\_\_

Nee, die anderen Dateien sind nur daf $\tilde{A}\%$ r da, das Archiv etwas gr $\tilde{A}\P\tilde{A}$  er zu machen.....

Natļrlich solltest du alle Dateien im Archiv entpacken. Darum sind die ja auch da drin. ;)

Muss aber nicht zwingend im Spieleverzeichnis sein. Ich hab z.B. Updater und Spiel auf unterschiedlichen Festplatten. Wichtig ist nur, da Ä $\ddot{r}$  im Updater die korrekten Pfade angegeben sind. Einmal zum Spiel und einmal zu einem Archivordner, in den die Dateien runtergeladen werden.

============================================================================

============================================================================

### Aw: SBB Autoupdater

Geschrieben von Alex22 - 14.12.2014 13:54 \_\_\_\_\_\_\_\_\_\_\_\_\_\_\_\_\_\_\_\_\_\_\_\_\_\_\_\_\_\_\_\_\_\_\_\_\_

ok, alles klar danke:)

**Gru**AŸ Alex22

Geschrieben von XettMan - 14.12.2014 14:36 \_\_\_\_\_\_\_\_\_\_\_\_\_\_\_\_\_\_\_\_\_\_\_\_\_\_\_\_\_\_\_\_\_\_\_\_\_

Auch mit 4.5.2 die selben Ausnahmefehler.

Win7 x64Bit

Somit weiterhin alles manuell updaten...

============================================================================

### Aw: SBB Autoupdater

Geschrieben von dr.watson - 14.12.2014 14:45 \_\_\_\_\_\_\_\_\_\_\_\_\_\_\_\_\_\_\_\_\_\_\_\_\_\_\_\_\_\_\_\_\_\_\_\_\_

XettMan schrieb: Auch mit 4.5.2 die selben Ausnahmefehler.

Win7 x64Bit

Somit weiterhin alles manuell updaten...

Hey, ich habe das gleiche BS. Bei mir funzt es prima. Alles auf den neusten Stand.

Danke f $\tilde{A}$ 1/4r das tool:woohoo:

GruÄŸ

============================================================================

## Aw: SBB Autoupdater

Geschrieben von XettMan - 14.12.2014 15:02 \_\_\_\_\_\_\_\_\_\_\_\_\_\_\_\_\_\_\_\_\_\_\_\_\_\_\_\_\_\_\_\_\_\_\_\_\_

Hier noch der Log:

See the end of this message for details on invoking just-in-time (JIT) debugging instead of this dialog box.

\*\*\*\*\*\*\*\*\*\*\*\*\*\*\* Exception Text \*\*\*\*\*\*\*\*\*\*\*\*\*\*\*

System.IO.FileNotFoundException: .\Resources\back\_verlauf.jpg

at System.Drawing.Image.FromFile(String filename, Boolean useEmbeddedColorManagement)

at SBB.Downloader.GUI.Form2.pictureBox1\_SizeChanged(Object sender, EventArgs e)

at System.Windows.Forms.Control.OnSizeChanged(EventArgs e)

 at System.Windows.Forms.Control.UpdateBounds(Int32 x, Int32 y, Int32 width, Int32 height, Int32 clientWidth, Int32 clientHeight)

at System.Windows.Forms.Control.UpdateBounds(Int32 x, Int32 y, Int32 width, Int32 height)

 at System.Windows.Forms.Control.SetBoundsCore(Int32 x, Int32 y, Int32 width, Int32 height, BoundsSpecified specified)

at System.Windows.Forms.Control.ScaleControl(SizeF factor, BoundsSpecified specified)

 at System.Windows.Forms.Control.ScaleControl(SizeF includedFactor, SizeF excludedFactor, Control requestingControl)

 at System.Windows.Forms.Control.Scale(SizeF includedFactor, SizeF excludedFactor, Control requestingControl) at System.Windows.Forms.Control.ScaleChildControls(SizeF includedFactor, SizeF excludedFactor, Control requestingControl)

 at System.Windows.Forms.ContainerControl.Scale(SizeF includedFactor, SizeF excludedFactor, Control requestingControl)

 at System.Windows.Forms.ContainerControl.PerformAutoScale(Boolean includedBounds, Boolean excludedBounds) at System.Windows.Forms.ContainerControl.PerformNeededAutoScaleOnLayout()

at System.Windows.Forms.ContainerControl.OnLayoutResuming(Boolean performLayout)

at System.Windows.Forms.Control.ResumeLayout(Boolean performLayout)

at SBB.Downloader.GUI.Form2.InitializeComponent()

at SBB.Downloader.GUI.Form2..ctor(Settings m\_settings)

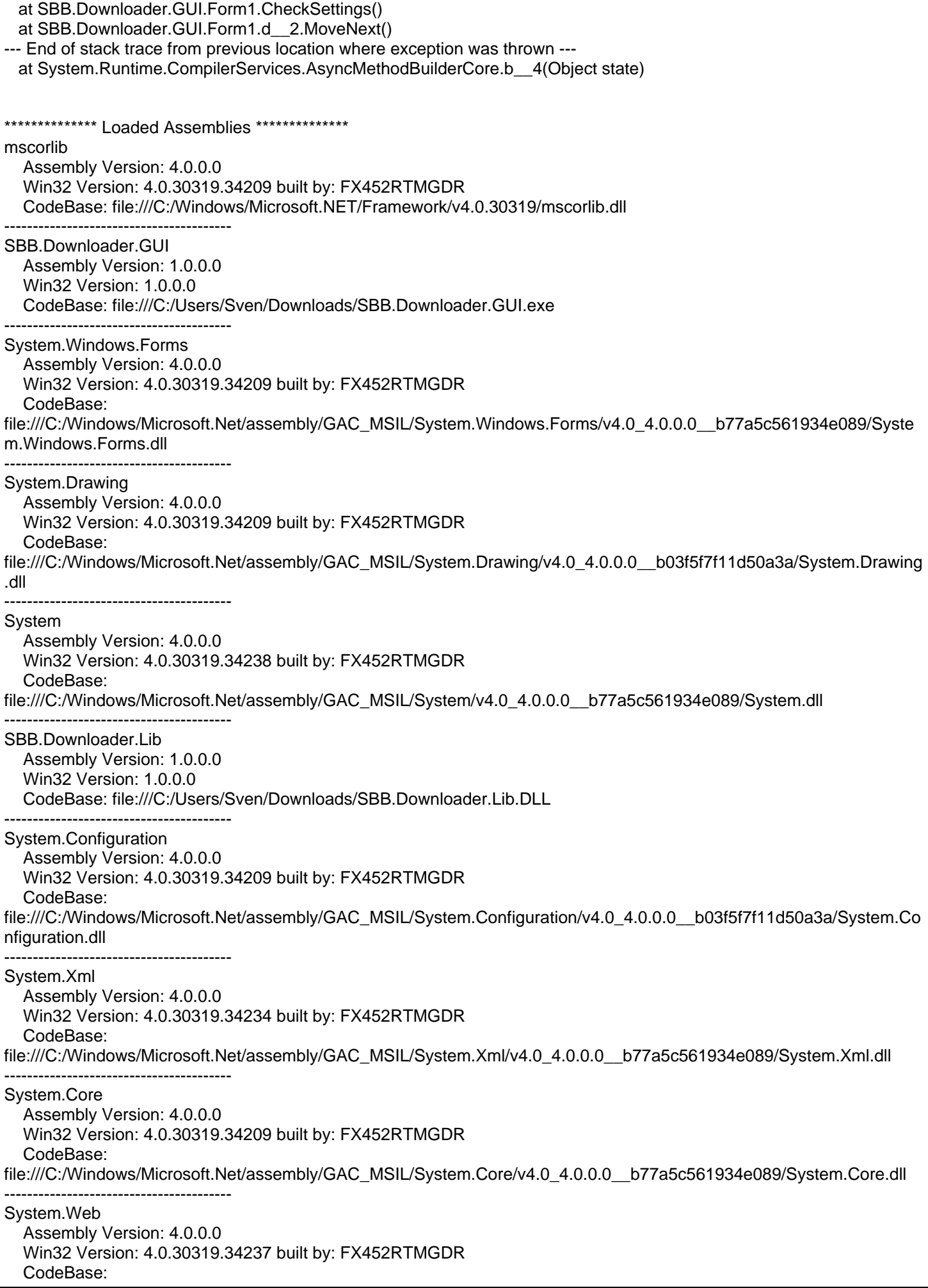

file:///C:/Windows/Microsoft.Net/assembly/GAC\_32/System.Web/v4.0\_4.0.0.0\_\_b03f5f7f11d50a3a/System.Web.dll ----------------------------------------

\*\*\*\*\*\*\*\*\*\*\*\*\*\*\*\* JIT Debugging \*\*\*\*\*\*\*\*\*\*\*\*\*\* To enable just-in-time (JIT) debugging, the .config file for this application or computer (machine.config) must have the jitDebugging value set in the system.windows.forms section. The application must also be compiled with debugging enabled.

For example:

When JIT debugging is enabled, any unhandled exception will be sent to the JIT debugger registered on the computer rather than be handled by this dialog box.

============================================================================

### Aw: SBB Autoupdater

Geschrieben von rdjango - 14.12.2014 15:38 \_\_\_\_\_\_\_\_\_\_\_\_\_\_\_\_\_\_\_\_\_\_\_\_\_\_\_\_\_\_\_\_\_\_\_\_\_

Moin,

feine Sache das - aber bitte bedenkt es handelt sich um Version 1.0beta1

D.h. es kĶnnen (und tut es auch) noch Fehler auftreten. Diese kĶnnen aber auch an einer problematischen .netframework-Installation im Betriebssystem liegen. Da hat MS einen ziemlichen Wildwuchs gezļchtet.

Bei mir gabs auch Abbr $\tilde{A}$ / che durch Fehler - die m $\tilde{A}$ / ssen wohl noch im Programm abgefangen werden. Dagegen hilft halt ein Neustart des Programms.

Der Archiv-Ordner muss wie bei den anderen Buden angelegt werden und natļrlich Schreibrechte fļr das Programm haben. Also z.B. nicht unter c:\programme o.¤. Und der Spielordner unter Steam - aber das m¼sste ja jeder wissen, der bisher manuell entpackt hat.

Anleitung - ist Zusatzarbeit f $\tilde{A}\mathcal{V}$ r den Programmierer - kommt also zum Schluss. Aber das Programm orientiert sich an den anderen Budenupdatern - zur Not dort nachschauen.

Kurzanleitung:

Start des Programms - Vergleich Archivordner mit Daten auf dem Server. Dazu wird mit Benutzername und Passwort auf dem Server eingeloggt.

Update - herunterladen fehlender Dateien vom Server in das Archiv, entpacken und installieren der neuen Dateien (kopieren in den Spielordner)

Neuinstallation - alle heruntergeladen Dateien vom Archiv neu installieren.

Deshalb wird alles erstmal heruntergeladen - ins Archiv.

Und fremde mods bleiben unber $\tilde{A}$ 1/4 hrt. B)

Viele Grüße rdjango

# Aw: SBB Autoupdater

============================================================================

Geschrieben von F.Cloverfieldt - 14.12.2014 16:31 \_\_\_\_\_\_\_\_\_\_\_\_\_\_\_\_\_\_\_\_\_\_\_\_\_\_\_\_\_\_\_\_\_\_\_\_\_

Hallo,

bei mir leider auch der Ausnahmefehler direkt nach start des Updaters ohne MĶglichkeit der Konfiguration.

System Win7 64Bit auf aktuellstem Stand Firewall und Virenscanner ausgeschaltet Programm als Admin gestartet

wenn es zur Fehlerfindung beitr $\tilde{A}$ ¤gt kann auch ich das Logfile posten

Grüße Frank

============================================================================

### Aw: SBB Autoupdater

Geschrieben von derDumeklemmer - 14.12.2014 16:39 \_\_\_\_\_\_\_\_\_\_\_\_\_\_\_\_\_\_\_\_\_\_\_\_\_\_\_\_\_\_\_\_\_\_\_\_\_

Hallo zusammen,

Rantanplan\_DTM hat den heiligen Sonntag missbraucht und eine neue Version (Beta2) entwickelt.

Diese Version sollte ein geändertes Fehlerhandling bereitstellen um den Problemen auf die Schliche zu kommen.

Wer also mit der Beta1 Probleme hatte, bitte mal die Beta2 probieren...

Gruß. Uwe

============================================================================

### Aw: SBB Autoupdater

Geschrieben von derDumeklemmer - 14.12.2014 17:01 \_\_\_\_\_\_\_\_\_\_\_\_\_\_\_\_\_\_\_\_\_\_\_\_\_\_\_\_\_\_\_\_\_\_\_\_\_

Hi Micha,

MichaW schrieb: Tja, an sich ne feine Sache, danke daf $\tilde{A}V_i$ r, aber: keine Hilfe, keine Dokumentation und schon steh ich da...

Ja da hast Du Recht, ne Doku, fehlt derzeit noch...

Nat $\tilde{A}$ '/<sub>i</sub>rlich wird eine Anleitung folgen sobald jemand dazu kommt eine zu schreiben.

Hier wird derzeit noch mit Hochdruck an allen mĶglichen Baustellen gearbeitet, nur so kann sich die Bude in dieser Geschwindigkeit entwickeln.

Die Inhalte, die wir zum Download bereitstellen wurden mehr und mehr und immer Leute hatten Probleme mit der manuellen Installation.

Da Dirks LĶsung bereits Beta-Status erreicht hat, haben wir beschlossen sie schon jetzt zu verĶffentlichen um all den Leuten hier schnellstm $\tilde{A}$ ¶glich beim Updaten Ihrer AC-Installation Hilfe zu bieten.

Aktuell haben 114 Leute die vorliegende Version erfolgreich im Einsatz.

Nat $\tilde{A}/\tilde{A}$ rlich hat eine neue Software, die zigfach auf unterschiedlichen PC/OS-Versionen l $\tilde{A}$ ¤uft immer Anfangsschwierigkeiten zu bewĤltigen, aber das wird schon ...

VII. kannst Du ja eine Anleitung schreiben nachdem es bei Dir IĤuft? Wir wļrden sie mit Kusshand nehmen und auf der Download-Seite einstellen.

Viele Grüße. Uwe

Geschrieben von KlausDieter - 14.12.2014 17:09 \_\_\_\_\_\_\_\_\_\_\_\_\_\_\_\_\_\_\_\_\_\_\_\_\_\_\_\_\_\_\_\_\_\_\_\_\_

Hallo :)

Lasst Euch Zeit und macht Mal Pause...

http://www.cheesebuerger.de/images/smilie/musik/e030.gif

============================================================================

============================================================================

# Aw: SBB Autoupdater

Geschrieben von XettMan - 14.12.2014 17:21 \_\_\_\_\_\_\_\_\_\_\_\_\_\_\_\_\_\_\_\_\_\_\_\_\_\_\_\_\_\_\_\_\_\_\_\_\_

Werde wenn ich wieder Zuhause bin die neue Beta testen und hoffe damit beim Debuggen behilflich sein zu kĶnnen. .net habe ich schon checken lassen und da scheint alles korrekt installiert zu sein.

============================================================================

# Aw: SBB Autoupdater

Geschrieben von SmokingBuddha77 - 14.12.2014 19:59 \_\_\_\_\_\_\_\_\_\_\_\_\_\_\_\_\_\_\_\_\_\_\_\_\_\_\_\_\_\_\_\_\_\_\_\_\_

Also bei mir fĤngt er an und dann bricht er ab, "der wert darf nicht null sein" da is doch was krumm bei mir.

============================================================================

Aw: SBB Autoupdater Geschrieben von XettMan - 14.12.2014 20:29 \_\_\_\_\_\_\_\_\_\_\_\_\_\_\_\_\_\_\_\_\_\_\_\_\_\_\_\_\_\_\_\_\_\_\_\_\_

Habe gerade die Beta 2 gestartet. Laut Meldung soll der Fehler an den Entwickler gesendet worden sein. Hoffe, das hilft den Updater debuggen zu kĶnnen.

------------------------------

Auf meinem Laptop geht der Updater natÄ1/4rlich. Werde dann einfach den Updater auf dem Laptop laufen lassen und dann hĤndisch auf dem Spiele PC die Daten migrieren.

============================================================================

Aw: SBB Autoupdater Geschrieben von SmokingBuddha77 - 14.12.2014 21:18

\_\_\_\_\_\_\_\_\_\_\_\_\_\_\_\_\_\_\_\_\_\_\_\_\_\_\_\_\_\_\_\_\_\_\_\_\_

Jetzt lĤuft alles so wie es soll... hab nix weiter gemacht. Mir ist aufgefallen das er mein PW nicht speichert, aber den Benutzernamen.

Egal es funzt

============================================================================

Aw: SBB Autoupdater Geschrieben von F.Cloverfieldt - 14.12.2014 22:16 \_\_\_\_\_\_\_\_\_\_\_\_\_\_\_\_\_\_\_\_\_\_\_\_\_\_\_\_\_\_\_\_\_\_\_\_\_

Geschrieben von XettMan - 14.12.2014 23:07 \_\_\_\_\_\_\_\_\_\_\_\_\_\_\_\_\_\_\_\_\_\_\_\_\_\_\_\_\_\_\_\_\_\_\_\_\_

Beta 2 ist ja nur mit erweiterten Debug Funktionen, damit der Entwickler mehr Infos bekommt. An den Bugs selbst wurde ja nichts gemacht.

============================================================================

============================================================================

## Aw: SBB Autoupdater

Geschrieben von B1rGER - 15.12.2014 06:46 \_\_\_\_\_\_\_\_\_\_\_\_\_\_\_\_\_\_\_\_\_\_\_\_\_\_\_\_\_\_\_\_\_\_\_\_\_

#### Moin zusammen,

erstmal "Herzlichen Dank" f $\tilde{A}$ 1/4r den Updater.Super Sache.

Ich habe in der Vergangenheit alle Dateien hier von der Bude runtergeladen und die Zip Dateien in einem Archiv Ordner abgelegt und danach installiert.

Diesen Archiv Ordner habe ich jetzt beim Updater angeben. Er ist gefļllt mit allen fļr die SBB notwendigen Tracks, Cars, Skins und Tools.

Trotzdem will der Updater alles nochmal runterladen:ohmy: . Das habe ich abgebrochen, da ich einen volumenbasierten Internettarif habe:( .

Muss ich im Archivordner noch eine Ordnerstruktur einrichten oder Ĥhnliches? Ich w $\tilde{A}$ '/<sub>1</sub> rde mir wirklich gerne das erneute runterladen schenken.

Hat jemand eine Idee oder noch besser eine LĶsung;) ?

Gruß B1rGER

============================================================================

============================================================================

============================================================================

### Aw: SBB Autoupdater

Geschrieben von rantanplan\_dtm - 15.12.2014 07:57

\_\_\_\_\_\_\_\_\_\_\_\_\_\_\_\_\_\_\_\_\_\_\_\_\_\_\_\_\_\_\_\_\_\_\_\_\_

Hallo B1rGER,

nach dem ersten Start legt der Autoupdater unterhalb des Archivordners die Ordner "Car", "Track" und "Misc" an. An diese kannst Du deine bereits heruntergeladenen Archive legen. Alle Autos in "Car", die Strecken in "Track" und die Programme/Tols in "Misc". Beim n $\bar{A}$ ¤chsten Start erkennt der Autoupdater das und I $\bar{A}$ ¤d nur neue/ge $\bar{A}$ ¤nderte Inhalte herunter.

**Gruß** rantanplan

Aw: SBB Autoupdater

Geschrieben von volker - 15.12.2014 09:36 \_\_\_\_\_\_\_\_\_\_\_\_\_\_\_\_\_\_\_\_\_\_\_\_\_\_\_\_\_\_\_\_\_\_\_\_\_

Super Sache dass der Updater so schnell umgesetzt wurde :woohoo:. 1000 fachen Dank an Ratanplan\_dtm

Forum -Schwarzbierbude - Schwarzbierbude - Dein freundlicher ACC-Server FireBoard-Forum-Version: 1.0.4 Generiert: 15 May, 2024, 09:40

Geschrieben von McStinger - 15.12.2014 11:07 \_\_\_\_\_\_\_\_\_\_\_\_\_\_\_\_\_\_\_\_\_\_\_\_\_\_\_\_\_\_\_\_\_\_\_\_\_

..gehĶre zu den glļcklichen, bei denen der Auto-Updater sofort funktioniert hat (Win7, 64bit).

Vielleicht hilft das dem ein oder anderen, der (wie ich) Zweifel hat was den bitte "Archiv"? (welches?) und "Pfad" (welcher?) bedeutet

- AC Iäuft bei mir unter C: Steam Apps

- Pfad zu AC entsprechend: C:\Program Files (x86)\Steam\SteamApps\common\assettocorsa

- Pfad zu SBB-Archiv (da SBB meine erste Bude = Archiv hatte ich also noch gar nicht!!), also habe ich das NEUE Archiv unter "Eigene Dokumente"/Assetto Corsa" abgelegt: F:\Users\ARS\Documents\Assetto Corsa

Hinweis: habe dann nachdem der Auto-Updater erstmal alles neu geladen hat, in "Eigene Dokumente"/Assetto Corsa" das neue Archiv gesucht, ABER nicht gefunden...

Grund: es gibt keinen neu angelegten Ordner dort der "SBB, Auto-Uploader" oder sonstwie heisst, sondern "nur" die drei neu angelegten Ordner "Car, Misc, Track" in denen dann alle SBB-Downloads zu finden sind!

Gruß B)

============================================================================

### Aw: SBB Autoupdater

Geschrieben von volker - 15.12.2014 15:42 \_\_\_\_\_\_\_\_\_\_\_\_\_\_\_\_\_\_\_\_\_\_\_\_\_\_\_\_\_\_\_\_\_\_\_\_\_

Kurze Frage bevor ich mir den Updater heute Abend runterlade. BenĶtigt man fļr den Updater auch das Python Zeug um ihn ans Laufen zu bekommen? Ansonsten ist die Installation ja gleich wie bei den anderen Buden Upadatern ;)

============================================================================

### Aw: SBB Autoupdater

Geschrieben von rantanplan\_dtm - 15.12.2014 16:06

\_\_\_\_\_\_\_\_\_\_\_\_\_\_\_\_\_\_\_\_\_\_\_\_\_\_\_\_\_\_\_\_\_\_\_\_\_

Hallo Volker,

nein, aber Du ben $\tilde{A}$ ¶tigst das Microsoft .net Framework 4.5.

Grüße rantanplan

============================================================================

============================================================================

### Aw: SBB Autoupdater

Geschrieben von Haggard - 15.12.2014 16:35 \_\_\_\_\_\_\_\_\_\_\_\_\_\_\_\_\_\_\_\_\_\_\_\_\_\_\_\_\_\_\_\_\_\_\_\_\_

Muss an dieser Stelle auch einmal ein groğes DankeschĶn fļr den tollen Updater loswerden. Bei mir funktionierte zum GIļck direkt alles, da hat das hĤndische Skin-Einfļgen ein Ende, so schnell hab ich damit nicht gerechnet :) Ich glaube damit ist das Projekt SBB einen gewaltigen Schritt weiter, was mich wirklich freut, bei all der Arbeit die hier reingesteckt wird.

Nach Weihnachten gibts direkt mal eine Spende ;)

### Aw: SBB Autoupdater

Geschrieben von derDumeklemmer - 15.12.2014 17:09 \_\_\_\_\_\_\_\_\_\_\_\_\_\_\_\_\_\_\_\_\_\_\_\_\_\_\_\_\_\_\_\_\_\_\_\_\_

Hallo zusammen,

Rantanplan hat in unerm $\tilde{A}$ ¼dlichem Einsatz heute eine neue Version (Beta3) ver $\tilde{A}$ ¶ffentlicht!

Bei ein einigen, wenigen Usern funktioniert die Beta2 noch nicht. Irgendetwas scheint da an Ihren Systemen krumm zu sein....

Die Beta3 schreibt im Falle eines Fehler die Ursache detailliert in unsere Datenbank. So besteht dann die Hoffnung den Grund zu ermitteln und ihn dann zu beseitigen.

Wer also noch Probleme mit der Beta2 hat, bitte mal die Beta3 runterladen und ausprobieren....

Gruß, Uwe

============================================================================

## Aw: SBB Autoupdater

Geschrieben von [SRM] Tony - 15.12.2014 19:26 \_\_\_\_\_\_\_\_\_\_\_\_\_\_\_\_\_\_\_\_\_\_\_\_\_\_\_\_\_\_\_\_\_\_\_\_\_

echt super sache und danke daf $\tilde{A}\gamma$ r nur verlangt er wenn ich auf den DL link klicke ftp name und passwort! kann mir wer helfen?

vielen dank im vorraus

============================================================================

Aw: SBB Autoupdater

Geschrieben von derDumeklemmer - 15.12.2014 19:31 \_\_\_\_\_\_\_\_\_\_\_\_\_\_\_\_\_\_\_\_\_\_\_\_\_\_\_\_\_\_\_\_\_\_\_\_\_

Hallo Tony,

Tony schrieb:

echt super sache und danke daf $\tilde{A}$ '/<sub>4</sub>r nur verlangt er wenn ich auf den DL link klicke ftp name und passwort! kann mir wer helfen?

Die Anzahl simultaner Downloads ist f $\tilde{A}/T$ r User die nicht gespendet haben auf 1 begrenzt.

LĤdst Du simultan vll. noch hĤndisch etwas von der Website herunter ?

Gruß, Uwe

============================================================================

### Aw: SBB Autoupdater

Geschrieben von [SRM] Tony - 15.12.2014 19:35 \_\_\_\_\_\_\_\_\_\_\_\_\_\_\_\_\_\_\_\_\_\_\_\_\_\_\_\_\_\_\_\_\_\_\_\_\_

ok kann dir zwar nicht ganz folgen aber danke f $\tilde{A}/4$ r die schnelle antwort! also lade gerade nichts runter!

============================================================================

### Aw: SBB Autoupdater

Geschrieben von derDumeklemmer - 15.12.2014 19:38 \_\_\_\_\_\_\_\_\_\_\_\_\_\_\_\_\_\_\_\_\_\_\_\_\_\_\_\_\_\_\_\_\_\_\_\_\_

Hi Tony,

Tony schrieb:

ok kann dir zwar nicht ganz folgen aber danke f $\tilde{A}/T$  die schnelle antwort! also lade gerade nichts runter!

ich bin verwirrt, dann m $\tilde{A}/4$ sste es funktionieren....

Du sprichst aber schon vom Thema dieses Threads, dem Autoupdater, nicht von hĤndischen Downloads von der Website, oder ?

Gruß. Uwe

============================================================================

Aw: SBB Autoupdater

Geschrieben von [SRM] Tony - 15.12.2014 19:54 \_\_\_\_\_\_\_\_\_\_\_\_\_\_\_\_\_\_\_\_\_\_\_\_\_\_\_\_\_\_\_\_\_\_\_\_\_

ja<sup> $\wedge$ </sup> hat jetzt aber geklappt keine ahnung woran es lag!

trotzdem danke

============================================================================

Aw: SBB Autoupdater

Geschrieben von Druzil - 15.12.2014 20:28 \_\_\_\_\_\_\_\_\_\_\_\_\_\_\_\_\_\_\_\_\_\_\_\_\_\_\_\_\_\_\_\_\_\_\_\_\_

Danke f $\tilde{A}/4$ r den sch $\tilde{A}$ ¶nen Updater. Und so ganz ohne dieses wirre Python Zeug. LĤuft bei mir super. Geil auch dass ihr gleich die wichtigsten Apps mit rein gepackt habt. War da eigentlich bei MiniInfo auch der MiniChat mir drin? Wenn nein, solltet ihr den echt noch dazu packen.

============================================================================

### Aw: SBB Autoupdater

Geschrieben von B1ackbird - 16.12.2014 09:21 \_\_\_\_\_\_\_\_\_\_\_\_\_\_\_\_\_\_\_\_\_\_\_\_\_\_\_\_\_\_\_\_\_\_\_\_\_

Der "SBB-Autoupdater (Update Beta3)" vom 15.12.2014 lĤuft auf Anhieb ohne Probleme !

Top Arbeit

Edit: Irgendwie läd er nur mit max. 110kb ( oder ist der auch auf p2p aufgebaut ? )

============================================================================

### Aw: SBB Autoupdater

Geschrieben von rantanplan\_dtm - 16.12.2014 09:43 \_\_\_\_\_\_\_\_\_\_\_\_\_\_\_\_\_\_\_\_\_\_\_\_\_\_\_\_\_\_\_\_\_\_\_\_\_

Moin B1ackbird,

in der Statusleiste des Autoupdaters steht ob Du Premiumuser bist (ob Du in den letzten 6 Monaten gespendet hast) und wieviel Tage Du noch hast. Wenn nicht, wird der Download vom Server gedrosselt, das kĶnnte passen. Sollte der Download trotz Premiumuser so langsam sein, bin ich ļberfragt. GrundsĤtzlich kann der Updater auch schneller herunterladen...

Grüße rantanplan

============================================================================

### Aw: SBB Autoupdater

Geschrieben von Noplayer - 16.12.2014 10:36 \_\_\_\_\_\_\_\_\_\_\_\_\_\_\_\_\_\_\_\_\_\_\_\_\_\_\_\_\_\_\_\_\_\_\_\_\_

Hi, wenn du gespendet hast, bitte das Formular ausfļllen, dann schalte ich dich frei. http://www.bierbuden.de/form/de/form.html

Geschrieben von Noplayer - 16.12.2014 11:09 \_\_\_\_\_\_\_\_\_\_\_\_\_\_\_\_\_\_\_\_\_\_\_\_\_\_\_\_\_\_\_\_\_\_\_\_\_

An dieser Stelle noch einmal der Hinweis, dass unsere Server mit Kosten verbunden sind. Jeder, der sich an den Serverkosten beteiligt (oder in letzter Zeit beteiligt hat), soll als DankeschĶn einen unbeschrĤnkten direkten FTP-Zugang f $\tilde{A}/T$ r ein 1/2 Jahr erhalten. Ein Mindestbetrag besteht dabei nicht, jeder wie er kann und mag, getreu unserer Philosophie. F $\tilde{A}$ '/<sub>4</sub>r die Freischaltung bitte unbedingt einmal im Formular (s.u.) den Realname UND den/die Webseitennamen der Bude eintragen und absenden. Eine erfolgreiche Freischaltung binnen einer Woche ist in der unteren Statuszeile des Scriptfensters ersichtlich. Als "Grundversorgung" bleibt der in der Geschwindigkeit beschrĤnkte Zugang nat $\tilde{A}$ /ar diejenigen bestehen, die sich nicht an den entstehenden Kosten beteiligen k $\tilde{A}$ ¶nnen oder wollen. Spenden-Formular

============================================================================

============================================================================

### Aw: SBB Autoupdater

Geschrieben von XettMan - 16.12.2014 11:23 \_\_\_\_\_\_\_\_\_\_\_\_\_\_\_\_\_\_\_\_\_\_\_\_\_\_\_\_\_\_\_\_\_\_\_\_\_

B1ackbird schrieb: Der "SBB-Autoupdater (Update Beta3)" vom 15.12.2014 lĤuft auf Anhieb ohne Probleme !

Top Arbeit

Edit: Irgendwie lĤd er nur mit max. 110kb ( oder ist der auch auf p2p aufgebaut ?)

Beta 3 funktioniert bei mir weiterhin nicht, aber ich behelfe mich ja damit, dass ich ļber das laptop, wo der Updater ja funzt. alles ziehe und dann hĤndisch auf den Spiele PC ļbertrage.

============================================================================

### Aw: SBB Autoupdater

Geschrieben von Wolfgang - 16.12.2014 11:29 \_\_\_\_\_\_\_\_\_\_\_\_\_\_\_\_\_\_\_\_\_\_\_\_\_\_\_\_\_\_\_\_\_\_\_\_\_

Hallo, bei mir kommt immer eine Fehlermeldung, wenn ich den Auto Updater starte... was kann ich tun ? Danke f $\tilde{A}$ 1/4r eine hilfreiche Antwort

============================================================================

### Aw: SBB Autoupdater

Geschrieben von rantanplan\_dtm - 16.12.2014 11:56 \_\_\_\_\_\_\_\_\_\_\_\_\_\_\_\_\_\_\_\_\_\_\_\_\_\_\_\_\_\_\_\_\_\_\_\_\_

Hallo zusammen,

hier ein paar Hinweise f $\tilde{A}\frac{1}{4}r$  alle die noch Probleme mit dem Updater haben.

Zur Fehlersuche benĶtige ich mĶglichst ALLE Informationen:

- Wann kommt der Fehler?
- Direkt beim Start oder erst beim Update?
- Ist die GUI schon geladen oder seht nur eine Fehlermeldung?
- Klappt die Anmeldung?
- Wo ist das Programm installiert?
- Und ganz wichtig der Inhalt der Fehlermaske!

Ansonsten wird es schwer die Fehler zu finden. Danke f $\tilde{A}/4r$  eure Mithilfe!

Grüße Dirk

Geschrieben von Zeus - 16.12.2014 12:11 \_\_\_\_\_\_\_\_\_\_\_\_\_\_\_\_\_\_\_\_\_\_\_\_\_\_\_\_\_\_\_\_\_\_\_\_\_

rantanplan\_dtm schrieb: Hallo zusammen,

hier ein paar Hinweise f $\tilde{A}$ '/<sub>4</sub>r alle die noch Probleme mit dem Updater haben.

Zur Fehlersuche benĶtige ich mĶglichst ALLE Informationen:

- Wann kommt der Fehler?
- Direkt beim Start oder erst beim Update?
- Ist die GUI schon geladen oder seht nur eine Fehlermeldung?
- Klappt die Anmeldung?
- Wo ist das Programm installiert?
- Und ganz wichtig der Inhalt der Fehlermaske!

Ansonsten wird es schwer die Fehler zu finden. Danke f $\tilde{A}/4$ r eure Mithilfe!

Grüße Dirk Sofort bei start der gui -- Gui is runtergezogen es erscheint sofort Fehlermeldung Anmeldung nĶ Programm installiert unter Programme x86 unter Archive Bierbuden da wo dieanderen auch sind ...Desktop

Windows 7 64 bit Inhalt Fehlermaske wills e da alle daten hier wie die ellenlangen Dinger meiner 'Vorspielr?

============================================================================

### Aw: SBB Autoupdater

Geschrieben von rdjango - 16.12.2014 12:26 \_\_\_\_\_\_\_\_\_\_\_\_\_\_\_\_\_\_\_\_\_\_\_\_\_\_\_\_\_\_\_\_\_\_\_\_\_

Hallo,

ja die Python-Probleme haben wir nicht mehr.;)

Daf $\tilde{A}$ 1/4r die .netframework-Probleme :(

Bestes Beispiel weiter oben - auf dem Notebook funktioniert es - auf dem Spielerechner nicht.

Vielleicht hilft das Microsoft .NET Framework Repair Tool denjenigen die Probleme haben:

http://www.microsoft.com/en-us/download/details.aspx?id=30135

@zeus: du kannst die Fehlermeldung ja auch per pm an Rantanplan schicken, ist wahrscheinlich sogar besser.

**Gru**AŸ rdjango

============================================================================

## Aw: SBB Autoupdater

Geschrieben von rantanplan\_dtm - 16.12.2014 12:33 \_\_\_\_\_\_\_\_\_\_\_\_\_\_\_\_\_\_\_\_\_\_\_\_\_\_\_\_\_\_\_\_\_\_\_\_\_

Hallo Zeus,

ja, zur Not auch das ganze Geraffel. Aber erst mal noch was anderes testen. Hast Du die aktuellste Version, die Beta 3?<br>Forum Schwarzbierbude - Schwarzbierbude - Dein freundlicher ACC-Server FireBoard-Forum-Version: 1.0.4

Bei der sollte es "eigentlich" ein Fehlerfenster geben. Wenn der Fehler nicht automatisch verschickt werden kann, gibt es in diesem den Button "Send Errorreport to Developer!". Wenn Du diesen dr $\tilde{A}$ %ckst, ist der relevante Text in der Zwischenablage, diesen dann mal hier einf $\tilde{A}$ ¼gen. Wenn nicht mal das Fehlerfenster kommt, dann bitte alles posten.

Kannst Du zum Test mal das Programm an einen anderen Ort kopieren, also weg von Programme x86? c:\temp\SBB-Udate z.B.. Dann kĶnnen wir sehen ob es die Berechtigungen sind.

Danke,

Grüße rantanplan

============================================================================

Aw: SBB Autoupdater Geschrieben von Mr.T. - 16.12.2014 13:46

\_\_\_\_\_\_\_\_\_\_\_\_\_\_\_\_\_\_\_\_\_\_\_\_\_\_\_\_\_\_\_\_\_\_\_\_\_

Hi rantanplan,

erstmal danke f $\tilde{A}/4$ r die viele M $\tilde{A}/4$ he, die du dir gemacht hast. Hab auch das Problem wie Zeus:

Win 7 Ultimate 64bit

Updater auf E installiert (Windows & Steam auf C)

Fehler beim beta 3: http://www.schwarzbierbude.de/images/fbfiles/images/fehler\_beta2\_\_3.jpg http://www.schwarzbierbude.de/images/fbfiles/files/fehlermeldung\_beta3.xlsx

============================================================================

Aw: SBB Autoupdater

\_\_\_\_\_\_\_\_\_\_\_\_\_\_\_\_\_\_\_\_\_\_\_\_\_\_\_\_\_\_\_\_\_\_\_\_\_

Geschrieben von rantanplan\_dtm - 16.12.2014 14:06

Hi Mr.T.,

das ist genau das was ich brauche! Den Fehler habe ich damit zumindest schon mal finden kĶnnen. Ich weiÄŸ nur noch nicht, wann es dann das update gibt.

Herzlichen Dank!

Grüße rantanplan

============================================================================

============================================================================

============================================================================

Aw: SBB Autoupdater Geschrieben von XettMan - 16.12.2014 14:29 \_\_\_\_\_\_\_\_\_\_\_\_\_\_\_\_\_\_\_\_\_\_\_\_\_\_\_\_\_\_\_\_\_\_\_\_\_

Genau den Fehler habe ich doch schon vor Tagen gepostet... Auf Seite 1 oder 2 zu finden.

Aw: SBB Autoupdater

Geschrieben von Mr.T. - 16.12.2014 14:33 \_\_\_\_\_\_\_\_\_\_\_\_\_\_\_\_\_\_\_\_\_\_\_\_\_\_\_\_\_\_\_\_\_\_\_\_\_

Ist glaub ich nicht der selbe Fehler, so Ĥhnlich wie du gepostest hattest sahÂ's bei mir aber bei der beta 1 aus ;)

Geschrieben von Sublogics - 16.12.2014 14:38 \_\_\_\_\_\_\_\_\_\_\_\_\_\_\_\_\_\_\_\_\_\_\_\_\_\_\_\_\_\_\_\_\_\_\_\_\_

Beta 3 lĤuft bei mir nun zumindest ohne Fehlermeldung. Daf $\tilde{A}$ 1/4r findet offenbar kein Download statt. Ich starte den Updater und klicke auf Update. Dann springen alle Einträge nach der Reihe auf Downloading, es bleibt dann aber dabei, jeder Eintr $\tilde{A}$ ¤g verbleibt bei 0,0%. Lediglich zwei Misc-Eintr $\tilde{A}$ ¤ge sind auf Installed.

Es handelt sich um Windows 8.1 hinter einem Fritzbox-Router.

============================================================================

#### Aw: SBB Autoupdater

Geschrieben von rantanplan\_dtm - 16.12.2014 14:39 \_\_\_\_\_\_\_\_\_\_\_\_\_\_\_\_\_\_\_\_\_\_\_\_\_\_\_\_\_\_\_\_\_\_\_\_\_

Der Fehler ist schon der gleiche, aber in Verbindung mit dem Update und den gesendeten Informationen hatte ich etwas mehr Informationen. Egal, Hauptsache gelĶst, oder? :-)

============================================================================

### Aw: SBB Autoupdater

Geschrieben von Mr.T. - 16.12.2014 14:45 \_\_\_\_\_\_\_\_\_\_\_\_\_\_\_\_\_\_\_\_\_\_\_\_\_\_\_\_\_\_\_\_\_\_\_\_\_

So isses :), ging ja wieder flott, muss mich leider noch bis heut abend gedulden aber immerhin die Mittagspause vorhin wohl sinnvoll genutzt B)

============================================================================

## Aw: SBB Autoupdater

Geschrieben von Noplayer - 16.12.2014 14:50 \_\_\_\_\_\_\_\_\_\_\_\_\_\_\_\_\_\_\_\_\_\_\_\_\_\_\_\_\_\_\_\_\_\_\_\_\_

Sublogics schrieb: Beta 3 lĤuft bei mir nun zumindest ohne Fehlermeldung. Daf $\tilde{A}$ 1/4r findet offenbar kein Download statt.

hast du die firewall so eingestellt das sie den updater durchlassen soll ?

mach mal testweise die firewall aus

============================================================================

Aw: SBB Autoupdater Geschrieben von rantanplan\_dtm - 16.12.2014 14:57

\_\_\_\_\_\_\_\_\_\_\_\_\_\_\_\_\_\_\_\_\_\_\_\_\_\_\_\_\_\_\_\_\_\_\_\_\_

Sublogics schrieb: Beta 3 lĤuft bei mir nun zumindest ohne Fehlermeldung.

Hi,

....

kannst Du bitte mal nachsehen ob in den Unterverzeichnissen ./Car, ./Track, ./Misc irgendwelche Dateien liegen? Diese Ordner m $\tilde{A}$ <sup>1</sup>/<sub>4</sub>sste es in deinem Archive-Ordner geben.

Danke,

Geschrieben von Noplayer - 16.12.2014 15:04 \_\_\_\_\_\_\_\_\_\_\_\_\_\_\_\_\_\_\_\_\_\_\_\_\_\_\_\_\_\_\_\_\_\_\_\_\_

#### Sublogics schrieb:

Beta 3 lĤuft bei mir nun zumindest ohne Fehlermeldung. ....

geht doch :-)

============================================================================

============================================================================

Aw: SBB Autoupdater Geschrieben von Sublogics - 16.12.2014 15:13 \_\_\_\_\_\_\_\_\_\_\_\_\_\_\_\_\_\_\_\_\_\_\_\_\_\_\_\_\_\_\_\_\_\_\_\_\_

@noplayer: Ja und hab die Firewall testweise aus, keine Ä"nderung. @rantanplan: Im Archivordner sind alle Unterordner vorhanden und es liegen auch Dateien drin, aber alle von denen sind max. ca. 1 MB groAY.

============================================================================

Aw: SBB Autoupdater Geschrieben von Noplayer - 16.12.2014 15:15 \_\_\_\_\_\_\_\_\_\_\_\_\_\_\_\_\_\_\_\_\_\_\_\_\_\_\_\_\_\_\_\_\_\_\_\_\_

Sublogics schrieb:  $@$ noplayer: Ja und hab die Firewall testweise aus, keine  $\tilde{A}$  nderung. @rantanplan: Im Archivordner sind alle Unterordner vorhanden und es liegen auch Dateien drin, aber alle von denen sind max. ca. 1 MB groAY.

du hast eben kurzeitig daten vom ftp server bekommen.

Aw: SBB Autoupdater

Geschrieben von Sublogics - 16.12.2014 15:27 \_\_\_\_\_\_\_\_\_\_\_\_\_\_\_\_\_\_\_\_\_\_\_\_\_\_\_\_\_\_\_\_\_\_\_\_\_

So sieht ein Ordnerinhalt beispielhaft bei mir aus. Finde das erwĤhnenswert wegen dieser 1MB-GrĶÄŸe pro Datei. http://www.schwarzbierbude.de/images/fbfiles/images/SBB\_Updater.jpg

============================================================================

============================================================================

## Aw: SBB Autoupdater

Geschrieben von rantanplan\_dtm - 16.12.2014 15:45 \_\_\_\_\_\_\_\_\_\_\_\_\_\_\_\_\_\_\_\_\_\_\_\_\_\_\_\_\_\_\_\_\_\_\_\_\_

Sublogics schrieb:

So sieht ein Ordnerinhalt beispielhaft bei mir aus. Finde das erwĤhnenswert wegen dieser 1MB-GrĶÄŸe pro Datei.

Der Download bricht aus irgendeinem Grund recht schnell wieder ab. Dazu habe ich noch keine Erklärung. Was hast Du f $\tilde{A}/\tilde{A}$ r eine Internetanbindung? Also die Geschwindigkeit?

Danke schon mal, ich mlde mich, wenn es Neues dazu gibt.

Geschrieben von B1ackbird - 16.12.2014 15:50 \_\_\_\_\_\_\_\_\_\_\_\_\_\_\_\_\_\_\_\_\_\_\_\_\_\_\_\_\_\_\_\_\_\_\_\_\_

Beta4 lĤuft auch top - jetzt sogar mit max. Download :woohoo:

============================================================================

============================================================================

### Aw: SBB Autoupdater

Geschrieben von volker - 16.12.2014 15:54 \_\_\_\_\_\_\_\_\_\_\_\_\_\_\_\_\_\_\_\_\_\_\_\_\_\_\_\_\_\_\_\_\_\_\_\_\_

#### Druzil schrieb:

Danke f $\tilde{A}/\tilde{A}$ r den sch $\tilde{A}$ ¶nen Updater. Und so ganz ohne dieses wirre Python Zeug. LĤuft bei mir super. Geil auch dass ihr gleich die wichtigsten Apps mit rein gepackt habt. War da eigentlich bei MiniInfo auch der MiniChat mir drin? Wenn nein, solltet ihr den echt noch dazu packen.

Hi Druzil,

die Mini Info App hat nichts mit den MiniApps bzw. Mini Chat zu tun. Sind 2 vĶllig verschiedene Entwickler und Apps. Leider will Jorge (Mini Apps + Chat) nicht dass seine Apps irgendwo anders gehostet werden auÄŸer im offiziellen Forum.

============================================================================

Aw: SBB Autoupdater Geschrieben von Sublogics - 16.12.2014 16:54 \_\_\_\_\_\_\_\_\_\_\_\_\_\_\_\_\_\_\_\_\_\_\_\_\_\_\_\_\_\_\_\_\_\_\_\_\_

rantanplan\_dtm schrieb: Was hast Du f $A\$  r eine Internetanbindung? Also die Geschwindigkeit? AnnexJ DSL 16.000 kbits

Klicke ich auf Neuinstallation kommt die altbekannte Meldung "Sorry! Mindestens ein Fehler ist aufgetreten." und in der Tabelle wechselt alles auf "Extraction Failed". Starte ich den Updater neu wechselt der Status ļberall auf "ArchiveBroken".

============================================================================

### Aw: SBB Autoupdater

Geschrieben von Wolf\_A - 16.12.2014 16:57 \_\_\_\_\_\_\_\_\_\_\_\_\_\_\_\_\_\_\_\_\_\_\_\_\_\_\_\_\_\_\_\_\_\_\_\_\_

#### Hi

Also wenn ich den Updater starte funzt erst einmal alles. Durch Zufall habe ich aber festgestellt das wenn ich meine Einstellungen (Konfiguratuion/Setup) nachsehe, dann aendert der Updater mein Passwort!!! Korrigiere ich das Passwort und starte neu ist wieder alles OK, bis ich wieder in die Einstellungen schaue, dann kommt wieder dieser Fehler! Normal starte ich den Updater als Admin, aber auch wenn ich das aendere, der Fehler bleibt! Es sieht auch so aus als ob der Updater jedesmal wenn ich nachsehe ein paar Punkte beim Passwort dazufuegt, also aendert!!! :blush: Wolfgang

Nachtrag: Der Updater scheint auch den neuen Download "Ginetta G55 GT4" nicht zu finden!!!

Hallo Noplayer Dann sehe doch nicht nach Darauf waere ich gar nicht gekommen :lol:

============================================================================

Geschrieben von Noplayer - 16.12.2014 17:00 \_\_\_\_\_\_\_\_\_\_\_\_\_\_\_\_\_\_\_\_\_\_\_\_\_\_\_\_\_\_\_\_\_\_\_\_\_

Dann sehe doch nicht nach :-D

Ist wie beim Quantenph $\tilde{A}$ ¤nomen :-D

============================================================================

### Aw: SBB Autoupdater

Geschrieben von Noplayer - 16.12.2014 17:12 \_\_\_\_\_\_\_\_\_\_\_\_\_\_\_\_\_\_\_\_\_\_\_\_\_\_\_\_\_\_\_\_\_\_\_\_\_

Wolf\_A schrieb:

Nachtrag: Der Updater scheint auch den neuen Download "Ginetta G55 GT4" nicht zu finden!!!

die datei ist auch vom 06.12.2014

============================================================================

### Aw: SBB Autoupdater

Geschrieben von F.Cloverfieldt - 16.12.2014 17:15 \_\_\_\_\_\_\_\_\_\_\_\_\_\_\_\_\_\_\_\_\_\_\_\_\_\_\_\_\_\_\_\_\_\_\_\_\_

Beta 4 lĤuft bei mir jetzt auch, Download lĤuft.

Super, nochmals 1000 Dank :dance:

============================================================================

### Aw: SBB Autoupdater

Geschrieben von Zeus - 16.12.2014 17:38 \_\_\_\_\_\_\_\_\_\_\_\_\_\_\_\_\_\_\_\_\_\_\_\_\_\_\_\_\_\_\_\_\_\_\_\_\_

Mr.T. schrieb: Hi rantanplan,

erstmal danke f $\bar{A}/4r$  die viele M $\bar{A}/4$ he, die du dir gemacht hast. Hab auch das Problem wie Zeus:

Win 7 Ultimate 64bit

Updater auf E installiert (Windows & Steam auf C)

Fehler beim beta 3: http://www.schwarzbierbude.de/images/fbfiles/images/fehler\_beta2\_\_3.jpg http://www.schwarzbierbude.de/images/fbfiles/files/fehlermeldung\_beta3.xlsx

Tja wat soll ich sagen Mr.T und ich wir sind uns einig. Ich war bis gerade schlafen ...bin ja BĤckermeister und meine Nacht is Euer Tag also ...ich schmeiÄŸÄŸ mal den Beta 4 rein!

Danke Rantanplan

============================================================================

### Aw: SBB Autoupdater

Geschrieben von XettMan - 16.12.2014 17:41 \_\_\_\_\_\_\_\_\_\_\_\_\_\_\_\_\_\_\_\_\_\_\_\_\_\_\_\_\_\_\_\_\_\_\_\_\_

#### Beta 4 geht jetzt fast.

- Wenn man in den Settings geht, ist das Passwort verstellt.

- Wenn ich updaten will, erscheint ein kleines Eingabe-Fenster D/L-Ticket.:huh: Dort mĶchte er etwas eingetragen

============================================================================

### Aw: SBB Autoupdater

Geschrieben von derDumeklemmer - 16.12.2014 17:44 \_\_\_\_\_\_\_\_\_\_\_\_\_\_\_\_\_\_\_\_\_\_\_\_\_\_\_\_\_\_\_\_\_\_\_\_\_

Hi,

XettMan schrieb:

- Wenn ich updaten will, erscheint ein kleines Eingabe-Fenster D/L-Ticket.:huh: Dort mĶchte er etwas eingetragen haben... Ohne Eintrag tut nichts und es lĤdt nix runter.: S

"it's not a BUG, it's a feature".... :whistle:

Dort musst Du, wie auf allen Buden, das aktuelle Download-Ticket von der Website eingeben (findest Du links im Kasten "Autoupdate" ). ;-)

In der Vergangenheit haben andere Communities unseren Auto-Updater dazu genutzt IHRE Mitglieder auf dem aktuellen Stand zu halten ...

Wir blechen ungern f $\tilde{A}$ '/ FTP-Server, die nicht von unseren Mitgliedern, sondern von Fremden genutzt werden :woohoo:

Gruß, Uwe

============================================================================

Aw: SBB Autoupdater Geschrieben von XettMan - 16.12.2014 18:03

\_\_\_\_\_\_\_\_\_\_\_\_\_\_\_\_\_\_\_\_\_\_\_\_\_\_\_\_\_\_\_\_\_\_\_\_\_

Danke Uwe.:)

============================================================================

# Aw: SBB Autoupdater

Geschrieben von Zeus - 16.12.2014 18:06 \_\_\_\_\_\_\_\_\_\_\_\_\_\_\_\_\_\_\_\_\_\_\_\_\_\_\_\_\_\_\_\_\_\_\_\_\_

soweit so gut nur sagt mir mein kleiner Freund und Helfer jetzt das ich mich falsch anmelde. Er erkennt mich nicht und IĤÄŸt mich keine Verbindunbg zur Schwarzbierbude herstellen Benutzername oder PW falsch. Dabei gebe ich Beides korrekt ein :S

ich will nicht aufgeben ...ich fahr immer bis zum Ende :cheer:

Firewall down Ala Admin ja sicha Malware auch aus eigentlich alles aus ...:lol:

============================================================================

### Aw: SBB Autoupdater

Geschrieben von XettMan - 16.12.2014 18:56 \_\_\_\_\_\_\_\_\_\_\_\_\_\_\_\_\_\_\_\_\_\_\_\_\_\_\_\_\_\_\_\_\_\_\_\_\_

Hier mal ein dickes Dankesch $\tilde{A}$ ¶n an die Bude und auch an den Entwickler, der alles in seiner kostbaren Freizeit so schnell fixt.

Geschrieben von Mr.T. - 16.12.2014 19:12 \_\_\_\_\_\_\_\_\_\_\_\_\_\_\_\_\_\_\_\_\_\_\_\_\_\_\_\_\_\_\_\_\_\_\_\_\_

Danke auch nochmal von mir, lĤuft jetzt :) Passwort wird auch lĤnger wenn ich mal reingucke aber man muss ja nicht so neugierig sein :P

============================================================================

============================================================================

# Aw: SBB Autoupdater

Geschrieben von rantanplan\_dtm - 16.12.2014 19:45 \_\_\_\_\_\_\_\_\_\_\_\_\_\_\_\_\_\_\_\_\_\_\_\_\_\_\_\_\_\_\_\_\_\_\_\_\_

Zeus schrieb: soweit so gut nur sagt mir mein kleiner Freund und Helfer jetzt das ich mich falsch anmelde. Er erkennt mich nicht und lĤÄŸt mich keine Verbindunbg zur Schwarzbierbude herstellen Benutzername oder PW falsch. Dabei gebe ich Beides korrekt ein :S

Hi Zeus,

nur so ein Tip ins Blaue: Du hast mindestens ein Sonderzeichen im Kennwort, welches anscheinend noch nicht korrekt verschl $\tilde{A}/\mathcal{A}$ sselt wird.  $\tilde{A}$ <sub>n</sub>nder es mal zum Testen auf etwas einfaches ohne Sonderzeichen.

Den Fehler bei den Einstellungen, Kennwort wird lĤnger, schau ich mir dann auch gleich an. Danke fļr die Hinweise.

Sublogics schrieb: AnnexJ DSL 16.000 kbits

Klicke ich auf Neuinstallation kommt die altbekannte Meldung "Sorry! Mindestens ein Fehler ist aufgetreten." und in der Tabelle wechselt alles auf "Extraction Failed". Starte ich den Updater neu wechselt der Status ļberall auf "ArchiveBroken".

Na ja, das restliche Verhalten stimmt schon. Aber warum die Downloads abbrechen ist mir schleierhaft. Es wird die Tage ein etwas gr $\tilde{A}$ ¶ $\tilde{A}$  Yeres Update geben, ich hoffe das wir dem Fehler dann auf die Schliche kommen. Sorry!

Grüße rantanplan

============================================================================

Aw: SBB Autoupdater Geschrieben von Zeus - 16.12.2014 20:29

\_\_\_\_\_\_\_\_\_\_\_\_\_\_\_\_\_\_\_\_\_\_\_\_\_\_\_\_\_\_\_\_\_\_\_\_\_

:cheer: :cheer:

Hey Rantanplan , danke das war s mal wieder !

Ich bin schon sehr dankbar ! Das einem wieder so schnell geholfgen wurde ...super! Danke und groÄŸe Eisdiele hier !: cheer:

============================================================================

Aw: SBB Autoupdater Geschrieben von copacabana - 16.12.2014 23:37 \_\_\_\_\_\_\_\_\_\_\_\_\_\_\_\_\_\_\_\_\_\_\_\_\_\_\_\_\_\_\_\_\_\_\_\_\_

hi all, wollte heute mal updaten (f1 Mod und seat leon) updater angeworfen, zuerst gemerkt das da das falsche kennwort drinnen war, wurde also geĤndert. dann auf update gegangen und folgende fehlermeldung bekommen: - sorry! possible interface change detected! und danach - user cacelled update or errors occured

jemand eine Ahnung was ich da falsch mache?

============================================================================

# Aw: SBB Autoupdater

Geschrieben von FuriousBiB - 17.12.2014 00:25 \_\_\_\_\_\_\_\_\_\_\_\_\_\_\_\_\_\_\_\_\_\_\_\_\_\_\_\_\_\_\_\_\_\_\_\_\_

Hallo zusammen!

Zuerst nat $\tilde{A}$ 1/<sub>4</sub> rlich auch einmal ein Danksch $\tilde{A}$ ¶n, dass ein Autoupdater entworfen wurde. Allerdings habe ich da auch so ein kleines Problem... Ich glaube, es wurde noch nicht von jemanden gepostet.

Der Start der Anwendung funktioniert einwandfrei, es wird auch gedownloaded. Dann zeigt er irgendwann an, dass er fertig ist. Soweit so gut.

Aber... wie im Bild zu sehen, ist der Status bei manchen Autos und Strecken noch "Downloading". Im Ordner, wo die Downloads des Autoupdaters gespeichert werden, ist das entsprechende 7z-Archiv vorhanden, allerdings wird der Inhalt nicht in das Assetto Corsa Verzeichnis kopiert. Der Inhalt der 7z-Archive ist nicht in dem jeweiligen Ordner meiner Assetto Corsa Installation zu finden und steht dementsprechend auch nicht im Spiel zur Verfügung. Dies ist aber wie gesagt nur beim Content mit dem Status "Downloading" der Fall. Die Strecken und Autos mit dem Status "Installed" wurden ohne Probleme installiert.

http://www.schwarzbierbude.de/images/fbfiles/images/beides\_kombiniert.JPG

Ist das ein Fehler im Autoupdater, oder ein Anwenderfehler meinerseits?

============================================================================

## Aw: SBB Autoupdater

Geschrieben von bojiker - 17.12.2014 06:51 \_\_\_\_\_\_\_\_\_\_\_\_\_\_\_\_\_\_\_\_\_\_\_\_\_\_\_\_\_\_\_\_\_\_\_\_\_

moin,bei mir ist es auch wie bei copacabana

============================================================================

# Aw: SBB Autoupdater

Geschrieben von Michi - 17.12.2014 07:47 \_\_\_\_\_\_\_\_\_\_\_\_\_\_\_\_\_\_\_\_\_\_\_\_\_\_\_\_\_\_\_\_\_\_\_\_\_

Der Fehler verschwand bei mir nachdem ich die alte Updater-Version runtergeschmissen und Beta 4 installiert habe .

Zum Download-Ticket : Sollte das nicht nur zu sehen sein wenn man hier im Forum eingeloggt ist ?

============================================================================

## Aw: SBB Autoupdater

Geschrieben von McStinger - 17.12.2014 10:15 \_\_\_\_\_\_\_\_\_\_\_\_\_\_\_\_\_\_\_\_\_\_\_\_\_\_\_\_\_\_\_\_\_\_\_\_\_

copacabana schrieb: hi all, wollte heute mal updaten (f1 Mod und seat leon) updater angeworfen, zuerst gemerkt das da das falsche kennwort drinnen war, wurde also geĤndert. dann auf update gegangen

und folgende fehlermeldung bekommen: - sorry! possible interface change detected! und danach - user cacelled update or errors occured

jemand eine Ahnung was ich da falsch mache?

..Updater funktionierte bis heute einwandfrei - wollte gerade Seat Leon runterladen, aber jetzt exakt dieselben Fehlermeldungen wie bei copacabana! Was tun?

============================================================================

Aw: SBB Autoupdater Geschrieben von schlonzi67 - 17.12.2014 10:35

\_\_\_\_\_\_\_\_\_\_\_\_\_\_\_\_\_\_\_\_\_\_\_\_\_\_\_\_\_\_\_\_\_\_\_\_\_

Bei mir lief der Updater. Habe es zur selben Zeit gemacht wie Marc.

Ich habe allerdings die Premium Freischaltung. Ist da vielleicht der Fehler zu suchen?

Nur so eine Idee.

============================================================================

============================================================================

### Aw: SBB Autoupdater

Geschrieben von rantanplan\_dtm - 17.12.2014 10:37 \_\_\_\_\_\_\_\_\_\_\_\_\_\_\_\_\_\_\_\_\_\_\_\_\_\_\_\_\_\_\_\_\_\_\_\_\_

Moin,

beim Fehler "Possible Interface change detected..." einfach mal neu Starten und probieren. Sollte es dauerhaft nicht klappen, erst mal per Hand laden:-(. Sorry, aber bin dabei...

Grüße rantanplan

Aw: SBB Autoupdater

Geschrieben von McStinger - 17.12.2014 10:43 \_\_\_\_\_\_\_\_\_\_\_\_\_\_\_\_\_\_\_\_\_\_\_\_\_\_\_\_\_\_\_\_\_\_\_\_\_

rantanplan\_dtm schrieb: Moin,

beim Fehler "Possible Interface change detected..." einfach mal neu Starten und probieren. Sollte es dauerhaft nicht klappen, erst mal per Hand laden:-(. Sorry, aber bin dabei...

Grüße rantanplan

Ok, kein Problem, ich (wir) sind ja dankbar, dass Du Dir die ganze gute Arbeit mit dem Updater gemacht hast!! :)

============================================================================

### Aw: SBB Autoupdater

Geschrieben von Susi Stoddart - 17.12.2014 11:22 \_\_\_\_\_\_\_\_\_\_\_\_\_\_\_\_\_\_\_\_\_\_\_\_\_\_\_\_\_\_\_\_\_\_\_\_\_

Hallo Racer,

ich bedanke mich f $\tilde{A}/T$  die Arbeit der Macher des Autoupdater auch wenn er sich bei mir auf Win 8.1 nicht installiert.

"SBB.Downloader.GUI funktioniert nicht mehr"

Man weiss ja nie f $\tilde{A}/4r$  was es gut ist :)

Ich mu $\tilde{A} \tilde{Y}$  ja auch nicht alles und  $\tilde{A} \tilde{Y}$ berall fahren :)

Hauptsache die NOS und der E30 M3 funzt !

SchĶn fļr alle wo es denn funktioniert.

**Gruss** Susi

============================================================================

### Aw: SBB Autoupdater

Geschrieben von Pat4best - 17.12.2014 11:30 \_\_\_\_\_\_\_\_\_\_\_\_\_\_\_\_\_\_\_\_\_\_\_\_\_\_\_\_\_\_\_\_\_\_\_\_\_

Funzt bei mir auf Win 8.1 x64 tadellos

============================================================================

### Aw: SBB Autoupdater

Geschrieben von copacabana - 17.12.2014 11:41 \_\_\_\_\_\_\_\_\_\_\_\_\_\_\_\_\_\_\_\_\_\_\_\_\_\_\_\_\_\_\_\_\_\_\_\_\_

Michi schrieb: Der Fehler verschwand bei mir nachdem ich die alte Updater-Version runtergeschmissen und Beta 4 installiert habe .

Zum Download-Ticket : Sollte das nicht nur zu sehen sein wenn man hier im Forum eingeloggt ist ?

werde ich dann gleich noch probieren, danke

UPDATE: hat alles funktioniert, danke!!! die Formel dinger sind ja geil zum Fahren, nur ich hasse diese silverstone strecke ;) (Top zeit gefahren downforce!)

============================================================================

## Aw: SBB Autoupdater

Geschrieben von FunObi - 17.12.2014 19:15 \_\_\_\_\_\_\_\_\_\_\_\_\_\_\_\_\_\_\_\_\_\_\_\_\_\_\_\_\_\_\_\_\_\_\_\_\_

Habe die beta4 Version heute geladen. Nun installiert der Updater es nicht mehr in den AC-Ordner von Steam. Ausserdem bleibt der Updater bei mir bei 99% stehen und meldet trotzdem Erfolg. Habe die Mod vom Seat und F1 von Hand in den Steam-Ordner gepackt.

Gru**ß** FunObi

============================================================================

# Aw: SBB Autoupdater

Geschrieben von moritz1998 - 17.12.2014 20:41 \_\_\_\_\_\_\_\_\_\_\_\_\_\_\_\_\_\_\_\_\_\_\_\_\_\_\_\_\_\_\_\_\_\_\_\_\_

FunObi schrieb: Habe die beta4 Version heute geladen. Nun installiert der Updater es nicht mehr in den AC-Ordner von Steam. Ausserdem bleibt der Updater bei mir bei 99% stehen und meldet trotzdem Erfolg.

Habe die Mod vom Seat und F1 von Hand in den Steam-Ordner gepackt.

Gruß FunObi

Du musst ja auch den richtigen Ordner angeben, wo der Updater die Autos etc. reinpacken soll. Wenn du einen falschen Pfad angegeben hast, dann installiert er es auch nicht in den AC Ordner.

============================================================================

# Aw: SBB Autoupdater

Geschrieben von rdjango - 17.12.2014 21:22 \_\_\_\_\_\_\_\_\_\_\_\_\_\_\_\_\_\_\_\_\_\_\_\_\_\_\_\_\_\_\_\_\_\_\_\_\_

Hallo,

das gleiche trat jetzt auch beim mir auf - 2 Dateien bis 99,x% heruntergeladen und nicht installiert. Nach nem Neustart sagt er upgedated - aber die Datei taucht nirgendwo auf. Gehe ich auf Neuinstallation - Datei nicht im 'Archiv und er fängt mit dem download von vorne an.

Das hat in Version 1 und 2 besser geklappt.

**Gruß** rdjango

============================================================================

### Aw: SBB Autoupdater

Geschrieben von FunObi - 17.12.2014 21:37 \_\_\_\_\_\_\_\_\_\_\_\_\_\_\_\_\_\_\_\_\_\_\_\_\_\_\_\_\_\_\_\_\_\_\_\_\_

Du musst ja auch den richtigen Ordner angeben, wo der Updater die Autos etc. reinpacken soll. Wenn du einen falschen Pfad angegeben hast, dann installiert er es auch nicht in den AC Ordner.

Ja die Pfade sind mir schon klar. Bei der Beta hat ja auch gefunzt. Und warum sollten meine Pfade jetzt anders sein? Sind die selben angegebenen wie in der Beta2.

Gruß FunObi

============================================================================

Aw: SBB Autoupdater

Geschrieben von Repa24 - 17.12.2014 22:22 \_\_\_\_\_\_\_\_\_\_\_\_\_\_\_\_\_\_\_\_\_\_\_\_\_\_\_\_\_\_\_\_\_\_\_\_\_

Bei stoppt der Download vom "Seat Leon Cupra Cup 2014" und von "F1 2014 Season" bei ca. 99,96% (manchmal sogar bei 99,98%). :/ Benutze die Beta 4 Version.

Hab eine 16k Leitung, alle anderen vorherigen Mods haben aber funktioniert.

============================================================================

# Aw: SBB Autoupdater

Geschrieben von Haettiwari - 17.12.2014 23:24 \_\_\_\_\_\_\_\_\_\_\_\_\_\_\_\_\_\_\_\_\_\_\_\_\_\_\_\_\_\_\_\_\_\_\_\_\_

Repa24 schrieb:

Bei stoppt der Download vom "Seat Leon Cupra Cup 2014" und von "F1 2014 Season" bei ca. 99,96% (manchmal sogar bei 99,98%). :/

Ja, das gleiche bei mir, vorher trat das gleiche schon beim Lamborghini auf.

Die Dateien sind im Archiv aber vollstĤndig vorhanden, lassen sich hĤndisch auch in den AC-Ordner extrahieren und die

Autos sind im Spiel dann auch vorhanden.

Nur leider erkennt beim nĤchsten Update-Versuch der Updater im Archiv die 7z-Dateien nicht mehr und lĤdt sie von Neuem herunter.

Danke und liebe Gr $\tilde{A}$ ¼ $\tilde{A}$ Ÿe, Jļrgen

============================================================================

### Aw: SBB Autoupdater

Geschrieben von Broekie - 18.12.2014 08:52 \_\_\_\_\_\_\_\_\_\_\_\_\_\_\_\_\_\_\_\_\_\_\_\_\_\_\_\_\_\_\_\_\_\_\_\_\_

Bei mir auch genau das gleiche (Beta4) mit den F1 und Seat dateien, bei 99,8% hĤlt der updater an und installiert die Dateien nicht. Ich habe sogar die 2 Dateien einzeln aus den Download bereich runter geladen und in den Archiv Ordner gelegt, der Autoupdater fangt trozdem an die Dateien erneut runter zu laden.

============================================================================

#### Aw: SBB Autoupdater

Geschrieben von FunObi - 18.12.2014 09:11 \_\_\_\_\_\_\_\_\_\_\_\_\_\_\_\_\_\_\_\_\_\_\_\_\_\_\_\_\_\_\_\_\_\_\_\_\_

============================================================================

# Aw: SBB Autoupdater

Geschrieben von MrSniperPhil - 18.12.2014 11:45 \_\_\_\_\_\_\_\_\_\_\_\_\_\_\_\_\_\_\_\_\_\_\_\_\_\_\_\_\_\_\_\_\_\_\_\_\_

Hallo Leute,

ich hab mir auch einmal die neueste Version des Updaters gezogen, alles eingestellt und bekomme wenn ich jetzt auf "Update" klicke, dann kommt bei mir ein Fenster mit "D/L-Code".

Was muss ich da eintragen?

Wenn ich auf "Neuinstallation" klicke, kommt bei mir der Fehler "Mindestens ein Fehler ist aufgetreten". Gleichzeitig sind einige Downloads auf "Extraction Failed" umgesprungen

Gibt es da schon ne Lösung?

============================================================================

#### Aw: SBB Autoupdater

Geschrieben von rantanplan\_dtm - 18.12.2014 11:55 \_\_\_\_\_\_\_\_\_\_\_\_\_\_\_\_\_\_\_\_\_\_\_\_\_\_\_\_\_\_\_\_\_\_\_\_\_

Hi,

wenn Du hier im Forum angemeldet bist, siehst Du auf der linken Seite etwas weiter unten das Downloadticket. Das ist eine vierstelige Zahl, diese musst in dem Fenster eingeben. (Das ist auf allen Budenseiten so!)

Eine Neuinstallation ist nur m $\tilde{A}$ ¶glich, wenn die Archive schon auf deiner Platte heruntergeladen sind.

In dem Archivordner gibt es einen Ordner "Userdata". Diesen solltest Du bevor Du neu Startest lĶschen!

Grüße rantanplan

============================================================================

Geschrieben von McStinger - 18.12.2014 11:57 \_\_\_\_\_\_\_\_\_\_\_\_\_\_\_\_\_\_\_\_\_\_\_\_\_\_\_\_\_\_\_\_\_\_\_\_\_

MrSniperPhil schrieb: Hallo Leute,

ich hab mir auch einmal die neueste Version des Updaters gezogen, alles eingestellt und bekomme wenn ich jetzt auf "Update" klicke, dann kommt bei mir ein Fenster mit "D/L-Code".

Was muss ich da eintragen?

Wenn ich auf "Neuinstallation" klicke, kommt bei mir der Fehler "Mindestens ein Fehler ist aufgetreten". Gleichzeitig sind einige Downloads auf "Extraction Failed" umgesprungen

Gibt es da schon ne Lösung?

dito = beta 4 installiert nachdem 1. Version nicht mehr funktionierte (siehe post zuvor), aber was bitte ist "D/L-Ticket" das ich da in ein pop-up Fenster nach "Upload" eintragen soll!?? Danke!

============================================================================

### Aw: SBB Autoupdater

Geschrieben von DiRTyDRiVER - 18.12.2014 12:01 \_\_\_\_\_\_\_\_\_\_\_\_\_\_\_\_\_\_\_\_\_\_\_\_\_\_\_\_\_\_\_\_\_\_\_\_\_

MrSniperPhil schrieb:

... ich hab mir auch einmal die neueste Version des Updaters gezogen, alles eingestellt und bekomme wenn ich jetzt auf "Update" klicke, dann kommt bei mir ein Fenster mit "D/L-Code".

hi

Wenn du auf der Homepage eingeloggt bist siehst du unten rechts Kasten "Autodownload". Da steht dein vierstelliges D/L-Ticket drin.

Problem mit dem Updater

Habe mal hĤndisch den Seat runtergeladen und mit 7zip entpack. Bei mir kommt eine Warnung:

Warning: F:\Schwarzbierbude\Car\SeatLeonEuroCup2014\_AC\_v1.0.7z Can not open the file as archive The file is open as archive

kann das jemand bestĤtigen

gruß dIrtY

============================================================================

# Aw: SBB Autoupdater

Geschrieben von MrSniperPhil - 18.12.2014 12:05 \_\_\_\_\_\_\_\_\_\_\_\_\_\_\_\_\_\_\_\_\_\_\_\_\_\_\_\_\_\_\_\_\_\_\_\_\_

Danke Jungs,

das Fenster hab ich ja noch nie gesehen :woohoo:

Ist aber auch meine erste Bude hier, insofern kĶnnten noch ein paar blĶde Fragen kommen :D

Edit: Spende ist auch heute mal rausgegangen, ist auch im Formular eingetragen. Finde es hier einfach toll.

## Aw: SBB Autoupdater

Geschrieben von McStinger - 18.12.2014 13:08 \_\_\_\_\_\_\_\_\_\_\_\_\_\_\_\_\_\_\_\_\_\_\_\_\_\_\_\_\_\_\_\_\_\_\_\_\_

Danke Dirty, auch ich habe dieses Fenster jetzt das erste Mal gesehen, Uploader funktioniert wieder (beta4)

...allerings lĤdt er jetzt schon wieder alles neu, obwohl alle Archive schon vorhanden (samt content bis auf F12014).. viell liegt es daran, dass ich auf Hinweis rantaplan\_dtm zuvor den Ordner "Userdata" gelĶscht habe?

============================================================================

============================================================================

#### Aw: SBB Autoupdater

Geschrieben von rantanplan\_dtm - 18.12.2014 14:13 \_\_\_\_\_\_\_\_\_\_\_\_\_\_\_\_\_\_\_\_\_\_\_\_\_\_\_\_\_\_\_\_\_\_\_\_\_

Nein, wenn Du nur den Ordner UserData gelĶscht hast ( also Car|Misc|Track noch vorhanden sind), findet er die bereits heruntergeladenen Archive und installiert sie nur neu. Es sei denn die Hashwerte der Archive stimmen nicht mit denen vom Server ļberein!?

Welchen Status hatten denn die Archive? "Downloaded", "ArchiveMissing", "ArchiveBoken",... ?

Grüße rantanplan

============================================================================

### Aw: SBB Autoupdater

Geschrieben von McStinger - 18.12.2014 15:37 \_\_\_\_\_\_\_\_\_\_\_\_\_\_\_\_\_\_\_\_\_\_\_\_\_\_\_\_\_\_\_\_\_\_\_\_\_

habe nur Userdata gelĶscht, Archivordner blieben unangetastet... ļber "Hashwerte" kann ich Dir leider nichts sagen, die Archive waren "Downloaded" aber der Uploader hat alle Inhalte nochmal "Downloading"/"Installing" durchlaufen, aber egal, ist bereits fertig.

ABER: jetzt sieht der Uploader wie folgt aus (hat ein nderer gleub ich auch schon gepostet) = die beiden einzig fehlenden Inhalte (F12014 + Seat Leon, alles andere hatte ich mit der ersten version ja schon erfolgreich runtergeladen) sind bei 99,98 und 99,93% stehen geblieben, siehe Bild!? http://www.schwarzbierbude.de/images/fbfiles/images/Uploader.JPG

============================================================================

### Aw: SBB Autoupdater

Geschrieben von DiRTyDRiVER - 18.12.2014 19:22 \_\_\_\_\_\_\_\_\_\_\_\_\_\_\_\_\_\_\_\_\_\_\_\_\_\_\_\_\_\_\_\_\_\_\_\_\_

DiRTyDRiVER schrieb: ...Problem mit dem Updater

Habe mal hĤndisch den Seat runtergeladen und mit 7zip entpack. Bei mir kommt eine Warnung:

Warning: F:\Schwarzbierbude\Car\SeatLeonEuroCup2014\_AC\_v1.0.7z Can not open the file as archive The file is open as archive ...

Hab nochmal den Seat neu gepackt und hochgeladen - ist jetzt auch nur noch 75MB groÄY.

Startet mal den Updater - und updatet!

vllt gibs bei einigen weniger Probleme

gruAY dIrtY

Aw: SBB Autoupdater

Geschrieben von Biernuckler - 20.12.2014 23:33 \_\_\_\_\_\_\_\_\_\_\_\_\_\_\_\_\_\_\_\_\_\_\_\_\_\_\_\_\_\_\_\_\_\_\_\_\_

Hallo,

hab auch Probleme mit F1, Seat und Lambo Mura... bleiben alle bei 99.XX % stehen, habs schon mehrere male versucht...

beim aktuellen versucht lĤdt der Seat gar nicht... ich vermute mal, die Datei ist nicht auf dem Server... trotz allem, danke f $\tilde{A}/4r$  den SBB-Updater :)

============================================================================

============================================================================

## Aw: SBB Autoupdater

Geschrieben von Repa24 - 21.12.2014 09:40 \_\_\_\_\_\_\_\_\_\_\_\_\_\_\_\_\_\_\_\_\_\_\_\_\_\_\_\_\_\_\_\_\_\_\_\_\_

Biernuckler schrieb:

Hallo,

hab auch Probleme mit F1, Seat und Lambo Mura... bleiben alle bei 99.XX % stehen, habs schon mehrere male versucht...

beim aktuellen versucht lĤdt der Seat gar nicht... ich vermute mal, die Datei ist nicht auf dem Server... trotz allem, danke f $\tilde{A}/4r$  den SBB-Updater :)

Selbiges bei mir mit der F1-Mod. Bleibt auch bei 99 irgendwas stehen.

============================================================================

Aw: SBB Autoupdater

Geschrieben von Biernuckler - 21.12.2014 10:04 \_\_\_\_\_\_\_\_\_\_\_\_\_\_\_\_\_\_\_\_\_\_\_\_\_\_\_\_\_\_\_\_\_\_\_\_\_

Hab nun auch mal das Archiv gelĶscht, sowie den User Ordner im SBB-Archivordner, brachte aber auch keine LĶsung, F1 usw. bleibt weiter bei 99.xx stehen...

============================================================================

# Aw: SBB Autoupdater

Geschrieben von Repa24 - 21.12.2014 10:13 \_\_\_\_\_\_\_\_\_\_\_\_\_\_\_\_\_\_\_\_\_\_\_\_\_\_\_\_\_\_\_\_\_\_\_\_\_

Update: F1 Mod bleibt bei 99,98% stehen, Lambo bei 100%.

Es ist noch mehr in der Downloadliste, aber das lĤdt jetzt nicht mehr weiter...

Edit: Habe "Aktualisieren" gegklickt, jetzt funktioniert die F1 Mod endlich! :blink:

============================================================================

## Aw: SBB Autoupdater

Geschrieben von [UDP]Dago - 21.12.2014 10:41 \_\_\_\_\_\_\_\_\_\_\_\_\_\_\_\_\_\_\_\_\_\_\_\_\_\_\_\_\_\_\_\_\_\_\_\_\_

MichaW schrieb:

http://www.schwarzbierbude.de/images/fbfiles/images/Unbenannt.JPG
#### Hallo Jungs!

Leider habe ich genau dieses Problem immernoch (trotz beta4)

Habe auch schon diverse kniffe versucht... Leider ohne Erfolg! Sobald ich auf Update klicke kommt sofort diese Fehlermeldung...

Gibt es da eventuell Neues von der Front, was ich hier im threat  $\tilde{A}/\tilde{A}$ berlesen habe? Einen fehlerbericht zeigt er mir weder an noch schickt er ihn raus...

Habe es versucht mit vorhandenem archiv(meine manuellen Downloads ins Archiv mit der Ordnerstruktur hineingeschoben) aber auch komplett ohne Archiv beides funzt nicht! Hat jemand einen Rat?

Gruß Dago

============================================================================

# Aw: SBB Autoupdater

Geschrieben von S.A.M. - 21.12.2014 10:54 \_\_\_\_\_\_\_\_\_\_\_\_\_\_\_\_\_\_\_\_\_\_\_\_\_\_\_\_\_\_\_\_\_\_\_\_\_

hi pfade zur AC install Ä1/berprÄ1/4ft?

evtl ma auf Kommandos>neuinstallation klicken.

bei mir gingen besagt mods auch erst nicht. erst nachdem ich auf neuinstallation im updater klickte, funktionierte es.

hab mich gestern angemeldet und eingeloggt.komischerweise gings heute nicht mehr,und ich muste mich neuanmelden.

ar $\tilde{A}$ <sup>1</sup>/<sub>4</sub>sse -sam-

============================================================================

## Aw: SBB Autoupdater

Geschrieben von [UDP]Dago - 21.12.2014 15:13 \_\_\_\_\_\_\_\_\_\_\_\_\_\_\_\_\_\_\_\_\_\_\_\_\_\_\_\_\_\_\_\_\_\_\_\_\_

Alles ÄceberprÄ1/4ft... Pfade, als Admin oder normal gestartet, Firewal, Virenscaner... Neuinstalation lĤuft zwar los und installiert alle Dateien von denen ein Archiv vorhanden ist, also alles was ich manuel heruntergeladen habe. Aber am ende des kompletten Vorganges, steht eine Fehlermeldung:

"Sorry! Mindestens ein Fehler ist aufgetreten!"

klappt leider nicht...

============================================================================

# Aw: SBB Autoupdater

Geschrieben von Biernuckler - 21.12.2014 15:20 \_\_\_\_\_\_\_\_\_\_\_\_\_\_\_\_\_\_\_\_\_\_\_\_\_\_\_\_\_\_\_\_\_\_\_\_\_

habs jetzt mit neuinstallation versucht... hat geklappt... danke  $f\tilde{A}/4r$  den tip! :)

============================================================================

### Aw: SBB Autoupdater

Geschrieben von M.Steyer - 21.12.2014 15:35 \_\_\_\_\_\_\_\_\_\_\_\_\_\_\_\_\_\_\_\_\_\_\_\_\_\_\_\_\_\_\_\_\_\_\_\_\_

Hallo zusammen, bin neu hier. Habe ein Problem mit dem Updater...

Habe unter Pfad die Pfade eingegeben und meine Daten f $\tilde{A}/T$  die Bude auch eingetragen.

Beim Starten des Updaters kommt die Fehlermeldung Passwort falsch (sind auch mehr Zeichen hinterlegt, als es eigentlich hat...)

Beim ersten durchlaufen hat er immer gesagt, Update ok, aber die Tracks/Cars etc wurden nicht installiert. Er hat sie nur im Pfadordner als gepackte Datei abgelegt.

Auch hĤndisch entpacken ohne Funktion!

Mache ich was falsch (und wenn ja, wie kann ich die Benutzerdaten aus dem Updater wieder IĶschen??)

Edit: wenn ich die Dateien, die er angeblich runtergeladen hat Ķffne, kommt die Meldung: Das Archiv ist beschĤdigt!! Und alle sind nur 127kb groÄŸ????

Vielen Dank! Gruß Marcel

============================================================================

### Aw: SBB Autoupdater

Geschrieben von Noplayer - 21.12.2014 15:44 \_\_\_\_\_\_\_\_\_\_\_\_\_\_\_\_\_\_\_\_\_\_\_\_\_\_\_\_\_\_\_\_\_\_\_\_\_

McStinger schrieb:

..gehĶre zu den glļcklichen, bei denen der Auto-Updater sofort funktioniert hat (Win7, 64bit).

Vielleicht hilft das dem ein oder anderen, der (wie ich) Zweifel hat was den bitte "Archiv"? (welches?) und "Pfad" (welcher?) bedeutet

- AC IA<sup>nuft</sup> bei mir unter C: Steam Apps

- Pfad zu AC entsprechend: C:\Program Files (x86)\Steam\SteamApps\common\assettocorsa

- Pfad zu SBB-Archiv (da SBB meine erste Bude = Archiv hatte ich also noch gar nicht!!), also habe ich das NEUE Archiv unter "Eigene Dokumente"/Assetto Corsa" abgelegt: F:\Users\ARS\Documents\Assetto Corsa

Hinweis: habe dann nachdem der Auto-Updater erstmal alles neu geladen hat, in "Eigene Dokumente"/Assetto Corsa" das neue Archiv gesucht, ABER nicht gefunden... Grund: es gibt keinen neu angelegten Ordner dort der "SBB, Auto-Uploader" oder sonstwie heisst, sondern "nur" die drei neu angelegten Ordner "Car, Misc, Track" in denen dann alle SBB-Downloads zu finden sind!

Gruß B)

============================================================================

## Aw: SBB Autoupdater

Geschrieben von M.Steyer - 21.12.2014 16:50 \_\_\_\_\_\_\_\_\_\_\_\_\_\_\_\_\_\_\_\_\_\_\_\_\_\_\_\_\_\_\_\_\_\_\_\_\_

Habe alles genau wie beschrieben gemacht, aber alle Dateien sind nur 127kb klein... Uns jedesmal nach dem Neustart kommt "Archive broken"

.... Wie kann ich meine Zugangsdaten neu eingeben im Updater? Die sind komischerweise schon hinterlegt, auch wenn der Updater neu heruntergeladen wird...

============================================================================

## Aw: SBB Autoupdater

Geschrieben von Cabycab - 21.12.2014 18:23 \_\_\_\_\_\_\_\_\_\_\_\_\_\_\_\_\_\_\_\_\_\_\_\_\_\_\_\_\_\_\_\_\_\_\_\_\_

Danke erstmal f $\tilde{A}$ /4r den Updater! Ist wie bei jeder anderen Bude ein muss f $\tilde{A}$ /4r Racer.

Bis vor einer Woche hat der auch noch wunderbar funktioniert. Aber sobald ich ihn starte, kommt dieser Fehler: http://www.fotos-hochladen.net/uploads/ssbupdaterpro8fqvt9ns5h.jpg

Hab den Updater auch schon mehrfach neu runtergeladen, aber leider immer wieder das selbe Problem.

Eventuell kennt ja einer eine LĶsung.

MfG Cabycab

============================================================================

## Aw: SBB Autoupdater

Geschrieben von B1ackbird - 22.12.2014 10:58 \_\_\_\_\_\_\_\_\_\_\_\_\_\_\_\_\_\_\_\_\_\_\_\_\_\_\_\_\_\_\_\_\_\_\_\_\_

Kann es sein das der updater noch nicht mitbekommen hat des es jetzt die Version 1.1 vom Seat Leon Euro Cup gibt hab mal das alte Archiv gel $\tilde{A}$ ¶scht und neu gestartet - l $\tilde{A}$ ¤d irgendwie wieder Version 1.0

- nur mal so gemeldet - noch kann man ja fixen und ist noch beta - eventuell kann da mal ein admin ein Auge drauf werfen

============================================================================

#### Aw: SBB Autoupdater

Geschrieben von Mike Hammer - 22.12.2014 22:57 \_\_\_\_\_\_\_\_\_\_\_\_\_\_\_\_\_\_\_\_\_\_\_\_\_\_\_\_\_\_\_\_\_\_\_\_\_

M.Steyer schrieb:

Habe alles genau wie beschrieben gemacht, aber alle Dateien sind nur 127kb klein... Uns jedesmal nach dem Neustart kommt "Archive broken"

.... Wie kann ich meine Zugangsdaten neu eingeben im Updater? Die sind komischerweise schon hinterlegt, auch wenn der Updater neu heruntergeladen wird...

Gleiches hier.

Alles eingestellt aber irgendwie will der AutoUpdater nicht downloden. Er legt zwar alles im Archive an, aber es ist eigentlich leer da die Daten nur wenige KB groÄŸ sind.

Nach dem Aktualisieren, have fun, Updates done!

BIA¶d. Was mach ich den anders?

============================================================================

### Aw: SBB Autoupdater

Geschrieben von Kai - 24.12.2014 10:44

\_\_\_\_\_\_\_\_\_\_\_\_\_\_\_\_\_\_\_\_\_\_\_\_\_\_\_\_\_\_\_\_\_\_\_\_\_

Danke an die Macher,

der Autoupdater funktioniert heute wieder bei mir.

Und jetzt den Mazda testen. :woohoo:

============================================================================

### Aw: SBB Autoupdater

Geschrieben von Oliver3 - 24.12.2014 16:40 \_\_\_\_\_\_\_\_\_\_\_\_\_\_\_\_\_\_\_\_\_\_\_\_\_\_\_\_\_\_\_\_\_\_\_\_\_

Hmm alle updates heruntergeladen.Heruntergeladene Dateien auch in den AC Ordner Extrahiert, aber im Spiel sind

weder Autos noch Strecken der Bude vorhanden?Jemand ne Idee?Frohes Fest euch allen.

============================================================================

## Aw: SBB Autoupdater

Geschrieben von tabis - 24.12.2014 17:09 \_\_\_\_\_\_\_\_\_\_\_\_\_\_\_\_\_\_\_\_\_\_\_\_\_\_\_\_\_\_\_\_\_\_\_\_\_

Bist Du sicher, das der Autoupdater es auch in den richtigen Ordner installiert hat?

============================================================================

## Aw: SBB Autoupdater

Geschrieben von Oliver3 - 24.12.2014 18:18 \_\_\_\_\_\_\_\_\_\_\_\_\_\_\_\_\_\_\_\_\_\_\_\_\_\_\_\_\_\_\_\_\_\_\_\_\_

Ja denke schon,Strecken sind im Ordner

D:/AssettoCorsa/content/tracks

============================================================================

#### Aw: SBB Autoupdater

Geschrieben von Noplayer - 24.12.2014 19:11 \_\_\_\_\_\_\_\_\_\_\_\_\_\_\_\_\_\_\_\_\_\_\_\_\_\_\_\_\_\_\_\_\_\_\_\_\_

Und dort hast du auch ac liegen ?

============================================================================

## Aw: SBB Autoupdater

Geschrieben von xxsraser - 25.12.2014 12:45 \_\_\_\_\_\_\_\_\_\_\_\_\_\_\_\_\_\_\_\_\_\_\_\_\_\_\_\_\_\_\_\_\_\_\_\_\_

Hi

Mein Autoupdater funzt nicht, er meldet folgendes:

TimeStamp: 2014-12-25 12:43:29

Developer-Message: Leider konnte der Fehler nicht automatisch an den Entwickler gesendet werden. Bitte drļcke unten auf den Button und poste die Fehlermeldung im Forum. Die Meldung ist dann im Clipboard und kann direkt eingefļgt werden. Danke!!!

Error-Message: Die "Magic Number" im GZip-Header ist nicht richtig. Stellen Sie sicher, dass Sie einen GZip-Stream Ä1/abergeben.

Gibt es eine Lösung, was muss ich tun??

Michael

============================================================================

## Aw: SBB Autoupdater

Geschrieben von Oliver3 - 25.12.2014 13:58 \_\_\_\_\_\_\_\_\_\_\_\_\_\_\_\_\_\_\_\_\_\_\_\_\_\_\_\_\_\_\_\_\_\_\_\_\_

So hab alles nochmal neu installiert,jetzt funktioniert alles:cheer: Die Feiertage sind gerettet:woohoo:

\_\_\_\_\_\_\_\_\_\_\_\_\_\_\_\_\_\_\_\_\_\_\_\_\_\_\_\_\_\_\_\_\_\_\_\_\_

Geschrieben von derDumeklemmer - 25.12.2014 22:18

Hallo zusammen,

Rantanplan\_DTM hat uns allen ein groÄŸes Weihnachtsgeschenk gemacht, der Updater in der Version Beta5! :woohoo:

Diese Version ist nun in der Lage sich sogar selbst automatisch zu aktualisieren wenn Neuerungen Einzug halten!

GruŸ, Uwe

============================================================================

#### Aw: SBB Autoupdater

Geschrieben von Cruise - 25.12.2014 22:30 \_\_\_\_\_\_\_\_\_\_\_\_\_\_\_\_\_\_\_\_\_\_\_\_\_\_\_\_\_\_\_\_\_\_\_\_\_

Die neuste Version startet bei mir (Win7 64Bit) nicht mehr. ich bekomme von Windoof folgende Meldung:

Problemereignisname: CLR20r3 Problemsignatur 01: sbb.downloader.gui.exe Problemsignatur 02: 1.0.0.0 Problemsignatur 03: 549bc747 Problemsignatur 04: System Problemsignatur 05: 4.0.30319.34238 Problemsignatur 06: 53e450ed Problemsignatur 07: 400e Problemsignatur 08: 2a9 Problemsignatur 09: System.ComponentModel.Win32 Betriebsystemversion: 6.1.7601.2.1.0.768.3 Gebietsschema-ID: 1031 Zusatzinformation 1: 0a9e Zusatzinformation 2: 0a9e372d3b4ad19135b953a78882e789 Zusatzinformation 3: 0a9e Zusatzinformation 4: 0a9e372d3b4ad19135b953a78882e789

Jemand ne Idee?

============================================================================

Aw: SBB Autoupdater Geschrieben von derDumeklemmer - 25.12.2014 22:31 \_\_\_\_\_\_\_\_\_\_\_\_\_\_\_\_\_\_\_\_\_\_\_\_\_\_\_\_\_\_\_\_\_\_\_\_\_

Hi, Cruise schrieb: Die neuste Version startet bei mir (Win7 64Bit) nicht mehr. Jemand ne Idee?

probierst Du es bitte jetzt noch einmal ?

Gruß. Uwe

============================================================================

## Aw: SBB Autoupdater

Geschrieben von zagg - 25.12.2014 22:37 \_\_\_\_\_\_\_\_\_\_\_\_\_\_\_\_\_\_\_\_\_\_\_\_\_\_\_\_\_\_\_\_\_\_\_\_\_

Super Sache! Danke Rantanplan\_DTM f $\tilde{A}\%$ r das Engagement. Hoffe, dass dieser jetzt stabilerfunktioniert.

 $\tilde{A}$ œbrigens habe ich aus einer vorher gesendeten Grafik eine Icon-Datei (SBB Updater.ico) f $\tilde{A}$ '/ar den Windows-Desktop gemacht, die man mit der SBB.Downloader.GUI.exe verkn $\tilde{A}$ 1/4 pfen kann.

Ihr findet die .ico-Datei im Anhang.

EDITH schreibt: Der Upload hat nicht funktioniert. Kommt nun noch mal als ZIP.

GruÄŸ zagghttp://www.schwarzbierbude.de/images/fbfiles/files/SBB\_Updater.zip

============================================================================

#### Aw: SBB Autoupdater

Geschrieben von moritz1998 - 25.12.2014 22:43 \_\_\_\_\_\_\_\_\_\_\_\_\_\_\_\_\_\_\_\_\_\_\_\_\_\_\_\_\_\_\_\_\_\_\_\_\_

Hi zagg,

coole Idee! Aber wie verkn $\tilde{A}$ <sup>1</sup>/<sub>4</sub> pfe ich das?:huh:

============================================================================

#### Aw: SBB Autoupdater

Geschrieben von zagg - 25.12.2014 22:52 \_\_\_\_\_\_\_\_\_\_\_\_\_\_\_\_\_\_\_\_\_\_\_\_\_\_\_\_\_\_\_\_\_\_\_\_\_

moritz1998 schrieb: Hi zagg,

coole Idee! Aber wie verkn $\tilde{A}$ 1/4 pfe ich das?:huh:

Erstmal bringst Du die EXE des Updaters als Verkupfung auf den Desktop...

- Rechtsklick auf den Desktop - Neu - Verkn $\tilde{A}$ 1/<sub>2</sub> pfung - Datei ausw $\tilde{A}$ ¤hlen - OK

Dann mit der rechten Maustaste auf die neuerstellte Vern $\tilde{A}$ '/<sub>2</sub>pfung - Eigenschaften - Anderes Symbol - Die .ico-Datei auswĤhlen - Äœbernehmen - Fertig!

BTW: Die Beta5 startet bei mir (WIN7/64) erst gar nicht, auch nicht als Admin. :(

Details:

Problemereignisname: CLR20r3 Problemsignatur 01: SBB.Downloader.GUI.exe Problemsignatur 02: 1.0.0.0 Problemsignatur 03: 549bc747 Problemsignatur 04: System Problemsignatur 05: 4.0.30319.34238 Problemsignatur 06: 53e450ed Problemsignatur 07: 400e Problemsignatur 08: 2a9 Problemsignatur 09: System.ComponentModel.Win32 Betriebsystemversion: 6.1.7601.2.1.0.256.1 Gebietsschema-ID: 1031 Zusatzinformation 1: 0a9e Zusatzinformation 2: 0a9e372d3b4ad19135b953a78882e789 Zusatzinformation 3: 0a9e Zusatzinformation 4: 0a9e372d3b4ad19135b953a78882e789

#### zagg

Geschrieben von Cruise - 25.12.2014 23:03 \_\_\_\_\_\_\_\_\_\_\_\_\_\_\_\_\_\_\_\_\_\_\_\_\_\_\_\_\_\_\_\_\_\_\_\_\_

Jetzt geht es wieder! Danke!!!

============================================================================

## Aw: SBB Autoupdater

Geschrieben von andyfast - 25.12.2014 23:51 \_\_\_\_\_\_\_\_\_\_\_\_\_\_\_\_\_\_\_\_\_\_\_\_\_\_\_\_\_\_\_\_\_\_\_\_\_

Hallo zusammen,

wollte den Updater installieren und mein Norton meldet:

SONAR.Heuristic.120

und entfernt alles... Normal?

============================================================================

## Aw: SBB Autoupdater

Geschrieben von Lars Otto - 26.12.2014 00:52 \_\_\_\_\_\_\_\_\_\_\_\_\_\_\_\_\_\_\_\_\_\_\_\_\_\_\_\_\_\_\_\_\_\_\_\_\_

zagg schrieb: moritz1998 schrieb: Hi zagg,

coole Idee! Aber wie verkn $\tilde{A}$ 1/4 pfe ich das?:huh:

Erstmal bringst Du die EXE des Updaters als Verkupfung auf den Desktop...

- Rechtsklick auf den Desktop - Neu - Verkn $\tilde{A}$ 1/<sub>2</sub> pfung - Datei ausw $\tilde{A}$ ¤hlen - OK

Dann mit der rechten Maustaste auf die neuerstellte Vern $\tilde{A}$ 'Apfung - Eigenschaften - Anderes Symbol - Die .ico-Datei auswĤhlen - Äœbernehmen - Fertig!

BTW: Die Beta5 startet bei mir (WIN7/64) erst gar nicht, auch nicht als Admin. :(

Details:

 Problemereignisname: CLR20r3 Problemsignatur 01: SBB.Downloader.GUI.exe Problemsignatur 02: 1.0.0.0 Problemsignatur 03: 549bc747 Problemsignatur 04: System Problemsignatur 05: 4.0.30319.34238 Problemsignatur 06: 53e450ed Problemsignatur 07: 400e Problemsignatur 08: 2a9 Problemsignatur 09: System.ComponentModel.Win32 Betriebsystemversion: 6.1.7601.2.1.0.256.1 Gebietsschema-ID: 1031 Zusatzinformation 1: 0a9e Zusatzinformation 2: 0a9e372d3b4ad19135b953a78882e789 Zusatzinformation 3: 0a9e Zusatzinformation 4: 0a9e372d3b4ad19135b953a78882e789

#### zagg

Hatte bei mir das gleiche problem, habe dann einfach die SBB.Downloader.GUI.exe.config gelĶscht, dann gings wieder.

lg Lars

============================================================================

## Aw: SBB Autoupdater

Geschrieben von andyfast - 26.12.2014 09:59 \_\_\_\_\_\_\_\_\_\_\_\_\_\_\_\_\_\_\_\_\_\_\_\_\_\_\_\_\_\_\_\_\_\_\_\_\_

ok, danke. Aber auch wenn ich die IĶsche, dann greift mein Norton ein und bei dir hat auch nicht der Virenscanner blockiert, so wie es aussieht.

Alle anderen Updater der Buden funktionieren und noch nie hat Norton eingegriffen.

System Win7/64

lg Andreas

============================================================================

### Aw: SBB Autoupdater

Geschrieben von Noplayer - 26.12.2014 10:06 \_\_\_\_\_\_\_\_\_\_\_\_\_\_\_\_\_\_\_\_\_\_\_\_\_\_\_\_\_\_\_\_\_\_\_\_\_

andyfast schrieb:

ok, danke. Aber auch wenn ich die lĶsche, dann greift mein Norton ein und bei dir hat auch nicht der Virenscanner blockiert, so wie es aussieht.

ja jetzt hast du ein problem :-) wem vertraust du, norten oder uns ? diese entscheidung kann dir keiner abnehmen, die musst du ganz alleine treffen.

frohe weihnachten w $\tilde{A}$ 1/4 nscht klaus

============================================================================

## Aw: SBB Autoupdater

Geschrieben von andyfast - 26.12.2014 10:22 \_\_\_\_\_\_\_\_\_\_\_\_\_\_\_\_\_\_\_\_\_\_\_\_\_\_\_\_\_\_\_\_\_\_\_\_\_

Noplayer schrieb:

ja jetzt hast du ein problem :-) wem vertraust du, norten oder uns ? diese entscheidung kann dir keiner abnehmen, die musst du ganz alleine entscheiden.

frohe weihnachten w $\tilde{A}$ 1/4 nscht klaus

Hallo Klaus,

n $\tilde{A}$ ¶ ich habe kein Problem. Ich wollte nur wissen (siehe meine erste Frage), ob das Verhalten von Norton normal ist und andere das auch haben. Ich habe auch kein Problem das Ding auszustellen, aber ich wollte es nur nicht blind tun. Da du dich anscheinend auskennst, kannst du ja vielleicht ein oder zwei Sätze dazu schreiben.

Danke und auch frohe Weihnachten.

lg Andreas

============================================================================

# Aw: SBB Autoupdater

Geschrieben von Noplayer - 26.12.2014 10:27 \_\_\_\_\_\_\_\_\_\_\_\_\_\_\_\_\_\_\_\_\_\_\_\_\_\_\_\_\_\_\_\_\_\_\_\_\_ andreas ich habe doch gar kein norten :cheer: , deshalb kann ich dir nichts dazu sagen. norten meint ja es wĤre ein virus (Heuristic), in der datenbank von norten steht ja nichts. ich habe bis jetzt von keinem geh $\tilde{A}$ ¶rt das sein virenscanner angesprungen ist.

schĶne rest weihnachen :-)

============================================================================

#### Aw: SBB Autoupdater

Geschrieben von derDumeklemmer - 26.12.2014 10:30 \_\_\_\_\_\_\_\_\_\_\_\_\_\_\_\_\_\_\_\_\_\_\_\_\_\_\_\_\_\_\_\_\_\_\_\_\_

Hi Andy, andyfast schrieb: Hallo zusammen,

wollte den Updater installieren und mein Norton meldet:

SONAR.Heuristic.120

und entfernt alles... Normal?

Gruß, Uwe

============================================================================

Aw: SBB Autoupdater

Geschrieben von andyfast - 26.12.2014 10:40 \_\_\_\_\_\_\_\_\_\_\_\_\_\_\_\_\_\_\_\_\_\_\_\_\_\_\_\_\_\_\_\_\_\_\_\_\_

Hallo Uwe und Klaus,

danke fļr die Infos. Wie gesagt, ich wollte es nur nicht einfach so direkt bei Norton ausschlieÄŸen, weil es vorher noch keiner beanstandet hat.

Dann schlie Ä Ÿe ich es jetzt erstmal aus, damit es weitergeht... ;-)

LG Andreas

============================================================================

### Aw: SBB Autoupdater

Geschrieben von zagg - 26.12.2014 10:52 \_\_\_\_\_\_\_\_\_\_\_\_\_\_\_\_\_\_\_\_\_\_\_\_\_\_\_\_\_\_\_\_\_\_\_\_\_

zagg schrieb: Die Beta5 startet bei mir (WIN7/64) erst gar nicht, auch nicht als Admin. :(

Details:

 Problemereignisname: CLR20r3 Problemsignatur 01: SBB.Downloader.GUI.exe Problemsignatur 02: 1.0.0.0 Problemsignatur 03: 549bc747 Problemsignatur 04: System Problemsignatur 05: 4.0.30319.34238 Problemsignatur 06: 53e450ed Problemsignatur 07: 400e Problemsignatur 08: 2a9 Problemsignatur 09: System.ComponentModel.Win32

 Betriebsystemversion: 6.1.7601.2.1.0.256.1 Gebietsschema-ID: 1031 Zusatzinformation 1: 0a9e Zusatzinformation 2: 0a9e372d3b4ad19135b953a78882e789 Zusatzinformation 3: 0a9e Zusatzinformation 4: 0a9e372d3b4ad19135b953a78882e789

zagg

Inzwischen konnte ich das Problem mit dem Updater IĶsen. Irgendwas hat mein Windows Benutzerprofil zerschossen. Nach dem Anlegen eines neuen Benutzers auf dem System und dem Ausfļhren des Updaters unter dem neuen User, funktioniert dieser nun einwandfrei.

zagg

============================================================================

## Aw: SBB Autoupdater

Geschrieben von M.Steyer - 26.12.2014 11:26 \_\_\_\_\_\_\_\_\_\_\_\_\_\_\_\_\_\_\_\_\_\_\_\_\_\_\_\_\_\_\_\_\_\_\_\_\_

Moin. Habe beta 5 installiert , habe aber immernoch das Proclem, dass die Archive zwar angelegt werden, aber im HĶchstfall 1512kb klein sind, beim manuellen Ķffnen kommt eine Fehlermeldung ļner Winrar: Archive broken. Koann mir jemand erklĤren, wie ich alles vom Updater wieder vom Rechner bekomme????

Das nĤchste Koriosum ist nĤmlich, das die Benutzerdaten von mir bereits im Updater hinterlegt sind, obwohl ich noch nichts eingegeben habe....????

DankE

============================================================================

#### Aw: SBB Autoupdater

Geschrieben von rantanplan\_dtm - 26.12.2014 12:06 \_\_\_\_\_\_\_\_\_\_\_\_\_\_\_\_\_\_\_\_\_\_\_\_\_\_\_\_\_\_\_\_\_\_\_\_\_

Moin,

@M.Steyer: Ich habe in der Fehler-DB die Einträge deiner Versuche gefunden. Ich schau mal ob ich daraus schlau werde.

Die Benutzerdaten wirst Du aber schon vorher mal, bei einer anderen Version, eingegeben haben, oder?

Grüße rantanplan

============================================================================

## Aw: SBB Autoupdater

Geschrieben von derDumeklemmer - 26.12.2014 12:13 \_\_\_\_\_\_\_\_\_\_\_\_\_\_\_\_\_\_\_\_\_\_\_\_\_\_\_\_\_\_\_\_\_\_\_\_\_

Hi,

M.Steyer schrieb: beim manuellen  $\tilde{A}$ ¶ffnen kommt eine Fehlermeldung  $\tilde{A}$ ¼ner Winrar: Archive

äh, das sind 7z-Archive, kann gut sein das der Winrar die nicht ausgepackt bekommt ;-)

Der hier kĶnnte Dein Freund sein :

Gruß. Uwe

### Aw: SBB Autoupdater

Geschrieben von M.Steyer - 26.12.2014 12:14 \_\_\_\_\_\_\_\_\_\_\_\_\_\_\_\_\_\_\_\_\_\_\_\_\_\_\_\_\_\_\_\_\_\_\_\_\_

Ja, habe ich, jedoch die alte Version auch gel $\tilde{A}$ ¶scht....

Was mich wundert, ist, dass die Archive nur so klein sind...

Ist es normal, das unter User Data, mein PC NAme steht???

Edit: ich muss auch keinen DL Code von der SBB -Seite eingeben....

============================================================================

============================================================================

============================================================================

#### Aw: SBB Autoupdater

Geschrieben von M.Steyer - 26.12.2014 12:16 \_\_\_\_\_\_\_\_\_\_\_\_\_\_\_\_\_\_\_\_\_\_\_\_\_\_\_\_\_\_\_\_\_\_\_\_\_

Danke Uwe, habe aber ebenfalls schon 7-Zip installiert. Bei mir sind die Archive von den Tracks und cars aber nur wenige KB klein... Es ist schlicht weg nichts zum installieren da...

Aw: SBB Autoupdater

Geschrieben von Streetgame - 26.12.2014 12:19 \_\_\_\_\_\_\_\_\_\_\_\_\_\_\_\_\_\_\_\_\_\_\_\_\_\_\_\_\_\_\_\_\_\_\_\_\_

Irgendwas am neuen Updater scheint meinem 360 Internet Security auch nicht zu gefallen. Wird jetzt sofort als Malware abgestempelt und von der Festplatte entfernt, sofern ich den Updater nicht der Whitelist hinzufļge.

http://www.schwarzbierbude.de/images/fbfiles/images/SBB\_Updater\_Malware.PNG

Edith sagt, auŸer der kleinen Meinungsverschiedenheit mit meinem Antiviren-Programm lĤuft der neue Updater bei mir einwandfrei.

============================================================================

## Aw: SBB Autoupdater

Geschrieben von andyfast - 26.12.2014 12:37 \_\_\_\_\_\_\_\_\_\_\_\_\_\_\_\_\_\_\_\_\_\_\_\_\_\_\_\_\_\_\_\_\_\_\_\_\_

Streetgame schrieb:

Edith sagt, auğer der kleinen Meinungsverschiedenheit mit meinem Antiviren-Programm lĤuft der neue Updater bei mir einwandfrei.

Bei mir jetzt auch... :-) Speed ist bei P2P auf 87,9 begrenzt, richtig? Wie wĤre der bei FTP?

LG Andreas

============================================================================

## Aw: SBB Autoupdater

Geschrieben von derDumeklemmer - 26.12.2014 12:38 \_\_\_\_\_\_\_\_\_\_\_\_\_\_\_\_\_\_\_\_\_\_\_\_\_\_\_\_\_\_\_\_\_\_\_\_\_

Streetgame schrieb:

Irgendwas am neuen Updater scheint meinem 360 Internet Security auch nicht zu gefallen. Wird jetzt sofort als Malware abgestempelt und von der Festplatte entfernt, sofern ich den Updater nicht der Whitelist hinzufļge.

http://www.schwarzbierbude.de/images/fbfiles/images/SBB\_Updater\_Malware.PNG

Edith sagt, auğer der kleinen Meinungsverschiedenheit mit meinem Antiviren-Programm lĤuft der neue Updater bei mir einwandfrei.

das ist doch auch wieder der schusselige Norton, oder ? Mal ganz davon ab das er seinerzeit meinen PC elendig langsam gemacht hat scheint der ein bisschen Ä1/bereifrig und misstrauisch zu sein ;-)

Gruß, Uwe

============================================================================

### Aw: SBB Autoupdater

Geschrieben von andyfast - 26.12.2014 12:40 \_\_\_\_\_\_\_\_\_\_\_\_\_\_\_\_\_\_\_\_\_\_\_\_\_\_\_\_\_\_\_\_\_\_\_\_\_

vielleicht ein wenig off-Topic, aber welcher virenscanner hat nicht gemeckert? kaspersky?

============================================================================

#### Aw: SBB Autoupdater

Geschrieben von derDumeklemmer - 26.12.2014 12:43 \_\_\_\_\_\_\_\_\_\_\_\_\_\_\_\_\_\_\_\_\_\_\_\_\_\_\_\_\_\_\_\_\_\_\_\_\_

Hi Andreas,

andyfast schrieb: Streetgame schrieb:

Edith sagt, auÄ Yer der kleinen Meinungsverschiedenheit mit meinem Antiviren-Programm lĤuft der neue Updater bei mir einwandfrei.

Bei mir jetzt auch... ;-) Speed ist bei P2P auf 87,9 begrenzt, richtig? Wie wĤre der bei FTP?

LG Andreas

nicht ganz...

- "Spender" bekommen ungedrosselten FTP (bis zu 1GB/Sek), da sie ja die Kosten der Server tragen.

- "Nicht-Spender" bekommen eine Grundversorgung (ich glaub so um die 200KB/Sek)

Derzeit lĤuft aber unser Weihnachts-Special... Alle User (egal ob Spender, oder nicht) wurden am 24. bis Ende des Jahres f $\tilde{A}\gamma$ r Highspeed-FTP freigeschaltet.

Du hast Dich aber erst heute hier angemeldet... ;-) ...hab Dich grad freigeschaltet, bitte einmal den Updater neu starten.

============================================================================

Gruß, Uwe

Aw: SBB Autoupdater

Geschrieben von derDumeklemmer - 26.12.2014 12:45 \_\_\_\_\_\_\_\_\_\_\_\_\_\_\_\_\_\_\_\_\_\_\_\_\_\_\_\_\_\_\_\_\_\_\_\_\_

#### Hi Andreas,

andyfast schrieb: vielleicht ein wenig off-Topic, aber welcher virenscanner hat nicht gemeckert? kaspersky?

Avast bleibt friedlich und ist f $\tilde{A}\%$ r die private Nutzung kostenlos ...

>

Gruß. Uwe

============================================================================

## Aw: SBB Autoupdater

Geschrieben von andyfast - 26.12.2014 12:46 \_\_\_\_\_\_\_\_\_\_\_\_\_\_\_\_\_\_\_\_\_\_\_\_\_\_\_\_\_\_\_\_\_\_\_\_\_

derDumeklemmer schrieb: Du hast Dich aber erst heute hier angemeldet... ;-) ...hab Dich grad freigeschaltet, bitte einmal den Updater neu starten.

Gruß. Uwe

Hallo Uwe,

vielen Dank!!! :)

LG Andreas

============================================================================

#### Aw: SBB Autoupdater

Geschrieben von Repa24 - 26.12.2014 12:56 \_\_\_\_\_\_\_\_\_\_\_\_\_\_\_\_\_\_\_\_\_\_\_\_\_\_\_\_\_\_\_\_\_\_\_\_\_

Was mir an der neuen Version allerdings aufgefallen ist, dass sie etwas verz $\tilde{A}$ ¶gert startet. Ich muss teils 10 Sekunden nach dem Klick auf die .exe warten, bis sich das Fenster Ķffnet. Ist aber kein gravierender Fehler. ;)

============================================================================

## Aw: SBB Autoupdater

Geschrieben von xxsraser - 26.12.2014 14:11 \_\_\_\_\_\_\_\_\_\_\_\_\_\_\_\_\_\_\_\_\_\_\_\_\_\_\_\_\_\_\_\_\_\_\_\_\_

Hallo

Mit der neuen Version lĤuft der Updater wieder, prima.

:)

Michael

============================================================================

### Aw: SBB Autoupdater

Geschrieben von rdjango - 26.12.2014 18:44 \_\_\_\_\_\_\_\_\_\_\_\_\_\_\_\_\_\_\_\_\_\_\_\_\_\_\_\_\_\_\_\_\_\_\_\_\_

Hallo rantanplan,

danke f $\tilde{A}$ 1/4r das Weihnachtsgeschenk - er tut was er soll :)

Als guter Tester B) habe ich während des Updates - er war gerade am downloaden - mit der Konfiguration gespielt. D.h. einfach nur Einstellungen geĶffnet - und Bumms ist der Updater abgestļrzt.

Ich weiss - macht man ja auch nicht s.o. - aber wenn alle wichtigen Funktionen und Fehler behoben sind ... :whistle:

Viele Grüße rdjango

============================================================================

#### Aw: SBB Autoupdater

Geschrieben von tabis - 27.12.2014 16:03 \_\_\_\_\_\_\_\_\_\_\_\_\_\_\_\_\_\_\_\_\_\_\_\_\_\_\_\_\_\_\_\_\_\_\_\_\_

Nochmals vielen Dank f $\tilde{A}\mathcal{U}$ r Deinen super updater, rantanplan.

LĤdt der AU bei euch auch immer wieder den Leon Cup Mod? Ansonsten IĤuft er bei mir perfekt.

============================================================================

#### Aw: SBB Autoupdater

Geschrieben von RE\_Amemiya90 - 27.12.2014 16:34 \_\_\_\_\_\_\_\_\_\_\_\_\_\_\_\_\_\_\_\_\_\_\_\_\_\_\_\_\_\_\_\_\_\_\_\_\_

Erstmal danke f $\tilde{A}$ 1/4r den tollen Updater!

Bei mir bleibt der Download beim F1-Mod immer noch bei 99,9% stehen. Hab auch schon alles vom vorigen Autoupdater gelĶscht und lade alles neu herunter.

Ach ja, kann man eigentlich gleichzeitig AC spielen und den Updater laden lassen? Selbst mit Premium w $\tilde{A}$ '/<sub>4</sub>rde ich bei mir leider nur 100 kb/s haben. :) Hab das bisher vorsichtshalber sein lassen AC währenddessen zu starten.

============================================================================

Aw: SBB Autoupdater

\_\_\_\_\_\_\_\_\_\_\_\_\_\_\_\_\_\_\_\_\_\_\_\_\_\_\_\_\_\_\_\_\_\_\_\_\_

Geschrieben von derDumeklemmer - 27.12.2014 16:41

Hallo zusammen,

also ich weiss ja nicht wann genau Rantanplan\_DTM mal schlĤft, aber er hat von gestern Nacht auf heute eine neue Version entwickelt, die ļber die folgenden, neuen Funktionen verfļgt:

Http-Status wird gepr $\tilde{A}$ <sup>1</sup>/<sub>4</sub>ft Dateigröße aus FTP Reinstall content via SBB-File Dateiname des Archives aktuell halten, alte Version IA¶schen Archive lokal auspacken

Solltet Ihr mit der Beta6 noch Probs haben, probiert doch bitte mal die neue Beta7.

Achja, runterladen braucht Ihr die neue Version auch nicht mehr! Einfach den Updater neu starten, er aktualisiert sich ab der Beta5 dann automatisch selbst ;-) (Seht Ihr dann oben in der Titelzeile)

Tausend Dank Dirk!

Gruß, Uwe

Geschrieben von NicNac - 27.12.2014 16:50 \_\_\_\_\_\_\_\_\_\_\_\_\_\_\_\_\_\_\_\_\_\_\_\_\_\_\_\_\_\_\_\_\_\_\_\_\_

Na da sagt man doch sehr gerne mal ein groğes DankeschĶn an Dirk!!! :cheer:

Gruß Nico

============================================================================

#### Aw: SBB Autoupdater

Geschrieben von RE\_Amemiya90 - 27.12.2014 16:59

#### hmm...

Bei mir steht da immer noch V1.0-Beta5

\_\_\_\_\_\_\_\_\_\_\_\_\_\_\_\_\_\_\_\_\_\_\_\_\_\_\_\_\_\_\_\_\_\_\_\_\_

Hab aber den Downloader jetzt schon von der Seite nochmal geladen. Kam vorher ne Fehlermeldung.

============================================================================

### Aw: SBB Autoupdater

Geschrieben von derDumeklemmer - 27.12.2014 17:04 \_\_\_\_\_\_\_\_\_\_\_\_\_\_\_\_\_\_\_\_\_\_\_\_\_\_\_\_\_\_\_\_\_\_\_\_\_

Hi, RE\_Amemiya90 schrieb: hmm... Bei mir steht da immer noch V1.0-Beta5

Hab aber den Downloader jetzt schon von der Seite nochmal geladen. Kam vorher ne Fehlermeldung.

....äääääh, ja.

Irgendwie ist da noch was strubbelig. However, ab Beta5 kann sich der Updater nun auch selbst updaten. Sobald ich mit meinem wirren Kopp die Bibliothek-Dateien richtig auf den Servern sortiert hab wird er nach Neustart Beta7 anzeigen. ...bitte warten ;-) (undundund: die Beta5 funktioniert auch ja schon recht gut :whistle: )

GruŸ, Uwe

============================================================================

## Aw: SBB Autoupdater

Geschrieben von rantanplan\_dtm - 27.12.2014 17:43 \_\_\_\_\_\_\_\_\_\_\_\_\_\_\_\_\_\_\_\_\_\_\_\_\_\_\_\_\_\_\_\_\_\_\_\_\_

Ahoi,

das war mein Fehler. Habe wohl mangels Schlaf die falschen Dateien eingepackt und an Uwe geschickt:-). Sorry, wird bald korrigiert!

Grüße rantanplan

Geschrieben von derDumeklemmer - 27.12.2014 17:50

\_\_\_\_\_\_\_\_\_\_\_\_\_\_\_\_\_\_\_\_\_\_\_\_\_\_\_\_\_\_\_\_\_\_\_\_\_

Moin,

sollte nun passen....

Danke Dirk, Uwe

============================================================================

## Aw: SBB Autoupdater

Geschrieben von SanAndreas - 27.12.2014 18:15 \_\_\_\_\_\_\_\_\_\_\_\_\_\_\_\_\_\_\_\_\_\_\_\_\_\_\_\_\_\_\_\_\_\_\_\_\_

Auch wenn er bei mir noch nicht rund lĤuft, ein dickes Danke fļr den Updater.

Folgendes Problem habe ich, andere vielleicht auch? Laut Updater ist alles geladen und installiert, im Spiel ist der Content aber nicht da. Die entsprechenden Sachen z.B. Seat Leon ist auch nicht im Steamordner enthalten. Dies betrifft nicht alle Sachen, aber eben z.B. der Seat Leon oder die Ford.

Gehe ich im Updater auf Neuinstallation, bleibt bei vielen der Status bei Reinstalling und nichts passiert.

Warum gibt es einen Pfad zum Archiv vom Updater und noch einen Ordner "CAR" unter ...Steam\SteamApps\common\assettocorsa\Car, wo die ganzen gepackten Downloads liegen??

============================================================================

## Aw: SBB Autoupdater

Geschrieben von Noplayer - 27.12.2014 18:43 \_\_\_\_\_\_\_\_\_\_\_\_\_\_\_\_\_\_\_\_\_\_\_\_\_\_\_\_\_\_\_\_\_\_\_\_\_

derDumeklemmer schrieb: Moin,

sollte nun passen....

Danke Dirk, Uwe

passt nicht, immer noch beta5 :-(

============================================================================

#### Aw: SBB Autoupdater

\_\_\_\_\_\_\_\_\_\_\_\_\_\_\_\_\_\_\_\_\_\_\_\_\_\_\_\_\_\_\_\_\_\_\_\_\_

Geschrieben von derDumeklemmer - 27.12.2014 18:49

Hi Klaus,

Noplayer schrieb: derDumeklemmer schrieb: Moin,

sollte nun passen....

Danke Dirk, Uwe

passt nicht, immer noch beta5 :-(

jau, seh ich im LOG, da ist irgendwas bei Dir versemmelt. Bitte einmal den Updater IĶschen neu von der Website<br>Forum Schwarzbierbude - Schwarzbierbude - Dein freundlicher ACC-Server FireBoard-Forum-Version: 1.0.4

saugen und starten...

Gruß. Uwe

Aw: SBB Autoupdater Geschrieben von derDumeklemmer - 27.12.2014 18:50

\_\_\_\_\_\_\_\_\_\_\_\_\_\_\_\_\_\_\_\_\_\_\_\_\_\_\_\_\_\_\_\_\_\_\_\_\_

Hi,

SanAndreas schrieb: Auch wenn er bei mir noch nicht rund lĤuft, ein dickes Danke fļr den Updater.

============================================================================

Folgendes Problem habe ich, andere vielleicht auch? Laut Updater ist alles geladen und installiert, im Spiel ist der Content aber nicht da. Die entsprechenden Sachen z.B. Seat Leon ist auch nicht im Steamordner enthalten. Dies betrifft nicht alle Sachen, aber eben z.B. der Seat Leon oder die Ford.

Gehe ich im Updater auf Neuinstallation, bleibt bei vielen der Status bei Reinstalling und nichts passiert.

Warum gibt es einen Pfad zum Archiv vom Updater und noch einen Ordner "CAR" unter ...Steam\SteamApps\common\assettocorsa\Car, wo die ganzen gepackten Downloads liegen??

Das ist ein bisschen zu unspezifisch um ne Antwort zu geben... Hast Du mal ein paar Minuten im TS um die Geschichte zu sortieren ?

Gruß Uwe

============================================================================

### Aw: SBB Autoupdater

Geschrieben von Noplayer - 27.12.2014 18:51 \_\_\_\_\_\_\_\_\_\_\_\_\_\_\_\_\_\_\_\_\_\_\_\_\_\_\_\_\_\_\_\_\_\_\_\_\_

passt jetzt, ohne was zu tun :-)

danke

============================================================================

## Aw: SBB Autoupdater

Geschrieben von derDumeklemmer - 27.12.2014 18:52 \_\_\_\_\_\_\_\_\_\_\_\_\_\_\_\_\_\_\_\_\_\_\_\_\_\_\_\_\_\_\_\_\_\_\_\_\_

Noplayer schrieb: passt jetzt, ohne was zu tun :-)

danke

...Du kannst dann jetzt mit der Beta7 auch wieder unseren Netzwerkordner als Archivpfad nehmen. Das Auspacken der 7z-Files geschieht nun lokal...

Gruß. Uwe

Aw: SBB Autoupdater Geschrieben von SanAndreas - 27.12.2014 19:13 \_\_\_\_\_\_\_\_\_\_\_\_\_\_\_\_\_\_\_\_\_\_\_\_\_\_\_\_\_\_\_\_\_\_\_\_\_

derDumeklemmer schrieb: Hi,

SanAndreas schrieb: Auch wenn er bei mir noch nicht rund lĤuft, ein dickes Danke fļr den Updater.

Folgendes Problem habe ich, andere vielleicht auch? Laut Updater ist alles geladen und installiert, im Spiel ist der Content aber nicht da. Die entsprechenden Sachen z.B. Seat Leon ist auch nicht im Steamordner enthalten. Dies betrifft nicht alle Sachen, aber eben z.B. der Seat Leon oder die Ford.

Gehe ich im Updater auf Neuinstallation, bleibt bei vielen der Status bei Reinstalling und nichts passiert.

Warum gibt es einen Pfad zum Archiv vom Updater und noch einen Ordner "CAR" unter ...Steam\SteamApps\common\assettocorsa\Car, wo die ganzen gepackten Downloads liegen??

Das ist ein bisschen zu unspezifisch um ne Antwort zu geben... Hast Du mal ein paar Minuten im TS um die Geschichte zu sortieren ?

Gruß. Uwe

Gerade schlecht, essen. Vielleicht spĤter oder die Tage, wenn du online sein solltest werde ich dir mal eine PM senden.

============================================================================

### Aw: SBB Autoupdater

Geschrieben von Gerri - 27.12.2014 21:31 \_\_\_\_\_\_\_\_\_\_\_\_\_\_\_\_\_\_\_\_\_\_\_\_\_\_\_\_\_\_\_\_\_\_\_\_\_

derDumeklemmer schrieb: Hallo zusammen,

also ich weiss ja nicht wann genau Rantanplan\_DTM mal schlĤft, aber er hat von gestern Nacht auf heute eine neue Version entwickelt, die Ä $\frac{\gamma}{4}$ ber die folgenden, neuen Funktionen verfÄ $\frac{\gamma}{4}$ gt:

Http-Status wird gepr $\tilde{A}$ <sup>1</sup>/<sub>4</sub>ft Dateigröße aus FTP Reinstall content via SBB-File Dateiname des Archives aktuell halten, alte Version IA¶schen Archive lokal auspacken

Solltet Ihr mit der Beta6 noch Probs haben, probiert doch bitte mal die neue Beta7.

Achja, runterladen braucht Ihr die neue Version auch nicht mehr! Einfach den Updater neu starten, er aktualisiert sich ab der Beta5 dann automatisch selbst ;-) (Seht Ihr dann oben in der Titelzeile)

Tausend Dank Dirk!

Gruß.

Uwe

Tausend Dank ! Funzt bei mir ohne Probleme ! So und nun denkt auch mal ans Schlafen ! Prost SBB ! auf die halbe Millionen (auf SBB gefahrenen Kilometer) :whistle:

============================================================================

### Aw: SBB Autoupdater

Geschrieben von Madsen - 27.12.2014 22:26 \_\_\_\_\_\_\_\_\_\_\_\_\_\_\_\_\_\_\_\_\_\_\_\_\_\_\_\_\_\_\_\_\_\_\_\_\_

Hallo

bei mir startet der updater nicht :ohmy:

Nur die "Beta4" startet bei mir...was kann das sein ?

============================================================================

## Aw: SBB Autoupdater

Geschrieben von rantanplan\_dtm - 27.12.2014 22:54 \_\_\_\_\_\_\_\_\_\_\_\_\_\_\_\_\_\_\_\_\_\_\_\_\_\_\_\_\_\_\_\_\_\_\_\_\_

Hi,

eigentlich sollte er in seinem Installationsordner erst einen Ordner Misc anlegen, dort Iäd er die aktuelle Version herunter, und danach diese in den Ordner Resource kopieren. Gibt es einen dieser Ordner?

Grüße rantanplan

============================================================================

Aw: SBB Autoupdater

Geschrieben von Madsen - 28.12.2014 00:06 \_\_\_\_\_\_\_\_\_\_\_\_\_\_\_\_\_\_\_\_\_\_\_\_\_\_\_\_\_\_\_\_\_\_\_\_\_

Ah jetz gehts hatte die Datei direkt aufn Desktop kopiert ohne die vorher im Ordner mal zu starten.

V1.0beta7

Da ist ein Ordner der heisst "Resource"

alles funzt danke B)

============================================================================

============================================================================

#### Aw: SBB Autoupdater

Geschrieben von RE\_Amemiya90 - 28.12.2014 09:38 \_\_\_\_\_\_\_\_\_\_\_\_\_\_\_\_\_\_\_\_\_\_\_\_\_\_\_\_\_\_\_\_\_\_\_\_\_

Bei allen grĶÄŸeren Dateien bleibt er bei 99,x% stehen. Wenn ich auf Neuinstallation klicke funzt aber alles. :)

Aw: SBB Autoupdater

Geschrieben von rantanplan\_dtm - 29.12.2014 10:47 \_\_\_\_\_\_\_\_\_\_\_\_\_\_\_\_\_\_\_\_\_\_\_\_\_\_\_\_\_\_\_\_\_\_\_\_\_

RE\_Amemiya90 schrieb: Bei allen gr $\tilde{A}$ ¶ÄŸeren Dateien bleibt er bei 99,x% stehen. Wenn ich auf Neuinstallation klicke funzt aber alles. :)

Moin,

schau ich mir mal an. Kannst Du mal darauf achten ob der abbrechen Button am Ende aktiviert war oder nicht? Danke,

Grüße rantanplan

============================================================================

Aw: SBB Autoupdater Geschrieben von RE\_Amemiya90 - 29.12.2014 15:40

\_\_\_\_\_\_\_\_\_\_\_\_\_\_\_\_\_\_\_\_\_\_\_\_\_\_\_\_\_\_\_\_\_\_\_\_\_

#### Hallo,

wei $\tilde{A}Y$ t ietzt nicht, was genau du meinst.

Der Butten war halt farbig hinterlegt und dieses "Updates done"-Fenster oder so ähnlich ist nicht gekommen bilde ich mir zumindest ein...

Sry, will jetzt nicht alles nochmal downloaden zum Testen.

Nach Neustart zeigte er zwar "Download failed" oder so Ĥhnlich an, bei "Neuinstallation" hat er aber alles installiert.

============================================================================

#### Aw: SBB Autoupdater

Geschrieben von rantanplan\_dtm - 30.12.2014 08:30 \_\_\_\_\_\_\_\_\_\_\_\_\_\_\_\_\_\_\_\_\_\_\_\_\_\_\_\_\_\_\_\_\_\_\_\_\_

Hi,

nein, Du sollst auch nicht alles neu herunterladen. Wenn der Button farbig hinterlegt war, reicht mir das schon als Antwort. Wenn es nochmal vorkommt, bei einem Update oder neuem Content, bitte darauf achten und mir melden. Danke!

Grüße rantanplan

============================================================================

#### Aw: SBB Autoupdater

Geschrieben von torfnase - 31.12.2014 06:34 \_\_\_\_\_\_\_\_\_\_\_\_\_\_\_\_\_\_\_\_\_\_\_\_\_\_\_\_\_\_\_\_\_\_\_\_\_

Moin,

beim update erscheint bei mir folgende Fehlermeldung in einem Fenster:

============================================================================

Sorry!

Possible interface change detected!

Hab den updater auch schon gelĶscht und neu installiert. Pfade sind korrekt und den Ordner Resource hat er angelegt.

## Aw: SBB Autoupdater

Geschrieben von rantanplan\_dtm - 31.12.2014 08:15 \_\_\_\_\_\_\_\_\_\_\_\_\_\_\_\_\_\_\_\_\_\_\_\_\_\_\_\_\_\_\_\_\_\_\_\_\_

Moin,

Ich schau mal ob ich in der Fehler-DB finde. Gr $\tilde{A}$ % $\tilde{A}$  $\tilde{Y}e$ 

EDIT: Stimmt, Du bist auch nicht allein. Ich mache noch ein Update fertig.

EDIT 2:

Der Fehler Possible interface change detected! sollte jetzt behoben sein. Viel SpaÄŸ.

rantanplan

============================================================================

#### Aw: SBB Autoupdater Geschrieben von Zeus - 31.12.2014 10:09

Forum -Schwarzbierbude - Schwarzbierbude - Dein freundlicher ACC-Server FireBoard-Forum-Version: 1.0.4 Generiert: 15 May, 2024, 09:40

ich habe das Prob immer noch er melodet mich ab sagt ich hĤtte das PW falsch was auch stimmt da er ein langes mir unbekanntes eingibt

dann sagt er mir unter Escort ---Archive broken unter Estoril---Archive Missing

\_\_\_\_\_\_\_\_\_\_\_\_\_\_\_\_\_\_\_\_\_\_\_\_\_\_\_\_\_\_\_\_\_\_\_\_\_

dennoch beide neu zugewiesen aber nix passiert

ich lad gerade per hand runter das ...geht

============================================================================

### Aw: SBB Autoupdater

Geschrieben von Dragan77 - 31.12.2014 10:26 \_\_\_\_\_\_\_\_\_\_\_\_\_\_\_\_\_\_\_\_\_\_\_\_\_\_\_\_\_\_\_\_\_\_\_\_\_

rantanplan\_dtm schrieb: Der Fehler Possible interface change detected! sollte jetzt behoben sein.

Fehler tritt bei mir auch noch auf!

**Gru**AŸ Dragan

============================================================================

Aw: SBB Autoupdater

Geschrieben von rantanplan\_dtm - 31.12.2014 10:29 \_\_\_\_\_\_\_\_\_\_\_\_\_\_\_\_\_\_\_\_\_\_\_\_\_\_\_\_\_\_\_\_\_\_\_\_\_

Hi,

welche Version lĤuft denn bei euch? Es sollte die Beta8 sein.

@Zeus: Das mit dem Kennwort ist eigentlich richtig, da es verschlļsselt gespeichert und weiter verwendet wird. Allerdings sollte er es nicht mehrfach verwschl $\tilde{A}/4$ sseln, dann passt es nicht mehr. Da muss ich wohl noch mal ran. Aber was m,einsdt Du mit "beide neu zugwiesen" ?

Danke,

Grüße rantanplan

============================================================================

Aw: SBB Autoupdater Geschrieben von Michi - 31.12.2014 10:43

\_\_\_\_\_\_\_\_\_\_\_\_\_\_\_\_\_\_\_\_\_\_\_\_\_\_\_\_\_\_\_\_\_\_\_\_\_

Moin

Bei mir jetzt alles i.O.

Edit: Beta 8 läuft jetzt

============================================================================

Aw: SBB Autoupdater Geschrieben von derDumeklemmer - 31.12.2014 11:00

Forum -Schwarzbierbude - Schwarzbierbude - Dein freundlicher ACC-Server FireBoard-Forum-Version: 1.0.4 Generiert: 15 May, 2024, 09:40

Hi, rantanplan\_dtm schrieb: Hi,

\_\_\_\_\_\_\_\_\_\_\_\_\_\_\_\_\_\_\_\_\_\_\_\_\_\_\_\_\_\_\_\_\_\_\_\_\_

welche Version lĤuft denn bei euch? Es sollte die Beta8 sein.

Bei Zeus und Dragan77 lĤuft noch ne alte Version, die sich noch nicht selbst aktualisieren kann (< Beta5).

Bitte einmal den Updater neu herunterladen.

Dies hier scheinen die User zu sein, die noch einmal manuell den Updater aktualisieren mļssten:

AnsgarG13 Anubis667 ApexNemesis Argyle ash avgas **Biernuckler** Black Pearl BoldorKai82 Brubaker burton40 **Charly** cimmi Da HexA DABBE Deutschmaschine Dragan77 Ensi Ferrum Erel 68 f.cloverfieldt F3lix00 Filippo67 firmsi flaviONE63 funobi Grimgaric 95 Haggard Herbie Humpsi hurdlitschka hutto Ilocks jenrace JoCool63 joga .<br>Kai kart1803 KFB56 Lars Mak1973 Marius MartinGo Max Cologne MB\_79 **McStinger** Michael E39 MongognoM moritz1998

MoToX][T5 NicNac oliver3 Pat4best Phoinix pumpkin999 rennpanda richthofen1970 Schnelle Henne SmokingBuddha77 Sriple Tix Sundown682 **TheDoctor TheSpear** thraexx Toni Blues virturacer volker WernieBernie XettMan XK Lator zephyr Zeus<sup>-</sup>

Gruß, Uwe

============================================================================

#### Aw: SBB Autoupdater

Geschrieben von CocaCola - 31.12.2014 11:44 \_\_\_\_\_\_\_\_\_\_\_\_\_\_\_\_\_\_\_\_\_\_\_\_\_\_\_\_\_\_\_\_\_\_\_\_\_

Hey Leute

Sorry falls die Frage schonmal kam. Hab den Thread hier bisher nicht verfolgt, mir aber jetzt doch mal den Updater runtergeladen.

Eine Frage hĤtte ich: Ist es mĶglich dem Updater mitzuteilen, welchen Content ich schon habe? Bisher scheint der die Info ja aus dem Archiv zu nehmen. Da ist logischerweise noch nix drin. Daher lĤdt der alles nochmal runter, wobei ich das meist ja schon habe.

Geht das iwie? Vllt den Content einfach kopieren und ins archiv schmeiÄŸen?

Danke schonmal :) wollt halt nicht unn $\tilde{A}$ ¶tig alles doppelt laden ;)

============================================================================

### Aw: SBB Autoupdater

Geschrieben von derDumeklemmer - 31.12.2014 11:50 \_\_\_\_\_\_\_\_\_\_\_\_\_\_\_\_\_\_\_\_\_\_\_\_\_\_\_\_\_\_\_\_\_\_\_\_\_

Hi, CocaCola schrieb:

Eine Frage hĤtte ich: Ist es mĶglich dem Updater mitzuteilen, welchen Content ich schon habe? Bisher scheint der die Info ja aus dem Archiv zu nehmen. Da ist logischerweise noch nix drin. Daher lĤdt der alles nochmal runter, wobei ich das meist ja schon habe.

Geht das iwie? VIIt den Content einfach kopieren und ins archiv schmeiÄŸen?

jau, das geht!

- Nach dem ersten Start den Updater wieder schlie Ä Yen und in den Archivordner schauen.

- Dort findest Du die Ordnerstruktur (cars/tracks/misc).

- Nun musst Du Deine bereits heruntergeladenen Archive in die betr. Ordner kopieren

Nach dem nĤchsten Start des Updaters findet und verwendet er die betr. Archiv-Dateien.

Gruß, Uwe

============================================================================

## Aw: SBB Autoupdater

Geschrieben von CocaCola - 31.12.2014 12:05 \_\_\_\_\_\_\_\_\_\_\_\_\_\_\_\_\_\_\_\_\_\_\_\_\_\_\_\_\_\_\_\_\_\_\_\_\_

Mļssen dass dann die Zip-dateien sein? die hab ich nĤmlich gelĶscht xD

aber danke schonmal  $f\tilde{A}\frac{1}{4}r$  die schnelle antwort:woohoo:

Edith ruft hinterher: Die Ordnerstrucktur hat der bei mir net angelegt. Bisher steht da nur "Car" und "Userdata"

============================================================================

### Aw: SBB Autoupdater

Geschrieben von derDumeklemmer - 31.12.2014 12:19 \_\_\_\_\_\_\_\_\_\_\_\_\_\_\_\_\_\_\_\_\_\_\_\_\_\_\_\_\_\_\_\_\_\_\_\_\_

Hi,

CocaCola schrieb: Mļssen dass dann die Zip-dateien sein? die hab ich nĤmlich gelĶscht xD

aber danke schonmal f $\tilde{A}\frac{1}{4}r$  die schnelle antwort:woohoo:

Edith ruft hinterher: Die Ordnerstrucktur hat der bei mir net angelegt. Bisher steht da nur "Car" und "Userdata"

ja es mļssen \*unbedingt\* die Archivdateien sein, die Du bei uns heruntergeladen hast. Wenn Du die gelĶscht hast muss der Updater neu herunterladen...

Gruß, Uwe

============================================================================

Aw: SBB Autoupdater Geschrieben von Dragan77 - 31.12.2014 12:22 \_\_\_\_\_\_\_\_\_\_\_\_\_\_\_\_\_\_\_\_\_\_\_\_\_\_\_\_\_\_\_\_\_\_\_\_\_

Sooo, update auf SBB-Updater(V1.0-Beta8)gemacht!

Jetzt lĤuft der auch wieder...: P

**Gru**AY Dragan

============================================================================

### Aw: SBB Autoupdater

Geschrieben von Da HexA - 31.12.2014 13:00 \_\_\_\_\_\_\_\_\_\_\_\_\_\_\_\_\_\_\_\_\_\_\_\_\_\_\_\_\_\_\_\_\_\_\_\_\_

Hab auch ein Problem. Hat bisher immer alles geklappt, aber nun das.

Nachdem ich den "Update-Button" gedrļckt habe kommen zwei Nachrichten:

1: Sorry!

Possible interface change detected! Request: Ticked " FAILED

2: User cancelled update or error(s) occurred!

Ich hab nix ver $\tilde{A}$ ¤ndert. Hab gestern sorag noch gefahren. :S :(

GruÄŸ und Dank Bernd

============================================================================

#### Aw: SBB Autoupdater

Geschrieben von Da HexA - 31.12.2014 13:02 \_\_\_\_\_\_\_\_\_\_\_\_\_\_\_\_\_\_\_\_\_\_\_\_\_\_\_\_\_\_\_\_\_\_\_\_\_

Oh shit, hab grade erst die Liste gesehen :blush:

============================================================================

## Aw: SBB Autoupdater

Geschrieben von derDumeklemmer - 31.12.2014 13:03 \_\_\_\_\_\_\_\_\_\_\_\_\_\_\_\_\_\_\_\_\_\_\_\_\_\_\_\_\_\_\_\_\_\_\_\_\_

Da HexA schrieb: Oh shit, hab grade erst die Liste gesehen :blush:

:-)

Gruss, Uwe

Aw: SBB Autoupdater Geschrieben von Da HexA - 31.12.2014 13:20 \_\_\_\_\_\_\_\_\_\_\_\_\_\_\_\_\_\_\_\_\_\_\_\_\_\_\_\_\_\_\_\_\_\_\_\_\_

So tut wieder. Thx tu eweriewone ;)

============================================================================

============================================================================

# Aw: SBB Autoupdater

Geschrieben von Zeus - 31.12.2014 13:22 \_\_\_\_\_\_\_\_\_\_\_\_\_\_\_\_\_\_\_\_\_\_\_\_\_\_\_\_\_\_\_\_\_\_\_\_\_

schnell ins neue Jahr!;)

danke lĤuft !

SchĶn das ihr so schnell Bļscheid gebt!

Geschrieben von Marko McFly - 31.12.2014 15:00 \_\_\_\_\_\_\_\_\_\_\_\_\_\_\_\_\_\_\_\_\_\_\_\_\_\_\_\_\_\_\_\_\_\_\_\_\_

#### Moin,

Bei mir steht D/L Ticket!! Was muÄŸ ich dort eingeben??

============================================================================

### Aw: SBB Autoupdater

Geschrieben von Repa24 - 31.12.2014 15:02 \_\_\_\_\_\_\_\_\_\_\_\_\_\_\_\_\_\_\_\_\_\_\_\_\_\_\_\_\_\_\_\_\_\_\_\_\_

..das Downloadticket - steht unten links unter "Wer wohnt wo?". ;)

============================================================================

Aw: SBB Autoupdater Geschrieben von Marko McFly - 31.12.2014 15:05 \_\_\_\_\_\_\_\_\_\_\_\_\_\_\_\_\_\_\_\_\_\_\_\_\_\_\_\_\_\_\_\_\_\_\_\_\_

Ja danke :)

============================================================================

## Aw: SBB Autoupdater

Geschrieben von Hardy - 01.01.2015 11:19 \_\_\_\_\_\_\_\_\_\_\_\_\_\_\_\_\_\_\_\_\_\_\_\_\_\_\_\_\_\_\_\_\_\_\_\_\_

So ich komme garnich mit dem ding klar alles durchgelesen und immernoch nich schlauer! er sagt immer

ACHIVE Missing welches is denn das richtige will es unter /assettocorsa/content packen is das korrekt? bitte um Hilfe der updater geht bei mir einfach garnich

============================================================================

### Aw: SBB Autoupdater

Geschrieben von M.Steyer - 01.01.2015 11:30 \_\_\_\_\_\_\_\_\_\_\_\_\_\_\_\_\_\_\_\_\_\_\_\_\_\_\_\_\_\_\_\_\_\_\_\_\_

1.im oberen Feld den Spielepfad eingeben. z. B. . C:\programme\steam\steamapps\assettocorsa\content

2.Archiveordner anlegen:am besten unter Dokumente einen neuen Ordner anlegen, und diesen Pfad im unteren Feld eingeben.

Dann den Updater starten. Der Rest geht vonn allein.... GruÄŸ Marcel

============================================================================

### Aw: SBB Autoupdater

Geschrieben von Marko McFly - 01.01.2015 11:41 \_\_\_\_\_\_\_\_\_\_\_\_\_\_\_\_\_\_\_\_\_\_\_\_\_\_\_\_\_\_\_\_\_\_\_\_\_

Moin, hoffe das ihr alle gut reingerutscht seit!

Habe gestern den Uploader installiert und angefangen runter zu laden.

Wollte heute morgen weiter machen, aber dann kamen die folgenden Meldungen.

Sorry! possible interface change detected User cancelled update oer errror(s) occured

Nach der Neuinstallastion kommt dann folgendes

" der wert darf nicht null sein"

und danach

Parametername : key

============================================================================

Aw: SBB Autoupdater Geschrieben von Hardy - 01.01.2015 11:44

bei mir is auch dieses sorry ding!

\_\_\_\_\_\_\_\_\_\_\_\_\_\_\_\_\_\_\_\_\_\_\_\_\_\_\_\_\_\_\_\_\_\_\_\_\_

und ja wenn ich assettocorsa auswähel muss ich ja am ende\content machen? und im archiv hab ich extra nen ordner auf meiner 2. platte angelegt hab ich bei der weissbierbude auch so gemacht und das klappt aber er sagt trotzdem archiv missing!

brauch mal jemanden der mir das per ts erklĤrt wļrde auch gerne hier teil haben wollen

============================================================================

Aw: SBB Autoupdater Geschrieben von Andalf - 01.01.2015 11:45

\_\_\_\_\_\_\_\_\_\_\_\_\_\_\_\_\_\_\_\_\_\_\_\_\_\_\_\_\_\_\_\_\_\_\_\_\_

Hey Leute, ein gutes Neues!

Ich habe ein Problem mit dem Autoupdater....die SBB-Exe will starten, es passiert aber nix! Kann mir jemand DETAILIERT beschreiben was ich machne muÄŸ? Bin PC -technisch nicht der beste!:-)

============================================================================

Aw: SBB Autoupdater

Geschrieben von DiRTyDRiVER - 01.01.2015 11:53 \_\_\_\_\_\_\_\_\_\_\_\_\_\_\_\_\_\_\_\_\_\_\_\_\_\_\_\_\_\_\_\_\_\_\_\_\_

Hardy schrieb: bei mir is auch dieses sorry ding! und ja wenn ich assettocorsa auswĤhel muss ich ja am ende\content machen?...

deinLaufwerkbuchstabe:\Steam\SteamApps\common\assettocorsa

muss der Pfad lauten

gruß dIrtY

============================================================================

### Aw: SBB Autoupdater

Geschrieben von Pat4best - 01.01.2015 12:02 \_\_\_\_\_\_\_\_\_\_\_\_\_\_\_\_\_\_\_\_\_\_\_\_\_\_\_\_\_\_\_\_\_\_\_\_\_

Hab leider auch seit Heute Probleme. Hab die Beta8 drauf, den Updater komplett gelĶscht (inkl. AppData Ordner, UserData im Archiv, usw.) und neu installiert, aber ich bekomme auch immer die selbe Fehlermeldung:

Sorry!

Geschrieben von Hardy - 01.01.2015 12:08 \_\_\_\_\_\_\_\_\_\_\_\_\_\_\_\_\_\_\_\_\_\_\_\_\_\_\_\_\_\_\_\_\_\_\_\_\_

Archive Missing... obwohl wie gesagt extra neuer ordner erstellt! und dann wenn er es nicht sagt dann dieses Sorry!

Aw: SBB Autoupdater Geschrieben von XettMan - 01.01.2015 12:09 \_\_\_\_\_\_\_\_\_\_\_\_\_\_\_\_\_\_\_\_\_\_\_\_\_\_\_\_\_\_\_\_\_\_\_\_\_

Habe heute auch die Beta 8 probiert und den Interface Change detected Fehler...

============================================================================

============================================================================

============================================================================

#### Aw: SBB Autoupdater

Geschrieben von Hardy - 01.01.2015 12:10 \_\_\_\_\_\_\_\_\_\_\_\_\_\_\_\_\_\_\_\_\_\_\_\_\_\_\_\_\_\_\_\_\_\_\_\_\_

wieso archiv missing und wieso dieser fehler bei euch hat es doch geklappt und is ja nich der erste updater bei mir

============================================================================

# Aw: SBB Autoupdater

Geschrieben von Madsen - 01.01.2015 13:22 \_\_\_\_\_\_\_\_\_\_\_\_\_\_\_\_\_\_\_\_\_\_\_\_\_\_\_\_\_\_\_\_\_\_\_\_\_

Sorry!

Possible Interface change detected ! Request Ticket FAILED

...diese Meldung kommt bei mir bei dr $\tilde{A}/\tilde{A}$ cken auf Update

============================================================================

#### Aw: SBB Autoupdater

Geschrieben von jenrace - 01.01.2015 13:40 \_\_\_\_\_\_\_\_\_\_\_\_\_\_\_\_\_\_\_\_\_\_\_\_\_\_\_\_\_\_\_\_\_\_\_\_\_

bei mir auch

============================================================================

## Aw: SBB Autoupdater

Geschrieben von Noplayer - 01.01.2015 13:49 \_\_\_\_\_\_\_\_\_\_\_\_\_\_\_\_\_\_\_\_\_\_\_\_\_\_\_\_\_\_\_\_\_\_\_\_\_

Madsen schrieb: Sorry!

Possible Interface change detected ! Request Ticket FAILED

...diese Meldung kommt bei mir bei dr $\tilde{A}/\mathcal{A}$ cken auf Update

frohes neus zusammen.

ich gehe davon aus das du das downloadticket nicht eigegben hast. seite heute sind die meiste keine premiumuser mehr (wir hatten ja alle user  $f\tilde{A}/4r$  eine woche freigeschaltet).

gruss klaus

============================================================================

Aw: SBB Autoupdater

Geschrieben von Madsen - 01.01.2015 14:06 \_\_\_\_\_\_\_\_\_\_\_\_\_\_\_\_\_\_\_\_\_\_\_\_\_\_\_\_\_\_\_\_\_\_\_\_\_

Noplayer schrieb: Madsen schrieb: Sorry!

Possible Interface change detected ! Request Ticket FAILED

...diese Meldung kommt bei mir bei drļcken auf Update

frohes neus zusammen.

ich gehe davon aus das du das downloadticket nicht eigegben hast. seite heute sind die meiste keine premiumuser mehr (wir hatten ja alle user f $\tilde{A}\%$ r eine woche freigeschaltet).

gruss klaus

Wenn das Fenster sich geĶffnet hĤtte fļr das DL Ticket hĤtte ichs ja eingegeben aber hat es nicht :huh:

============================================================================

### Aw: SBB Autoupdater

Geschrieben von Marko McFly - 01.01.2015 14:27 \_\_\_\_\_\_\_\_\_\_\_\_\_\_\_\_\_\_\_\_\_\_\_\_\_\_\_\_\_\_\_\_\_\_\_\_\_

Haben alle das gleiche problem, schade eigentlich

============================================================================

#### Aw: SBB Autoupdater

Geschrieben von Noplayer - 01.01.2015 14:29 \_\_\_\_\_\_\_\_\_\_\_\_\_\_\_\_\_\_\_\_\_\_\_\_\_\_\_\_\_\_\_\_\_\_\_\_\_

Madsen schrieb: Sorry!

Possible Interface change detected ! Request Ticket FAILED

...diese Meldung kommt bei mir bei dr $\tilde{A}/\mathcal{A}$ cken auf Update

Das ist ein Fehler im Programm. Da muss sich Rantanplan\_DTM wohl drum k $\tilde{A}$ 1/4mmern.

Wer dringend den Updater braucht bitte eine pm mit user namen an mich ich schalte dann den updater f $\tilde{A}$ / $\alpha$ r einen tag frei.

Gruss Klaus

============================================================================

# Aw: SBB Autoupdater

Geschrieben von Noplayer - 01.01.2015 14:35 \_\_\_\_\_\_\_\_\_\_\_\_\_\_\_\_\_\_\_\_\_\_\_\_\_\_\_\_\_\_\_\_\_\_\_\_\_

Marko McFly schrieb: Haben alle das gleiche problem, schade eigentlich

Hallo, updater bitte neu starten.

============================================================================

#### Aw: SBB Autoupdater

Geschrieben von Marko McFly - 01.01.2015 14:40 \_\_\_\_\_\_\_\_\_\_\_\_\_\_\_\_\_\_\_\_\_\_\_\_\_\_\_\_\_\_\_\_\_\_\_\_\_

 $L\tilde{A}$ ¤uft, :) :) :) klasse danke

gruß Marko

============================================================================

Aw: SBB Autoupdater

Geschrieben von Kruber\_GER - 01.01.2015 14:43 \_\_\_\_\_\_\_\_\_\_\_\_\_\_\_\_\_\_\_\_\_\_\_\_\_\_\_\_\_\_\_\_\_\_\_\_\_

Hallo Klaus,

was ist denn diese Sofort-Freischaltung bei Spenden via PayPal?

Gruß aus Berlin **Steffen** 

============================================================================

Aw: SBB Autoupdater Geschrieben von Noplayer - 01.01.2015 14:47 \_\_\_\_\_\_\_\_\_\_\_\_\_\_\_\_\_\_\_\_\_\_\_\_\_\_\_\_\_\_\_\_\_\_\_\_\_

Kruber GER schrieb: Hallo Klaus,

was ist denn diese Sofort-Freischaltung bei Spenden via PayPal?

Gruß aus Berlin Steffen

An dieser Stelle noch einmal der Hinweis, dass unsere Server mit Kosten verbunden sind. Jeder, der sich an den Serverkosten beteiligt (oder in letzter Zeit beteiligt hat), soll als DankeschĶn einen unbeschrĤnkten direkten FTP-Zugang f $\tilde{A}\frac{1}{4}$ r ein 1/2 Jahr erhalten. Ein Mindestbetrag besteht dabei nicht, jeder wie er kann und mag, getreu unserer Philosophie. F $\tilde{A}$ '/<sub>4</sub>r die Freischaltung bitte unbedingt einmal im Formular (s.u.) den Realname UND den/die Webseitennamen der Bude eintragen und absenden. Eine erfolgreiche Freischaltung binnen einer Woche ist in der unteren Statuszeile des Scriptfensters ersichtlich. Als "Grundversorgung" bleibt der in der Geschwindigkeit beschrĤnkte Zugang natļrlich fļr diejenigen bestehen, die sich nicht an den entstehenden Kosten beteiligen kĶnnen oder wollen.

Formular

bei der sofortfreischaltung, schalte ich den Autoupdater sofort frei . Kann ich ja nur wenn ich am rechner sitze :-)

gruss klaus

============================================================================

Aw: SBB Autoupdater

Geschrieben von M.Steyer - 01.01.2015 15:06

Nach Neustart immer noch der Fehler mit dem Sorry, possible interface change detected....

============================================================================

## Aw: SBB Autoupdater

Geschrieben von jenrace - 01.01.2015 15:15 \_\_\_\_\_\_\_\_\_\_\_\_\_\_\_\_\_\_\_\_\_\_\_\_\_\_\_\_\_\_\_\_\_\_\_\_\_

\_\_\_\_\_\_\_\_\_\_\_\_\_\_\_\_\_\_\_\_\_\_\_\_\_\_\_\_\_\_\_\_\_\_\_\_\_

bei mir auch

============================================================================

Aw: SBB Autoupdater Geschrieben von Max\_Cologne - 01.01.2015 16:50

\_\_\_\_\_\_\_\_\_\_\_\_\_\_\_\_\_\_\_\_\_\_\_\_\_\_\_\_\_\_\_\_\_\_\_\_\_

dito

============================================================================

#### Aw: SBB Autoupdater

Geschrieben von Dragan77 - 01.01.2015 17:47 \_\_\_\_\_\_\_\_\_\_\_\_\_\_\_\_\_\_\_\_\_\_\_\_\_\_\_\_\_\_\_\_\_\_\_\_\_

Kriege auch wieder diese Meldung:Possible interface change detected! Request: Ticked " FAILED

Und komischerweise 4 Archive Missing meldungen?? Kein plan was da schief gelaufen ist. Hatte ja auf die 1.0(Beta8) geupdatet....lief ja auch. Jetzt wollte ich gerade starten....nix! Und diese Vier Archive Missing meldungen...warum auch immer jetzt??

Gruß Dragan

============================================================================

Aw: SBB Autoupdater Geschrieben von derDumeklemmer - 01.01.2015 17:47

\_\_\_\_\_\_\_\_\_\_\_\_\_\_\_\_\_\_\_\_\_\_\_\_\_\_\_\_\_\_\_\_\_\_\_\_\_

Hi,

irgendwie haben wir dezeit ein Problem mit der Ticket-Funktion f $\tilde{A}/\tilde{A}r$  "nicht Spender".

Daher hab ich alle Accounts bis Ende der Woche freigeschaltet bis wir das Problem gelĶst haben...

Gruß, Uwe

============================================================================

Aw: SBB Autoupdater Geschrieben von XettMan - 01.01.2015 17:59

\_\_\_\_\_\_\_\_\_\_\_\_\_\_\_\_\_\_\_\_\_\_\_\_\_\_\_\_\_\_\_\_\_\_\_\_\_

Funktioniert.

Vielen Dank, Uwe.:)

Geschrieben von Max\_Cologne - 01.01.2015 18:03

\_\_\_\_\_\_\_\_\_\_\_\_\_\_\_\_\_\_\_\_\_\_\_\_\_\_\_\_\_\_\_\_\_\_\_\_\_

Super, vielen Dank. :cheer:

============================================================================

## Re:Aw: SBB Autoupdater

Geschrieben von Sriple Tix - 01.01.2015 18:16 \_\_\_\_\_\_\_\_\_\_\_\_\_\_\_\_\_\_\_\_\_\_\_\_\_\_\_\_\_\_\_\_\_\_\_\_\_

It works, thank you very much :) .

============================================================================

### Aw: Re:Aw: SBB Autoupdater

Geschrieben von schrauber.mannheim - 01.01.2015 19:47 \_\_\_\_\_\_\_\_\_\_\_\_\_\_\_\_\_\_\_\_\_\_\_\_\_\_\_\_\_\_\_\_\_\_\_\_\_

bei mir tut sich nix blicke hier nicht durch weiss auch nicht wie und wo spenden habe den SSB updater drauf aber kommt immer die fehler meldung ...

============================================================================

#### Aw: Re:Aw: SBB Autoupdater

Geschrieben von derDumeklemmer - 01.01.2015 20:51 \_\_\_\_\_\_\_\_\_\_\_\_\_\_\_\_\_\_\_\_\_\_\_\_\_\_\_\_\_\_\_\_\_\_\_\_\_

#### Hallo Matthias,

schrauber.mannheim schrieb:

bei mir tut sich nix blicke hier nicht durch weiss auch nicht wie und wo spenden habe den SSB updater drauf aber kommt immer die fehler meldung ...

Wir haben derzeit ein Problem mit "nicht Spender"-Accounts im Updater das gerade gelĶst wird. (die Fehlermeldung, die Du bekommst)

Um weiterhin einen reibungslosen Betrieb zu gewährleisten hab ich alle Accounts bis Ende der Woche freigeschaltet. Du hast Dich aber erst danach hier registriert, daher bekommst Du die Fehlermeldung. Ich hab Dich jetzt freigeschaltet, wenn Du den Updater neu startest sollte die Fehlermeldung verschwunden sein...

Gruß, Uwe

PS: Spenden kannst Du ļbrigens hier und wirst dann fļr ein halbes Jahr fļr Highspeed-FTP freigeschaltet: >

Das ist aber keine Bedingung um hier mitzumachen, auch ohne Spenden bekommst Du die normale Daten-Grundversorgung (wenn Alles funktioniert).

Da die Spender die Kosten der ganzen Geschichte hier tragen, bekommen Sie ungedrosselten Datenverkehr vom Server geboten. Der Server "geh $\tilde{A}$ ¶rt" schlie $\tilde{A}Y$ lich den Spendern, sie bezahlen ihn ja ;-)

============================================================================

### Aw: SBB Autoupdater

Geschrieben von BoldorKai82 - 01.01.2015 22:42 \_\_\_\_\_\_\_\_\_\_\_\_\_\_\_\_\_\_\_\_\_\_\_\_\_\_\_\_\_\_\_\_\_\_\_\_\_

nach update des updaters wieder alles i.o.!!!

Geschrieben von derDumeklemmer - 01.01.2015 22:45

\_\_\_\_\_\_\_\_\_\_\_\_\_\_\_\_\_\_\_\_\_\_\_\_\_\_\_\_\_\_\_\_\_\_\_\_\_

Hi,

BoldorKai82 schrieb: nach update des updaters wieder alles i.o.!!!

http://www.schwarzbierbude.de/images/fbfiles/images/rantanplan.jpg

Rantanplan\_DTM hat mal wieder Alles gegeben und vorhin eine neue Version hochgeladen (Beta9), damit sollten die Probleme behoben sein. Vielen Dank!

GruŸ. Uwe

============================================================================

## Aw: SBB Autoupdater

Geschrieben von Garrus Vakarian - 04.01.2015 12:45 \_\_\_\_\_\_\_\_\_\_\_\_\_\_\_\_\_\_\_\_\_\_\_\_\_\_\_\_\_\_\_\_\_\_\_\_\_

Hallo, ich habe da ein Problem und ich hoffe, mir kann da jemand helfen.

Und zwar will der einige Daten, die interessanterweiğe nur ļber 70 MB groÄŸ sind, nicht richtig runterladen. Hab auch ein Bild gemacht, um das Problem auch visuell zu zeigen.

http://cloud-4.steamusercontent.com/ugc/553146966166086532/F894D6885F590BA9257353EBE55E7FDFDF0B81CD/

Selbst manuell die Datei runterladen und ersetzten hatte nicht funktioniert. Wenn ich das Programmm neu starte, l¤d er die Sache wieder neu runter, also ein ewiger Teufelskreislauf grad.

Ich hoffe, jemand kann mir da mal helfen, mĶchte auch wieder auf der Bude fahren nach 4 Jahren rostigkeit.

Mfg Garrus

============================================================================

## Aw: SBB Autoupdater

Geschrieben von [PfE] Bugfixer - 04.01.2015 13:20 \_\_\_\_\_\_\_\_\_\_\_\_\_\_\_\_\_\_\_\_\_\_\_\_\_\_\_\_\_\_\_\_\_\_\_\_\_

Hatte genau dasselbe problem, exakt gleiche Files. Hab dann eine Neuinstallation (im Updater) gemacht und danach noch mal Update laufen lassen. Bis auf ein ZIP, welches angeblich kaputt ist, hat es dann alles installiert.. behauptet er zumindest....

============================================================================

# Aw: SBB Autoupdater

Geschrieben von Powderking - 04.01.2015 13:23 \_\_\_\_\_\_\_\_\_\_\_\_\_\_\_\_\_\_\_\_\_\_\_\_\_\_\_\_\_\_\_\_\_\_\_\_\_

Hallo zusammen

Wenn ich versuche den Autoupdater zu starten, kommt die Meldung, dass er aufgehĶrt hat zu funktionieren.

Ich konnte ihn einmal starten und die Pfade eingeben. Nun geht jedoch nichts mehr.

Die 7z.dll habe ich nach Windows/system32 kopiert. Ich habe auch eine Spende platziert. Muss ich den Zugang zum ftp Server noch irgend wie einrichten?<br>Forum Schwarzbierbude - Schwarzbierbude - Dein freundlicher ACC-Server FireBoard-Forum-Version: 1.0.4 Generiert: 15 May, 2 Ich hoffe, mir kann geholfen werden.

Vielleicht sollte ich noch erwĤhnen, dass ich Win 7 64 Bit nutze.

============================================================================

Aw: SBB Autoupdater

Geschrieben von Garrus Vakarian - 04.01.2015 13:30 \_\_\_\_\_\_\_\_\_\_\_\_\_\_\_\_\_\_\_\_\_\_\_\_\_\_\_\_\_\_\_\_\_\_\_\_\_

 Bugfixer schrieb: Hatte genau dasselbe problem, exakt gleiche Files. Hab dann eine Neuinstallation (im Updater) gemacht und danach noch mal Update laufen lassen. Bis auf ein ZIP, welches angeblich kaputt ist, hat es dann alles installiert.. behauptet er zumindest....

Super, das hat mein Problem gel $\tilde{A}$ ¶st :) Vielen dank!

============================================================================

Aw: SBB Autoupdater

Geschrieben von B1ackbird - 04.01.2015 13:33 \_\_\_\_\_\_\_\_\_\_\_\_\_\_\_\_\_\_\_\_\_\_\_\_\_\_\_\_\_\_\_\_\_\_\_\_\_

Powderking schrieb:

Die 7z.dll habe ich nach Windows/system32 kopiert. Ich habe auch eine Spende platziert. Muss ich den Zugang zum ftp Server noch irgend wie einrichten?

Ich hoffe, mir kann geholfen werden.

Vielleicht sollte ich noch erwähnen, dass ich Win 7 64 Bit nutze.

?

Warum macht man was in den Windows/system32 ????????????? WO STEHT DAS, DAS MAN DAS MACHEN SOLL ???????????????? :S

WIN7 64bit haben glaube 90% der User.

Ich habe zB. den updater in SSD:/Bierbuden/AC/ entpackt und ab Version Beta5 lĤuft das bei mir Top ( ohne irgendwas in system32 zuschieben ( Wahnsinnig )

============================================================================

## Aw: SBB Autoupdater

Geschrieben von Powderking - 04.01.2015 13:46 \_\_\_\_\_\_\_\_\_\_\_\_\_\_\_\_\_\_\_\_\_\_\_\_\_\_\_\_\_\_\_\_\_\_\_\_\_

Danke f $\tilde{A}/4r$  deine Antwort. Aber musst nicht gleich schreien :P

Ich hatte urps $\tilde{A}$ /anglich alles in einen Ordner entpackt. Und es lief einmal und ich konnte die Pfade eintragen. Danach kommt beim Starten "The Program has stopped working".

Deshalb habe ich geschaut, wo Windows seine dll's hat und 7z.dll dahin verschoben.

============================================================================

### Aw: SBB Autoupdater

Geschrieben von Marc Madman - 04.01.2015 18:18

\_\_\_\_\_\_\_\_\_\_\_\_\_\_\_\_\_\_\_\_\_\_\_\_\_\_\_\_\_\_\_\_\_\_\_\_\_

Auch vielen Dank f $\tilde{A}/T$  den Updater! Hatte bisher schon versucht, den zum Laufen zu kriegen, hatte aber Ĥhnliche Probleme wie schon gepostet wurden. Mit der Beta9-Version ist nun der "Possible interface change detected"-Fehler verschwunden. Bei mir ist aber Folgendes passiert:

ich nutze Norton 360, in dem ist eine "SONAR"-Funktion enthalten. Die ļberwacht wohl Schreib- und LesevorgĤnge auf dem Rechner und hat daher die "SBB.Downloader.GUI.exe" gleich mal gelĶscht, als diese ihre Ordner erstellen wollte. Konnte auch keine Ausnahme oder Erlaubnis f $\tilde{A}/4$ r diese Datei erteilen. Also SONAR abschalten und die Installation lĤuft. Allerdings wurden bei mir nur die Ordner "Resource" sowie "Car" und "UserData" - diese beiden im angegebenen Archivordner - erstellt. "Track" und "Misc" waren nicht vorhanden, auch nach nochmaligem Installationsversuch nicht. Hab diese Ordner also manuell erstellt und meine bisher runtergeladenen Inhalte (.7z-Dateien) eingef $\tilde{A}/4$ gt. Updater neu gestartet, auf "Aktualisieren" geklickt - IA¤uft! Eine Fehlermeldung kam zwar noch (Exception Handler - Fehler an Entwickler gesendet), doch nach Neustart hat's wieder perfekt funktioniert. MuÄŸ nun nur noch bis zum Ende durchlaufen. Danke!!

============================================================================

Aw: SBB Autoupdater

Geschrieben von Powderking - 05.01.2015 09:38 \_\_\_\_\_\_\_\_\_\_\_\_\_\_\_\_\_\_\_\_\_\_\_\_\_\_\_\_\_\_\_\_\_\_\_\_\_

Ich habe die 5 Ordner in meinem Archiv Verzeichnis manuell angelegt. Leider st $\tilde{A}$ ¼rzt der Updater beim Start immer noch ab.

Kann ich ihn irgend wie zur $\tilde{A}/\tilde{A}$ ck setzen, so dass ich die Ordner neu eingeben kann?

Kommt er vielleicht mit Leerzeichen im Pfad nicht klar?

============================================================================

Aw: SBB Autoupdater

Geschrieben von rantanplan\_dtm - 05.01.2015 11:34 \_\_\_\_\_\_\_\_\_\_\_\_\_\_\_\_\_\_\_\_\_\_\_\_\_\_\_\_\_\_\_\_\_\_\_\_\_

Hi,

@Powderking:

Die Leerzeichen sollten kein Problem darstellen, bei mir stĶren sie jedenfalls nicht. Zum Zurļcksetzen kanst Du alles unter "c:\Benutzer\\AppData\Roaming\SBB-Settings" lĶschen. Dann kanst Du die Pfade und deinen User neu eingeben.

Leider kann ich zu deinem User keine Fehler in der Fehler-DB finden. Demnach scheint der Updater nicht mal bis zur Anmeldung zu kommen. Mal sehen wie wir das in den Griff kriegen. Versuch erst mal das Zurļcksetzen der Anmeldedaten. Eine Frage wäre noch wo Du das Ganze installiert hast? Eventuell mal einen anderen Pfad versuchen, am besten nicht unter "c:\Programme" oder "c:\Programme (x86)".

@Rest;-):

Das Problem mit den hĤngengebliebenen Downloads bei 99,x % oder nahe der 100%, habe ich mittlerweile lokalisieren kĶnnen. Dazu gibt es bald ein Update.

Grüße rantanplan

============================================================================

Aw: SBB Autoupdater Geschrieben von winkie - 05.01.2015 13:25 \_\_\_\_\_\_\_\_\_\_\_\_\_\_\_\_\_\_\_\_\_\_\_\_\_\_\_\_\_\_\_\_\_\_\_\_\_ Hi,

Seit dem Ablauf des FTP-Zuganges spinnt mein Updater wieder rum.

Meldung:

Sorry!

Possible interface change detected!

Habe Version V1.0-Beta8

Grüsse winkie

============================================================================

## Aw: SBB Autoupdater

Geschrieben von Noplayer - 05.01.2015 13:27 \_\_\_\_\_\_\_\_\_\_\_\_\_\_\_\_\_\_\_\_\_\_\_\_\_\_\_\_\_\_\_\_\_\_\_\_\_

winkie schrieb: Hi,

Seit dem Ablauf des FTP-Zuganges spinnt mein Updater wieder rum.

Meldung:

Sorry!

Possible interface change detected!

Habe Version V1.0-Beta8

Grļsse winkie

zur zeit ist Version V1.0-Beta9 aktuell

============================================================================

Aw: SBB Autoupdater Geschrieben von winkie - 05.01.2015 13:34

\_\_\_\_\_\_\_\_\_\_\_\_\_\_\_\_\_\_\_\_\_\_\_\_\_\_\_\_\_\_\_\_\_\_\_\_\_

Ok,

Habe den Updater noch einmal neu geladen und entpackt. Jetzt habe ich auch Version 1.0-Beta9.

Scheint zu laufen jetzt.

Grļsse winkie

============================================================================

# Aw: SBB Autoupdater

Geschrieben von Madsen - 05.01.2015 17:40 \_\_\_\_\_\_\_\_\_\_\_\_\_\_\_\_\_\_\_\_\_\_\_\_\_\_\_\_\_\_\_\_\_\_\_\_\_

bei mir bleibt der bei 99,99% beim Download von Eastern Creek stehen :blink:
Geschrieben von Repa24 - 05.01.2015 18:29 \_\_\_\_\_\_\_\_\_\_\_\_\_\_\_\_\_\_\_\_\_\_\_\_\_\_\_\_\_\_\_\_\_\_\_\_\_

#### Madsen schrieb:

bei mir bleibt der bei 99,99% beim Download von Eastern Creek stehen :blink:

============================================================================

Auf "Aktualisieren" klicken. Wenn das nicht funktioniert, Updater neustarten und auf "Neuinstallation" klicken. Hat zumindestens bei mir funktioniert.

============================================================================

#### Aw: SBB Autoupdater

Geschrieben von Powderking - 05.01.2015 21:11 \_\_\_\_\_\_\_\_\_\_\_\_\_\_\_\_\_\_\_\_\_\_\_\_\_\_\_\_\_\_\_\_\_\_\_\_\_

@rantanplan:

Vielen Dank f $\tilde{A}$ 1/4r deine Antwort!

Ich habe die Konfigdatei gelĶscht und den Updater nach C:\SBBAutoupdater kopiert (SBB.Downloader.GUI.exe, 7z.dll).

Danach habe ich ihn nochmals ausgef $\tilde{A}/\mu$ hrt. Meine Benutzerdaten von der Schwarzbierbude eingegeben (extra nochmals gecheckt, dass die auch wirklich korrekt sind) und die Pfade eingetragen:

C:\Program Files (x86)\Steam\SteamApps\common\assettocorsa C:\SBBAutoupdaterArchiv

Dann kam die Meldung, dass er nicht mehr funktioniert. Die gleiche Nachricht erhalte ich bei nochmaligen Startversuchen.

Ich habe ihn zum Test mit Adminrechten gestartet, leider auch keinen Unterschied.

Ich habe auf der Partition C:\ ca. 100 GB Speicherplatz frei.

Die Windows Firewall ist ausgeschaltet und einen Virenscanner habe ich keinen installiert. Der Rechner ist nur zum Fahren, weshalb auch kein Java, Flash, etc. installiert sind.

Ich hoffe, du hast noch eine Idee :)

============================================================================

#### Aw: SBB Autoupdater

Geschrieben von rantanplan\_dtm - 05.01.2015 21:56 \_\_\_\_\_\_\_\_\_\_\_\_\_\_\_\_\_\_\_\_\_\_\_\_\_\_\_\_\_\_\_\_\_\_\_\_\_

@Powederking:

Schau mal bitte in deine beiden Ordner, Asseto Corsa und Archive, und sag mal ob Unterordner angelegt wurden. Wenn ja, welche?

Evtl. komme ich so darauf wo das Problem ist...

Grüße rantanplan

============================================================================

Aw: SBB Autoupdater Geschrieben von Powderking - 05.01.2015 22:19 \_\_\_\_\_\_\_\_\_\_\_\_\_\_\_\_\_\_\_\_\_\_\_\_\_\_\_\_\_\_\_\_\_\_\_\_\_

@rantanplan:

Es werden keine Unterordner im Archivverzeichnis angelegt.

Ich habe auch versucht den Archovordner unter Dokumente zu f $\tilde{A}$ 1/4 hren.

============================================================================

#### Aw: SBB Autoupdater

Geschrieben von rantanplan\_dtm - 05.01.2015 22:21 \_\_\_\_\_\_\_\_\_\_\_\_\_\_\_\_\_\_\_\_\_\_\_\_\_\_\_\_\_\_\_\_\_\_\_\_\_

Und im Installationsverzeichnis des Updaters. Werden dort Unterordner angelegt? Misc oder Resorce?

Grüße rantanplan

============================================================================

#### Aw: SBB Autoupdater

Geschrieben von Powderking - 05.01.2015 22:25 \_\_\_\_\_\_\_\_\_\_\_\_\_\_\_\_\_\_\_\_\_\_\_\_\_\_\_\_\_\_\_\_\_\_\_\_\_

Nein, da wird leider nichts angelegt.

Ich habe versucht beide Ordner (Updater- und Archiv Verzeichnis) in mein Dokumente Ordner zu kopieren. StÄ1/arzt leider immer noch ab und erstellt keine Unterordner.

============================================================================

#### Aw: SBB Autoupdater

Geschrieben von Powderking - 05.01.2015 22:54 \_\_\_\_\_\_\_\_\_\_\_\_\_\_\_\_\_\_\_\_\_\_\_\_\_\_\_\_\_\_\_\_\_\_\_\_\_

.net4.5 installiert und  $\tilde{A}$ ¤uft :)

Vielen Dank f $\tilde{A}$ '/<sub>4</sub> die schnelle Nothilfe im TS, rantanplan!

============================================================================

#### Aw: SBB Autoupdater

Geschrieben von rantanplan\_dtm - 05.01.2015 22:56 \_\_\_\_\_\_\_\_\_\_\_\_\_\_\_\_\_\_\_\_\_\_\_\_\_\_\_\_\_\_\_\_\_\_\_\_\_

Hallo zusammen,

die Beta10 ist online. Damit sollte das Problem mit den fast fertigen Downloads behoben sein.

ZusĤtzlich an dieser Stelle mal der Hinweis:

Das .net Framework 4.5.x ist zwingende Vorraussetzung f $\tilde{A}/4$ r den Autoupdater!

Edit: Powderking war schneller:-). Danke f $\tilde{A}/4r$  deine Geduld!

Grüße rantanplan

============================================================================

# Aw: SBB Autoupdater

Geschrieben von MSC69 - 06.01.2015 01:39 \_\_\_\_\_\_\_\_\_\_\_\_\_\_\_\_\_\_\_\_\_\_\_\_\_\_\_\_\_\_\_\_\_\_\_\_\_ Hab die Pfade korrekt angegeben und die neueste Version.

Bleibt leider dennoch bei dem F1 2014 bei 99,8% hĤngen. Ich probiers spĤter mal mit einer Neuinstallation oder so...

Habs auch schon manuell mal ins Archiv und ingame geschmissen, der Updater lĤdt es dann aber dennoch runter und  $\tilde{A}$ ¼berschreibt die Datei im Archiv. Die anderen Dateien l $\tilde{A}$ ¤dt er nicht runter da er noch auf den 2014er wartet. :dry:

Trotzdem Top das es das gibt und ein Update nach den anderen kommt, Respekt + Tolle Arbeit!

Bei den meisten funktioniert es ja und bestimmt mach ich nur irgendetwas falsch ;)

das 4.5er hab ich angeblcih auch schon installiert also kanns daran auch nicht liegen denke ich.

Edit: Okay, er lädt nach längerer Pause jetzt aber den Rest nach und nach runter :)

============================================================================

Aw: SBB Autoupdater

Geschrieben von Pat4best - 06.01.2015 11:20 \_\_\_\_\_\_\_\_\_\_\_\_\_\_\_\_\_\_\_\_\_\_\_\_\_\_\_\_\_\_\_\_\_\_\_\_\_

Eine kleine Anregung von mir: Es wĤre nett, wenn man beim Feld fļr das D/L Ticket einen Link zur SBB einbauen kĶnnte um eben direkt zur Ticketnummer zu kommen. So wie es halt bei den anderen Updatern auch ist. (Ich weiÄŸ, hat wer andere gemacht)

============================================================================

#### Aw: SBB Autoupdater

Geschrieben von RE\_Amemiya90 - 06.01.2015 13:27 \_\_\_\_\_\_\_\_\_\_\_\_\_\_\_\_\_\_\_\_\_\_\_\_\_\_\_\_\_\_\_\_\_\_\_\_\_

Also bei mir bleibt der Updater beim Download immer noch bei 99,x% stehen. Habe den Archivpfad auf ner anderen Partition, habÂ's aber auch schon auf der gleichen gehabt. D:\Mods f $\tilde{A}\frac{1}{4}r$  Sims\f $\tilde{A}\frac{1}{4}r$  AssettoCorsa\SBB-Updater-Archiv u

und das Feld mit dem Downloadticket kommt bei mir seit langem gar nicht mehr? ist das normal?

============================================================================

#### Aw: SBB Autoupdater

Geschrieben von Madsen - 06.01.2015 15:24 \_\_\_\_\_\_\_\_\_\_\_\_\_\_\_\_\_\_\_\_\_\_\_\_\_\_\_\_\_\_\_\_\_\_\_\_\_

Seit der Beta10 funktioniert alles.

Vielen Dank B)

============================================================================

#### Aw: SBB Autoupdater

Geschrieben von rantanplan\_dtm - 06.01.2015 15:55 \_\_\_\_\_\_\_\_\_\_\_\_\_\_\_\_\_\_\_\_\_\_\_\_\_\_\_\_\_\_\_\_\_\_\_\_\_

RE\_Amemiya90 schrieb:

Also bei mir bleibt der Updater beim Download immer noch bei 99,x% stehen. Habe den Archivpfad auf ner anderen Partition, habÂ's aber auch schon auf der gleichen gehabt. D:\Mods f $\tilde{A}\frac{1}{4}r$  Sims\f $\tilde{A}\frac{1}{4}r$  AssettoCorsa\SBB-Updater-Archiv u

und das Feld mit dem Downloadticket kommt bei mir seit langem gar nicht mehr? ist das normal?

Hi,

bei dir tritt regelmĤssig ein Fehler beim Download auf: "Die zugrunde liegende Verbindung wurde geschlossen: Unbekannter Fehler beim Empfangen..,"

so ad hoc kann ich nicht sagen woran es liegt, ich schau es mir mal in Ruhe an.

Zum DL-Ticket: Was steht denn unten im Autoupdater? Bist Du Premiumuser oder nicht?

Danke,

Grüße rantanplan

============================================================================

# Aw: SBB Autoupdater

Geschrieben von RE\_Amemiya90 - 06.01.2015 16:23 \_\_\_\_\_\_\_\_\_\_\_\_\_\_\_\_\_\_\_\_\_\_\_\_\_\_\_\_\_\_\_\_\_\_\_\_\_

Ja, bin Premiumuser.

Wenn alles halt so "fast" runtergeladen ist und ich beende, neu start und dann halt "Neuinstallation" sage extrahiert er alles ganz normal, usw.

Stört mich eig. auch nicht weiter, wennÂ's auf diesem Wege funktioniert, nur ist ein wenig nervig immer alles neu zu installieren, v. a., da die Daten auch immer mehr werden.

Ansonsten danke f $\tilde{A}\%$ r die st $\tilde{A}$ ¤ndigen Updates des Updaters.  $\wedge$  :)

============================================================================

#### Aw: SBB Autoupdater

Geschrieben von hardyg417 - 06.01.2015 17:35 \_\_\_\_\_\_\_\_\_\_\_\_\_\_\_\_\_\_\_\_\_\_\_\_\_\_\_\_\_\_\_\_\_\_\_\_\_

Top Job mit dem Autoupdater. nur wenn ich die Seite aufrufe, wird mir immer noch die "alte" Version angezeigt :( was mach ich falsch?

============================================================================

Aw: SBB Autoupdater Geschrieben von rantanplan\_dtm - 06.01.2015 20:44

\_\_\_\_\_\_\_\_\_\_\_\_\_\_\_\_\_\_\_\_\_\_\_\_\_\_\_\_\_\_\_\_\_\_\_\_\_

hardyg417 schrieb: Top Job mit dem Autoupdater. nur wenn ich die Seite aufrufe, wird mir immer noch die "alte" Version angezeigt :( was mach ich falsch?

Was meinst Du mit "Wenn ich die Seite aufrufe..."?

Welche Versionsnummer steht bei dir im Autoupdater in der Äceberschrift?

Grüße rantanplan

============================================================================

Aw: SBB Autoupdater Geschrieben von KRL Holzi - 06.01.2015 20:51

\_\_\_\_\_\_\_\_\_\_\_\_\_\_\_\_\_\_\_\_\_\_\_\_\_\_\_\_\_\_\_\_\_\_\_\_\_

erledigt

============================================================================

Aw: SBB Autoupdater

Geschrieben von rantanplan\_dtm - 06.01.2015 20:58

KRL Holzi schrieb: erledigt

Gespaltene Pers $\tilde{A}$ ¶nlichkeit? Oder war das nicht in Bezug auf "hardyg417"? :-)

============================================================================

#### Aw: SBB Autoupdater

Geschrieben von KRL Holzi - 06.01.2015 21:20 \_\_\_\_\_\_\_\_\_\_\_\_\_\_\_\_\_\_\_\_\_\_\_\_\_\_\_\_\_\_\_\_\_\_\_\_\_

\_\_\_\_\_\_\_\_\_\_\_\_\_\_\_\_\_\_\_\_\_\_\_\_\_\_\_\_\_\_\_\_\_\_\_\_\_

gespaltene PersĶnlichkeit ne war nicht bezugnehmend auf hardyg417

aber hab ne L $\tilde{A}$ ¶sung f $\tilde{A}$ 1/<sub>4</sub>r mein Problem gefunden :-)

Danke f $\tilde{A}$ 1/4r den netten Empfang

============================================================================

#### Aw: SBB Autoupdater

Geschrieben von rantanplan\_dtm - 06.01.2015 21:28 \_\_\_\_\_\_\_\_\_\_\_\_\_\_\_\_\_\_\_\_\_\_\_\_\_\_\_\_\_\_\_\_\_\_\_\_\_

KRL Holzi schrieb: gespaltene Pers $\tilde{A}$ ¶nlichkeit ne war nicht bezugnehmend auf hardyg417

aber hab ne L $\tilde{A}$ ¶sung f $\tilde{A}\%$ r mein Problem gefunden :-)

Danke f $\tilde{A}$ 1/4r den netten Empfang

:-) War nicht b $\tilde{A}$ ¶se gemeint, k $\tilde{A}$ ¶nnte man halt denken, wenn man die Eintr $\tilde{A}$ ¤ge so hintereinander liest.

Herzlich Willkommen! :)

Grüße rantanplan

============================================================================

#### Aw: SBB Autoupdater

Geschrieben von ola - 07.01.2015 12:33 \_\_\_\_\_\_\_\_\_\_\_\_\_\_\_\_\_\_\_\_\_\_\_\_\_\_\_\_\_\_\_\_\_\_\_\_\_

Hallo,

erstmal vielen Dank f $\tilde{A}/\tilde{A}$ r eure Arbeit. Da scheint eine Menge an fundiertem Wissen vorhanden zu sein.. Respekt.

Nun mein Anliegen:

AC ist bei mir, wie  $\tilde{A}$ <sup>'</sup>/<sub>4</sub>blich, auf

C:\Program Files (x86)\Steam\SteamApps\common\assettocorsa

installiert.

Eine SSD mit leider nur 128GB. Mein Archiv des Sbb-Updaters liegt auf einer anderen Festplatte mit 1TB ( D: ).

Bei einem update wird, wenn ich das richtig sehe, alles komplett in das Spieleverzeichnis (bei mir auf C: ) kopiert.

Nun zur eigentlichen Frage: Wenn ich, um auf C: Platz zu sparen, Tracks-Ordner bzw. Car-Ordner lĶsche bzw. verschiebe weil ich sie nie benļtze, hat das Einfluss auf den updater?

Oder anders gesagt, orientiert sich der updater an seinem Archiv (auf D: ) und lĤdt + installiert dann auch nur das Delta zwischen Archiv und Server? Egal was wirklich im Spielverzeichnis auf C: wirklich vorhanden/installiert ist?

Das wĤre nĤmlich fļr mich eine MĶglichkeit einem Äœberlaufen meiner C:-Festplatte vorzubeugen...

Vielen Dank schonmal,

Gruß. Uli

============================================================================

## Aw: SBB Autoupdater

Geschrieben von derDumeklemmer - 07.01.2015 12:39 \_\_\_\_\_\_\_\_\_\_\_\_\_\_\_\_\_\_\_\_\_\_\_\_\_\_\_\_\_\_\_\_\_\_\_\_\_

Hi,

ola schrieb: Hallo, AC ist bei mir, wie Ä1/ablich, auf

C:\Program Files (x86)\Steam\SteamApps\common\assettocorsa

installiert.

Eine SSD mit leider nur 128GB.

Hab das gleiche Szenario und bin mit AC von der SDD auf die konventionelle HDD umgezogen.

Es kommt immer mehr Content, der f $\tilde{A}$ /4r die Teilnahme an Budenrennen erforderlich ist.

Ich denke AC w $\tilde{A}$ '/<sub>4</sub>rde sonst recht schnell die SDD sprengen...

Der Luccaring hat beispielsweise knapp ein halbes GB, da kann es m.E. nicht lange dauern bis die AC-Inst grĶÄŸer 100GB wird.

Gruß, Uwe

============================================================================

Aw: SBB Autoupdater Geschrieben von ola - 07.01.2015 12:58

\_\_\_\_\_\_\_\_\_\_\_\_\_\_\_\_\_\_\_\_\_\_\_\_\_\_\_\_\_\_\_\_\_\_\_\_\_ Hallo Uwe,

danke f $\tilde{A}$ 1/4r die schnelle Antwort.

Wie schaut so ein Umzug aus? Deiinstallieren und per Steam komplette Neuinstallation auf groß Ye Festplatte? Klingt nicht so verlockend... aber wohl wahrscheinlich auf Dauer unumgĤnglich...

Hattest du Performanceeinbu Yen im Vergleich zur Installation auf der SSD?

============================================================================

Gruß. Uli

Geschrieben von derDumeklemmer - 07.01.2015 13:13 \_\_\_\_\_\_\_\_\_\_\_\_\_\_\_\_\_\_\_\_\_\_\_\_\_\_\_\_\_\_\_\_\_\_\_\_\_

Hi Uli, ola schrieb:

Wie schaut so ein Umzug aus? Deiinstallieren und per Steam komplette Neuinstallation auf groÄ Ÿe Festplatte?

jup

ola schrieb:

Klingt nicht so verlockend... aber wohl wahrscheinlich auf Dauer unumgĤnglich...

Bei den DateigrĶÄŸen denke ich das auch ;-)

Aber man doch auch "Hardlinks" setzen.

Es wļrde dann ja eigentlich reichen den Content-Ordner auf die dicke Platte zu verschieben und dann einen Link auf der SSD anzulegen. Hab ich nicht versucht, sollte m.E. aber funktionieren.

ola schrieb:

Hattest du Performanceeinbu Yen im Vergleich zur Installation auf der SSD?

Eigentlich kaum, aber meine dicke Platte ist ein RAID-Verbund ;-)

Gruß, Uwe

============================================================================

Aw: SBB Autoupdater

Geschrieben von ola - 07.01.2015 13:40 \_\_\_\_\_\_\_\_\_\_\_\_\_\_\_\_\_\_\_\_\_\_\_\_\_\_\_\_\_\_\_\_\_\_\_\_\_

derDumeklemmer schrieb:

Aber man doch auch "Hardlinks" setzen.

Es w $\tilde{A}$ / rde dann ja eigentlich reichen den Content-Ordner auf die dicke Platte zu verschieben und dann einen Link auf der SSD anzulegen. Hab ich nicht versucht, sollte m.E. aber funktionieren.

Gruß. Uwe

Hallo Uwe,

hab gerade den content Ordner auf dicke Festplatte verschoben, und im AC-Verzeichnis eine Verkn $\tilde{A}$ 1/apfung auf diesen angelegt. Ich nehm an das ist das was du als "Hardlink" bezeichnest, oder? Hat so leider nicht geklappt. AC hängt nach dem Introvideo und nichts geht....schade. Also doch alles komplett neu per steam... Gruß. Uli

============================================================================

## Aw: SBB Autoupdater

Geschrieben von derDumeklemmer - 07.01.2015 13:43 \_\_\_\_\_\_\_\_\_\_\_\_\_\_\_\_\_\_\_\_\_\_\_\_\_\_\_\_\_\_\_\_\_\_\_\_\_

Hallo Uli,

ola schrieb:

Hallo Uwe,

hab gerade den content Ordner auf dicke Festplatte verschoben, und im AC-Verzeichnis eine Verkn $\tilde{A}$ 1/apfung auf diesen angelegt. Ich nehm an das ist das was du als "Hardlink" bezeichnest, oder?

neeee, ne Verkn $\tilde{A}$ 1/<sub>4</sub> pfung kann nicht klappen, probier mal bitte das hier:

https://code.google.com/p/symlinker/

Gruß. Uwe

============================================================================

## Aw: SBB Autoupdater

Geschrieben von ola - 07.01.2015 14:06 \_\_\_\_\_\_\_\_\_\_\_\_\_\_\_\_\_\_\_\_\_\_\_\_\_\_\_\_\_\_\_\_\_\_\_\_\_

Hallo, ich schon wieder :)

hab das gerade probiert..

erst als "place where you want your link" C:\Program Files (x86)\Steam\SteamApps\common\assettocorsa dann

C:\Program Files (x86)\Steam\SteamApps\common\assettocorsa\content

mit leerem content Ordner. Haut nicht hin. :unsure:

Also Neuinstallation per steam...

Edit:

2Std. spĤter: lĤuft!! Dank Updater kein Problem! :woohoo:

============================================================================

============================================================================

Aw: SBB Autoupdater Geschrieben von aelbler271 - 07.01.2015 18:19 \_\_\_\_\_\_\_\_\_\_\_\_\_\_\_\_\_\_\_\_\_\_\_\_\_\_\_\_\_\_\_\_\_\_\_\_\_

grundsĤtzlich lĤuft der Autoupdater bei mir. Wenige Dateien werden aber bei 99,94% Progress abgebrochen, werden dann nicht installiert, mehrfach reproduzierbar. Auffällig, alle Misc bleiben unter ArchiveMissing.

Was lĤuft da falsch?

Danke GruAY Aelbler

Aw: SBB Autoupdater Geschrieben von hardyg417 - 07.01.2015 18:24 \_\_\_\_\_\_\_\_\_\_\_\_\_\_\_\_\_\_\_\_\_\_\_\_\_\_\_\_\_\_\_\_\_\_\_\_\_

rantanplan\_dtm schrieb: hardyg417 schrieb: Top Job mit dem Autoupdater. nur wenn ich die Seite aufrufe, wird mir immer noch die "alte" Version angezeigt :( was mach ich falsch?

Was meinst Du mit "Wenn ich die Seite aufrufe..."?

Welche Versionsnummer steht bei dir im Autoupdater in der Äceberschrift?

Grüße rantanplan

hm... die Seite http://www.schwarzbierbude.de/component/option,com\_remository/func,fileinfo/id,44/lang,de/ zeigt noch die Version vom 27.12. an. Aber in der Äceberschrift vom Updater isses die Beta 10 - sollte jetzt also gehen ;) Danke;)

============================================================================

Aw: SBB Autoupdater Geschrieben von aelbler271 - 07.01.2015 18:26 \_\_\_\_\_\_\_\_\_\_\_\_\_\_\_\_\_\_\_\_\_\_\_\_\_\_\_\_\_\_\_\_\_\_\_\_\_

aelbler271 schrieb: grundsĤtzlich IĤuft der Autoupdater bei mir. Wenige Dateien werden aber bei 99,94% Progress abgebrochen, werden dann nicht installiert, mehrfach reproduzierbar. Auffällig, alle Misc bleiben unter ArchiveMissing.

Was lĤuft da falsch?

Danke Gruß Aelbler

gerade getestet

1) Misc Verzeichnis hĤndisch angelegt,

2) SBUpdater installiert bzw. downloaded

3) SBUpdater IA scht das Misc Verzeichnis und meldet missing

Aelbler

============================================================================

Aw: SBB Autoupdater

Geschrieben von Madsen - 07.01.2015 18:55 \_\_\_\_\_\_\_\_\_\_\_\_\_\_\_\_\_\_\_\_\_\_\_\_\_\_\_\_\_\_\_\_\_\_\_\_\_

Oh man ich werd nich mehr ...

jetz bleibt der bei Luccaring bei 99,92% beim Download stehen :dry:

============================================================================

#### Aw: SBB Autoupdater

Geschrieben von Byrdland - 07.01.2015 19:11 \_\_\_\_\_\_\_\_\_\_\_\_\_\_\_\_\_\_\_\_\_\_\_\_\_\_\_\_\_\_\_\_\_\_\_\_\_

Na sowas :ohmy: Bei mir auch!

Scheint die vier files zu betreffen, die grĶÄŸer als 100MB sind.

F1 mod Luccaring Assen Car Alle anderen funktionieren einwandfrei.

============================================================================

## Aw: SBB Autoupdater

Geschrieben von Noplayer - 07.01.2015 19:23 \_\_\_\_\_\_\_\_\_\_\_\_\_\_\_\_\_\_\_\_\_\_\_\_\_\_\_\_\_\_\_\_\_\_\_\_\_

Aktuell ist der AutoUpdater in der Version 1.0 beta 10

Was habt ihr denn f $\tilde{A}$ 1/4r eine Version vom AutoUpdater laufen ?

Gruss Klaus

============================================================================

# Aw: SBB Autoupdater

Geschrieben von Noplayer - 07.01.2015 19:27 \_\_\_\_\_\_\_\_\_\_\_\_\_\_\_\_\_\_\_\_\_\_\_\_\_\_\_\_\_\_\_\_\_\_\_\_\_

hardyg417 schrieb: hm... die Seite http://www.schwarzbierbude.de/component/option,com\_remository/func,fileinfo/id,44/lang,de/ zeigt noch die Version vom 27.12. an. Aber in der Äœberschrift vom Updater isses die Beta 10 - sollte jetzt also gehen ;) Danke;)

der AutoUpdater updatet sich seit v1.0 beta5 selbst :-)

============================================================================

## Aw: SBB Autoupdater

Geschrieben von rantanplan\_dtm - 07.01.2015 19:30 \_\_\_\_\_\_\_\_\_\_\_\_\_\_\_\_\_\_\_\_\_\_\_\_\_\_\_\_\_\_\_\_\_\_\_\_\_

Hallo zusammen,

an dem Fehler bin ich noch dran. Ich bekomme manchmal, ansheinend Ķfter bei groÄŸen Dateien, am Ende des Downloads eine Exception obwohl die Datei richtig heruntergeladen wurde. Das werde ich in der nĤchsten Verson mal abfangen und pr $\tilde{A}$ '/<sub>f</sub>fen ob die Installation trotzdem m $\tilde{A}$ ¶dlich ist. ich hoffe es wird dann besser....

Ich melde mich hier, wenn das Update online ist!

Grüße rantanplan

EDIT: Update, also die Beta11, ist jetzt online. Ich hoffe der FTP-Download läuft jetzt etwas robuster! Sollte der Updater bei 99,x % hĤngen bleiben bitte Geduld haben, nicht direkt den Updater beenden!!!

============================================================================

## Aw: SBB Autoupdater

Geschrieben von Allphredt - 08.01.2015 09:20 \_\_\_\_\_\_\_\_\_\_\_\_\_\_\_\_\_\_\_\_\_\_\_\_\_\_\_\_\_\_\_\_\_\_\_\_\_

Moin!

Ich habe gestern massive Schwierigkeiten gehabt den Luccaring herunterzuladen. Bei allen f $\tilde{A}$ 1/4 Versuchen ist der Download bei 99,9 % stehengeblieben. Ich habe dann spasseshalber mal ins Archiv geschaut. Die Datei liegt dort offenbar komplett vor und konnte manuell von mir ins Spielverzeichnis entpackt werden. Habe mehrere Runden gedreht, alles OK.

Der Fehler scheint also beim "Übergang" vom Download zum Entpacken zu liegen. Vielleicht hilft es Dir ja weiter... :)

Grüße

Geschrieben von Byrdland - 08.01.2015 10:04 \_\_\_\_\_\_\_\_\_\_\_\_\_\_\_\_\_\_\_\_\_\_\_\_\_\_\_\_\_\_\_\_\_\_\_\_\_

thx rantanplan!

Seit heute Nacht (beta11) funktioniert alles. Vielen Dank, Borris

============================================================================

============================================================================

#### Aw: SBB Autoupdater

Geschrieben von rantanplan\_dtm - 08.01.2015 10:48 \_\_\_\_\_\_\_\_\_\_\_\_\_\_\_\_\_\_\_\_\_\_\_\_\_\_\_\_\_\_\_\_\_\_\_\_\_

Hi Allphredt,

Du hattest noch die Beta10, wenn es mit der Beta11 auch noch so ist, sag bitte noch mal Bescheid!

Danke rantanplan

============================================================================

Aw: SBB Autoupdater

Geschrieben von McStinger - 08.01.2015 11:40 \_\_\_\_\_\_\_\_\_\_\_\_\_\_\_\_\_\_\_\_\_\_\_\_\_\_\_\_\_\_\_\_\_\_\_\_\_

rantanplan\_dtm schrieb: Hi Allphredt,

Du hattest noch die Beta10, wenn es mit der Beta11 auch noch so ist, sag bitte noch mal Bescheid!

Danke rantanplan

...hatte gleiches Problem 4x mit Luccaring, jetzt mit "V1.0-Beta11" klappte DL Luccaring einwandfrei!! Danke!

============================================================================

#### Aw: SBB Autoupdater

Geschrieben von Marko McFly - 08.01.2015 11:41 \_\_\_\_\_\_\_\_\_\_\_\_\_\_\_\_\_\_\_\_\_\_\_\_\_\_\_\_\_\_\_\_\_\_\_\_\_

Dann gebe ich mal Rļckmeldung, hatte es gestern Abend auch mit den 99%, habe grade alles runtergeladen bekommen. Einfach klasse.

============================================================================

#### Aw: SBB Autoupdater

Geschrieben von rantanplan\_dtm - 08.01.2015 11:48 \_\_\_\_\_\_\_\_\_\_\_\_\_\_\_\_\_\_\_\_\_\_\_\_\_\_\_\_\_\_\_\_\_\_\_\_\_

Na das Iässt doch hoffen...:-)

Danke fÄ1/4r die RÄ1/4ckmeldungen!

Grüße

Geschrieben von MSC69 - 08.01.2015 12:31 \_\_\_\_\_\_\_\_\_\_\_\_\_\_\_\_\_\_\_\_\_\_\_\_\_\_\_\_\_\_\_\_\_\_\_\_\_

Scheint jetzt alles perfekt zu funktionieren bei mir B)

Klasse Leistung! B) :)

============================================================================

============================================================================

## Aw: SBB Autoupdater

Geschrieben von aelbler271 - 08.01.2015 17:55 \_\_\_\_\_\_\_\_\_\_\_\_\_\_\_\_\_\_\_\_\_\_\_\_\_\_\_\_\_\_\_\_\_\_\_\_\_

Update komplett durchgelaufen alles installiert! Beta V11 Updater geschlossen, neu gestartet, lĶscht als erstes das Misc Verzeichnis und lĤd diese dann neu. Warum?

Danke Gruß Aelbler

============================================================================

Aw: SBB Autoupdater Geschrieben von Allphredt - 08.01.2015 17:55

\_\_\_\_\_\_\_\_\_\_\_\_\_\_\_\_\_\_\_\_\_\_\_\_\_\_\_\_\_\_\_\_\_\_\_\_\_

Hier klapptÂ's nun auch mit der Beta 11! :)

Vielen Dank f $\tilde{A}$ 1/4r die tolle Unterst $\tilde{A}$ 1/4tzung!

**Gru**ß Sönke

============================================================================

Aw: SBB Autoupdater Geschrieben von rantanplan\_dtm - 08.01.2015 18:21 \_\_\_\_\_\_\_\_\_\_\_\_\_\_\_\_\_\_\_\_\_\_\_\_\_\_\_\_\_\_\_\_\_\_\_\_\_

aelbler271 schrieb: Update komplett durchgelaufen alles installiert! Beta V11 Updater geschlossen, neu gestartet, lĶscht als erstes das Misc Verzeichnis und lĤd diese dann neu. Warum?

Danke Gruß Aelbler

Ahoi,

Du meinst das "Misc"-Verzeichnis im Ordner des Updaters!?

Eigentlich sollte so sein: Wenn es keinen Unterordner Resource gibt, oder es eine neue Version vom Autoupdater gibt, wird die aktuelle Version in den Ordner Misc heruntergeladen. Von diesem Ordner wird der Autoupdater dann in den Ordner Resource entpackt und dort gestartet.

Oh, oder hast Du den Updater im gleiche Ordner liegen wie deine Archive??? Dann wĤre das natļrlich ein Konflikt und er haut dir die Apps unter Misc weg. Dann solltest Du die Installation mal woanders hinlegen:-).

Grüße rantanplan

============================================================================

#### Aw: SBB Autoupdater

Geschrieben von SubPhonics - 08.01.2015 20:11 \_\_\_\_\_\_\_\_\_\_\_\_\_\_\_\_\_\_\_\_\_\_\_\_\_\_\_\_\_\_\_\_\_\_\_\_\_

Hallo zusammen,

hab ein Problem mit dem Auto-Updater. Er lĤsst sich nach der Installation nicht starten.

Die Installation habe ich nach der Anleitung durchgef $\tilde{A}/\lambda$ hrt. Beim ersten Starten des Updaters wurden die Login-Daten und die Pfade abgefragt. Dananch ist nichts mehr passiert. Den beigef $\tilde{A}$ 'atten Fehlerbericht habe ich nach den erfolglosen Starts gefunden.

Achja, ich hab das aktuelle .net Framework 4.5.1 installiert.

Gruß SubPhonics http://www.schwarzbierbude.de/images/fbfiles/files/Report.txt

============================================================================

#### Aw: SBB Autoupdater

Geschrieben von Noplayer - 08.01.2015 20:32 \_\_\_\_\_\_\_\_\_\_\_\_\_\_\_\_\_\_\_\_\_\_\_\_\_\_\_\_\_\_\_\_\_\_\_\_\_

SubPhonics schrieb:

Achja, ich hab das aktuelle .net Framework 4.5.1 installiert.

Gruß SubPhonics http://www.schwarzbierbude.de/images/fbfiles/files/Report.txt

laut reporter.txt hast du das .net Framework v4.0.30319 drauf.

alles gut macht der boot :-)

============================================================================

Aw: SBB Autoupdater

Geschrieben von aelbler271 - 09.01.2015 14:25 \_\_\_\_\_\_\_\_\_\_\_\_\_\_\_\_\_\_\_\_\_\_\_\_\_\_\_\_\_\_\_\_\_\_\_\_\_

rantanplan\_dtm schrieb: aelbler271 schrieb: Update komplett durchgelaufen alles installiert! Beta V11 Updater geschlossen, neu gestartet, lĶscht als erstes das Misc Verzeichnis und lĤd diese dann neu. Warum?

Danke Gruß Aelbler

Ahoi,

Du meinst das "Misc"-Verzeichnis im Ordner des Updaters!?

Eigentlich sollte so sein: Wenn es keinen Unterordner Resource gibt, oder es eine neue Version vom Autoupdater gibt, wird die aktuelle Version in den Ordner Misc heruntergeladen. Von diesem Ordner wird der Autoupdater dann in den Ordner Resource entpackt und dort gestartet.

Oh, oder hast Du den Updater im gleiche Ordner liegen wie deine Archive??? Dann wĤre das natļrlich ein Konflikt und er haut dir die Apps unter Misc weg. Dann solltest Du die Installation mal woanders hinlegen:-).

 $Gr\tilde{A}\% \tilde{A} \vee e$ rantanplan

das ist bei mir dann genau der Fehler ich ändere den Pfad

Vielen Dank Gruß Aelbler

============================================================================

Aw: SBB Autoupdater Geschrieben von Techno\_id - 09.01.2015 20:26

\_\_\_\_\_\_\_\_\_\_\_\_\_\_\_\_\_\_\_\_\_\_\_\_\_\_\_\_\_\_\_\_\_\_\_\_\_

Habe leider folgendes Problem

TimeStamp: 2015-01-09 20:24:48

Developer-Message:

Leider konnte der Fehler nicht automatisch an den Entwickler gesendet werden. Bitte drļcke unten auf den Button und poste die Fehlermeldung im Forum. Die Meldung ist dann im Clipboard und kann direkt eingefļgt werden. Danke!!!

Error-Message: Cannot access a disposed object. Object name: 'Form1'.

StackTrace-Message:

at System.Windows.Forms.Control.CreateHandle()

at System.Windows.Forms.Form.CreateHandle()

at System.Windows.Forms.Control.get\_Handle()

at System.Windows.Forms.Control.SetVisibleCore(Boolean value)

at System.Windows.Forms.Form.SetVisibleCore(Boolean value)

at System.Windows.Forms.Control.set\_Visible(Boolean value)

 at System.Windows.Forms.Application.ThreadContext.RunMessageLoopInner(Int32 reason, ApplicationContext context)

at System.Windows.Forms.Application.ThreadContext.RunMessageLoop(Int32 reason, ApplicationContext context)

at System.Windows.Forms.Application.Run(Form mainForm)

at SBB.Downloader.GUI.Program.Main()

InnerExceptions:

Message:

Cannot access a disposed object.

Object name: 'Form1'.

StackTrace:

at System.Windows.Forms.Control.CreateHandle()

at System.Windows.Forms.Form.CreateHandle()

at System.Windows.Forms.Control.get\_Handle()

at System.Windows.Forms.Control.SetVisibleCore(Boolean value)

at System.Windows.Forms.Form.SetVisibleCore(Boolean value)

at System.Windows.Forms.Control.set\_Visible(Boolean value)

 at System.Windows.Forms.Application.ThreadContext.RunMessageLoopInner(Int32 reason, ApplicationContext context)

at System.Windows.Forms.Application.ThreadContext.RunMessageLoop(Int32 reason, ApplicationContext context)

at System.Windows.Forms.Application.Run(Form mainForm)

at SBB.Downloader.GUI.Program.Main()

und null plan was ich machen soll habe framenetwork 4.5 drauf

Geschrieben von DABBE - 09.01.2015 23:07 \_\_\_\_\_\_\_\_\_\_\_\_\_\_\_\_\_\_\_\_\_\_\_\_\_\_\_\_\_\_\_\_\_\_\_\_\_

Hi, :( brauche wieder Hilfe:(, ich starte den Updater dann dr $\tilde{A}/4$ cke ich auf das UPDATE Button und bekomme diese Meldung: "Sorry! Possible interface change detected! Request Ticket " Failed " dann dr $\tilde{A}$ 1/2 cke ich auf ok und bekomme noch diese Nachricht: "User cancelled update or error(s) occurred!" Ich kann leider das Update nicht mehr ausfļhren, bitte um Hilfe. DANKE!!!

============================================================================

============================================================================

#### Aw: SBB Autoupdater

Geschrieben von Noplayer - 09.01.2015 23:09 \_\_\_\_\_\_\_\_\_\_\_\_\_\_\_\_\_\_\_\_\_\_\_\_\_\_\_\_\_\_\_\_\_\_\_\_\_

welche versionsnummer steht bei dir im oben im updater ?

============================================================================

============================================================================

Aw: SBB Autoupdater

Geschrieben von DABBE - 09.01.2015 23:11 \_\_\_\_\_\_\_\_\_\_\_\_\_\_\_\_\_\_\_\_\_\_\_\_\_\_\_\_\_\_\_\_\_\_\_\_\_

Noplayer schrieb: welche versionsnummer steht bei dir im oben im updater ? Wo steht denn die Versionsnummer?

Aw: SBB Autoupdater

Geschrieben von Noplayer - 09.01.2015 23:13 \_\_\_\_\_\_\_\_\_\_\_\_\_\_\_\_\_\_\_\_\_\_\_\_\_\_\_\_\_\_\_\_\_\_\_\_\_

DABBE schrieb: Noplayer schrieb: welche versionsnummer steht bei dir im oben im updater ? Wo steht denn die Versionsnummer?

updater starten, oben im in der titelzeile des updaters "Autoupdater V1.0Beta??"

============================================================================

#### Aw: SBB Autoupdater

Geschrieben von DABBE - 09.01.2015 23:18 \_\_\_\_\_\_\_\_\_\_\_\_\_\_\_\_\_\_\_\_\_\_\_\_\_\_\_\_\_\_\_\_\_\_\_\_\_

Noplayer schrieb: DABBE schrieb: Noplayer schrieb: welche versionsnummer steht bei dir im oben im updater ? Wo steht denn die Versionsnummer?

updater starten, oben im in der titelzeile des updaters "Autoupdater V1.0Beta??"

============================================================================

Da ist nichts:( http://www.schwarzbierbude.de/images/fbfiles/images/APP.jpg

## Aw: SBB Autoupdater

dann solltest du dir vieleicht den SBB-Updater mal neu herunterladen, kann sein das du noch eine ganz alte version hast.

============================================================================

## Aw: SBB Autoupdater

Geschrieben von DABBE - 09.01.2015 23:20 \_\_\_\_\_\_\_\_\_\_\_\_\_\_\_\_\_\_\_\_\_\_\_\_\_\_\_\_\_\_\_\_\_\_\_\_\_

ok mache ich mal

============================================================================

#### Aw: SBB Autoupdater

Geschrieben von DABBE - 09.01.2015 23:24 \_\_\_\_\_\_\_\_\_\_\_\_\_\_\_\_\_\_\_\_\_\_\_\_\_\_\_\_\_\_\_\_\_\_\_\_\_

Noplayer schrieb: dann solltest du dir vieleicht den SBB-Updater mal neu herunterladen, kann sein das du noch eine ganz alte version hast. DANKE es hat geklappt:)

============================================================================

#### Aw: SBB Autoupdater

Geschrieben von Madsen - 10.01.2015 16:27 \_\_\_\_\_\_\_\_\_\_\_\_\_\_\_\_\_\_\_\_\_\_\_\_\_\_\_\_\_\_\_\_\_\_\_\_\_

Hallo

leider bleibt der wieder beim Download hĤngen. Diesmal bei Eastern Creek ( 200MB ) 99,99% :huh:

Habe die Version Beta11

\*Edit\*

hat doch gefunzt falscher Alarm :woohoo:

============================================================================

Aw: SBB Autoupdater Geschrieben von Techno\_id - 10.01.2015 20:26 \_\_\_\_\_\_\_\_\_\_\_\_\_\_\_\_\_\_\_\_\_\_\_\_\_\_\_\_\_\_\_\_\_\_\_\_\_

also bei mit geht der updater garnicht erst auf leider habe auch schon neu runtergeladen und die 2 dateien entpackt und doppelklick auf die exe dann gehen die fenster auf bilder im anhang

TimeStamp: 2015-01-10 20:29:59

Developer-Message: Leider konnte der Fehler nicht automatisch an den Entwickler gesendet werden. Bitte drļcke unten auf den Button und poste die Fehlermeldung im Forum. Die Meldung ist dann im Clipboard und kann direkt eingefļgt werden. Danke!!!

Error-Message: Cannot access a disposed object. Object name: 'Form1'.

StackTrace-Message:

at System.Windows.Forms.Control.CreateHandle()

at System.Windows.Forms.Form.CreateHandle()

at System.Windows.Forms.Control.get\_Handle()

at System.Windows.Forms.Control.SetVisibleCore(Boolean value)

at System.Windows.Forms.Form.SetVisibleCore(Boolean value)

at System.Windows.Forms.Control.set\_Visible(Boolean value)

 at System.Windows.Forms.Application.ThreadContext.RunMessageLoopInner(Int32 reason, ApplicationContext context)

at System.Windows.Forms.Application.ThreadContext.RunMessageLoop(Int32 reason, ApplicationContext context)

at System.Windows.Forms.Application.Run(Form mainForm)

at SBB.Downloader.GUI.Program.Main()

InnerExceptions:

Message:

Cannot access a disposed object.

Object name: 'Form1'.

StackTrace:

at System.Windows.Forms.Control.CreateHandle()

at System.Windows.Forms.Form.CreateHandle()

at System.Windows.Forms.Control.get\_Handle()

at System.Windows.Forms.Control.SetVisibleCore(Boolean value)

at System.Windows.Forms.Form.SetVisibleCore(Boolean value)

at System.Windows.Forms.Control.set\_Visible(Boolean value)

 at System.Windows.Forms.Application.ThreadContext.RunMessageLoopInner(Int32 reason, ApplicationContext context)

at System.Windows.Forms.Application.ThreadContext.RunMessageLoop(Int32 reason, ApplicationContext context)

at System.Windows.Forms.Application.Run(Form mainForm)

at SBB.Downloader.GUI.Program.Main()

So n Käse aber wird scho werden

ty

============================================================================

Aw: SBB Autoupdater Geschrieben von Techno\_id - 10.01.2015 20:35

\_\_\_\_\_\_\_\_\_\_\_\_\_\_\_\_\_\_\_\_\_\_\_\_\_\_\_\_\_\_\_\_\_\_\_\_\_

sry im edit kann man keine dateien anhĤngen

hier die bilder mit den errors

============================================================================

## Aw: SBB Autoupdater

Geschrieben von Techno\_id - 10.01.2015 20:38 \_\_\_\_\_\_\_\_\_\_\_\_\_\_\_\_\_\_\_\_\_\_\_\_\_\_\_\_\_\_\_\_\_\_\_\_\_

srv f $\tilde{A}$ 1/4r das caos hier :)

.rar und 7z gehen ja nicht http://www.schwarzbierbude.de/images/fbfiles/files/errors.zip

============================================================================

#### Aw: SBB Autoupdater

Geschrieben von rantanplan\_dtm - 13.01.2015 18:44 \_\_\_\_\_\_\_\_\_\_\_\_\_\_\_\_\_\_\_\_\_\_\_\_\_\_\_\_\_\_\_\_\_\_\_\_\_

#### @Techno\_id:

LĶsche mal bitte alles unter "c:\Benutzer\\AppData\Roaming\SBB-Settings". Dort ligen die Einstellungen des Updaters. Anscheinend hat er da ein Problem...!?

Grüße rantanplan

============================================================================

#### Aw: SBB Autoupdater

Geschrieben von Techno\_id - 14.01.2015 12:55 \_\_\_\_\_\_\_\_\_\_\_\_\_\_\_\_\_\_\_\_\_\_\_\_\_\_\_\_\_\_\_\_\_\_\_\_\_

Ok Danke f $\tilde{A}$ 1/4r den Tipp

Hat leider nicht geklappt. hab nun windows platt gemacht , siehe da es geht:)

============================================================================

Aw: SBB Autoupdater Geschrieben von rantanplan\_dtm - 14.01.2015 20:18

\_\_\_\_\_\_\_\_\_\_\_\_\_\_\_\_\_\_\_\_\_\_\_\_\_\_\_\_\_\_\_\_\_\_\_\_\_

:-)

Etwas heftige Methode, aber schĶn dass es jetzt klappt!! Viel SpaÄŸ!

Grüße rantanplan

============================================================================

#### Aw: SBB Autoupdater

Geschrieben von Zeus - 16.01.2015 09:28 \_\_\_\_\_\_\_\_\_\_\_\_\_\_\_\_\_\_\_\_\_\_\_\_\_\_\_\_\_\_\_\_\_\_\_\_\_

seitdem ichJerez runterladen wollte funzt der Updater nicht mehr .. Mail an -entwickler is unterwegs

Aw: SBB Autoupdater

Geschrieben von Zeus - 17.01.2015 11:49 \_\_\_\_\_\_\_\_\_\_\_\_\_\_\_\_\_\_\_\_\_\_\_\_\_\_\_\_\_\_\_\_\_\_\_\_\_

Et  $\tilde{A}$  /<sub>4</sub>pp immer noch nicht habe den updater runtergeschmissen und wieder neu installiert et lÄ14pp nich

============================================================================

wat also sollich tuhun??

Bitte rantanplan gib dem 'Lucky Zeus mal nen Daltonischen Tipp Thx

============================================================================

#### Aw: SBB Autoupdater

Geschrieben von rantanplan\_dtm - 17.01.2015 20:48 \_\_\_\_\_\_\_\_\_\_\_\_\_\_\_\_\_\_\_\_\_\_\_\_\_\_\_\_\_\_\_\_\_\_\_\_\_

Hi Zeus,

sorry, ich musste erst noch die Br $\tilde{A}$ ¼der hinter die schwedischen Vorh $\tilde{A}$ ¤nge stecken, hat etwas gedauert...

Die Fehlermeldung habe ich gefunden, ich benĶtige aber noch einen Hinweis, an welcher Stelle es knallt.

Was Du aber auf jeden Fall mal versuchen kannst ist folgendes: In deinem Archive-Ordner gibt es den Ordner UserData. Wühl dich mal nach ganz unten und benenne die 3 Dateien in .bak oder so um. Ich vermute, dass eine der XML-Dateien hin $\tilde{A}$ 1/<sub>2</sub> ber ist.

 $Gr\tilde{A}\%$   $\tilde{A}$   $\tilde{Y}$  e an den g $\tilde{A}$ ¶ttlichen...:-) rantanplan

============================================================================

#### Aw: SBB Autoupdater

Geschrieben von Zeus - 17.01.2015 21:22 \_\_\_\_\_\_\_\_\_\_\_\_\_\_\_\_\_\_\_\_\_\_\_\_\_\_\_\_\_\_\_\_\_\_\_\_\_

:cheer:

jau so lass ich mir den Psycho Doc gefallen....

ein Marcel Dalton der hat es eben drauf....und dann noch deine Erbschaft im chinesischen Teil der Stadt...klasse

Es lĤuft nun wieder nachdem ich .bak eingab und ja die Meldung trat sofort auf es gab nur nen grauen Bildschirm und dann XLM.Datei unvollst Ĥndig oder so

============================================================================

#### Aw: SBB Autoupdater

Geschrieben von volker - 22.01.2015 08:57 \_\_\_\_\_\_\_\_\_\_\_\_\_\_\_\_\_\_\_\_\_\_\_\_\_\_\_\_\_\_\_\_\_\_\_\_\_

Hi Rantanplan,

ich habe gestern mein Windows und AC komplett neu aufgesetzt und bei der Neuinstallation der Budenmods ist mir folgendes Problem mit den Updater aufgefallen.

Als ich Neuinstallation gedr $\tilde{A}$  / ckt habe hat er am Anfang auch alles brav gemacht. Also Archive extrahiert und neu installiert. Bei einigen Mods (Mazda 787b, Opel Adam usw.) blieb er nach dem Extrahieren einfach bei der Installation bei 0% stehen. Da half nur der Klick auf Beenden. Andere Mods hat er mir als installiert angezeigt waren aber definitiv nicht installiert.

Als ich die Neuinstallation ein paar Mal (2-3) durchlaufen lief, schien er mir alles Installiert zu haben, da bei den Budenservern nix mehr rot war. Aber sicher kann ich mir nicht sein.

Hab ich da was falsch gemacht oder liegts noch an der Beta Version des Updaters?

============================================================================

#### Re:Aw: SBB Autoupdater

Geschrieben von Broekie - 22.01.2015 10:11 \_\_\_\_\_\_\_\_\_\_\_\_\_\_\_\_\_\_\_\_\_\_\_\_\_\_\_\_\_\_\_\_\_\_\_\_\_

Ich habe Dienstag bei ein Kumpel von mir auch eine neu Installation durchgefļhrt und das gleiche Problem dass er bei 3 Mods nach den etpacken auf 0% stehen blieb. Habe dann gewartet und den Autoupdater geschlossen, wieder neu hochgefahren und auf Update geklickt, danach lief er durch.

============================================================================

#### Aw: SBB Autoupdater

Geschrieben von don237 - 22.01.2015 14:10 \_\_\_\_\_\_\_\_\_\_\_\_\_\_\_\_\_\_\_\_\_\_\_\_\_\_\_\_\_\_\_\_\_\_\_\_\_

volker schrieb: Hi Rantanplan,

ich habe gestern mein Windows und AC komplett neu aufgesetzt und bei der Neuinstallation der Budenmods ist mir

folgendes Problem mit den Updater aufgefallen.

Als ich Neuinstallation gedr $\tilde{A}$  / ckt habe hat er am Anfang auch alles brav gemacht. Also Archive extrahiert und neu installiert. Bei einigen Mods (Mazda 787b, Opel Adam usw.) blieb er nach dem Extrahieren einfach bei der Installation bei 0% stehen. Da half nur der Klick auf Beenden. Andere Mods hat er mir als installiert angezeigt waren aber definitiv nicht installiert.

Als ich die Neuinstallation ein paar Mal (2-3) durchlaufen lief, schien er mir alles Installiert zu haben, da bei den Budenservern nix mehr rot war. Aber sicher kann ich mir nicht sein.

Hab ich da was falsch gemacht oder liegts noch an der Beta Version des Updaters?

Genau das gleiche hier. Gibt es eine MĶglichkeit den Status der Dateien einfach wieder zurļck zu setzen?

============================================================================

#### Aw: SBB Autoupdater

Geschrieben von rantanplan\_dtm - 23.01.2015 09:02

\_\_\_\_\_\_\_\_\_\_\_\_\_\_\_\_\_\_\_\_\_\_\_\_\_\_\_\_\_\_\_\_\_\_\_\_\_

Hi,

der aktuelle Status zum Download (Installed, Downloaded, NewContent,...) steht in den XML-Dateien, die dort -> rantanplan\_dtm schrieb:

Was Du aber auf jeden Fall mal versuchen kannst ist folgendes: In deinem Archive-Ordner gibt es den Ordner UserData. Wļhl dich mal nach ganz unten und benenne die 3 Dateien in .bak oder so um. Ich vermute, dass eine der XML-Dateien hin Ä1/<sub>ber</sub> ist.

gefunden werden kĶnnen. Diese einfach lĶschen. Leider kann ich zu den Problemen keine Fehler finden. ich hoffe, dass ich so etwas finde.

Grüße rantanplan

============================================================================

#### Aw: SBB Autoupdater

Geschrieben von Unlimited1984 - 23.01.2015 17:54 \_\_\_\_\_\_\_\_\_\_\_\_\_\_\_\_\_\_\_\_\_\_\_\_\_\_\_\_\_\_\_\_\_\_\_\_\_

Hallo,

habe da ein problem mit den apps,

habe den sbb updater benutzt soweit ist auch alles ordnungsgemĤß installiert bzw daten sind im ordner wo sie hinsollten aber mir werden ingame nicht die apps angezeigt, keins davon , strecken und autos funktionieren, hat jemand nen tipp woran das liegen k $\tilde{A}$ ¶nnte? hab auch schon manuell gedownloaded und installiert

============================================================================

## Aw: SBB Autoupdater

Geschrieben von paddeN - 23.01.2015 17:58 \_\_\_\_\_\_\_\_\_\_\_\_\_\_\_\_\_\_\_\_\_\_\_\_\_\_\_\_\_\_\_\_\_\_\_\_\_

Unlimited1984 schrieb: Hallo,

habe da ein problem mit den apps,

habe den sbb updater benutzt soweit ist auch alles ordnungsgemĤß installiert bzw daten sind im ordner wo sie hinsollten aber mir werden ingame nicht die apps angezeigt, keins davon , strecken und autos funktionieren, hat jemand nen tipp woran das liegen k $\tilde{A}$ ¶nnte? hab auch schon manuell gedownloaded und installiert Hallo, du musst die Apps zuvor noch im Hauptmen $\tilde{A}_{4}^{V}$ unter Optionen-->Allgemein aktivieren.

Aw: SBB Autoupdater

Geschrieben von Unlimited1984 - 23.01.2015 18:12

============================================================================

super danke dir :)

============================================================================

## Aw: SBB Autoupdater

Geschrieben von Zeus - 25.01.2015 09:43 \_\_\_\_\_\_\_\_\_\_\_\_\_\_\_\_\_\_\_\_\_\_\_\_\_\_\_\_\_\_\_\_\_\_\_\_\_

\_\_\_\_\_\_\_\_\_\_\_\_\_\_\_\_\_\_\_\_\_\_\_\_\_\_\_\_\_\_\_\_\_\_\_\_\_

Moin seit gesdtern kommt der Pacepark und heute der Hockenheimring nicht rein . Es erscheint:

Possible interface change deleted (```,```,```,``,)includes /php Thumbs......max=5000w,..w=320ftlr)

also wat kannat sein hat der Dumeklemmer mir dei Schrauben angelegt mit den Streckenund wird der verfressene Hund mit den Joe Dalton wieder rugih stellen ? Wir sind gespannt:)

============================================================================

# Aw: SBB Autoupdater

Geschrieben von rantanplan\_dtm - 25.01.2015 11:32 \_\_\_\_\_\_\_\_\_\_\_\_\_\_\_\_\_\_\_\_\_\_\_\_\_\_\_\_\_\_\_\_\_\_\_\_\_

Hallo Zeus,

dem Fehler ist der verfressene Hund noch nicht Herr geworden. Daf $\tilde{A}\%$ r ist ein gr $\tilde{A}\P\tilde{A}$  veres Update in Planung. Der Dumeklemmer hat seinen Part daf $\tilde{A}\%$ r schon erledigt, der faule Hund nicht:-).

Bis dahin bleibt nur der Hinweis: Versuch macht kluch! Also immer wieder ausprobieren, eigentlich kann das nur ein tempor $\tilde{A}$ ¤res Problem sein. Sorry...

Grüße rantanplan

============================================================================

## Aw: SBB Autoupdater

Geschrieben von Bernd - 25.01.2015 11:46 \_\_\_\_\_\_\_\_\_\_\_\_\_\_\_\_\_\_\_\_\_\_\_\_\_\_\_\_\_\_\_\_\_\_\_\_\_

Zeus schrieb: Moin seit gesdtern kommt der Pacepark und heute der Hockenheimring nicht rein . Es erscheint:

Possible interface change deleted (```,```,```,``,)includes /php Thumbs......max=5000w,..w=320ftlr)

also wat kannat sein hat der Dumeklemmer mir dei Schrauben angelegt mit den Streckenund wird der verfressene Hund mit den Joe Dalton wieder rugih stellen ? Wir sind gespannt:)

Ich hatte die gleiche Fehlermeldung. GelĶst habe ich es durch lĶschen der \*.xml Dateien im Ordner UserData. Dann muss zwar alles neu entpackt/installiert werden, aber danach funktionierte alles wieder tadellos.

#### Aw: SBB Autoupdater

Geschrieben von Zeus - 25.01.2015 12:25 \_\_\_\_\_\_\_\_\_\_\_\_\_\_\_\_\_\_\_\_\_\_\_\_\_\_\_\_\_\_\_\_\_\_\_\_\_

solange wird der Zeus eben die Blitze von Hand einĶlen ....was solls ....irgendwann muss der Hund auch mal schei...und wenn dann der Blitz einschlĤgt dann wissen wir wenigstens warum?1!:lol:

============================================================================

============================================================================

#### Aw: SBB Autoupdater

Geschrieben von rantanplan\_dtm - 27.01.2015 08:37

\_\_\_\_\_\_\_\_\_\_\_\_\_\_\_\_\_\_\_\_\_\_\_\_\_\_\_\_\_\_\_\_\_\_\_\_\_

Zeus schrieb:

solange wird der Zeus eben die Blitze von Hand einĶlen ....was solls ....irgendwann muss der Hund auch mal schei...und wenn dann der Blitz einschlĤgt dann wissen wir wenigstens warum?1!:lol:

So lange der Hund beim Schei... schneller als der Blitz ist, ist ja alles im Lot:-).

Von Hand einĶlen sollte aber eigentlich nicht notwendig sein. Besteht das Problem wirklich dauerhaft?

Grüße rantanplan

============================================================================

#### Aw: SBB Autoupdater

Geschrieben von Zeus - 27.01.2015 12:14 \_\_\_\_\_\_\_\_\_\_\_\_\_\_\_\_\_\_\_\_\_\_\_\_\_\_\_\_\_\_\_\_\_\_\_\_\_

Jawoll schneller Vierbeiner

seit dem legendĤren Presspark und Hockenheimring von Uwe dem Daumenlutscher

et  $\tilde{A}$ <sup>1</sup>/4 ppt nix nie nixch nicht noch nichma ein bisken nix nada njente ehrlich schade aber watt sollich machen?

Ich gebe nun alles mitte Hand ein.

Aber es gibt wohl auch sons nix

er sagt mir auch den Seat Leon hĤtte er unter Archive missing #den Paceparka uach

ich werde nun mal Neuinstallieren.:side:

============================================================================

## Aw: SBB Autoupdater

Geschrieben von KlausDieter - 27.01.2015 13:28 \_\_\_\_\_\_\_\_\_\_\_\_\_\_\_\_\_\_\_\_\_\_\_\_\_\_\_\_\_\_\_\_\_\_\_\_\_

Mahlzeit :)

Nun ist es auch Mal an mir mich ganz herzlichst zu bedanken. :kiss:

"Damals", erster Gebrauch vom Updater, glaube Beta4 oder 5, liefÂ's mehr oder weniger glatt und ohne grĶssere Probleme. Prima, dachte ich, Gl $\tilde{A}/c$ k gehabt; weil es bei einigen ja nicht so funzt(e) wie gew $\tilde{A}/c$ nscht. Ein bis zwei Tage spĤter, ab Beta 5 dann oder 6, nur noch Fehlermeldungen. Bis vor einigen Tagen hab´ ich mir alles von hier besorgt was mir fehlte.

Jetzt, seit einigen Tagen, scheint es komplett zu funktionieren. Nach Netframeworkdingsda, diversen LĶschungen von Dateien und anderen Tipps hier aus dem Forum hat das Elend wohl erstmal ein Ende bei mir. Obwohl, die ganzen Aktionen die ich probierte hatten nie Erfolg und ich denke eher das da wer noch was am Updater geschraubt hat. ;)

Vielen, vielen Dank also erstmal, lĤuft. http://www.smilies.4-user.de/include/Froehlich/smilie\_happy\_011.gif

Leider muss ich mir nun nen Spickzettel machen; oder Voltax kaufen. Da ich mir das zusĤtzliche Material hier besorgen musste hatte ich immer auch Gelegenheit mir die Daten dazu Mal genauer anzugucken und bei Bedarf mich auch zu bedanken. Vergesse ich mit Updater leider immer gerne. :whistle:

============================================================================

Aw: SBB Autoupdater Geschrieben von Zeus - 28.01.2015 11:01

\_\_\_\_\_\_\_\_\_\_\_\_\_\_\_\_\_\_\_\_\_\_\_\_\_\_\_\_\_\_\_\_\_\_\_\_\_

Heute mal was noch nie dagewesenes.

Sorry : Der Wert darfr nicht null sein Parameter:key

Tia der Hund schuftet und der Zeusel ruht sich derweil aufn PĶppes aus

============================================================================

#### Aw: SBB Autoupdater

Geschrieben von rantanplan\_dtm - 28.01.2015 11:34 \_\_\_\_\_\_\_\_\_\_\_\_\_\_\_\_\_\_\_\_\_\_\_\_\_\_\_\_\_\_\_\_\_\_\_\_\_

Ahoi Zeus,

ja, ich habe den Fehler schon in der Fehler-DB gesehen. Keine Ahnung ob das jetzt Folgefehler sind. HĤttest Du mal Zeit f $\tilde{A}/4$ r eine TS oder Remotesession per Teamviewer oder so?? Dann kann ich mir mal live ein Bild davon machen!?

Grüße rantanplan

============================================================================

Aw: SBB Autoupdater Geschrieben von Zeus - 28.01.2015 17:16

\_\_\_\_\_\_\_\_\_\_\_\_\_\_\_\_\_\_\_\_\_\_\_\_\_\_\_\_\_\_\_\_\_\_\_\_\_

Ja ich hab mal Zeit wann solls denn sein ... grad is schlecht

bei Kaisers is Rindergulasch im Angebot und da wollte ich noch zuschlagen dann noch Zwiebeln schälen und :cheer: na ja heute Abend fahren ich sag dir Bescheid wenn das gweht gerne danke f $\tilde{A}/4r$  deine Hilfe !

============================================================================

Geschrieben von rantanplan\_dtm - 29.01.2015 07:58 \_\_\_\_\_\_\_\_\_\_\_\_\_\_\_\_\_\_\_\_\_\_\_\_\_\_\_\_\_\_\_\_\_\_\_\_\_

Melde dich, wenn es bei dir passt. Ich kann in der Regel auch tags $\tilde{A}$ 1/4 ber...

Grüße rantanplan

============================================================================

#### Aw: SBB Autoupdater

Geschrieben von Energee - 01.02.2015 18:59 \_\_\_\_\_\_\_\_\_\_\_\_\_\_\_\_\_\_\_\_\_\_\_\_\_\_\_\_\_\_\_\_\_\_\_\_\_

Hi Jungs habe gerade das Spiel neu installiert und autoupdater angemacht und auf Neuinstallation gedr $\tilde{A}$ ¼ckt. Jedoch hĶrt er irgendwann auf zu installieren und es stehen ein paar dateien auf Reinstalling 0% und lĤuft nicht weiter. Unter Cars und Tracks stehen aber alle strecken und autos die wir aber hier haben... Ok Spiel angeschmissen aber leider ist jedoch nur ein sehr kleiner Teil Installiert... :evil: Was kĶnnte ich tun?

Danke Gruß René

============================================================================

Aw: SBB Autoupdater Geschrieben von rantanplan\_dtm - 02.02.2015 08:09

\_\_\_\_\_\_\_\_\_\_\_\_\_\_\_\_\_\_\_\_\_\_\_\_\_\_\_\_\_\_\_\_\_\_\_\_\_

Hi,

versuche es einfach ein paar mal, bis alle da sind. Aktuell habe ich noch keine Idee warum es bei machen nicht klappt...

Grüße rantanplan

============================================================================

#### Aw: SBB Autoupdater

Geschrieben von Energee - 02.02.2015 14:51 \_\_\_\_\_\_\_\_\_\_\_\_\_\_\_\_\_\_\_\_\_\_\_\_\_\_\_\_\_\_\_\_\_\_\_\_\_

Bestimmt schon 10 mal probiert aber es wird nicht mehr... was mich am meisten wundert das alles an dateien drauf ist aber im Spiel nicht! :unsure:

So das wird immer mysteri $\tilde{A}$ ¶ser, habe jetzt probiert selber zu installiern und es hat nicht geklappt!!! Dann dachte ich erst die dateien seiem im Arsch, wo anders runtergeladen. Probiert und nein immer noch nichts... Werde jetzt nochmal neu installieren das Spiel

============================================================================

#### Aw: SBB Autoupdater Geschrieben von Energee - 02.02.2015 17:04

\_\_\_\_\_\_\_\_\_\_\_\_\_\_\_\_\_\_\_\_\_\_\_\_\_\_\_\_\_\_\_\_\_\_\_\_\_

Alles funzt wieder nach der installationB)

============================================================================

#### Aw: SBB Autoupdater

Geschrieben von KlausDieter - 02.02.2015 17:28 \_\_\_\_\_\_\_\_\_\_\_\_\_\_\_\_\_\_\_\_\_\_\_\_\_\_\_\_\_\_\_\_\_\_\_\_\_

Mist, muss ich  $\tilde{A}$  / ber  $\hat{A}$  ne halbe Stunde getippt haben... : whistle:

Egal :P

Hallo :)

@Energee und alle mit selbigem Problem.

Bei mir hatÂ's auch lange nicht richtig funktioniert und Deine Probleme h¶ren sich nach denen an die ich auch hatte. Die meisten Dateien waren auf der Festplatte aber in AC nicht vorhanden, also im Spiel. Hab´ dann alle Dateien, und wenn was fehlte von hier schnell geholt, entpackt und in AC ´reinkopiert.

Bei dem laufenden Zuwachs kann es etwas umstĤndlich werden. Ich habe mir immer nur das, also wenn es auch auf meiner Festplatte fehlte, mir hier besorgt wenn ich es gerade fahren wollte und halt brauchte/wollte. Die Skins sind bei diesem Verfahren leider irgendwie auf der Strecke geblieben. War mir dann ehrlich gesagt doch zu viel Fummelei, habÂ<sup>'</sup> ja auch tĤglich mit gerechnet das der Updater bei mir funzt. Tut er ja nun auch, hab ihn ein paar Mal am Laufen gehabt und alles perfekt. Gerade wieder angeschmissen, um nochmals sicher zu gehen, fertig, alles installiert und geupdatet, perfekt eben. :dance:

Geduld ist eine Tugend :)

============================================================================

## Aw: SBB Autoupdater

Geschrieben von alibaba - 03.02.2015 19:43 \_\_\_\_\_\_\_\_\_\_\_\_\_\_\_\_\_\_\_\_\_\_\_\_\_\_\_\_\_\_\_\_\_\_\_\_\_

Hallo,

Ich hätte da auch mal ne Frage. Bei mir im Autoupdater - Fenster werden viele MOD's mit dem Status "Extraction failed" angezeigt , so z.B. der F1 2014 v 0.5, der Ford Sierra Cosworth RS 500 v 0.81, der Lambo Miura v 0.8.8 und noch viele andere. Kommando Neuinstallation hatte ich schon ein Paar mal ausgef $\tilde{A}/\tilde{A}$ ntt, brachte aber keine Besserung. Hat jemand eine Idee, was ich noch versuchen kann?

============================================================================

Aw: SBB Autoupdater

Geschrieben von rantanplan\_dtm - 04.02.2015 15:12 \_\_\_\_\_\_\_\_\_\_\_\_\_\_\_\_\_\_\_\_\_\_\_\_\_\_\_\_\_\_\_\_\_\_\_\_\_

alibaba schrieb: Hallo,

Ich hätte da auch mal ne Frage. Bei mir im Autoupdater - Fenster werden viele MOD's mit dem Status "Extraction failed" angezeigt , so z.B. der F1 2014 v 0.5, der Ford Sierra Cosworth RS 500 v 0.81, der Lambo Miura v 0.8.8 und noch viele andere. Kommando Neuinstallation hatte ich schon ein Paar mal ausgef $\tilde{A}/\tilde{A}$ nt, brachte aber keine Besserung. Hat jemand eine Idee, was ich noch versuchen kann?

Hi,

versuche mal bitte im Archiveordner eine oder mehrere dieser Archive manuell mit 7z zu entpacken. Ich habe den verdacht, dass die Archieve, obwohl der Download angeblich geklappt hat, nicht entpackt werden kĶnnen.

Sollte dies gehen,  $\tilde{A}/\sqrt{2}$ fe mal ob in dem Resource-Ordner in deinem Install-Ordner des Downloaders auch die 7z.dll enthalten ist.

Grüße rantanplan

============================================================================

Aw: SBB Autoupdater Geschrieben von alibaba - 04.02.2015 21:33 \_\_\_\_\_\_\_\_\_\_\_\_\_\_\_\_\_\_\_\_\_\_\_\_\_\_\_\_\_\_\_\_\_\_\_\_\_ Hallo,

Ja, manuell entpacken geht mit 7z. Und die 7z.dll ist auch enthalten. Sowohl im Installationsordner als auch im Resource - Ordner.

Ich hab grad erst 7zip installieren müssen, da ich vorher nur die Testversion von WinRar hatte und dachte dass das daran liegen kĶnnte.

Nach der letzten Neuinstallation ist es aber nicht besser geworden. Immer noch viele Dateien mit "Extraction failed" Status:( .

============================================================================

#### Aw: SBB Autoupdater

Geschrieben von vjieonlsa - 05.02.2015 16:03 \_\_\_\_\_\_\_\_\_\_\_\_\_\_\_\_\_\_\_\_\_\_\_\_\_\_\_\_\_\_\_\_\_\_\_\_\_

Hallo zusammen,

ich habe da ein problem mit dem updater. jedes mal wenn ich den updater starte lĶscht er alle dateien im misc ordner. somit muss ich jedes mal beim ausfļhren des updaters alle dateien im misc neu downloaden. weis jemand rat ?

danke im voraus.

============================================================================

Aw: SBB Autoupdater

Geschrieben von Repa24 - 05.02.2015 16:39 \_\_\_\_\_\_\_\_\_\_\_\_\_\_\_\_\_\_\_\_\_\_\_\_\_\_\_\_\_\_\_\_\_\_\_\_\_

vjieonlsa schrieb: Hallo zusammen,

ich habe da ein problem mit dem updater.

jedes mal wenn ich den updater starte lĶscht er alle dateien im misc ordner. somit muss ich jedes mal beim ausfļhren des updaters alle dateien im misc neu downloaden. weis jemand rat?

danke im voraus.

Versuch mal auf "Aktualisieren" zu klicken. Wenn das nicht funktioniert, auf "Neuinstallieren" klicken, dann sollte alles gehen.

============================================================================

#### Aw: SBB Autoupdater

Geschrieben von vjieonlsa - 07.02.2015 10:16 \_\_\_\_\_\_\_\_\_\_\_\_\_\_\_\_\_\_\_\_\_\_\_\_\_\_\_\_\_\_\_\_\_\_\_\_\_

ich bins nochmal

hat alles nix gen $\tilde{A}$ <sup>1</sup>/<sub>4</sub> tzt. hab alles runtergehauen und nochmal installiert. hab aber wieder das selbe problem. ist das nen bug oder nen feature?:whistle:

============================================================================

# Aw: SBB Autoupdater

Geschrieben von rantanplan\_dtm - 07.02.2015 16:54 \_\_\_\_\_\_\_\_\_\_\_\_\_\_\_\_\_\_\_\_\_\_\_\_\_\_\_\_\_\_\_\_\_\_\_\_\_

nein, weder Bug noch Feature. Das Probelm hatte auch schon mal ein anderer User. Du hast vermutlich den Updater in deinem Archivpfad liegen oder? Der Updater nutzt selber den Ordner "Misc" als temp-Ordner. Also am besten den Updater in ein eigenes Unterverzeichnis verwschieben, dann sollte es schon gut sein.

Grüße rantanplan

============================================================================

#### Aw: SBB Autoupdater

Geschrieben von vjieonlsa - 08.02.2015 08:23 \_\_\_\_\_\_\_\_\_\_\_\_\_\_\_\_\_\_\_\_\_\_\_\_\_\_\_\_\_\_\_\_\_\_\_\_\_

danke rantan,

jetzt lĤufts wie geschmiert. : cheer:

============================================================================

#### Aw: SBB Autoupdater

Geschrieben von zagg - 13.02.2015 18:19 \_\_\_\_\_\_\_\_\_\_\_\_\_\_\_\_\_\_\_\_\_\_\_\_\_\_\_\_\_\_\_\_\_\_\_\_\_

Leider bekomme ich den Autoupdater auf meinem System nicht zuverlĤssig ans laufen. Mal hat geholfen, dass man einen komplett neuen Benutzer (mit Adminrechten) anlegt und dann den Updater komplett neu installiert. Nun war es gestern Abend so, dass ich auch so nicht weiterkam. Beim ersten Start des Updaters kam ein Balken, dass auf Updates gepr $\tilde{A}$ 14ft wird. Das blieb so und es Ĥnderte sich nichts mehr.

Da kommt bei mir schon etwas Frust auf, zumal ich mir bei Rechnerproblemen im Windowsumfeld oftmals zu helfen weiss.

Gruß zagg

============================================================================

============================================================================

Aw: SBB Autoupdater

Geschrieben von Morpheussuhl - 13.02.2015 20:23 \_\_\_\_\_\_\_\_\_\_\_\_\_\_\_\_\_\_\_\_\_\_\_\_\_\_\_\_\_\_\_\_\_\_\_\_\_

Hallo,

ich hab es ganz einfach gemacht hab den Updatebalken zur seite und hab im downloader meine Pfade und meine ACC-Daten eingetragen und Start gedr $\tilde{A}$ 1/4 ckt dann ging es pl $\tilde{A}$ ¶tzlich.

Aw: SBB Autoupdater

Geschrieben von LooCKee - 15.02.2015 10:30 \_\_\_\_\_\_\_\_\_\_\_\_\_\_\_\_\_\_\_\_\_\_\_\_\_\_\_\_\_\_\_\_\_\_\_\_\_

HY all!!

bekomm den autoupdater nicht zum laufen, bekomm immer den ladebalken mit Checking new version:( das ändert sich auch nach 30min nicht!! jemand ne ahnung wo der fehler liegt?!

mfg LooCKee

============================================================================

Aw: SBB Autoupdater Geschrieben von LooCKee - 15.02.2015 10:34 \_\_\_\_\_\_\_\_\_\_\_\_\_\_\_\_\_\_\_\_\_\_\_\_\_\_\_\_\_\_\_\_\_\_\_\_\_

Und ich freu mich endlich wieder online zu fahren bin ja normalerweise auf der roten Bude unterwegs, aber assetto corsa gef $\tilde{A}$ ¤llt mir sehr da musste ich bei euch vorbei schauen!!:)

============================================================================

#### Aw: SBB Autoupdater

Geschrieben von rantanplan\_dtm - 15.02.2015 17:33

\_\_\_\_\_\_\_\_\_\_\_\_\_\_\_\_\_\_\_\_\_\_\_\_\_\_\_\_\_\_\_\_\_\_\_\_\_

LooCKee schrieb: HY all!!

bekomm den autoupdater nicht zum laufen, bekomm immer den ladebalken mit Checking new version:( das ändert sich auch nach 30min nicht!! jemand ne ahnung wo der fehler liegt?!

mfg LooCKee

Hi,

dem Fehler nach "2015-02-15 10:42:48, LooCKee, Hash of downloaded file is incorrect. Download failed!, V1.0-Beta12" scheint der Updater aber schon mal etwas weiter gekommen zu sein. Ist das Problem noch immer das gleiche?

Grüße rantanplan

============================================================================

Aw: SBB Autoupdater

Geschrieben von Nayo - 16.02.2015 14:06 \_\_\_\_\_\_\_\_\_\_\_\_\_\_\_\_\_\_\_\_\_\_\_\_\_\_\_\_\_\_\_\_\_\_\_\_\_

Hi,

LooCKee versuch mal den Spielepfad und das Archiv manuell einzugeben (zB. C:\Program Files (x86)\SteamApps\common\assettocorsa) danach anmelden und auf ok, hatte das selbe Problem. Dann verschwindet auch der Balken mit "Checking new version" B)

Ich hoffe das hilft dir weiter

============================================================================

#### Aw: SBB Autoupdater

Geschrieben von zagg - 16.02.2015 16:33 \_\_\_\_\_\_\_\_\_\_\_\_\_\_\_\_\_\_\_\_\_\_\_\_\_\_\_\_\_\_\_\_\_\_\_\_\_

Nayo schrieb: Hi,

LooCKee versuch mal den Spielepfad und das Archiv manuell einzugeben (zB. C:\Program Files (x86)\SteamApps\common\assettocorsa) danach anmelden und auf ok, hatte das selbe Problem. Dann verschwindet auch der Balken mit "Checking new version" B)

Ich hoffe das hilft dir weiter

Kann ich bestĤtigen. Den Balken mit "Checking new version" zur Seite schieben und dann die Anmeldedaten, sowie die beiden Pfade manuell eingeben.

Achtung: Das Browsen der Pfade funktioniert nicht. In dem Fall meldet der Updater "Keine Rļckmeldung". Da hilft nur manuelles Eintragen oder ļber den Datei-Explorer ein Copy-Paste des Pfades.

Viel Erfolg zagg

Geschrieben von Doctor Who - 16.02.2015 16:36 \_\_\_\_\_\_\_\_\_\_\_\_\_\_\_\_\_\_\_\_\_\_\_\_\_\_\_\_\_\_\_\_\_\_\_\_\_

Sind die meisten Mods noch nicht im Updater drin? Weil es nicht alle Autos runterlĤdt z.B Ford Sierra oder Camaro GT3.

============================================================================

============================================================================

#### Aw: SBB Autoupdater

Geschrieben von Wurrbaga - 16.02.2015 17:34 \_\_\_\_\_\_\_\_\_\_\_\_\_\_\_\_\_\_\_\_\_\_\_\_\_\_\_\_\_\_\_\_\_\_\_\_\_

Bei mir funzt das mit dem updater auch nicht, bin grad bei installation vom updater, aber so wie er vormir beschrieben hat, hab ich das gleiche prob

============================================================================

============================================================================

#### Aw: SBB Autoupdater

Geschrieben von Streetgame - 16.02.2015 20:11 \_\_\_\_\_\_\_\_\_\_\_\_\_\_\_\_\_\_\_\_\_\_\_\_\_\_\_\_\_\_\_\_\_\_\_\_\_

Hatte das selbe Problem als ich den Updater nach Neuinstallation von Windows heute wieder anwerfen wollte.

Einfach den Balken mit "checking for new version" auf die Seite ziehen, Anmeldedaten eingeben und die Pfade manuell oder mit Copy&Paste eintragen! Sonst hĤngt sich der Updater auf.

Aw: SBB Autoupdater

Geschrieben von rantanplan\_dtm - 17.02.2015 08:23

\_\_\_\_\_\_\_\_\_\_\_\_\_\_\_\_\_\_\_\_\_\_\_\_\_\_\_\_\_\_\_\_\_\_\_\_\_

Streetgame schrieb:

Einfach den Balken mit "checking for new version" auf die Seite ziehen, Anmeldedaten eingeben und die Pfade manuell oder mit Copy&Paste eintragen! Sonst hĤngt sich der Updater auf.

Hi,

danke f $\tilde{A}\$ r die Fehlermeldung! Werde mich darum k $\tilde{A}\$ /<sub>mmern,</sub>

Grüße rantanplan

============================================================================

Aw: SBB Autoupdater

Geschrieben von Wurrbaga - 18.02.2015 16:45 \_\_\_\_\_\_\_\_\_\_\_\_\_\_\_\_\_\_\_\_\_\_\_\_\_\_\_\_\_\_\_\_\_\_\_\_\_

Der Balken mit " new version..." kommt zwar, aber mehr auch nicht

============================================================================

#### Aw: SBB Autoupdater

Geschrieben von Wurrbaga - 18.02.2015 16:52 \_\_\_\_\_\_\_\_\_\_\_\_\_\_\_\_\_\_\_\_\_\_\_\_\_\_\_\_\_\_\_\_\_\_\_\_\_

ok, hat sich geklĤrt, es funzt jetzt

============================================================================

Geschrieben von Marc Madman - 18.02.2015 22:38 \_\_\_\_\_\_\_\_\_\_\_\_\_\_\_\_\_\_\_\_\_\_\_\_\_\_\_\_\_\_\_\_\_\_\_\_\_

#### Wurrbaga schrieb:

Der Balken mit " new version..." kommt zwar, aber mehr auch nicht

Hat sich bei mir leider nicht geklärt. Konnte gestern noch die Anmeldedaten neu eingeben. Heute erscheint nur noch kurz der Balken, verschwindet aber gleich wieder... Virenscanner aus, alles wie immer, hat bisher bestens funktioniert :unsure:

============================================================================

## Aw: SBB Autoupdater

Geschrieben von rantanplan\_dtm - 20.02.2015 09:59 \_\_\_\_\_\_\_\_\_\_\_\_\_\_\_\_\_\_\_\_\_\_\_\_\_\_\_\_\_\_\_\_\_\_\_\_\_

Marc Madman schrieb:

Hat sich bei mir leider nicht geklärt. Konnte gestern noch die Anmeldedaten neu eingeben. Heute erscheint nur noch kurz der Balken, verschwindet aber gleich wieder... Virenscanner aus, alles wie immer, hat bisher bestens funktioniert :unsure:

Aktuell kann ich keine Fehlermeldungen dazu finden. Welche Unterordner gibt es im Install-Ordner des Updaters? Tut sich da etwas, also bei den Unterordnern, wenn Du ihn startest? Mal als Admin starten?

Grüße rantanplan

============================================================================

#### Aw: SBB Autoupdater

Geschrieben von Marc Madman - 21.02.2015 14:21 \_\_\_\_\_\_\_\_\_\_\_\_\_\_\_\_\_\_\_\_\_\_\_\_\_\_\_\_\_\_\_\_\_\_\_\_\_

So, wieder da. Bei mir sieht's folgenderma $\tilde{A}$  Yen aus:

beim Start der SBB.Downloader.GUI.exe (Virenscanner aus, Datei als Admin gestartet) erscheint fļr ein paar Sekunden der "Checking new Version" - Balken, verschwindet und dann tut sich gar nix mehr.

Ordner sind nach wie vor alle vorhanden (Resource mit 7z.dll, SBB.Autoupdater.GUI.exe.config, Version.info/ Car, Misc, Track, UserData). Bis vor einigen Tagen hat auch alles bestens funktioniert. :(

Schon mal vielen Dank, viele Gr $\tilde{A}$ ¼ $\tilde{A}$ Ÿe!

Madman

============================================================================

============================================================================

#### Aw: SBB Autoupdater

Geschrieben von Marc Madman - 22.02.2015 15:18 \_\_\_\_\_\_\_\_\_\_\_\_\_\_\_\_\_\_\_\_\_\_\_\_\_\_\_\_\_\_\_\_\_\_\_\_\_

So, IĤuft auch wieder. LĶsung: AU neu runtergeladen und installiert. War zwar nix anders als bisher, aber nun geht er wieder :blush: Gab zwar noch einige Fehlermeldungen (zweimal "Fehler an Entwickler gesendet" und sowas wie "Der Prozess kann nicht auf die Datei xxx zugreifen, da sie von einem anderen Prozess verwendet wird". Die Meldung gab's mehrmals, auch nach Rechnerneustart) und der Updater hat sich einige Male nach Fehlermeldung selbst beendet, aber nach einigen Versuchen war er durch und es ist wieder alles aktuell. :)

Aw: SBB Autoupdater

Geschrieben von Samstrike68 - 22.02.2015 17:40 \_\_\_\_\_\_\_\_\_\_\_\_\_\_\_\_\_\_\_\_\_\_\_\_\_\_\_\_\_\_\_\_\_\_\_\_\_

Habe auch mal einen kleinen Beitrag gespendet per PayPal, Formular habe ich auch ausgef $\tilde{A}/\text{1/}$ llt.

Klasse das es nun auch via PayPal geht, ist dann doch schneller mal erledigt als erst ins Online Banking zu m $\tilde{A}/4$ ssen.

 $F\tilde{A}/4r$  die Freischaltung bedanke ich mich im Voraus. :)

============================================================================

#### Aw: SBB Autoupdater

Geschrieben von Stefan\_R - 23.02.2015 11:54 \_\_\_\_\_\_\_\_\_\_\_\_\_\_\_\_\_\_\_\_\_\_\_\_\_\_\_\_\_\_\_\_\_\_\_\_\_

Norton lĶscht den Autoupdater immer wieder. Ich kann nicht mehr aktualisieren. Wieso muss sich der Updater denn verdĤchtig verhalten? http://www.schwarzbierbude.de/images/fbfiles/images/Sonar.jpg

============================================================================

#### Aw: SBB Autoupdater

Geschrieben von rantanplan\_dtm - 23.02.2015 13:33 \_\_\_\_\_\_\_\_\_\_\_\_\_\_\_\_\_\_\_\_\_\_\_\_\_\_\_\_\_\_\_\_\_\_\_\_\_

Er läd halt das Update automatisch aus dem Internet nach. Da kann er ja theoretisch alles möglich nachladen. Das mögen die Virenscanner nicht unbedingt. Da musst Du mal sehen wie Du eine Ausnahme einrichten kannst...

Grüße rantanplan

============================================================================

Aw: SBB Autoupdater Geschrieben von Marc Madman - 23.02.2015 14:58 \_\_\_\_\_\_\_\_\_\_\_\_\_\_\_\_\_\_\_\_\_\_\_\_\_\_\_\_\_\_\_\_\_\_\_\_\_

@ Stefan\_R:

Marc Madman schrieb:

ich nutze Norton 360, in dem ist eine "SONAR"-Funktion enthalten. Die ļberwacht wohl Schreib- und LesevorgĤnge auf dem Rechner und hat daher die "SBB.Downloader.GUI.exe" gleich mal gelĶscht, als diese ihre Ordner erstellen wollte. Konnte auch keine Ausnahme oder Erlaubnis f $\tilde{A}$ / r diese Datei erteilen. Also SONAR abschalten und die Installation  $l$ Ä $\alpha$ uft...

LĶsung: SONAR ausschalten (Einstellungen - Antivirus - SONAR-Schutz), bestĤtigen, dann den Updater installieren. Nachdem der Updater gelaufen ist, SONAR wieder einschalten, den Updater neu starten und bei der erscheinenden Meldung auf "Fortfahren des Programms zulassen" klicken. Achtung: Silent Mode des Norton darf nicht aktiviert sein, sonst kommt keine Meldung. Das Ganze kann bei Installation von neuen Versionen des Updaters nochmals nĶtig sein.

Übrigens: in der Meldung, die du gepostet hast, ist unten der Punkt "Wiederherstellen" vorhanden. Hast da mal draufgeklickt? ;)

============================================================================

============================================================================

## Aw: SBB Autoupdater

Geschrieben von Cruise - 24.02.2015 14:34 \_\_\_\_\_\_\_\_\_\_\_\_\_\_\_\_\_\_\_\_\_\_\_\_\_\_\_\_\_\_\_\_\_\_\_\_\_

Der Updater hat mir beim Audi DTM zwar gesagt er wĤre gelĶscht, jedoch ist er noch im Spiel. Habe ihn dann manuell gelĶscht.

Geschrieben von Stefan\_R - 07.03.2015 10:45 \_\_\_\_\_\_\_\_\_\_\_\_\_\_\_\_\_\_\_\_\_\_\_\_\_\_\_\_\_\_\_\_\_\_\_\_\_

Der Auto-Updater funktioniert einfach nach wie vor nicht, trotz Sonar-Ausnahme, die ich jetzt wieder rausgenommen habe.

Warum geht der Updater auf allen anderen Buden problemlos, nur hier nicht? Da stimmt doch irgendwas anderes nicht. Solange Ihr das Problem nicht von Eurer Seite aus IĶst werde ich nicht hier teilnehmen.

============================================================================

#### Aw: SBB Autoupdater

Geschrieben von Samstrike68 - 07.03.2015 17:24 \_\_\_\_\_\_\_\_\_\_\_\_\_\_\_\_\_\_\_\_\_\_\_\_\_\_\_\_\_\_\_\_\_\_\_\_\_

Bin nun seit ca. 6 Jahren auf den Buden unterwegs und ļberall wurde mir bei aufkommenden Problemen geholfen, einzige Voraussetzung war und ist stets der gute Ton.

Der Gesamte Betrieb kann kostenlos genutzt werden, Spenden sind freiwillig, da sollte man m.M.n. keine Forderungen stellen.

============================================================================

#### Aw: SBB Autoupdater

Geschrieben von hensar - 07.03.2015 17:42 \_\_\_\_\_\_\_\_\_\_\_\_\_\_\_\_\_\_\_\_\_\_\_\_\_\_\_\_\_\_\_\_\_\_\_\_\_

Wenn eine "exe" auf einem Rechner erstellt wird, lĤuten bei allen Virenprogrammen die Alarmglocken.

Seltsamerweise kĶnnen alle anderen Programme (Kaspersky & Co) damit umgehen.

Vielleicht liegts ja gar nicht am Updater?

Und zu verlangen, dass die freiwilligen "Amateure" hier jedes Viren-Programm gegenchecken, ist wohl auch etwas viel verlangt.

============================================================================

## Re:Aw: SBB Autoupdater

Geschrieben von Michi - 07.03.2015 18:22 \_\_\_\_\_\_\_\_\_\_\_\_\_\_\_\_\_\_\_\_\_\_\_\_\_\_\_\_\_\_\_\_\_\_\_\_\_

#### Stefan\_R wrote:

Der Auto-Updater funktioniert einfach nach wie vor nicht, trotz Sonar-Ausnahme, die ich jetzt wieder rausgenommen habe.

Warum geht der Updater auf allen anderen Buden problemlos, nur hier nicht? Da stimmt doch irgendwas anderes nicht. Solange Ihr das Problem nicht von Eurer Seite aus IĶst werde ich nicht hier teilnehmen.

Na das ist ja mal ein arger Verlust :whistle:

============================================================================

#### Aw: SBB Autoupdater

Geschrieben von volker - 07.03.2015 19:05 \_\_\_\_\_\_\_\_\_\_\_\_\_\_\_\_\_\_\_\_\_\_\_\_\_\_\_\_\_\_\_\_\_\_\_\_\_

Stefan\_R schrieb:

Der Auto-Updater funktioniert einfach nach wie vor nicht, trotz Sonar-Ausnahme, die ich jetzt wieder rausgenommen habe.

Warum geht der Updater auf allen anderen Buden problemlos, nur hier nicht? Da stimmt doch irgendwas anderes nicht. Solange Ihr das Problem nicht von Eurer Seite aus IĶst werde ich nicht hier teilnehmen.

Da der Updater bei den meisten Leuten hier problemlos funktioniert wird das Problem wohl ca. 70 cm vor dem Monitor sitzen. :S

Geschrieben von StefanGT3 - 07.03.2015 23:06 \_\_\_\_\_\_\_\_\_\_\_\_\_\_\_\_\_\_\_\_\_\_\_\_\_\_\_\_\_\_\_\_\_\_\_\_\_

Das ist aber nicht wirklich nett von euch beiden :lol:

Und wenn du nicht teilnehmen willst kann man nichts machen, aber meiner Meinung nach verpasst du spannende und auch sehr faire Rennen. ;)

============================================================================

============================================================================

#### Aw: SBB Autoupdater

Geschrieben von BadDan - 07.03.2015 23:49 \_\_\_\_\_\_\_\_\_\_\_\_\_\_\_\_\_\_\_\_\_\_\_\_\_\_\_\_\_\_\_\_\_\_\_\_\_

Auğerdem kann man sich natürlich auch einfach "oldschool" die Dateien selber laden und installieren. Haben wir alle so gemacht, bis der Autoupdater aktiv war. ;)

============================================================================

#### Aw: SBB Autoupdater

Geschrieben von StefanGT3 - 07.03.2015 23:58 \_\_\_\_\_\_\_\_\_\_\_\_\_\_\_\_\_\_\_\_\_\_\_\_\_\_\_\_\_\_\_\_\_\_\_\_\_

BadDan schrieb:

Auğerdem kann man sich natürlich auch einfach "oldschool" die Dateien selber laden und installieren. Haben wir alle so gemacht, bis der Autoupdater aktiv war. ;)

Oder zumindest die bei einem Event benĶtigten :lol: hĤlt sich der Aufwand noch in Grenzen :side:

============================================================================

#### Aw: SBB Autoupdater

Geschrieben von SkyDiver - 08.03.2015 07:16 \_\_\_\_\_\_\_\_\_\_\_\_\_\_\_\_\_\_\_\_\_\_\_\_\_\_\_\_\_\_\_\_\_\_\_\_\_

Stefan\_R schrieb:

Norton lĶscht den Autoupdater immer wieder. Ich kann nicht mehr aktualisieren. Wieso muss sich der Updater denn verdĤchtig verhalten? http://www.schwarzbierbude.de/images/fbfiles/images/Sonar.jpg

Moin, der Updater ist wohl unverdĤchtig; VerdĤchtig ist eher die HID - Bedieneinheit :whistle: Guck ma hier, vielleicht hilft dir das

http://community.norton.com/de/forums/wie-kann-ich-norton-daran-hindern-meine-dateien-zu-l%C3%B6schen

Post 4 enthĤlt Info's ļber "Ausnahmen" konfigurieren.

============================================================================

#### Aw: SBB Autoupdater

Geschrieben von rantanplan\_dtm - 09.03.2015 11:26 \_\_\_\_\_\_\_\_\_\_\_\_\_\_\_\_\_\_\_\_\_\_\_\_\_\_\_\_\_\_\_\_\_\_\_\_\_

Hallo zusamen,

hier noch mal kurz ein paar Infos zum Updater:

Der Updater besteht aus zwei Teilen.

Der Updater des Updater;-). Schaut ob es eine neue Version gibt und läd diese gegebenenfalls herunter.Der eigenliche Updater. Pr $\tilde{A}$ 14t ob es neuen Content gibt und l $\tilde{A}$ ¤d diesen auf Anforderung herunter. Pr $\tilde{A}$ 14t aber auch ob es einen neuen Updater f $\tilde{A}/4$ r den Updater gibt.Also beide Teile des Updaters laden unter Umst $\tilde{A}$ ¤nden das Update des jeweils anderen

Teils nach. Also muss f $\rm A\gamma$ r beide Teile des Updaters eine Ausnahme im Virenscanner gemacht werden, wenn der Ärger macht. Nach dem ersten Start des Updaters sollte also erst mal der eigentliche Updater heruntergeladen und installiert werden. Dieser liegt dann, wenn es geklappt hat, im Unterordner "Resource" des Updaters. Wer also immer noch Probleme mit dem Updater hat, kann ja erst mal pr $\tilde{A}$ /<sub>4</sub>fen ob der erste Download  $\tilde{A}$ /<sub>2</sub>berhaupt geklappt hat, bzw. gucken ob dem Virenscanner die Ausnahmen beigebracht wurden.

Falls es weiterhin Probleme gibt, bitte hier melden. Soweit es die Zeit zulĤsst, werde ich mein bestes tun:-).

Grüße rantanplan

============================================================================

#### Aw: SBB Autoupdater

Geschrieben von McStinger - 09.03.2015 16:11 \_\_\_\_\_\_\_\_\_\_\_\_\_\_\_\_\_\_\_\_\_\_\_\_\_\_\_\_\_\_\_\_\_\_\_\_\_

...also ich dank` einfach nochmal rantanplan\_dtm f $\tilde{A}/T$ r den Auto-Updater!

Das Teil ist super und macht die Pflege zu allen Updates tracks, cars, skins und apps einfach nur genial einfach! :dance:

Grüße B)

============================================================================

#### Aw: SBB Autoupdater

Geschrieben von TheDoctor - 12.03.2015 20:54 \_\_\_\_\_\_\_\_\_\_\_\_\_\_\_\_\_\_\_\_\_\_\_\_\_\_\_\_\_\_\_\_\_\_\_\_\_

Hey,

ich bin gerade etwas verwirrt. Nach der Installation von Patch 1.1 und dem Dreampack wollte AC mit dem bekannten Fehler 'populating car list' nicht starten. Daraufhin habe ich erstmal alle Mod-Fahrzeuge gelĶscht und es lief dann auch. Nachdem ich heute viel ļber den Fehler und dessen Beseitigung gelesen habe, wollte ich die Mods alle wieder installieren, also den Updater angeworfen -> Neuinstallation.

Nun habe ich einige Ordner mit Skins, aber das Auto fehlt (Ford Escort MK2 z.B.). Ist das so gewollt, oder liegt der Fehler bei mir irgendwo? :blush:

============================================================================

Aw: SBB Autoupdater

Geschrieben von icemanpolo - 12.03.2015 21:22 \_\_\_\_\_\_\_\_\_\_\_\_\_\_\_\_\_\_\_\_\_\_\_\_\_\_\_\_\_\_\_\_\_\_\_\_\_

Hi

wir habe alle Mods die wir haben ,erstmal f $\tilde{A}/T$  den AutoUpdater gesperrt deshalb werden auch kein Mods von den Autos per Autoupdater mehr runtergeladen.Erst wenn die Modder alles angepasst haben werden sie wieder Download bar sein.

Gruß, icemanpolo

============================================================================

#### Aw: SBB Autoupdater

Geschrieben von TheDoctor - 12.03.2015 21:33 \_\_\_\_\_\_\_\_\_\_\_\_\_\_\_\_\_\_\_\_\_\_\_\_\_\_\_\_\_\_\_\_\_\_\_\_\_

Ah ok, danke f $\tilde{A}/\tilde{A}r$  die Info :)

Geschrieben von exbrassi - 21.03.2015 15:09 \_\_\_\_\_\_\_\_\_\_\_\_\_\_\_\_\_\_\_\_\_\_\_\_\_\_\_\_\_\_\_\_\_\_\_\_\_

#### Moin,

ich suche verzweifelt nach meinen Autoupdater.

Den, den ich entpackt habe, habe ich ja, aber startet der, sucht er lediglich nach einer neuen Version und sonst passiert nichts.

Das hat er ja schon einmal gemacht (nach dem allerersten Entpacken) und dann wurde von der neuen Version (bei der  $\tilde{A}$  / abrigens mein Norton extremsten Alarm geschlagen hat) alles installiert. Aber wo ist die hin? Es wurde auch keine Verkn $\tilde{A}$ 1/4 pfung oder sonst was erstellt...

Im Ordner Resource ist nix...

LG Sascha

============================================================================

============================================================================

#### Aw: SBB Autoupdater

Geschrieben von exbrassi - 21.03.2015 15:22 \_\_\_\_\_\_\_\_\_\_\_\_\_\_\_\_\_\_\_\_\_\_\_\_\_\_\_\_\_\_\_\_\_\_\_\_\_

Habs hinbekommen. Falls jemand das selbe Problem hat: Ich habe den Ordner "Recource" einfach gelĶscht, die Beta nochmal gestartet und dann hat er gearbeitet...

============================================================================

#### Aw: SBB Autoupdater

Geschrieben von Erel 68 - 25.03.2015 17:05 \_\_\_\_\_\_\_\_\_\_\_\_\_\_\_\_\_\_\_\_\_\_\_\_\_\_\_\_\_\_\_\_\_\_\_\_\_

Beim letzten Download zeigt mir der Updater bei Monza88 "Download failed" an.

Die Strecke wurde laut Updater zu 100% heruntergeladen ist allerdings auch nicht im Archiv zu finden.

Beim Versuch, die Strecke manuell im Downloadbereich herunterzuladen zeigte mir mein Browser auch an, dass die Datei nicht zu finden sei.

Roger

============================================================================

Aw: SBB Autoupdater

Geschrieben von derDumeklemmer - 25.03.2015 17:13 \_\_\_\_\_\_\_\_\_\_\_\_\_\_\_\_\_\_\_\_\_\_\_\_\_\_\_\_\_\_\_\_\_\_\_\_\_

Hi Roger,

Erel 68 schrieb: Beim letzten Download zeigt mir der Updater bei Monza88 "Download failed" an.

============================================================================

oops, mein Fehler! :whistle: Bitte jetzt nochmal probieren...

Gruß. Uwe

Geschrieben von Erel 68 - 25.03.2015 17:31 \_\_\_\_\_\_\_\_\_\_\_\_\_\_\_\_\_\_\_\_\_\_\_\_\_\_\_\_\_\_\_\_\_\_\_\_\_

derDumeklemmer schrieb: Hi Roger,

Erel 68 schrieb: Beim letzten Download zeigt mir der Updater bei Monza88 "Download failed" an.

oops, mein Fehler! :whistle: Bitte jetzt nochmal probieren...

Gruß, Uwe

Fehler sind die Wļrze des Lebens. Jetzt ist alles bestens.

Roger

============================================================================

#### Aw: SBB Autoupdater

Geschrieben von OpelCorsa - 25.03.2015 17:55 \_\_\_\_\_\_\_\_\_\_\_\_\_\_\_\_\_\_\_\_\_\_\_\_\_\_\_\_\_\_\_\_\_\_\_\_\_

Beim letzten Download zeigt mir der Updater bei Monza88 "Download failed" an.

5mal probiert ladet Strecke, ļbernimmt sie aber nicht.

Nicht im Game.

Org.Kurs von Assetto, nur als kleiner hinweis.

Danke  $f\tilde{A}/4r$  Hilfe im vorraus;)

============================================================================

#### Aw: SBB Autoupdater

Geschrieben von derDumeklemmer - 25.03.2015 18:07 \_\_\_\_\_\_\_\_\_\_\_\_\_\_\_\_\_\_\_\_\_\_\_\_\_\_\_\_\_\_\_\_\_\_\_\_\_

Hi,

OpelCorsa schrieb: Beim letzten Download zeigt mir der Updater bei Monza88 "Download failed" an.

5mal probiert ladet Strecke,  $\tilde{A}$ <sup>1</sup>/<sub>4</sub> bernimmt sie aber nicht.

Nicht im Game.

Org.Kurs von Assetto, nur als kleiner hinweis.

Danke f $\tilde{A}$ 1/4r Hilfe im vorraus;)

ich kann Dir nicht folgen, was meinst Du ?

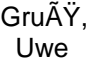

## Aw: SBB Autoupdater

============================================================================
Geschrieben von OpelCorsa - 25.03.2015 18:13 \_\_\_\_\_\_\_\_\_\_\_\_\_\_\_\_\_\_\_\_\_\_\_\_\_\_\_\_\_\_\_\_\_\_\_\_\_

Game complett neu Installiert.

Monza 88 dann da./ von Assetto.

Nach Abdate der Fehler.

============================================================================

#### Aw: SBB Autoupdater

Geschrieben von derDumeklemmer - 25.03.2015 18:14 \_\_\_\_\_\_\_\_\_\_\_\_\_\_\_\_\_\_\_\_\_\_\_\_\_\_\_\_\_\_\_\_\_\_\_\_\_

OpelCorsa schrieb: Game complett neu Installiert.

Monza 88 dann da./ von Assetto.

Nach Abdate der Fehler.

Monza88 ist nicht von Assetto Corsa !? Meinst Du vll. Monza66?

Gruß, Uwe

============================================================================

#### Aw: SBB Autoupdater

Geschrieben von !Dirk - 25.03.2015 18:24 \_\_\_\_\_\_\_\_\_\_\_\_\_\_\_\_\_\_\_\_\_\_\_\_\_\_\_\_\_\_\_\_\_\_\_\_\_

derDumeklemmer schrieb: Hi Roger.

Erel 68 schrieb: Beim letzten Download zeigt mir der Updater bei Monza88 "Download failed" an.

oops, mein Fehler! :whistle: Bitte jetzt nochmal probieren...

Gruß, Uwe

hi Uwe das gleiche passiert seit Tagen bei mir mit Grobnik. UNd seit heute dann auch bei Monza88 Seat Leon und ttassen....Gibt es da eine LĶsung, liegt das am Ticket?

lg !Dirk

============================================================================

# Aw: SBB Autoupdater

Geschrieben von derDumeklemmer - 25.03.2015 18:39 \_\_\_\_\_\_\_\_\_\_\_\_\_\_\_\_\_\_\_\_\_\_\_\_\_\_\_\_\_\_\_\_\_\_\_\_\_

!Dirk schrieb: derDumeklemmer schrieb: Hi Roger,

Erel 68 schrieb: Beim letzten Download zeigt mir der Updater bei Monza88 "Download failed" an. oops, mein Fehler! :whistle: Bitte jetzt nochmal probieren...

Gruß. Uwe

hi Uwe das gleiche passiert seit Tagen bei mir mit Grobnik. UNd seit heute dann auch bei Monza88 Seat Leon und ttassen....Gibt es da eine L¶sung, liegt das am Ticket?

lg !Dirk

oops, passe ! ;-( Vll. kann Dirk (Rantanplan\_DTM) etwas dazu sagen ?

Gruß. Uwe

============================================================================

Aw: SBB Autoupdater

Geschrieben von !Dirk - 25.03.2015 18:48 \_\_\_\_\_\_\_\_\_\_\_\_\_\_\_\_\_\_\_\_\_\_\_\_\_\_\_\_\_\_\_\_\_\_\_\_\_

Oo das ist immer schlecht wenn Du schon nicht weiter weisst...

Also der Download IA¤uft wie ļblich ab 100% installiert dann aber scheinbar die entspr. Strecken und den Seat nicht. So sieht das jedenfalls aus habe gerade nochmal gestartet den Seat hat er bei 100 insted aber nicht...um beim nächsten Start des Updaters wieder das Ganze herunter zu lutschen....

Soll ich die betreffenden Sachen mal "hĤndisch" lĶschen?

!D.

============================================================================

Aw: SBB Autoupdater

\_\_\_\_\_\_\_\_\_\_\_\_\_\_\_\_\_\_\_\_\_\_\_\_\_\_\_\_\_\_\_\_\_\_\_\_\_

Geschrieben von derDumeklemmer - 25.03.2015 18:51

Hi Dirk,

!Dirk schrieb:

Oo das ist immer schlecht wenn Du schon nicht weiter weisst...

Also der Download lĤuft wie ļblich ab 100% installiert dann aber scheinbar die entspr. Strecken und den Seat nicht. So sieht das jedenfalls aus habe gerade nochmal gestartet den Seat hat er bei 100 insted aber nicht...um beim nĤchsten Start des Updaters wieder das Ganze herunter zu lutschen....

Soll ich die betreffenden Sachen mal "hĤndisch" lĶschen?

!D.

mein erster Schritt wenn der Updater mal klemmt ist es das komplette UserData-Verzeichnis aus dem Archivordner zu lĶschen.

Dann packt er zwar Alles nochmal neu aus, aber bei mir hat es danach immer wieder funktioniert... (Quasi Holzhammer-Methode, aber: "Alles gut macht der Boot ;-) )

Gruß, Uwe

Aw: SBB Autoupdater Geschrieben von OpelCorsa - 25.03.2015 18:59

Vom Feinsten.;)

Danke Danke.:)

U W E

============================================================================

#### Aw: SBB Autoupdater

Geschrieben von !Dirk - 25.03.2015 19:10 \_\_\_\_\_\_\_\_\_\_\_\_\_\_\_\_\_\_\_\_\_\_\_\_\_\_\_\_\_\_\_\_\_\_\_\_\_

\_\_\_\_\_\_\_\_\_\_\_\_\_\_\_\_\_\_\_\_\_\_\_\_\_\_\_\_\_\_\_\_\_\_\_\_\_

hätte ich eben versucht dabei ist mir aufgefallen das die 7Z Dateien defekt im Archivordner stehen und nicht per Hand mit 7z geĶffnet werden kĶnnen die anderen Archive schon. Zudem haben die entspr. Dateien eine falsche GrĶÄŸe im Archiv.

so hat ttassen statt 133,25 nur 84,58MB Monza88 20,78MB statt 20,29 wie es im Updater steht Grobnik soll haben 107,55MB hat aber nur 82,1MB der Seat soll haben 86,71MB im Archiv steht er mit 80,4MB und selbstredend defektem Archiv.

Nach dem download und der fertig Meldung listed er o.a. alle mit download failed....hmm???!!!

edit 19:16 Holzhammer lĤuft....

lg Dirk

============================================================================

Aw: SBB Autoupdater

Geschrieben von derDumeklemmer - 25.03.2015 19:20 \_\_\_\_\_\_\_\_\_\_\_\_\_\_\_\_\_\_\_\_\_\_\_\_\_\_\_\_\_\_\_\_\_\_\_\_\_

!Dirk schrieb:

hätte ich eben versucht dabei ist mir aufgefallen das die 7Z Dateien defekt im Archivordner stehen und nicht per Hand mit 7z geĶffnet werden kĶnnen die anderen Archive schon. Zudem haben die entspr. Dateien eine falsche GrĶÄŸe im Archiv.

so hat ttassen statt 133,25 nur 84,58MB Monza88 20,78MB statt 20,29 wie es im Updater steht Grobnik soll haben 107,55MB hat aber nur 82,1MB der Seat soll haben 86,71MB im Archiv steht er mit 80,4MB und selbstredend defektem Archiv.

Nach dem download und der fertig Meldung listed er o.a. alle mit download failed....hmm???!!!

edit 19:16 Holzhammer IĤuft....

lg Dirk oh ha, da scheint irgendwie ein FTP-Prob vorzuzliegen ? Startest Du bitte den Updater noch einmal neu ? GruÄŸ, Uwe

============================================================================

### Aw: SBB Autoupdater

Geschrieben von !Dirk - 25.03.2015 19:26 \_\_\_\_\_\_\_\_\_\_\_\_\_\_\_\_\_\_\_\_\_\_\_\_\_\_\_\_\_\_\_\_\_\_\_\_\_

mach ich glatt Uwe , s.o. Holzhammer lĤuft noch..... ich bleibe dran

Geschrieben von !Dirk - 25.03.2015 19:38 \_\_\_\_\_\_\_\_\_\_\_\_\_\_\_\_\_\_\_\_\_\_\_\_\_\_\_\_\_\_\_\_\_\_\_\_\_

so beim ersten Durchlauf waren ein paar Extraction Fails dabei beim zweiten Durchlauf hat er jetzt auch die letzten Fehler behoben alles steht auf installed wie es soll...

sauber danke Uwe

lg !Dirk

!D.

============================================================================

============================================================================

#### Aw: SBB Autoupdater

Geschrieben von derDumeklemmer - 25.03.2015 19:43 \_\_\_\_\_\_\_\_\_\_\_\_\_\_\_\_\_\_\_\_\_\_\_\_\_\_\_\_\_\_\_\_\_\_\_\_\_

Hi Dirk,

!Dirk schrieb:

so beim ersten Durchlauf waren ein paar Extraction Fails dabei beim zweiten Durchlauf hat er jetzt auch die letzten Fehler behoben alles steht auf installed wie es soll...

sauber danke Uwe

lg !Dirk

Super das es nun wieder funktioniert!

Gruß, Uwe

============================================================================

# Aw: SBB Autoupdater

Geschrieben von rantanplan\_dtm - 26.03.2015 10:48 \_\_\_\_\_\_\_\_\_\_\_\_\_\_\_\_\_\_\_\_\_\_\_\_\_\_\_\_\_\_\_\_\_\_\_\_\_

Hi !Dirk,

bei dir kommt es anscheinend Ķfter zu Verbindungsfehlern wĤhrend des Downloads. Das ruiniert leider die Dateien. Hier mal der Fehler, der bei dir recht hĤufig auftritt: "Die zugrunde liegende Verbindung wurde geschlossen: Unbekannter Fehler beim Empfangen.., "

Ich werde mal sehen ob ich den Download etwas "robuster" gestalten kann.

Grüße rantanplan

============================================================================

### Aw: SBB Autoupdater

Geschrieben von !Dirk - 26.03.2015 16:53 \_\_\_\_\_\_\_\_\_\_\_\_\_\_\_\_\_\_\_\_\_\_\_\_\_\_\_\_\_\_\_\_\_\_\_\_\_

...komisch da nutzt dann scheinbar auch eine dicke 100M/Bit Leitung nix!

Bemerken kann ich diese Verbindungsabbr $\tilde{A}/\tilde{A}$ che nicht nur hier zu Hause sondern auch auf der Arbeit ebenfalls hier in Essen, aber anderer Provider und DSL statt Kabel-TV-Internet, beim anwählen der SBB oder der ABB. Ich weiss das liegt sozusagen auf einer Maschine in Frankreich (OVH).

Die Abbr $\tilde{A}$ %che äu $\tilde{A}$ Ÿern sich ganz seltsam das man hin und wieder die Seite nicht anwählen kann und der Browser eine Fehlermeldung ausgibt. Wählt man die Seite erneut an klappt es in der Regel.

Der Updater wird bestimmt anders verfahren und bricht den Download dann einfach ab.

Bei anderen Webseiten habe ich diese Problematik ļbrigens nicht festgestellt nur immer wenn es Richtung ABB+SBB geht.

Danke trotzdem f $\tilde{A}$ 1/4r die Info...

Habe ich irgendwie die MĶglichkeit ein Routing im Internet manuell zu beeinflussen ļber welchen Weg ich gehen kann?

lg Dirk

============================================================================

#### Aw: SBB Autoupdater

Geschrieben von Didi Draxler - 26.03.2015 17:27 \_\_\_\_\_\_\_\_\_\_\_\_\_\_\_\_\_\_\_\_\_\_\_\_\_\_\_\_\_\_\_\_\_\_\_\_\_

Hallo Leute!

Wie schon im anderen Thread geschrieben, massig Fehlermeldungen. Und die beiden Assen files ersetzt er einfach nicht mehr. Archiv missing und Update failed!!!

LG, Didi (150MBit/20MBit)

============================================================================

Aw: SBB Autoupdater Geschrieben von derDumeklemmer - 26.03.2015 18:01

\_\_\_\_\_\_\_\_\_\_\_\_\_\_\_\_\_\_\_\_\_\_\_\_\_\_\_\_\_\_\_\_\_\_\_\_\_

Hi Dirk,

!Dirk schrieb: ...komisch da nutzt dann scheinbar auch eine dicke 100M/Bit Leitung nix!

Bemerken kann ich diese Verbindungsabbr $\tilde{A}/\tilde{A}$ che nicht nur hier zu Hause sondern auch auf der Arbeit ebenfalls hier in Essen, aber anderer Provider und DSL statt Kabel-TV-Internet, beim anwählen der SBB oder der ABB. Ich weiss das liegt sozusagen auf einer Maschine in Frankreich (OVH).

der SQL/Webserver und der FTP-Server sind zwei getrennte Maschinen....

Mach doch mal bitte ein "ping ftp1.schwarzbierbude.de -t" und guck Dir Paketverlust und Laufzeiten an...

Gruß, Uwe

============================================================================

============================================================================

# Aw: SBB Autoupdater

Geschrieben von Didi Draxler - 26.03.2015 18:29 \_\_\_\_\_\_\_\_\_\_\_\_\_\_\_\_\_\_\_\_\_\_\_\_\_\_\_\_\_\_\_\_\_\_\_\_\_

bei mir 32-34ms, Tll 118

#### Aw: SBB Autoupdater

#### Ping 37-53mS

TTL 115-116 das geht so durch bis in die Unendlichkeit. Beim zwischenzeitlichen Statistikaufruf kommt 0% Verlust. Scheint ein temporäres Problem zu sein.

lg Dirk

============================================================================

#### Aw: SBB Autoupdater

Geschrieben von rantanplan\_dtm - 27.03.2015 21:14 \_\_\_\_\_\_\_\_\_\_\_\_\_\_\_\_\_\_\_\_\_\_\_\_\_\_\_\_\_\_\_\_\_\_\_\_\_

Sieht bei mir Ĥhnlich aus:

24-25 ms, 118-119 TTL

Allerdings sind die Paketverluste nur knapp 0% : Von ~4000 Paketen sind 32 nicht angekommen...?

============================================================================

#### Aw: SBB Autoupdater

Geschrieben von Wolf\_A - 30.03.2015 10:47 \_\_\_\_\_\_\_\_\_\_\_\_\_\_\_\_\_\_\_\_\_\_\_\_\_\_\_\_\_\_\_\_\_\_\_\_\_

Hi Experten

In einem anderen Thread hatte ich ja schon erklaert das ich demnaechst eine Neuinstallation plus DLC von Assetto Corsa machen moechte um alles sauber zu haben. Meine Frage ist, muss ich vorher die Car Mods aus dem Autoupdaterordner loeschen? Ich will ja nicht die Car Mods in meine saubere Neuinstallation laden, die noch nicht upgedatet (was fuer ein deutsch ;) ) wurden. Fuer sachgerechte Hinweise bedanke ich mich im voraus!!! :) Wolfgang (Wolf\_A)

Ach ja, natuerlich werde ich vorher dem Autoupdater den neuen Installationspfad von Assetto zuweisen B)

============================================================================

#### Aw: SBB Autoupdater

Geschrieben von schlonzi67 - 30.03.2015 17:15 \_\_\_\_\_\_\_\_\_\_\_\_\_\_\_\_\_\_\_\_\_\_\_\_\_\_\_\_\_\_\_\_\_\_\_\_\_

Hallo Racer und Admins,

habe jetzt auch ein Problem mit dem Updater.

Bei mir lief der eigentlich von Anfang an ohne Probleme. Aber nach dem Update von AC gab es ja dann die Probleme mit den Mods. Da habe ich erstmal von Hanb alle Mods raus gelĶscht, damit ich fahren konnte.

Aber seit dem funzt mein Autoupdater nicht mehr. Fehlermeldung: Possible Interface change detectet.

Was kann ich tun?

Vielleicht einfach den Updater ganz IĶschen und neu installieren? Oder habt ihr eine andere LĶsung?

Wäre für eure Tipps dankbar

============================================================================

#### Aw: SBB Autoupdater Geschrieben von Wolf\_A - 02.04.2015 14:33

\_\_\_\_\_\_\_\_\_\_\_\_\_\_\_\_\_\_\_\_\_\_\_\_\_\_\_\_\_\_\_\_\_\_\_\_\_

Hi Leute Da keine Antwort auf meinen Thread vor 3 Tagen kam, noch mal meine Frage. Muss ich in meinem Autoupdate Ordner etwas loeschen, aendern oder vorbereiten um zu verhindern das Car Mods in meine "saubere" Neuinstallation von Assetto installiert werden, die noch kein Update bekommen haben. Wenn ich richtig gelesen habe funktionieren die Car Mods ja nicht mehr nach dem installieren des DLC updates. Die Track Mods habe ich von Hand in die neue Installition kopiert! Vielen Dank im voraus!!! Wolfgang (Wolf\_A)

============================================================================

Aw: SBB Autoupdater Geschrieben von derDumeklemmer - 02.04.2015 14:36

\_\_\_\_\_\_\_\_\_\_\_\_\_\_\_\_\_\_\_\_\_\_\_\_\_\_\_\_\_\_\_\_\_\_\_\_\_

Hi Wolfgang, Wolf A schrieb: Hi Leute Da keine Antwort auf meinen Thread vor 3 Tagen kam, noch mal meine Frage. Muss ich in meinem Autoupdate Ordner etwas loeschen, aendern oder vorbereiten um zu verhindern das Car Mods in meine "saubere" Neuinstallation von Assetto installiert werden, die noch kein Update bekommen haben. Wenn ich richtig gelesen habe funktionieren die Car Mods ja nicht mehr nach dem installieren des DLC updates. Die Track Mods habe ich von Hand in die neue Installition kopiert! Vielen Dank im voraus!!! Wolfgang (Wolf\_A)

hab am WE auch neu installiert und nix gemacht als den Updater zu starten und kĶnnte von keinerlei Probs mit den MODs berichten ...

Gr $\tilde{A}$ ¼ $\tilde{A}$ Ÿe aus der Heimat, Uwe

============================================================================

### Aw: SBB Autoupdater

Geschrieben von Didi Draxler - 02.04.2015 17:32 \_\_\_\_\_\_\_\_\_\_\_\_\_\_\_\_\_\_\_\_\_\_\_\_\_\_\_\_\_\_\_\_\_\_\_\_\_

Hallo Leute!

Kann ich eigentlich mehrer AssettoCorsa Installationen betreiben. So wie bei rFactor oder rFactor2. Sa kann ich eine NUR mit SBB-Mods laufen lassen und eine f $\tilde{A}/4$ r eigene Mods diverser Communities

LG, Didi :P

============================================================================

# Aw: SBB Autoupdater

Geschrieben von TheDoctor - 13.04.2015 13:33 \_\_\_\_\_\_\_\_\_\_\_\_\_\_\_\_\_\_\_\_\_\_\_\_\_\_\_\_\_\_\_\_\_\_\_\_\_

Hallo!

Jetzt hat es mich leider auch erwischt.

Blackwood lässt sich nicht per Updater installieren. Der Download brach bei 88 MB ab und im Updater kam die Meldung 'ArchiveBroken'. Habe dann die Strecke im Archiv gelĶscht und aus dem UserData Ordner die Tracks.xml gelĶscht, danach den Updater neu gestartet. Er hat dann alle Strecken gepr $\tilde{A}$ ¼ft und angefangen Blackwood herunterzuladen, hat aber diesmal bei 84 MB abgebrochen.

Have fun! :)

Geschrieben von Celestiale - 17.04.2015 21:37 \_\_\_\_\_\_\_\_\_\_\_\_\_\_\_\_\_\_\_\_\_\_\_\_\_\_\_\_\_\_\_\_\_\_\_\_\_

Hey gibt es irgendne MĶglichkeit die Reihenfolge im Updater zu Ĥndern? Der Soundfix 1.1.5 is jetzt ganz unten in der Liste, und es dauert einfach eewig die Strecken alle runterzuladen..Ĝbertragungsrate ist sehr sehr langsam. Wļrd die zumindest bis nach dem Event gerne skippen. Bzw kann man den Soundfix irgendwo einzeln runterladen? Edit: Nevermind. Hab ihn gefunden. (rechte Seite der Page hier, unter "Neueste Helferlein")

============================================================================

============================================================================

# Aw: SBB Autoupdater

Geschrieben von DiRTyDRiVER - 17.04.2015 21:51 \_\_\_\_\_\_\_\_\_\_\_\_\_\_\_\_\_\_\_\_\_\_\_\_\_\_\_\_\_\_\_\_\_\_\_\_\_

@Celestiale

Alle was im Updater drin ist kann man auch  $\tilde{A}/4$ ber unserere Homepage downloaden

http://www.schwarzbierbude.de/component/option,com\_remository/Itemid,0/lang,de/

zum entpacken brauchst du 7zip

hier direkt zum SoundFix http://www.schwarzbierbude.de/component/option.com remository/func.fileinfo/id.140/lang.de/

gruAY dIrtY

============================================================================

#### Aw: SBB Autoupdater

Geschrieben von aelbler271 - 21.04.2015 16:51 \_\_\_\_\_\_\_\_\_\_\_\_\_\_\_\_\_\_\_\_\_\_\_\_\_\_\_\_\_\_\_\_\_\_\_\_\_

Hilfe,

mein Rechner ist im Download abgest $\tilde{A}$ '/<sub>4</sub>rtzt, leider lĤuft dieser jetzt nicht mehr. Was mu $\tilde{A}Y$  ich zur $\tilde{A}/\sqrt{4}$ cksetzen f $\tilde{A}/\sqrt{4}r$  eine Neuinstallation vom Updater?

TimeStamp: 2015-04-21 16:51:23

Developer-Message: Leider konnte der Fehler nicht automatisch an den Entwickler gesendet werden. Bitte drļcke unten auf den Button und poste die Fehlermeldung im Forum. Die Meldung ist dann im Clipboard und kann direkt eingefļgt werden. Danke!!!

Error-Message: Fehler im XML-Dokument (1,1).

StackTrace-Message: bei System.Xml.Serialization.XmlSerializer.Deserialize(XmlReader xmlReader, String encodingStyle, XmlDeserializationEvents events) bei SBB.Downloader.Lib.data.CSettings.Read()

 bei SBB.Autoupdater.GUI.Form1.SettingsToClass() bei SBB.Autoupdater.GUI.Form1..ctor(Boolean staging)

InnerExceptions: Message:

Fehler im XML-Dokument (1,1). StackTrace:

 bei System.Xml.Serialization.XmlSerializer.Deserialize(XmlReader xmlReader, String encodingStyle, XmlDeserializationEvents events)

- bei SBB.Downloader.Lib.data.CSettings.Read()
- bei SBB.Autoupdater.GUI.Form1.SettingsToClass()

bei SBB.Autoupdater.GUI.Form1..ctor(Boolean staging)

Message:

'.', hexidezimaler Wert 0x00, ist ein ung A<sup>1</sup>/<sub>4</sub> ltiges Zeichen. Zeile 1, Position 1.

StackTrace:

bei System.Xml.XmlTextReaderImpl.Throw(Exception e)

bei System.Xml.XmlTextReaderImpl.Throw(String res, String args)

bei System.Xml.XmlTextReaderImpl.ThrowInvalidChar(Char data, Int32 length, Int32 invCharPos)

bei System.Xml.XmlTextReaderImpl.ParseRootLevelWhitespace()

- bei System.Xml.XmlTextReaderImpl.ParseDocumentContent()
- bei System.Xml.XmlTextReaderImpl.Read()
- bei System.Xml.XmlReader.MoveToContent()

bei Microsoft.Xml.Serialization.GeneratedAssembly.XmlSerializationReaderCSettings.Read3\_CSettings()

Danke

**Gru**ß Aelbler271

============================================================================

Aw: SBB Autoupdater Geschrieben von rantanplan\_dtm - 22.04.2015 20:06

\_\_\_\_\_\_\_\_\_\_\_\_\_\_\_\_\_\_\_\_\_\_\_\_\_\_\_\_\_\_\_\_\_\_\_\_\_

Hi,

lĶsche mal bitte alles was in deinem Archivordner unter dem Ordner "UserData" liegt. Wenn das nicht hilft, auch alles was unter ":\Benutzer\\AppData\Roaming\SBB-Settings" liegt.

Grüße rantanplan

============================================================================

Aw: SBB Autoupdater Geschrieben von aelbler271 - 23.04.2015 08:50 \_\_\_\_\_\_\_\_\_\_\_\_\_\_\_\_\_\_\_\_\_\_\_\_\_\_\_\_\_\_\_\_\_\_\_\_\_

Hi,

vielen Dank f $\tilde{A}$ 1/4r den Tipp. Das lĶschen der Daten unter SBB-Settings ist die LĶsung.

Gruß Aelbler

============================================================================

# Aw: SBB Autoupdater

Geschrieben von rantanplan\_dtm - 23.04.2015 09:08 \_\_\_\_\_\_\_\_\_\_\_\_\_\_\_\_\_\_\_\_\_\_\_\_\_\_\_\_\_\_\_\_\_\_\_\_\_

Gerne doch. Ich schau mal, ob ich das nicht per Programm abfangen und beheben kann.

Grüße **Rantanplan** 

Geschrieben von B1rGER - 04.05.2015 20:20 \_\_\_\_\_\_\_\_\_\_\_\_\_\_\_\_\_\_\_\_\_\_\_\_\_\_\_\_\_\_\_\_\_\_\_\_\_

#### Hallo zusammen,

Ich mĶchte gerne einige grĶÄŸere Tracks direkt von der Webseite laden, da ich zuhause einen Volumentarif habe. Die Dateien lade ich von einem Rechner der vernļnftiges Internet hat. Die Dateien packe ich dann in den Autoupdate Ordner und hĤtte erwartet, das der Updater diese dann erkennt und nur entpackt. Stattdessen lĶscht er die gezppte Datei und lädt sie neu runter. Was mache ich falsch?

Bitte um Hilfe:)

Gruß Birger

============================================================================

============================================================================

#### Aw: SBB Autoupdater

Geschrieben von Pac - 04.05.2015 20:43 \_\_\_\_\_\_\_\_\_\_\_\_\_\_\_\_\_\_\_\_\_\_\_\_\_\_\_\_\_\_\_\_\_\_\_\_\_

Selber entpacken und in den Track Ordner damit!

============================================================================

# Aw: SBB Autoupdater

Geschrieben von B1rGER - 05.05.2015 19:48 \_\_\_\_\_\_\_\_\_\_\_\_\_\_\_\_\_\_\_\_\_\_\_\_\_\_\_\_\_\_\_\_\_\_\_\_\_

Hallo Pac, das habe ich gemacht, Dateien in den Content Ordner und die ZipÂ's in den Autoupdateordner. Trotzdem will er alle Dateien neu runterladen. Gibt es da irgendwie eine LOG Datei, die ich lĶschen mļsste? Das Programm m $\tilde{A}$ <sup>1</sup>/4sste doch eigentlich erkennen, das alles auf Stand ist

Bei der ABB geht das einwandfrei. Komisch...

Gruß B1rGER

============================================================================

# Aw: SBB Autoupdater

Geschrieben von rantanplan\_dtm - 05.05.2015 20:03

\_\_\_\_\_\_\_\_\_\_\_\_\_\_\_\_\_\_\_\_\_\_\_\_\_\_\_\_\_\_\_\_\_\_\_\_\_

Hi BB1rGER,

das ein komplett anderer Updater, als der der anderen Buden. Er ist lediglich optisch angelehnt!

Ich werde f $\tilde{A}$ '<sub>4</sub>r die Zukunft einplanen, dass man den Download auf ausgew $\tilde{A}$ ¤hlten Content beschr $\tilde{A}$ ¤nken kann.

Grüße Rantanplan

============================================================================

#### Aw: SBB Autoupdater Geschrieben von B1rGER - 05.05.2015 20:18 \_\_\_\_\_\_\_\_\_\_\_\_\_\_\_\_\_\_\_\_\_\_\_\_\_\_\_\_\_\_\_\_\_\_\_\_\_

#### Hallo,

Mit dem Befehl Neuinstallation habe ich es geschafft. Das ist ein vernļnftiges Workaround. Aber Danke, das Du Dich nochmal dransetzen willst. GruŸ Birger

============================================================================

#### Aw: SBB Autoupdater

Geschrieben von MrSniperPhil - 06.05.2015 13:07 \_\_\_\_\_\_\_\_\_\_\_\_\_\_\_\_\_\_\_\_\_\_\_\_\_\_\_\_\_\_\_\_\_\_\_\_\_

Servus zusammen,

ich hab da mal ne Frage zum Autoupdater:

Tut das Not, dass bei den Autos und Strecken die .ZIPs zusĤtzlich zu den extrahierten Ordnern im "cars/tracks" Ordner auch noch als ZIP-File im "Cars/Tracks" Ordner sind?

Bei den Strecken sind das ja mittlerweile knapp 18GB, die meine SSD da zusĤtzlich "verstopft".

Oder kann ich die einfach IĶschen?

Danke!

============================================================================

#### Aw: SBB Autoupdater

Geschrieben von F.Cloverfieldt - 06.05.2015 13:36 \_\_\_\_\_\_\_\_\_\_\_\_\_\_\_\_\_\_\_\_\_\_\_\_\_\_\_\_\_\_\_\_\_\_\_\_\_

MrSniperPhil schrieb: Servus zusammen,

ich hab da mal ne Frage zum Autoupdater:

Tut das Not, dass bei den Autos und Strecken die .ZIPs zusätzlich zu den extrahierten Ordnern im "cars/tracks" Ordner auch noch als ZIP-File im "Cars/Tracks" Ordner sind?

Bei den Strecken sind das ja mittlerweile knapp 18GB, die meine SSD da zusĤtzlich "verstopft".

Oder kann ich die einfach IĶschen?

Danke!

Hallo

ich geh mal davon aus, dass bei dir in der Konfiguration des Autoupdaters die Pfade zur Installation von Assetto Corsa und zum Archiv des Updaters Identisch sind. Archiv einfach auf dem gewļnschten Pfad auf der zweiten Platte erstellen.

Bei mir sieht das dann so aus: http://www.schwarzbierbude.de/images/fbfiles/images/aeejcjjj.jpg

Gru**ß** Frank

============================================================================

### Aw: SBB Autoupdater

Geschrieben von Pac - 06.05.2015 13:49 \_\_\_\_\_\_\_\_\_\_\_\_\_\_\_\_\_\_\_\_\_\_\_\_\_\_\_\_\_\_\_\_\_\_\_\_\_

Geschrieben von MrSniperPhil - 06.05.2015 13:51 \_\_\_\_\_\_\_\_\_\_\_\_\_\_\_\_\_\_\_\_\_\_\_\_\_\_\_\_\_\_\_\_\_\_\_\_\_

Hey Frank,

danke, hat funktioniert :)

Musste nur etwa 37 mal auf "Update" klicken, da dauernd irgendwelche Extraction Failures kamen.

Gruß.

Phil

============================================================================

# Aw: SBB Autoupdater

Geschrieben von Andy70 - 23.05.2015 09:50 \_\_\_\_\_\_\_\_\_\_\_\_\_\_\_\_\_\_\_\_\_\_\_\_\_\_\_\_\_\_\_\_\_\_\_\_\_

Sorry Leute aber bei mir funzt das Ding nicht. Ich starte die SBB.Downloader.GUI.exe und mehr als das kleine Fenster mit "checking ne Version" kommt nicht, lĤuft kurz durch und das war es. Frame Network 4.5. ist installiert.

Danke fÄ1/4r Infos

Nachtrag: Hab den Resource Ordner gelĶscht und die SBB.Downloader.GUI.exe nochmals gestartet, NORTON ausgeschaltet und plĶtzlich funktioniert das Ding. Seltsam, ist aber so.

============================================================================

Aw: SBB Autoupdater

Geschrieben von Samstrike68 - 23.05.2015 16:39 \_\_\_\_\_\_\_\_\_\_\_\_\_\_\_\_\_\_\_\_\_\_\_\_\_\_\_\_\_\_\_\_\_\_\_\_\_

Andy70 schrieb:

Sorry Leute aber bei mir funzt das Ding nicht. Ich starte die SBB.Downloader.GUI.exe und mehr als das kleine Fenster mit "checking ne Version" kommt nicht, IĤuft kurz durch und das war es. Frame Network 4.5. ist installiert.

Danke f $\tilde{A}$ 1/4r Infos

Nachtrag: Hab den Resource Ordner gelĶscht und die SBB.Downloader.GUI.exe nochmals gestartet, NORTON ausgeschaltet und pl $\tilde{A}$ ¶tzlich funktioniert das Ding. Seltsam, ist aber so.

Entpacke mal alles in einen Ordner z.b. auf dem Desktop oder sonstwo hin, da muss dann nicht nur die GUI.exe drin sein sondern auch noch ein paar andere Dateien, dann sollte es gehen. Das Problem hatte ein Kumpel auch letztens.

============================================================================

# Re:SBB Autoupdater

Geschrieben von midlander - 14.06.2015 22:16 \_\_\_\_\_\_\_\_\_\_\_\_\_\_\_\_\_\_\_\_\_\_\_\_\_\_\_\_\_\_\_\_\_\_\_\_\_

sorry but same old story........... i dl the updater open it i get a box saying checking version then dounloading new then it disapears and nothing happens..............

============================================================================

Aw: Re:SBB Autoupdater

Geschrieben von rantanplan\_dtm - 15.06.2015 13:01

hi midlander,

the part you've donloaded is "only" the updater for the updater:-). after checking new version it should create a new subfolder in your folder for the updater named "updater". thne the real updater will be downloaded and copied to a new sub folder named "resource".

please check if there is one of the mentioned folders and tell me whats the content. if there is none of the folders please check or switch off your antivir software for the download.

regards rantanplan

## Aw: Re:SBB Autoupdater

Geschrieben von TonyKart - 17.06.2015 20:56 \_\_\_\_\_\_\_\_\_\_\_\_\_\_\_\_\_\_\_\_\_\_\_\_\_\_\_\_\_\_\_\_\_\_\_\_\_

\_\_\_\_\_\_\_\_\_\_\_\_\_\_\_\_\_\_\_\_\_\_\_\_\_\_\_\_\_\_\_\_\_\_\_\_\_

hi,

frage mich grade nach einer kompletten neuinstalation warum es immer noch fehlerhafte datein im updater gibt habe bei manchen tracks bzw cars immer noch extractionfailed warum ? spielberg/Camaro GT3 sind nur ein paar beispiele funzt noch immer nicht was mache ich falsch

mfg

============================================================================

============================================================================

## Aw: Re:SBB Autoupdater

Geschrieben von TonyKart - 18.06.2015 04:43 \_\_\_\_\_\_\_\_\_\_\_\_\_\_\_\_\_\_\_\_\_\_\_\_\_\_\_\_\_\_\_\_\_\_\_\_\_

wie kann es sein das meine ip blockiert wird ? sehr seltsam bitte um aufklärung autoupdater nicht mehr zu erreichen homepage auf normalem wege nicht mehr erreichbar ?

ich hoffe mal ganz stark das es ein versehen ist

mfg

============================================================================

# Aw: Re:SBB Autoupdater

Geschrieben von TonyKart - 18.06.2015 04:50 \_\_\_\_\_\_\_\_\_\_\_\_\_\_\_\_\_\_\_\_\_\_\_\_\_\_\_\_\_\_\_\_\_\_\_\_\_

TonyKart schrieb: wie kann es sein das meine ip blockiert wird ? sehr seltsam bitte um aufklĤrung autoupdater nicht mehr zu erreichen homepage auf normalem wege nicht mehr erreichbar ? ich hoffe mal ganz stark das es ein versehen ist und ich mich tĤusche

der updater spuckt folgende meldung aus

Message: Mindestens ein Fehler ist aufgetreten. StackTrace: bei System.Threading.Tasks.Task.ThrowIfExceptional(Boolean includeTaskCanceledExceptions) bei System.Threading.Tasks.Task`1.GetResultCore(Boolean waitCompletionNotification) bei System.Threading.Tasks.Task`1.get\_Result()

bei SBB.Downloader.Lib.DownloadManager.Call(String requestUri, String& headers)

bei SBB.Downloader.Lib.DownloadManager.CheckPwd()

bei SBB.Autoupdater.GUI.Form1.CheckSettings()

bei SBB.Autoupdater.GUI.Form1.d\_\_c.MoveNext()

Message: An error occurred while sending the request. StackTrace:

Message:

Die Verbindung mit dem Remoteserver kann nicht hergestellt werden.

StackTrace:

bei System.Net.HttpWebRequest.EndGetResponse(IAsyncResult asyncResult)

bei System.Net.Http.HttpClientHandler.GetResponseCallback(IAsyncResult ar)

Message:

Ein Verbindungsversuch ist fehlgeschlagen, da die Gegenstelle nach einer bestimmten Zeitspanne nicht richtig reagiert hat, oder die hergestellte Verbindung war fehlerhaft, da der verbundene Host nicht reagiert hat 176.31.225.66:80 StackTrace:

bei System.Net.Sockets.Socket.EndConnect(IAsyncResult asyncResult)

 bei System.Net.ServicePoint.ConnectSocketInternal(Boolean connectFailure, Socket s4, Socket s6, Socket& socket, IPAddress& address, ConnectSocketState state, IAsyncResult asyncResult, Exception& exception)

mfg

============================================================================

Aw: Re:SBB Autoupdater

Geschrieben von rantanplan\_dtm - 18.06.2015 08:38 \_\_\_\_\_\_\_\_\_\_\_\_\_\_\_\_\_\_\_\_\_\_\_\_\_\_\_\_\_\_\_\_\_\_\_\_\_

Hi,

nu bleib mal ganz ruhig, hier wird nichts geblockt! :-)

Das sieht eher nach einem temporĤren Problem aus, an welcher Stelle auch immer. GrundsĤtzlich erreichst Du den FTP-Server schon, aber die Verbindung bricht immer wieder ab. Dadurch kommt es zu den kaputten Downloads, die der Updater nicht entpacken kann. Sollte das Problem weiterhin bestehen, melde dich noch mal.

Grüße rantanplan

============================================================================

# Aw: Re:SBB Autoupdater

Geschrieben von TonyKart - 18.06.2015 21:17 \_\_\_\_\_\_\_\_\_\_\_\_\_\_\_\_\_\_\_\_\_\_\_\_\_\_\_\_\_\_\_\_\_\_\_\_\_

hi das problem besteht weiterhin wurde aber gelĶst :)

============================================================================

### Aw: SBB Autoupdater

Geschrieben von VerfolgungsWahn - 20.06.2015 17:15 \_\_\_\_\_\_\_\_\_\_\_\_\_\_\_\_\_\_\_\_\_\_\_\_\_\_\_\_\_\_\_\_\_\_\_\_\_

is das normal,dass wenn man auf neuinstallation klickt,es aussieht als hätte sich der updater aufgehangen? installiert der

die dinge,die ich schonmal runtergeladen hatte jetzt gerade oder spinnt da was bei mir? hab mein windoof neu aufgesetzt,deswegen neuinstall

kann ihn weder anhalten noch eine andere taste dr $\tilde{A}/\tilde{A}$ cken,selbst der minimieren button geht net

und jetzt wĤhrend ich diesen text schreib,erscheint der updater im vordergrund, aber noch immer darf ich keinen button dr $\tilde{A}$ %cken

wĤre nett,wenn mir das mal jemand beantworten wļrde,bevor ich hier ausflipp und noch lĤnger umsonst wart,wĤhrend sich nix im tool tut :-(

============================================================================

#### Aw: SBB Autoupdater

Geschrieben von hutto - 20.06.2015 17:46 \_\_\_\_\_\_\_\_\_\_\_\_\_\_\_\_\_\_\_\_\_\_\_\_\_\_\_\_\_\_\_\_\_\_\_\_\_

Beende den doch mal ļber den Taskmanager und Starte den neu

============================================================================

#### Aw: SBB Autoupdater

Geschrieben von VerfolgungsWahn - 20.06.2015 17:48 \_\_\_\_\_\_\_\_\_\_\_\_\_\_\_\_\_\_\_\_\_\_\_\_\_\_\_\_\_\_\_\_\_\_\_\_\_

hi hutto,hab ich schon,dann erscheinen alle dateien... hinter denen steht reinstall... aber das gleiche spiel, $f\tilde{A}$ /4 hlt sich an als h $\tilde{A}$ ¤tte er sich aufgehangen

edit:jetzt scheints zu gehen,hab jetzt mal ewig gewartet,dann den installer per taskmanager beendet und anstatt wieder auf neuinstall einfach mal auf update gedr $\tilde{A}/\alpha$ ckt.....und schon rennt er und is am installiern  $\cdot$ -)

danke hutto...

============================================================================

Aw: SBB Autoupdater Geschrieben von Rolf Just - 20.06.2015 21:29

\_\_\_\_\_\_\_\_\_\_\_\_\_\_\_\_\_\_\_\_\_\_\_\_\_\_\_\_\_\_\_\_\_\_\_\_\_

Bei mir wird immer angezeigt Thruxton INSTALL FAILED!! Liegts an der strecke oder am updater? Alles andere funktioniert.

http://fs1.directupload.net/images/150620/5bm5oz8n.jpg

============================================================================

### Aw: SBB Autoupdater

Geschrieben von hutto - 20.06.2015 23:28 \_\_\_\_\_\_\_\_\_\_\_\_\_\_\_\_\_\_\_\_\_\_\_\_\_\_\_\_\_\_\_\_\_\_\_\_\_

LĶsche bitte diese Strecke nochmal aus dem updater archiv und lade sie dann neu runter mit dem updater

wenn das nicht geht dann IĶsche die Strecke auch mal aus assetto raus und mach dann den updater noch mal an

============================================================================

#### Aw: SBB Autoupdater

Geschrieben von BoldorKai82 - 23.06.2015 14:18 \_\_\_\_\_\_\_\_\_\_\_\_\_\_\_\_\_\_\_\_\_\_\_\_\_\_\_\_\_\_\_\_\_\_\_\_\_

Hallo hallo,

ich habe auch ein Problem mit dem Autoupdater, ich habe mein System neu aufgesetzt, alle nĶtigen Programme neu installiert. Nun mĶchte ich gerne wieder den Autoupdater bemļhen AC SchwarzBierBuden konform zu halten.

Ich habe mir die Datei herrunter geladen, in mein gew $\tilde{A}$ ¼nschten Programmordner entpackt die .exe angeklickt, danach erscheint das Fenster "checking new version", als nĤchstes erscheint das Fenster des Updaters und kurz darauf eine Fehlermeldung: Fehler im XML-Dokument (1,1)

Firewall hab ich zZP. ausgeschalten, Autoupdater ordner hab ich auch mal auf dem Desktop extrahiert und von dort gestartet, Fehlermeldungsfenster zur Seite schieben und meine Login-Daten eingeben funktioniert auch nicht, .NET Framework 4.5 (+h $\tilde{A}$ ¶her) ist instaliert.

Vieleicht kĶnnt ihr mir weiterhelfen. Danke schon mal im Voraus. Zu meiner Verteidigung, ich bin mit dem PC-Kram nicht wirklich bewandert... :blink:

Es grüßt das Kai!!!

============================================================================

Aw: SBB Autoupdater

Geschrieben von Rolf Just - 23.06.2015 14:28 \_\_\_\_\_\_\_\_\_\_\_\_\_\_\_\_\_\_\_\_\_\_\_\_\_\_\_\_\_\_\_\_\_\_\_\_\_

hutto schrieb:

LĶsche bitte diese Strecke nochmal aus dem updater archiv und lade sie dann neu runter mit dem updater

wenn das nicht geht dann IĶsche die Strecke auch mal aus assetto raus und mach dann den updater noch mal an

Thx hutto mach ich :)

============================================================================

Aw: SBB Autoupdater

Geschrieben von rantanplan\_dtm - 23.06.2015 20:22 \_\_\_\_\_\_\_\_\_\_\_\_\_\_\_\_\_\_\_\_\_\_\_\_\_\_\_\_\_\_\_\_\_\_\_\_\_

Hi Kai,

lĶsch mal alles was in deinem Archiv-Ordner unter "UserData" zu finden ist und versuche es noch mal. Wenn das nicht hilft dann auch noch alles unter ":\Benutzer\\AppData\Roaming\SBB-Settings".

Da hat es wohl eine der XML-Dateien zerschossen...

Grüße rantanplan

============================================================================

Aw: SBB Autoupdater Geschrieben von BoldorKai82 - 23.06.2015 22:11 \_\_\_\_\_\_\_\_\_\_\_\_\_\_\_\_\_\_\_\_\_\_\_\_\_\_\_\_\_\_\_\_\_\_\_\_\_

Hat funktioniert!!!

Weltklasse!!!!!!!!!!!!!

============================================================================

# Aw: SBB Autoupdater

Geschrieben von Rolf Just - 23.06.2015 23:35 \_\_\_\_\_\_\_\_\_\_\_\_\_\_\_\_\_\_\_\_\_\_\_\_\_\_\_\_\_\_\_\_\_\_\_\_\_ hutto schrieb:

LĶsche bitte diese Strecke nochmal aus dem updater archiv und lade sie dann neu runter mit dem updater

wenn das nicht geht dann IĶsche die Strecke auch mal aus assetto raus und mach dann den updater noch mal an

Hat geklappt. Thx nochmals :)

============================================================================

### Aw: SBB Autoupdater

Geschrieben von NicNac - 29.06.2015 19:15 \_\_\_\_\_\_\_\_\_\_\_\_\_\_\_\_\_\_\_\_\_\_\_\_\_\_\_\_\_\_\_\_\_\_\_\_\_

Mahlzeit,

nach langer Abstinenz wollte ich mal wieder updaten! Rot und Gr $\tilde{A}$ 1/4n geht ohne Probleme, aber hier streikts gewaltig. Da mein Premiumuserkontingent im Mai oder Juni abgelaufen ist bekomm ich irgendwie nur zwei Fehlermeldungen...Ticket eingeben geht ja irgendwie auch nicht. Hab ich jetzt was  $\tilde{A}$ % bersehen oder ist der AU immernoch gesperrt f $\tilde{A}$ % r neue Mods ect.?! Wenn ja wie soll meinereiner dann verfahren?? :huh:

Gruß NN

============================================================================

Aw: SBB Autoupdater Geschrieben von rantanplan\_dtm - 30.06.2015 08:30

\_\_\_\_\_\_\_\_\_\_\_\_\_\_\_\_\_\_\_\_\_\_\_\_\_\_\_\_\_\_\_\_\_\_\_\_\_

Hi NicNac,

der einzige Fehler den ich zu dir finden kann, sagt aus, dass dein Kennwort nicht stimmt. Da auch keine Versionsnummer mit ļbergeben wird, vermute ich auch, dass Du noch mit einer alten Version arbeitest. Lade mal bitte die aktuellste Version herunter und stelle sicher, dass dein Kennwort auch stimmt.

Grüße rantanplan

============================================================================

Aw: SBB Autoupdater

Geschrieben von NicNac - 01.07.2015 11:53 \_\_\_\_\_\_\_\_\_\_\_\_\_\_\_\_\_\_\_\_\_\_\_\_\_\_\_\_\_\_\_\_\_\_\_\_\_

Ok, danke dir...neue Version I $\tilde{A}$ /<sub>2</sub>ppt und er frisst auch wieder das korrekte Kennwort. :geedee: Das hat die alte Version irgendwie nicht gemacht, sondern stĤndig was falsches selbststĤndig eingetragen.

Thanks for help.

Gruß NN

============================================================================

### Aw: SBB Autoupdater

Geschrieben von Meraculix - 01.07.2015 12:04 \_\_\_\_\_\_\_\_\_\_\_\_\_\_\_\_\_\_\_\_\_\_\_\_\_\_\_\_\_\_\_\_\_\_\_\_\_

bin gerade dabei mein AC neu aufzusetzten, um mal den ganzen alten modkram von vor einem jahr los zu werden :whistle:

inklu alles neu von hier.

Geschrieben von rantanplan\_dtm - 01.07.2015 13:03

\_\_\_\_\_\_\_\_\_\_\_\_\_\_\_\_\_\_\_\_\_\_\_\_\_\_\_\_\_\_\_\_\_\_\_\_\_

Auch schĶn, wenn er mal macht was er machen soll:-). Und denk dran: Nerver change a running system! Oder war es: Never run a changing system!? ;-)

Grüße rantanplan

============================================================================

============================================================================

## Aw: SBB Autoupdater

Geschrieben von johannes - 09.09.2015 10:17 \_\_\_\_\_\_\_\_\_\_\_\_\_\_\_\_\_\_\_\_\_\_\_\_\_\_\_\_\_\_\_\_\_\_\_\_\_

Hallo,

ich hatte auch bei der Weissbier und Pilsbierbude den Updater und fand diesen sehr gut...

Hier bekomme ich es allerdings nicht auf die Reihe... :(

Kann mal jemand bitte f $\tilde{A}\prime4r$  die ganz doofen Schritt f $\tilde{A}\prime4r$  Schritt hier reinschreiben was zu tun ist ? das w $\tilde{A}$ ¤re super...

und klar : spenden w $\tilde{A}$ '/<sub>4</sub>rde ich dann nat $\tilde{A}$ '/<sub>4</sub>rlich auch ;)

vielen Dank !

============================================================================

#### Aw: SBB Autoupdater

Geschrieben von rantanplan\_dtm - 09.09.2015 11:55 \_\_\_\_\_\_\_\_\_\_\_\_\_\_\_\_\_\_\_\_\_\_\_\_\_\_\_\_\_\_\_\_\_\_\_\_\_

Hi,

schau mal hier: https://www.youtube.com/watch?v=kQtst8G2ARg.

Grüße rantanplan

============================================================================

### Aw: SBB Autoupdater

Geschrieben von johannes - 10.09.2015 13:15 \_\_\_\_\_\_\_\_\_\_\_\_\_\_\_\_\_\_\_\_\_\_\_\_\_\_\_\_\_\_\_\_\_\_\_\_\_

Danke ! Zieh ich mir heute Abend mal rein :)

============================================================================

# Aw: SBB Autoupdater

Geschrieben von jolahiti - 27.09.2015 10:57 \_\_\_\_\_\_\_\_\_\_\_\_\_\_\_\_\_\_\_\_\_\_\_\_\_\_\_\_\_\_\_\_\_\_\_\_\_

Hallo bekomme folgende Fehlermeldung beim Updater:

http://abload.de/img/unbenanntqnjr9.png

Wie kann ich das Problem IĶsen?

Danke im voraus...

**Gruß Eric** 

============================================================================

Aw: SBB Autoupdater Geschrieben von Wolf\_A - 07.10.2015 18:11

\_\_\_\_\_\_\_\_\_\_\_\_\_\_\_\_\_\_\_\_\_\_\_\_\_\_\_\_\_\_\_\_\_\_\_\_\_

Hi Leute

Ich habe heute den SBB Updater angeworfen, bei Bridgehampton steht im Updater unter Status: "Archive missing" Okay ich habe dann im Spiel nachgesehen, dort ist der Ordner Bridgehampton vorhanden, aber im SBB Updater Ordner fehlt das entsprechende File. Also wollte ich Bridgehampton von Hand aus SBB downloaden und installieren. Dabei kam dann die Meldung "550 CWD failed. "/addontracks/Bridgehampton\_AC\_0\_9.7z": directory not found" Was ist zu tun??? Wolfgang (Wolf\_A)

Aw: SBB Autoupdater Geschrieben von derDumeklemmer - 07.10.2015 18:23

\_\_\_\_\_\_\_\_\_\_\_\_\_\_\_\_\_\_\_\_\_\_\_\_\_\_\_\_\_\_\_\_\_\_\_\_\_

Hi Wolfgang,

Wolf\_A schrieb: Hi Leute Dabei kam dann die Meldung "550 CWD failed. "/addontracks/Bridgehampton\_AC\_0\_9.7z": directory not found"

============================================================================

oops, mein Fehler! ...bitte jetzt nochmal versuchen.

Viele Grüße, Uwe

============================================================================

Aw: SBB Autoupdater

Geschrieben von Wolf\_A - 07.10.2015 18:55 \_\_\_\_\_\_\_\_\_\_\_\_\_\_\_\_\_\_\_\_\_\_\_\_\_\_\_\_\_\_\_\_\_\_\_\_\_

Hi Uwe Hat funktioniert!!! :) Thanks!!! Wolfgang (Wolf\_A)

============================================================================

# Aw: SBB Autoupdater

Geschrieben von jolahiti - 15.10.2015 19:51 \_\_\_\_\_\_\_\_\_\_\_\_\_\_\_\_\_\_\_\_\_\_\_\_\_\_\_\_\_\_\_\_\_\_\_\_\_

Nabend,

da sich ja soviele auf mein Problem gemeldet haben...

Fehler besteht weiterhin.

http://abload.de/img/fehler\_sbbupdaterals6r.png

???

**Eric** 

============================================================================

#### Aw: SBB Autoupdater

Geschrieben von derDumeklemmer - 17.10.2015 20:50 \_\_\_\_\_\_\_\_\_\_\_\_\_\_\_\_\_\_\_\_\_\_\_\_\_\_\_\_\_\_\_\_\_\_\_\_\_

Hi Eric,

der Autoupdater ist doch mittlerweile bei tausenden Usern erfolgreich im Einsatz... Da scheint wohl irgendwas mit Deinem System nicht zu stimmen.

Poste doch mal Deine Eckdaten (O/S-Version .Net-Version, Virenscanner, personal Firewalls usw.) vll. fĤllt Dirk etwas bei Deiner Config auf.

Viele Grüße, Uwe

PS: Ich seh grad im Logfile das es von Deinem Account nur "Requests" gibt aber keine "Confirms". Scheinbar kann Dein Rechner nicht von unserem FTP herunterladen. Kannst du manuell von unserer Website herunterladen ?

============================================================================

### Aw: SBB Autoupdater

Geschrieben von jolahiti - 17.10.2015 22:07 \_\_\_\_\_\_\_\_\_\_\_\_\_\_\_\_\_\_\_\_\_\_\_\_\_\_\_\_\_\_\_\_\_\_\_\_\_

Hallo,

muss den rechner morgen eh neu aufsetzen... dann geb ich nochmal laut obs klappt oder nicht. Habe ein Net.Framework Problem, dass nur duch neuinstallation zu IĶsen ist.

**Gru**AŸ Eric

============================================================================

#### Aw: SBB Autoupdater

Geschrieben von derDumeklemmer - 17.10.2015 22:21 \_\_\_\_\_\_\_\_\_\_\_\_\_\_\_\_\_\_\_\_\_\_\_\_\_\_\_\_\_\_\_\_\_\_\_\_\_

Hi Eric,

jolahiti schrieb: Hallo,

muss den rechner morgen eh neu aufsetzen... dann geb ich nochmal laut obs klappt oder nicht. Habe ein Net.Framework Problem, dass nur duch neuinstallation zu IĶsen ist.

Gruß Eric

ich denke mal das wird die gleiche Ursache sein. Unser Updater verwendet ja ebenfalls das .NET-Framework. Wahrscheinlich wird der Updater dann nach Neuinstallation auch wieder einwandfrei funktionieren.

Viel Gl $\tilde{A}$ ¼ck. ich dr $\tilde{A}$ ¼ck Dir die Daumen!

Viele Grüße. Uwe

============================================================================

#### Aw: SBB Autoupdater

Geschrieben von [GCZ]BladeRunner74 - 17.10.2015 23:30 \_\_\_\_\_\_\_\_\_\_\_\_\_\_\_\_\_\_\_\_\_\_\_\_\_\_\_\_\_\_\_\_\_\_\_\_\_

Bin vor kurzem auch auf Ĥhnliche Fehler Meldungen des Updaters "reingefallen".

Am Ende war es aber meine Ungeduld. Nach Updater Start sah es immer so aus als ob er nichts tut...klickt man aber auf ein Button, taucht so eine merkw $\tilde{A}/\tilde{A}$ rdige Fehlermeldung auf.

Einfach mal abwarten, auch wenns ein paar Minuten sind, hat geholfen...dann waren wohl alle Archive gechekÂ't;)

Gruß BR74

============================================================================

Aw: SBB Autoupdater

Geschrieben von jolahiti - 18.10.2015 13:42 \_\_\_\_\_\_\_\_\_\_\_\_\_\_\_\_\_\_\_\_\_\_\_\_\_\_\_\_\_\_\_\_\_\_\_\_\_

Danke Blade.

Habe den Rechner neu aufgesetzt siehe da, fehler kommt weiterhin. Dann habe ich mal abgewartet wie Bladerunner das geschrieben. Jetzt IĤuft er Updater zwar, aber Fehlermedung bleibt.

Komisch... **Gru**AY **Eric** 

============================================================================

# Aw: SBB Autoupdater

Geschrieben von Jonny Fisher - 21.10.2015 18:07 \_\_\_\_\_\_\_\_\_\_\_\_\_\_\_\_\_\_\_\_\_\_\_\_\_\_\_\_\_\_\_\_\_\_\_\_\_

Beta 16 installiert, Pfade und Passwort eingegeben. Neuinstallation wegen Windoof 10 x64 Pro:

Fehlermeldung:

Sorry! Der Objektverweis wurde nicht auf eine Objektinstanz festgelegt.

Was ist zu machen? Brauche Hilfe...:(

Jonny Fisher

============================================================================

### Aw: SBB Autoupdater

Geschrieben von jolahiti - 21.10.2015 20:01 \_\_\_\_\_\_\_\_\_\_\_\_\_\_\_\_\_\_\_\_\_\_\_\_\_\_\_\_\_\_\_\_\_\_\_\_\_

@ Jonny Fisher

BladeRunner74 schrieb: Einfach mal abwarten, auch wenns ein paar Minuten sind, hat geholfen...dann waren wohl alle Archive gechekÂ't;)

#### Gruß BR74

Gr $\tilde{A}$ ¼ $\tilde{A}$ Ÿe Eric, bei mir hat es nach abwarten funktioniert.

============================================================================

## Aw: SBB Autoupdater

Geschrieben von Jonny Fisher - 22.10.2015 07:52 \_\_\_\_\_\_\_\_\_\_\_\_\_\_\_\_\_\_\_\_\_\_\_\_\_\_\_\_\_\_\_\_\_\_\_\_\_

Okay, hast recht. Passt und funzt. Danke.;)

============================================================================

# Re:Aw: SBB Autoupdater

Geschrieben von Luke T - 01.11.2015 21:19 \_\_\_\_\_\_\_\_\_\_\_\_\_\_\_\_\_\_\_\_\_\_\_\_\_\_\_\_\_\_\_\_\_\_\_\_\_

Hi guys !

Ii just reinstall my system and lost all data. When trying to load updater I have the same problem as jolahiti had. Can anyone tell me what to do with it please ?

It#s all in German, so I don't understand :(

thank you.

update!

OK, just needed.net frame and its working :) so everything is back to normal.

============================================================================

============================================================================

# Aw: Re:Aw: SBB Autoupdater

Geschrieben von mahagoni - 07.11.2015 13:36 \_\_\_\_\_\_\_\_\_\_\_\_\_\_\_\_\_\_\_\_\_\_\_\_\_\_\_\_\_\_\_\_\_\_\_\_\_

Hallo, ich hab mal gespendet, damit ich mit moderatem Download-Speed Ä<sup>o</sup>pdaten und heut abend noch mitfahren kann :)

Aw: Re:Aw: SBB Autoupdater

Geschrieben von derDumeklemmer - 07.11.2015 13:59 \_\_\_\_\_\_\_\_\_\_\_\_\_\_\_\_\_\_\_\_\_\_\_\_\_\_\_\_\_\_\_\_\_\_\_\_\_

Hi,

mahagoni schrieb: Hallo, ich hab mal gespendet, damit ich mit moderatem Download-Speed Ä<sup>o</sup>pdaten und heut abend noch mitfahren kann :)

hab Dich gerade freigeschaltet, viel SpaÄŸ beim Download und heute Abend beim Rennen....

Viele Grüße, Uwe

============================================================================

### Aw: Re:Aw: SBB Autoupdater

Geschrieben von mahagoni - 07.11.2015 14:00 \_\_\_\_\_\_\_\_\_\_\_\_\_\_\_\_\_\_\_\_\_\_\_\_\_\_\_\_\_\_\_\_\_\_\_\_\_

Danke dir :)

Geschrieben von hensar - 15.11.2015 07:43 \_\_\_\_\_\_\_\_\_\_\_\_\_\_\_\_\_\_\_\_\_\_\_\_\_\_\_\_\_\_\_\_\_\_\_\_\_

Bei mir startet die exe nicht mehr durch. Kommt bis "checkeing/downloading new version" und dann ist Schluss, ohne jeden Kommentar oder Meldung.

Woran kĶnnte das liegen?

============================================================================

============================================================================

# Aw: SBB Autoupdater

Geschrieben von McStinger - 15.11.2015 10:34 \_\_\_\_\_\_\_\_\_\_\_\_\_\_\_\_\_\_\_\_\_\_\_\_\_\_\_\_\_\_\_\_\_\_\_\_\_

Hi,

hatte ich vor vielen Monaten auch mal.

Habe dann einfach den Updater deinstalliert, zuvor aber vorsichtshalber das SBB Verzeichnis im AC-Ordner gesichert, dann neu installiert, seit dem nie wieder ein Problem gehabt - vielleicht der einfachste Weg...  $Gr\tilde{A}\mathcal{A}\tilde{A}YeB$ 

Aw: SBB Autoupdater Geschrieben von hensar - 15.11.2015 15:26 \_\_\_\_\_\_\_\_\_\_\_\_\_\_\_\_\_\_\_\_\_\_\_\_\_\_\_\_\_\_\_\_\_\_\_\_\_

Klingt plausibel. Danke werd's mal versuchen.

============================================================================

============================================================================

# Aw: Re:Aw: SBB Autoupdater

Geschrieben von Techno\_id - 16.11.2015 08:45 \_\_\_\_\_\_\_\_\_\_\_\_\_\_\_\_\_\_\_\_\_\_\_\_\_\_\_\_\_\_\_\_\_\_\_\_\_

Hallo

erstmal Danke f $\tilde{A}$ 1/4r den Updater. Leider bekomme ich die Fehlermeldung

Extraction Failed

Pfade Stimmen , hab mehrmals geschaut downloaden tut er auch. nur das entpacken geht nicht!

was is los ? need help plz :)

============================================================================

# Aw: Re:Aw: SBB Autoupdater

Geschrieben von rantanplan\_dtm - 17.11.2015 16:07 \_\_\_\_\_\_\_\_\_\_\_\_\_\_\_\_\_\_\_\_\_\_\_\_\_\_\_\_\_\_\_\_\_\_\_\_\_

Hallo techno id,

die Logs in der DB sagen leider auch nicht mehr aus, als dass es zu einem Fehler beim Auspacken des Archives kommt. Ist es denn bei allen Downloads so? Welches Betriebssystem hast Du? Das .net Framework 4.5 ist installiert?

Grüße

#### Aw: Re:Aw: SBB Autoupdater

Geschrieben von Techno\_id - 17.11.2015 19:58 \_\_\_\_\_\_\_\_\_\_\_\_\_\_\_\_\_\_\_\_\_\_\_\_\_\_\_\_\_\_\_\_\_\_\_\_\_

Ja es Ist bei allen Downloads so. Er IĤdt runter, dann will er entpacken und sagt Extraction failed. Bei manchen steht auch Archive Missing, da lĤdt er dann auch neu runter.

============================================================================

Ich habe Netframework 4.5.2 habe es mal reparieren lassen mit reboot.

Leider Kein Erfolg

Habe Win 7 64 bit

============================================================================

### Aw: Re:Aw: SBB Autoupdater

Geschrieben von rantanplan\_dtm - 18.11.2015 08:12 \_\_\_\_\_\_\_\_\_\_\_\_\_\_\_\_\_\_\_\_\_\_\_\_\_\_\_\_\_\_\_\_\_\_\_\_\_

Hi,

reicht der Plattenplatz auf dem Laufwerk aus, auf dem die Archive gespeichert werden? Die Zugriffsberechtigungen passen auch?

============================================================================

Aw: Re:Aw: SBB Autoupdater

Geschrieben von Techno\_id - 19.11.2015 09:03 \_\_\_\_\_\_\_\_\_\_\_\_\_\_\_\_\_\_\_\_\_\_\_\_\_\_\_\_\_\_\_\_\_\_\_\_\_

Was meinst du mit Zugriffsberechtigungen ? Kann man den Updater irgendwie auch deinstallieren?

Dank dir f $\tilde{A}$ 1/4r die Hilfe

============================================================================

Aw: Re:Aw: SBB Autoupdater

Geschrieben von rantanplan\_dtm - 19.11.2015 09:19 \_\_\_\_\_\_\_\_\_\_\_\_\_\_\_\_\_\_\_\_\_\_\_\_\_\_\_\_\_\_\_\_\_\_\_\_\_

Na ja, Du stellst ja die Pfade f $\tilde{A}$ ¼r das Archiv und auch Assetto Corsa ein. Darfst und kannst Du dort auch direkt schreiben, oder darf das jeweils nur der Admin?

Deinstallation? Klar, einfach lĶschen:-). Aber auch die Konfigdatei unter C:\Users\\AppData\Roaming\SBB-Settings\\.

Du hast PM...

Grüße rantanplan

============================================================================

# Aw: SBB Autoupdater

Geschrieben von Wolf\_A - 11.12.2015 02:19 \_\_\_\_\_\_\_\_\_\_\_\_\_\_\_\_\_\_\_\_\_\_\_\_\_\_\_\_\_\_\_\_\_\_\_\_\_

Hallo Leute

Nachdem mein System monatelang ohne Probleme liefe, meldet der SBB Autoupdater ploetzlich einen Fehler!

Da heute Morgen auch ein Windows 10 Update (nicht Upgrade!!!) auf meinem PC war (war das das vom November???)koennte es auch an meinem PC liegen. Ich glaube ein Laufwerk hat seitdem den Pfad geaendert. Das Problem ist das ich beim Updater nicht das Setup bzw. die Pfade ueberpruefen/aendern kann da, wenn ich das Fenster mit der Fehlermeldung schliesse, auch der Updater schliesst!!! Da ich immer noch keine Ahnung habe wie man ein Foto hier einbindet, habe ich die Fehlermeldung herauskopiert.

Der Fehler wurde an den Entwickler gesendet. Sobald es ein Update f $\tilde{A}/\tilde{A}$ r den Autoupdater gibt, wird das auf der

Homepage de Schwarzbierbude bekannt gegeben.

The device is not ready.

at System.IO.\_\_Error.WinIOError(Int32 errorCode, String maybeFullPath)

 at System.IO.Directory.InternalCreateDirectory(String fullPath, String path, Object dirSecurityObj, Boolean checkHost) at System.IO.Directory.InternalCreateDirectoryHelper(String path, Boolean checkHost)

- at System.IO.Directory.CreateDirectory(String path)
- at SBB.Downloader.Lib.ArchiveManager.LoadList(String fileName)
- at SBB.Downloader.Lib.ArchiveManager.XmlLoad()
- at SBB.Autoupdater.GUI.Form1.Init()
- at SBB.Autoupdater.GUI.Form1.b\_\_12()
- at System.Threading.Tasks.Task`1.InnerInvoke()
- at System.Threading.Tasks.Task.Execute()
- --- End of stack trace from previous location where exception was thrown ---
- at System.Runtime.CompilerServices.TaskAwaiter.ThrowForNonSuccess(Task task)
- at System.Runtime.CompilerServices.TaskAwaiter.HandleNonSuccessAndDebuggerNotification(Task task)
- at SBB.Autoupdater.GUI.Form1.d\_\_c.MoveNext()

Message:

The device is not ready.

StackTrace:

- at System.IO.\_\_Error.WinIOError(Int32 errorCode, String maybeFullPath)
- at System.IO.Directory.InternalCreateDirectory(String fullPath, String path, Object dirSecurityObj, Boolean checkHost)
- at System.IO.Directory.InternalCreateDirectoryHelper(String path, Boolean checkHost)
- at System.IO.Directory.CreateDirectory(String path)
- at SBB.Downloader.Lib.ArchiveManager.LoadList(String fileName)
- at SBB.Downloader.Lib.ArchiveManager.XmlLoad()
- at SBB.Autoupdater.GUI.Form1.Init()
- at SBB.Autoupdater.GUI.Form1.b\_\_12()
- at System.Threading.Tasks.Task`1.InnerInvoke()
- at System.Threading.Tasks.Task.Execute()
- --- End of stack trace from previous location where exception was thrown ---
- at System.Runtime.CompilerServices.TaskAwaiter.ThrowForNonSuccess(Task task)
- at System.Runtime.CompilerServices.TaskAwaiter.HandleNonSuccessAndDebuggerNotification(Task task)
- at SBB.Autoupdater.GUI.Form1.d\_\_c.MoveNext()

Gestern konnte ich den Udater noch ohne Probleme starten.

Assetto selbst laeuft ohne Probleme.

Auch der Altbierbuden Updater funktioniert!!!

Was ist zu tun, wie gesagt ich kann nicht am Updater konfigurieren da das Fenster mit der Fehlermeldung alles blockiert und beim Schliessen des Fensters der Updater auch schliesst!!!

Vielen Dank im Voraus!!! Wolfgang (Wolf A)

============================================================================

# Aw: SBB Autoupdater

Geschrieben von DiRTyDRiVER - 11.12.2015 11:24 \_\_\_\_\_\_\_\_\_\_\_\_\_\_\_\_\_\_\_\_\_\_\_\_\_\_\_\_\_\_\_\_\_\_\_\_\_

Hi, Wolf\_A

LĶsch mal den Ordner "UserData" in deinem SBB-Download-Archiv und startet den Updater erneut. Nun musst du dich noch mal anmelden und die Pfade eingeben.

Geschrieben von Wolf\_A - 11.12.2015 16:57 \_\_\_\_\_\_\_\_\_\_\_\_\_\_\_\_\_\_\_\_\_\_\_\_\_\_\_\_\_\_\_\_\_\_\_\_\_

Hi dIrtY

Danke fuer den Tipp, aber es hat nichts gebracht. Es kommt wieder dieses Fenster mit der Fehlermeldung die das Hauptfenster ueberlappt. Ich habe keine Chance das Hauptfenster des Updaters zu erreichen und zu aendern! Wolfgang (Wolf\_A)

Aw: SBB Autoupdater

\_\_\_\_\_\_\_\_\_\_\_\_\_\_\_\_\_\_\_\_\_\_\_\_\_\_\_\_\_\_\_\_\_\_\_\_\_

Geschrieben von DiRTyDRiVER - 12.12.2015 10:06

============================================================================

Habs mal probiert, ging auch bei mir nicht. Anscheinend muss man jetzt zusĤtzlich den SBB-Settings Ordner unter Appdata-> Roaming lĶschen, dann klapp es.

%appdata% in der Pfadzeile des Windows-Explorers eingeben, so kommt man direkt zum Roaming-Ordner ohne vorher die ausgeblendete Dateien sichtbar machen zu mļssen.

aruß dIrtY

Wolf A schrieb: Hi dIrtY Danke fuer den Tipp, aber es hat nichts gebracht. Es kommt wieder dieses Fenster mit der Fehlermeldung die das Hauptfenster ueberlappt. Ich habe keine Chance das Hauptfenster des Updaters zu erreichen und zu aendern! Wolfgang (Wolf\_A)

============================================================================

============================================================================

Aw: SBB Autoupdater

Geschrieben von Wolf\_A - 12.12.2015 15:32 \_\_\_\_\_\_\_\_\_\_\_\_\_\_\_\_\_\_\_\_\_\_\_\_\_\_\_\_\_\_\_\_\_\_\_\_\_

Hi dIrtY, you are a genius!!! :woohoo: Genau das hat geholfen!!! Ich haette mich wahrscheinlich Doof und Daemlich gesucht, dass haette ich nie gefunden!!!

By the way, was da mit meinem PC passiert ist, ist schon merkwuerdig. Ich hatte ja schon seit ende Juli Windows 10 installiert ohne das Probleme gab! Vor ein paar Tagen hatte ich den PC uber Nacht angelassen und am naechsten Morgen musste ich mich neu anmelden und es war als ob ich Windows 10 ganz neu installiert haette. Ein oder zwei Laufwerke haben andere Buchstaben bekommen, deshalb auch das Chaos mit dem Updater. Auch einige Einstellungen waren veraendert. Ich weiss das viele Leute Probleme hatten mit dem Windows 10 Update im November. Kann es sein das das erst jetzt auf meinem PC aktiviert wurde, da ich im November nicht hier sondern in Germany war?

Aber noch mal viiiiielen Dank fuer deine Hilfe!!! :) Schoene Gruesse aus Raleigh/North Carolina Wolfgang (Wolf\_A)

### Aw: SBB Autoupdater

Bei Windows 10 ist die Installation nicht mĶglich und somit kann man kein Ac fahren oder wieder zurļck zu veraltertem Windows.

============================================================================

### Aw: SBB Autoupdater

Geschrieben von Greg Daniels - 04.02.2016 18:31 \_\_\_\_\_\_\_\_\_\_\_\_\_\_\_\_\_\_\_\_\_\_\_\_\_\_\_\_\_\_\_\_\_\_\_\_\_

MoinMoin...

Ersteinmal vielen Dank f $\tilde{A}$ ¼r die die Schwarzbierbuden-community und allen die daran arbeiten :) SelbstvestĤndlich auch fļr den Updater :lol: :silly: :dance: :laugh: :cheer: Ich hatte Ihn bereits letztes Jahre mal installiert. Leider hatte ich danach immer wieder Probleme mit der SIM. Daher habe ich ihn leider deinstalliert und die SIM auch neuinstalliert.

Um die Lackierungen der Schwarzbierbude zu sehen, bzw auch fahren zu dÄ1/arfen, bedarf es dem Updater. Genauso wie f $\tilde{A}$ 1/4r Strecken und Autos.

Ist es (jetzt) m $\tilde{A}$ ¶glich (bestimmte) Strecken und Autos abzuw $\tilde{A}$ ¤hlen?

============================================================================

#### Aw: SBB Autoupdater

Geschrieben von huxley - 04.02.2016 19:47 \_\_\_\_\_\_\_\_\_\_\_\_\_\_\_\_\_\_\_\_\_\_\_\_\_\_\_\_\_\_\_\_\_\_\_\_\_

Greg Daniels schrieb: Ist es (jetzt) m $\tilde{A}$ ¶glich (bestimmte) Strecken und Autos abzuw $\tilde{A}$ ¤hlen?

Ja. Jedes File, das er vorschlägt kann einzeln abgewählt werden.

============================================================================

#### Aw: SBB Autoupdater

Geschrieben von Greg Daniels - 04.02.2016 20:41 \_\_\_\_\_\_\_\_\_\_\_\_\_\_\_\_\_\_\_\_\_\_\_\_\_\_\_\_\_\_\_\_\_\_\_\_\_

Vielen Dank B) :) SelbstversĤndlich auch an die Entwickler :) Merci beaucoup (da ist die Spende schon lĤngst  $\tilde{A}$  4berf $\tilde{A}$ ¤llig^^)

============================================================================

#### Aw: SBB Autoupdater

Geschrieben von gripkeeper - 10.02.2016 19:28 \_\_\_\_\_\_\_\_\_\_\_\_\_\_\_\_\_\_\_\_\_\_\_\_\_\_\_\_\_\_\_\_\_\_\_\_\_

Hatte gerade diese Fehler beim updaten

Nach dem dritten Anlauf klappe es aber mit dem updaten

http://abload.de/thumb/acupdatertuoz0.jpg

http://abload.de/thumb/aufzeiexvvoyu.jpg

============================================================================

# Aw: SBB Autoupdater

Geschrieben von Seelenkrank - 10.02.2016 19:49 \_\_\_\_\_\_\_\_\_\_\_\_\_\_\_\_\_\_\_\_\_\_\_\_\_\_\_\_\_\_\_\_\_\_\_\_\_

gripkeeper schrieb: Hatte gerade diese Fehler beim updaten

Nach dem dritten Anlauf klappe es aber mit dem updaten

hatte vorhin jomla fehler auf der hp da ging dann garnix mehr. scheint damit zusammenzuhĤngen.

============================================================================

### Aw: SBB Autoupdater

Geschrieben von Humie - 13.03.2016 21:01 \_\_\_\_\_\_\_\_\_\_\_\_\_\_\_\_\_\_\_\_\_\_\_\_\_\_\_\_\_\_\_\_\_\_\_\_\_

Hallo,

gibt es mittlerweile eine IĶsung fļr den updater?

ich hab ihn gestern installiert, hab angefangen zu laden und dann bricht er mit der oben genannten meldung ab und lässt sich nicht mehr starten.

Edit: Es hilft den inhalt des resource ordners zu lĶschen. Dann startet die gui.exe

============================================================================

Aw: SBB Autoupdater

Geschrieben von SmokeJaguar - 03.04.2016 19:07 \_\_\_\_\_\_\_\_\_\_\_\_\_\_\_\_\_\_\_\_\_\_\_\_\_\_\_\_\_\_\_\_\_\_\_\_\_

Hallo zusammen,

ich will nach lĤngerem "Budenurlaub" mal wieder ein paar Runden drehen und habe mir dazu auch mal Assetto zugelegt :-)

Spiel installiert, Autoupdater geladen und gestartet - aber leider komme ich hier nicht weit. Ich starte die exe, gebe meinen Nutzernamen und PaŸwort ein, Pfad des Spiels und Pfad des Ordners f¼r den Download der Dateien. Dann ok --> dann kommt die Meldung "Checking for new version", dann "Downloading new Version". Im Zielordner erscheint ein Ordner mit dem Namen "Updater". Nach ein paar Sekunden verschwindet die "Downloading..." Meldung, und auch der Ordner verschwindet wieder. Mehr passiert dann nicht mehr. Keine Fehlermeldung... Habe schon die Firewall ausgeschaltet, hat auch nicht geholfen. Auf meinem Rechner sollte alles auf dem neusten Stand sein, also auch dieses net.framework.

Hat jemand eine Idee, was ich falsch mache?

Danke und viele Grüße Sascha

============================================================================

Aw: SBB Autoupdater Geschrieben von SmokeJaguar - 03.04.2016 21:37 \_\_\_\_\_\_\_\_\_\_\_\_\_\_\_\_\_\_\_\_\_\_\_\_\_\_\_\_\_\_\_\_\_\_\_\_\_

Problem scheint gel $\tilde{A}$ ¶st - es war wohl der "Microsoft Security" Echtzeitschutz.

============================================================================

**Cheers** Sascha

Aw: SBB Autoupdater Geschrieben von Gramsi - 25.12.2016 11:42

\_\_\_\_\_\_\_\_\_\_\_\_\_\_\_\_\_\_\_\_\_\_\_\_\_\_\_\_\_\_\_\_\_\_\_\_\_

Ich habe folgendes Problem das zwar alles vom Updater runtergeladen wurde und auch installiert aber es beim Spiel nicht da ist?!

Weiss da jemand Rat ?

Die Pfade stimmen alle

Danke Euch und ein paar schĶne Feiertage noch;)

============================================================================

#### Aw: SBB Autoupdater

Geschrieben von KlausDieter - 25.12.2016 12:05 \_\_\_\_\_\_\_\_\_\_\_\_\_\_\_\_\_\_\_\_\_\_\_\_\_\_\_\_\_\_\_\_\_\_\_\_\_

Frohe Weihnachten :)

Was meinst du mit "es beim Spiel nicht da ist"?

Gehe im Updater Mal auf Kommandos->Neuinstallation, einziges was mir spontan einfällt.

Ich hatte vor kurzem auch das Problem. Alle Updates drauf aber in AC viel rot wegen fehlenden Autos oder Strecken, im Updater Neuinstallation und alles prima.

Viel GIück. :)

============================================================================

## Aw: SBB Autoupdater

Geschrieben von Gramsi - 25.12.2016 21:36 \_\_\_\_\_\_\_\_\_\_\_\_\_\_\_\_\_\_\_\_\_\_\_\_\_\_\_\_\_\_\_\_\_\_\_\_\_

Ich meine damit das der Updater zwar alles installiert hat laut der Äœbersicht aber wenn ich das Spiel starte sind keine weiteren Strecken und Autos vorhanden die der Updater hinzugefļgt hat, haben sollte.

Das mit der Neuinstallation werd ich mal testen.

Danke

============================================================================

Aw: SBB Autoupdater Geschrieben von Cruise - 25.12.2016 22:59

\_\_\_\_\_\_\_\_\_\_\_\_\_\_\_\_\_\_\_\_\_\_\_\_\_\_\_\_\_\_\_\_\_\_\_\_\_

Falschen spielpfad angegeben?

============================================================================

# Aw: SBB Autoupdater

Geschrieben von Gramsi - 25.12.2016 23:30 \_\_\_\_\_\_\_\_\_\_\_\_\_\_\_\_\_\_\_\_\_\_\_\_\_\_\_\_\_\_\_\_\_\_\_\_\_

Eigentlich nicht! :blush:

============================================================================

# Aw: SBB Autoupdater

Geschrieben von Gramsi - 26.12.2016 21:14 \_\_\_\_\_\_\_\_\_\_\_\_\_\_\_\_\_\_\_\_\_\_\_\_\_\_\_\_\_\_\_\_\_\_\_\_\_

Danke f $\tilde{A}$ <sup>'</sup>/<sub>i</sub> den Tip mit der Neuinstallation, jetzt geht's ;) B)

Geschrieben von Flecky und Sky - 16.01.2017 23:34 \_\_\_\_\_\_\_\_\_\_\_\_\_\_\_\_\_\_\_\_\_\_\_\_\_\_\_\_\_\_\_\_\_\_\_\_\_

hallo.ich bin neu hier und habe den tollen autoupdater gestartet und auf update gedr $\tilde{A}/\tilde{A}$ ckt.Nun l $\tilde{A}$ ¤dt er die ganzen cars und strecken runter,aber immer nur einzeln..ist das normal?und auf eurer seite steht das 216 strecken zur auswahl stehen..aber wenn ich den updater beobachte sind grad mal 70 zur auswahl..was mach ich falsch>?=? und wenn ich neuinstallation dr $\tilde{A}/\tilde{A}$ cke dann kommt extrahation failed..also fehler meldung... bitte helft mir..danke

============================================================================

============================================================================

# Aw: SBB Autoupdater

Geschrieben von KlausDieter - 17.01.2017 04:33 \_\_\_\_\_\_\_\_\_\_\_\_\_\_\_\_\_\_\_\_\_\_\_\_\_\_\_\_\_\_\_\_\_\_\_\_\_

Moin, moin :)

Flecky und Sky schrieb:

hallo.ich bin neu hier und habe den tollen autoupdater gestartet und auf update gedr $\tilde{A}/\tilde{A}$ ckt.Nun l $\tilde{A}$ ¤dt er die ganzen cars und strecken runter,aber immer nur einzeln..ist das normal?und auf eurer seite steht das 216 strecken zur auswahl stehen..aber wenn ich den updater beobachte sind grad mal 70 zur auswahl..was mach ich falsch>?=? und wenn ich neuinstallation dr $\tilde{A}$ %cke dann kommt extrahation failed..also fehler meldung... bitte helft mir. danke

Strecken, Autos und Verschiedenes lĤdt er einzeln, damit man seine Wahl selber treffen kann, also was man installieren will und was nicht.

Ich habe aktuell 108 Ordner Strecken und 195 Ordner Autos im Spiel. Erstemal das ich zählte, keine Ahnung was oder wieviel sein sollten.

Falls mal doch was rot angezeigt wird muss ich halt gucken, kam aber noch nicht wirklich vor, glaube ich.

Das mit "extrahation failed.." hatte ich auch schon, keine Ahnung woran es lag. Da mļsste wohl jemand mit Ahnung von der Materie antworten (kĶnnen).

War glaube damals unter Anderem der Ford Sierra Mod, den ich aber eh nicht nutzte und irgendwann wahr die Fehlermeldung schlicht weg. Wie gesagt kann ich dir da wenig helfen. :dry:

Dann noch...

Willkommen in/auf/bei der Bude. :)

Und...

Mit einer Spende, klein, gross, einmalig, monatlich, wie du willst, und der Speed vom Updater erhĶht sich wesentlich. ;) http://www.schwarzbierbude.de/component/option,com\_wrapper/Itemid,78/lang,de/ (Ist das zu aufdringlich? :blink: )

Man sieht sich http://www.smilies.4-user.de/include/Fahrzeuge/smilie\_car\_057.gif

============================================================================

# Aw: SBB Autoupdater

Geschrieben von Flecky und Sky - 17.01.2017 09:47 \_\_\_\_\_\_\_\_\_\_\_\_\_\_\_\_\_\_\_\_\_\_\_\_\_\_\_\_\_\_\_\_\_\_\_\_\_

danke Klaus Dieter f $\tilde{A}/\tilde{A}r$  deine hilfe:) :)

Geschrieben von Cruise - 17.01.2017 10:49 \_\_\_\_\_\_\_\_\_\_\_\_\_\_\_\_\_\_\_\_\_\_\_\_\_\_\_\_\_\_\_\_\_\_\_\_\_

216 strecken beinhaltet auch die verschiedenen layouts. Das sind z.d. beim n $\tilde{A}/4$ rburgring schon 4st $\tilde{A}/4$ ck ohne die OSRW erweiterung. Also nicht wundern wenn der Updater dir weniger anzeigt.

============================================================================

#### Aw: SBB Autoupdater

Geschrieben von Flecky und Sky - 17.01.2017 10:51 \_\_\_\_\_\_\_\_\_\_\_\_\_\_\_\_\_\_\_\_\_\_\_\_\_\_\_\_\_\_\_\_\_\_\_\_\_

Cruise schrieb:

216 strecken beinhaltet auch die verschiedenen layouts. Das sind z.d. beim n $\tilde{A}$ 1/4 rburgring schon 4st $\tilde{A}$ 1/4 ck ohne die OSRW erweiterung. Also nicht wundern wenn der Updater dir weniger anzeigt.

ja ok,dann stimmt alles..hatte mich schon gewundert.....danke

============================================================================

#### Aw: SBB Autoupdater

Geschrieben von marjuschki - 18.01.2017 07:31 \_\_\_\_\_\_\_\_\_\_\_\_\_\_\_\_\_\_\_\_\_\_\_\_\_\_\_\_\_\_\_\_\_\_\_\_\_

Huhu. Das mit dem extrahations Fehler habe ich aktuell auch wieder. Das letzte mal hatte ich den Fehler als ich premium user war. In den letzten 14 Tagen ging es. Jetzt bin ich (warum auch immer) wieder premium User und siehe da Problem ist wieder da....

============================================================================

Aw: SBB Autoupdater Geschrieben von ShenLong - 19.02.2017 13:44

\_\_\_\_\_\_\_\_\_\_\_\_\_\_\_\_\_\_\_\_\_\_\_\_\_\_\_\_\_\_\_\_\_\_\_\_\_

Bei mir funktioniert der SBB Updater leider nicht =( Ich hab mal ein kurzes Video gemacht was passiert... aber viel ist nicht zu sehen.

Keine Fehlermeldung... Keine Auskunft... Keine Logfiles... Nichts.

-> Hier das Video: https://youtu.be/tQ9Bn3VFb-I

============================================================================

# Aw: SBB Autoupdater

Geschrieben von derDumeklemmer - 19.02.2017 14:43 \_\_\_\_\_\_\_\_\_\_\_\_\_\_\_\_\_\_\_\_\_\_\_\_\_\_\_\_\_\_\_\_\_\_\_\_\_

Hi,

ShenLong schrieb: Bei mir funktioniert der SBB Updater leider nicht =( Ich hab mal ein kurzes Video gemacht was passiert... aber viel ist nicht zu sehen.

Keine Fehlermeldung... Keine Auskunft... Keine Logfiles... Nichts.

-> Hier das Video: https://youtu.be/tQ9Bn3VFb-I

hast Du den Updater als Administrator gestartet ? (rechte Maustaste / als Administrator ausf $\tilde{A}/4$ hren)

Viele Grüße. Uwe

Geschrieben von ShenLong - 19.02.2017 19:27 \_\_\_\_\_\_\_\_\_\_\_\_\_\_\_\_\_\_\_\_\_\_\_\_\_\_\_\_\_\_\_\_\_\_\_\_\_

Danke... ja jetzt gehts... aber ganz ehrlich... Das Spiel ist in einem f $\tilde{A}/\alpha$ r User beschreibbaren Verzeichnis =(... als user installiert...

... Rechte-System unter Windows -.- Aber jetzt funktionierts. vielen Dank =)

============================================================================

#### Aw: SBB Autoupdater

Geschrieben von Trooper\_Pooper - 19.03.2017 22:15 \_\_\_\_\_\_\_\_\_\_\_\_\_\_\_\_\_\_\_\_\_\_\_\_\_\_\_\_\_\_\_\_\_\_\_\_\_

Hallo zusammen und einen schĶnen guten Abend :-)

Erst einmal DANKE fļr die geile MĶglichkeit die Ihr hier bietet - das macht das ganze gleich noch einmal deutlich angenehmer gleichgesinnte zu finden und gemeinsam SpaÄŸ zu haben.

Ich habe aber leider ein kleines Problemchen:

Ich habe den Autoupdater runter geladen und auch die Pfade vom Spiel angegeben, der Autoupdater startet dann auch, meldet sich dann aber nur mit "Checking new Version" / "Downloading new Version".

Dann schlieğt sich das Fenster und fļr den Bruchteil einer Sekunde erscheint auf dem Desktop ein Ordner "Updater". Dieser verschwindet aber ehe man Ihn auch nur gedanklich anklicken kann.

Ich habe hier schon von Leuten gelesen die ein gleiches oder Ĥhnliches Problem hatten - dort wurde von Neuinstallation des Updaters gesprochen. Nur leider finde ich kein Verzeichnis in dem ich das deinstallieren kann :-/...

Wahrscheinlich irgend eine total schusselige Sache, w $\tilde{A}$ 1/4rde mich aber trotzdem unglaublich  $\tilde{A}$ 1/4ber eine kurze Hilfe freuen.

Besten Dank schon mal und liebe Gr $\tilde{A}$ <sup>1</sup>/<sub>4</sub> $\tilde{A}$  $\tilde{Y}$ e.

Euer Trooper-Pooper :)

============================================================================

# Aw: SBB Autoupdater

Geschrieben von Franko77 - 26.03.2017 09:44 \_\_\_\_\_\_\_\_\_\_\_\_\_\_\_\_\_\_\_\_\_\_\_\_\_\_\_\_\_\_\_\_\_\_\_\_\_

#### Guten Morgen

Ich habe mir gestern den Autoupdater runtergeladen, und selbstverstĤndlich auch gleich eine Spende eingereicht. Ich hoffe der Download bekommt bald ein Boost:woohoo:

============================================================================

# Aw: SBB Autoupdater

Geschrieben von Gerri - 10.04.2017 07:06 \_\_\_\_\_\_\_\_\_\_\_\_\_\_\_\_\_\_\_\_\_\_\_\_\_\_\_\_\_\_\_\_\_\_\_\_\_

Moin,

kann mal einer von den Admins den Downloadlink vom Pitboard 0.3.2 ļberprļfen ? Funktioniert nicht ļber den Autoupdater (ArchiveMissing) sowie manuell...

Danke !

Gruß Gerri

Geschrieben von DiRTyDRiVER - 10.04.2017 09:22

\_\_\_\_\_\_\_\_\_\_\_\_\_\_\_\_\_\_\_\_\_\_\_\_\_\_\_\_\_\_\_\_\_\_\_\_\_

Upps!

Die Datei sollte man schon hochladen damit es funzt. :unsure:

gruß dIrtY

Gerri schrieb:

Moin,

kann mal einer von den Admins den Downloadlink vom Pitboard 0.3.2 ļberprļfen ? Funktioniert nicht ļber den Autoupdater (ArchiveMissing) sowie manuell...

Danke !

Gru**ß** Gerri

============================================================================

#### Aw: SBB Autoupdater

Geschrieben von OpelCorsa - 10.04.2017 09:25 \_\_\_\_\_\_\_\_\_\_\_\_\_\_\_\_\_\_\_\_\_\_\_\_\_\_\_\_\_\_\_\_\_\_\_\_\_

Ja Trooper Pooper und Gerri das Problem habe ich auch. Das Pitboard 0.3.2 Program "chen" ist nicht OK.

Wird bestimmt  $\tilde{A}$ <sup>1</sup>/<sub>4</sub> berarbeitet. B)

**OpelCorsa** 

============================================================================

Aw: SBB Autoupdater Geschrieben von OpelCorsa - 10.04.2017 09:40 \_\_\_\_\_\_\_\_\_\_\_\_\_\_\_\_\_\_\_\_\_\_\_\_\_\_\_\_\_\_\_\_\_\_\_\_\_

Schon Fertig " Klappt wieder "

Danke :)

============================================================================

# Aw: SBB Autoupdater

Geschrieben von nockel - 10.04.2017 21:47 \_\_\_\_\_\_\_\_\_\_\_\_\_\_\_\_\_\_\_\_\_\_\_\_\_\_\_\_\_\_\_\_\_\_\_\_\_

Habe den Updater geladen, starte ich Update kommt ein Fenster mit D/L und Link zur Startseite hier. Was mache ich falsch?

============================================================================

# Aw: SBB Autoupdater

Geschrieben von Seelenkrank - 10.04.2017 22:05 \_\_\_\_\_\_\_\_\_\_\_\_\_\_\_\_\_\_\_\_\_\_\_\_\_\_\_\_\_\_\_\_\_\_\_\_\_

nichts.

wenn du nicht gespendet hast und freigeschaltet bist musst du die nummer auf der HP dort eingeben (steht links in der spalte)

dann kannst du den dl starten allerdings nur mit 250 KB/sec (?)

wenn du was gespendet haben solltest hast du dann 180Tage fullspeed. (mit angabe von deinem namen hier bei der spende). und du erm $\tilde{A}$ ¶glichst den betrieb der server.

============================================================================

## Aw: SBB Autoupdater

Geschrieben von nockel - 10.04.2017 22:25 \_\_\_\_\_\_\_\_\_\_\_\_\_\_\_\_\_\_\_\_\_\_\_\_\_\_\_\_\_\_\_\_\_\_\_\_\_

Danke. Dann mache ich das die Tage mal :) Super Service und daf $\tilde{A}/T$ r lass ich gern mal was springen.

============================================================================

# Aw: SBB Autoupdater

Geschrieben von mmgarten75 - 02.06.2017 11:45 \_\_\_\_\_\_\_\_\_\_\_\_\_\_\_\_\_\_\_\_\_\_\_\_\_\_\_\_\_\_\_\_\_\_\_\_\_

Liebe Freunde,

Ich habe einen neuen Rechner mit WIN10. Habe den Autoupdater installiert, die Pfade angegeben, aber wenn ich ihn aktiviere bekomme ich nur "checking new Version" und dann nichts mehr.

Habe sonst kein Fenster so wie bei Win7.??

KĶnnte mir jemand helfen, wļrde schon gerne wieder alle Strecken haben und natļrlich die Schwarzbierbude mit einer Spende unterstļtzen, nur leider klappt es nicht.

Hoffe das mir jemand helfen kann.

============================================================================

### Aw: SBB Autoupdater

Geschrieben von DiRTyDRiVER - 02.06.2017 15:58 \_\_\_\_\_\_\_\_\_\_\_\_\_\_\_\_\_\_\_\_\_\_\_\_\_\_\_\_\_\_\_\_\_\_\_\_\_

Hi

Versuch mal

- als Admin zu starten

- hast du Net.Framework 4.5

lade es ma runter, installiere es - im schlimmsten Fall meckert er rum weil es schon drauf ist.

http://www.microsoft.com/en-US/download/details.aspx?id=30653

Hab auch Win10 und es hatte nie Probleme mit dem Updater.

gruß

mmgarten75 schrieb: Liebe Freunde,

Ich habe einen neuen Rechner mit WIN10. Habe den Autoupdater installiert, die Pfade angegeben, aber wenn ich ihn aktiviere bekomme ich nur "checking new Version" und dann nichts mehr.

Habe sonst kein Fenster so wie bei Win7.??

KĶnnte mir jemand helfen, wļrde schon gerne wieder alle Strecken haben und natļrlich die Schwarzbierbude mit einer Spende unterst $\tilde{A}$ 1/4tzen, nur leider klappt es nicht.

Geschrieben von MilkaMonster - 08.06.2017 12:31 \_\_\_\_\_\_\_\_\_\_\_\_\_\_\_\_\_\_\_\_\_\_\_\_\_\_\_\_\_\_\_\_\_\_\_\_\_

Hallo zusammen, hĤtte ne kurze Frage. Muss man alle DLC's haben bevor man den Autoupdater laufen lĤsst oder ist das fļr die Budenbenutzung egal ?

============================================================================

============================================================================

# Aw: SBB Autoupdater

Geschrieben von DiRTyDRiVER - 08.06.2017 14:37 \_\_\_\_\_\_\_\_\_\_\_\_\_\_\_\_\_\_\_\_\_\_\_\_\_\_\_\_\_\_\_\_\_\_\_\_\_

Hi

Kurz: Nein

Je nach Server braucht du aber immer ein oder mehrere der DLC's - bei Server mit GT3 eigentlich fast alle

Rechte Seite auf der Homepage sind kleine Icons pro Server - diese zeigen an welche DLC's momentan auf dem Server gebraucht werden.

z.B. DP1 = DreamPack1 PP3 = PorschePack 3 T3P = Tripl3Pack

hier ein paar weiterf $\tilde{A}$ 1/4 hrende Infos:

Im Updater befinden sich auch Skins bzw. Strecken-Modifizierungen (z.B. mehr BoxenplĤtze) fļr DLC-Inhalte.

Im Updater kann man bevor man startet, die Skins bzw. Strecken-Mods abwĤhlen (HĤkchen wegmachen).

Wenn man doch alle Dateien herunter IĤdt, werden diese installiert. Spricht es werden unter "cars"- und "tracks" Ordner erstellt die es so in den DLC's gibt. ( nur halt ohne DLC-Inhalte )

gruß dIrtY

MilkaMonster schrieb: Hallo zusammen, hĤtte ne kurze Frage. Muss man alle DLC's haben bevor man den Autoupdater laufen lĤsst oder ist das fļr die Budenbenutzung egal ?

============================================================================

### Aw: SBB Autoupdater

Geschrieben von CLARK PARKER - 22.06.2017 23:03 \_\_\_\_\_\_\_\_\_\_\_\_\_\_\_\_\_\_\_\_\_\_\_\_\_\_\_\_\_\_\_\_\_\_\_\_\_

Hallo zusammen,

hab da auch mal eine Frage in Bezug auf den super geilen Autoupdater. Gibt es vielleicht eine MĶglichkeit (z.B. per "Start- Parameter" )die Updates immer automatisch beim Start des Programms zu installieren und ggf den Autoupdater nach erfolgreichen Updates auch wieder autom. zu beenden. Mir schwebt da nämlich so eine kleine Windowsaufgabe vor die z.B. WĶchentlich automatisch lĤuft :woohoo:

Premium Account hĤtte ich schon mal und mļsste somit keinen DL Code eingeben aber das automatische starten hab

ich so noch nicht gesehen... das w $\tilde{A}$ ¤re was gaaaaanz was feines! ;)

Vielen Dank im Voraus f $\tilde{A}$ 1/4r eure Hilfe!

============================================================================

Aw: SBB Autoupdater

Geschrieben von Targahorst - 29.06.2017 12:27 \_\_\_\_\_\_\_\_\_\_\_\_\_\_\_\_\_\_\_\_\_\_\_\_\_\_\_\_\_\_\_\_\_\_\_\_\_

Beim Versuch den auto-updater ļber das download Zeichen zu starten, erscheint die Mitteilung Seite nicht erreichbar oder es lĤuft ins Leere.Das.Net Framework Version 4,5 ist bereits in meinem aktuellen WIN 10 enthalten. Angemeldet bin ich auch im Forum. Gibt es da mittlerweile einen neuen link zum downloader? Danke und GruAY Hosrt

============================================================================

# Aw: SBB Autoupdater

Geschrieben von Kawa - 29.06.2017 18:00 \_\_\_\_\_\_\_\_\_\_\_\_\_\_\_\_\_\_\_\_\_\_\_\_\_\_\_\_\_\_\_\_\_\_\_\_\_

Bei mir das Gleiche :(

Auch auf der KĶlschbierbude :S

Gruß Kawa

============================================================================

Aw: SBB Autoupdater Geschrieben von DiRTyDRiVER - 30.06.2017 09:38

\_\_\_\_\_\_\_\_\_\_\_\_\_\_\_\_\_\_\_\_\_\_\_\_\_\_\_\_\_\_\_\_\_\_\_\_\_

Hi @Targahorst & @Kawa

mal der Reihe nach

Ihr kann nicht den Updater von dieser Seite http://www.schwarzbierbude.de/component/option,com\_remository/Itemid,26/func,fileinfo/id,44/lang,de/

laden ?

Bei mir funktioniert es mit dem Browser Chrome, mit Edge funzt es nicht (Win 10).

Schreibt mal was f $\tilde{A}/\tilde{A}r$  Browser ihr benutzt

gruß

============================================================================

Aw: SBB Autoupdater Geschrieben von Norry1st - 30.06.2017 11:22

\_\_\_\_\_\_\_\_\_\_\_\_\_\_\_\_\_\_\_\_\_\_\_\_\_\_\_\_\_\_\_\_\_\_\_\_\_

Nutze Win 10 mit Edge und es funktioniert tadellos

============================================================================

# Aw: SBB Autoupdater

Geschrieben von Kawa - 30.06.2017 14:43 \_\_\_\_\_\_\_\_\_\_\_\_\_\_\_\_\_\_\_\_\_\_\_\_\_\_\_\_\_\_\_\_\_\_\_\_\_
Ja richtig wenn ich auf Download klicke kommt eine leere Seite dann kommt diese Seite kann nicht geladen werden.:( Hab auch Win10 Edge

Gruß Kawa

============================================================================

Aw: SBB Autoupdater

Geschrieben von Kawa - 30.06.2017 14:53 \_\_\_\_\_\_\_\_\_\_\_\_\_\_\_\_\_\_\_\_\_\_\_\_\_\_\_\_\_\_\_\_\_\_\_\_\_

OK,mit Firefox hat es geklapptB) :) :) ;)

Dankesch $\tilde{A}$ ¶n;););)

============================================================================

Aw: SBB Autoupdater

Geschrieben von DiRTyDRiVER - 30.06.2017 14:57 \_\_\_\_\_\_\_\_\_\_\_\_\_\_\_\_\_\_\_\_\_\_\_\_\_\_\_\_\_\_\_\_\_\_\_\_\_

Mit dem Windows Internet Explorer gehts bei mir

In der App-Liste nicht aufgelistet!

In Suchfeld der Taskleiste "Internet Explorer" eingeben.

\*Klick\* -> Expresseinstellung -> SBB-Homepage aufrufen -> anmelden (wenn in Edge PW gespeichert wurde dann sollte es im IE auch gespeichert sein)

gruß

============================================================================

Aw: SBB Autoupdater Geschrieben von CLARK PARKER - 02.07.2017 12:32

\_\_\_\_\_\_\_\_\_\_\_\_\_\_\_\_\_\_\_\_\_\_\_\_\_\_\_\_\_\_\_\_\_\_\_\_\_

#### CLARK PARKER schrieb:

Hallo zusammen,

hab da auch mal eine Frage in Bezug auf den super geilen Autoupdater. Gibt es vielleicht eine MĶglichkeit (z.B. per "Start- Parameter" )die Updates immer automatisch beim Start des Programms zu installieren und ggf den Autoupdater nach erfolgreichen Updates auch wieder autom. zu beenden. Mir schwebt da nämlich so eine kleine Windowsaufgabe vor die z.B. WĶchentlich automatisch lĤuft :woohoo:

Premium Account hĤtte ich schon mal und mļsste somit keinen DL Code eingeben aber das automatische starten hab ich so noch nicht gesehen... das w $\tilde{A}$ ¤re was gaaaaanz was feines! ;)

Vielen Dank im Voraus f $\tilde{A}$ 1/4r eure Hilfe!

Niemand eine Antwort  $f\tilde{A}/4r$  mich? :dry: :huh:

============================================================================

#### Aw: SBB Autoupdater

Geschrieben von Norry1st - 04.07.2017 16:07 \_\_\_\_\_\_\_\_\_\_\_\_\_\_\_\_\_\_\_\_\_\_\_\_\_\_\_\_\_\_\_\_\_\_\_\_\_

Es hat nicht jeder nen FTP Zugang, und ich z.B. wĤre dagegen. Ich halte lieber selber unter Kontrolle was hier startet oder endet. Aber du kannst doch selber das ganze per Task in Windows hinterlegen.

Hier mal nen Link: http://www.pc-magazin.de/business-it/windows-10-aufgabenplanung-admin-tipps-3196672.html

#### ============================================================================

# Aw: SBB Autoupdater

Geschrieben von racingachim - 25.07.2017 21:15 \_\_\_\_\_\_\_\_\_\_\_\_\_\_\_\_\_\_\_\_\_\_\_\_\_\_\_\_\_\_\_\_\_\_\_\_\_

#### DiRTyDRiVER schrieb:

......

.......

hier ein paar weiterf $\tilde{A}$ 1/4 hrende Infos:

......... ..........

Wenn man doch alle Dateien herunter IA¤dt, werden diese installiert. Spricht es werden unter "cars"- und "tracks" Ordner erstellt die es so in den DLC's gibt. ( nur halt ohne DLC-Inhalte )

gruß dIrtY

Hallo, genau dazu hab ich eine Frage:

wenn ich z.B. das "Triple Pack" nicht habe und der Autoupdater die skins f $\tilde{A}$ '/ar den Praga runterl $\tilde{A}$ ¤dt bzw. installiert(?) und ich spĤter diesen DLC kaufe und ļber Steam installieren lasse.....gibt das dann Probleme????

Danke im Vorraus f $\tilde{A}/\sqrt{4}r$  Antworten Gruß racingachim

Aw: SBB Autoupdater

Geschrieben von Seelenkrank - 25.07.2017 22:06 \_\_\_\_\_\_\_\_\_\_\_\_\_\_\_\_\_\_\_\_\_\_\_\_\_\_\_\_\_\_\_\_\_\_\_\_\_

\*hmm\* da der praga bei dir nicht im car ordner ist sollte er eigentlich auch keinen anlegen um dort skins abzulegen.

============================================================================

============================================================================

============================================================================

### Aw: SBB Autoupdater

Geschrieben von racingachim - 25.07.2017 22:13 \_\_\_\_\_\_\_\_\_\_\_\_\_\_\_\_\_\_\_\_\_\_\_\_\_\_\_\_\_\_\_\_\_\_\_\_\_

Da der Autoupdater rĶdelt, werden wir sehen... hoffe nur, es gibt keine Probleme:dry:

# Aw: SBB Autoupdater

Geschrieben von DiRTyDRiVER - 26.07.2017 09:53 \_\_\_\_\_\_\_\_\_\_\_\_\_\_\_\_\_\_\_\_\_\_\_\_\_\_\_\_\_\_\_\_\_\_\_\_\_

Hi

Der Updater erkennt nicht was f $\tilde{A}\gamma$ r DLCs einer hat, darum erstellt er auch Ordner f $\tilde{A}\gamma$ r DLC-Inhalte die man nicht besitzt.

Kann zu diesem Zeitpunkt aber nicht sagen ob die vom Updater erstellten Ordner nach einem nachtrĤglichen kauf/installieren eines DLCs noch vorhanden sind.

gruß dIrtY

Seelenkrank schrieb: \*hmm\* da der praga bei dir nicht im car ordner ist sollte er eigentlich auch keinen anlegen um dort skins abzulegen.

============================================================================

#### Aw: SBB Autoupdater

Geschrieben von racingachim - 26.07.2017 11:29 \_\_\_\_\_\_\_\_\_\_\_\_\_\_\_\_\_\_\_\_\_\_\_\_\_\_\_\_\_\_\_\_\_\_\_\_\_

DiRTyDRiVER schrieb: Hi

Der Updater erkennt nicht was fļr DLCs einer hat, darum erstellt er auch Ordner fļr DLC-Inhalte die man nicht besitzt. Das is richtig Um bei dem Beispiel Praga zu bleiben:

Ich habe jetzt im content/car-Ordner den Unterordner mit Skins und Ui

Kann zu diesem Zeitpunkt aber nicht sagen ob die vom Updater erstellten Ordner nach einem nachträglichen kauf/installieren eines DLCs noch vorhanden sind. Das werd ich die Tage sehn.....;) Erstmal Danke f $\tilde{A}/\tilde{A}r$  die Antworten Gru**ß** Achim

============================================================================

Aw: SBB Autoupdater

Geschrieben von racingachim - 27.07.2017 10:39 \_\_\_\_\_\_\_\_\_\_\_\_\_\_\_\_\_\_\_\_\_\_\_\_\_\_\_\_\_\_\_\_\_\_\_\_\_

So, jetzt weiÄŸ ich Bescheid....

Nach der Installation der letzten fehlenden DLC`s hab ich im Spiel nachgeschaut und gesehen, das -um beim Beispiel des Pragas zu bleiben- die zusĤtzlichen Skins aus dem Budenupdate vorhanden und auswĤhlbar sind.

DiRTyDRiVER schrieb:

Kann zu diesem Zeitpunkt aber nicht sagen ob die vom Updater erstellten Ordner nach einem nachträglichen kauf/installieren eines DLCs noch vorhanden sind.

gruß dIrtY

Somit kann dies wohl mit JA beantwortet werden!!!

GruA<sup>Y</sup> und Danke nochmals achim

============================================================================

# Aw: SBB Autoupdater

Geschrieben von Gerri - 28.07.2017 07:49 \_\_\_\_\_\_\_\_\_\_\_\_\_\_\_\_\_\_\_\_\_\_\_\_\_\_\_\_\_\_\_\_\_\_\_\_\_

Moin,

kann mal einer von den Admins den Download vom Nissan Primera BTCC 0.7a ļberprļfen ? Funktioniert nicht  $\tilde{A}$ <sup>1</sup>/4 ber den Autoupdater (ArchiveMissing) sowie manuell...

Danke !

Gru**ß** Gerri

Geschrieben von EireGreen - 28.07.2017 08:14 \_\_\_\_\_\_\_\_\_\_\_\_\_\_\_\_\_\_\_\_\_\_\_\_\_\_\_\_\_\_\_\_\_\_\_\_\_

Nochmal neu starten,dann geht's. War (gestern) bei mir auch.

============================================================================

============================================================================

#### Aw: SBB Autoupdater

Geschrieben von DiRTyDRiVER - 29.07.2017 00:29 \_\_\_\_\_\_\_\_\_\_\_\_\_\_\_\_\_\_\_\_\_\_\_\_\_\_\_\_\_\_\_\_\_\_\_\_\_

Es gab Probs mit Bridgehampton und dem Nissan BTCC.

Gefixt.

Neustart Updater!

gruß

============================================================================

Aw: SBB Autoupdater

Geschrieben von Gerri - 29.07.2017 07:15 \_\_\_\_\_\_\_\_\_\_\_\_\_\_\_\_\_\_\_\_\_\_\_\_\_\_\_\_\_\_\_\_\_\_\_\_\_

Danke Dirty, jetzt hauts hin.

============================================================================

### Aw: SBB Autoupdater

Geschrieben von shakespeare - 09.11.2017 22:05 \_\_\_\_\_\_\_\_\_\_\_\_\_\_\_\_\_\_\_\_\_\_\_\_\_\_\_\_\_\_\_\_\_\_\_\_\_

Hallo Jungens,

Kopfkratz...:unsure:

LiegtÂ's an mir, dass die Autoupdater-Exe / Verkn $\tilde{A}$ ¼pfung kein SSB-Icon hat?

Kann im gesaugten Archiv auch nix finden dazu. gibts das Icon irgendwo zum separaten DL?

Danke vorab!

shakes

============================================================================

============================================================================

# Aw: SBB Autoupdater

Geschrieben von eSKaeS - 09.11.2017 22:17 \_\_\_\_\_\_\_\_\_\_\_\_\_\_\_\_\_\_\_\_\_\_\_\_\_\_\_\_\_\_\_\_\_\_\_\_\_

Also wenns dich beruhigt, bei mir zeigt der Autoupdater auch seit eh und je das Standard Windows Exe-Icon ^^ Funktioniert denn der Updater sonst einwandfrei oder gibts Probleme?

Aw: SBB Autoupdater Geschrieben von shakespeare - 09.11.2017 22:21 Ok, dann soll es so sein:)

\_\_\_\_\_\_\_\_\_\_\_\_\_\_\_\_\_\_\_\_\_\_\_\_\_\_\_\_\_\_\_\_\_\_\_\_\_

Funzt soweit alles, wie man es seit Urzeiten von den buden kennt:)

Gr $\tilde{A}$ <sup>1</sup>/4ssle

shakes

============================================================================

#### Aw: SBB Autoupdater

Geschrieben von JohanVonstrunk - 10.11.2017 19:23 \_\_\_\_\_\_\_\_\_\_\_\_\_\_\_\_\_\_\_\_\_\_\_\_\_\_\_\_\_\_\_\_\_\_\_\_\_

Ich hab bei mir einfach das Symbol der ACC exe genommen und die Desktop Verkn $\tilde{A}$ 1/4 pfung als SBB Autoupdater benannt.

============================================================================

#### Aw: SBB Autoupdater

Geschrieben von Targahorst - 21.11.2017 21:13 \_\_\_\_\_\_\_\_\_\_\_\_\_\_\_\_\_\_\_\_\_\_\_\_\_\_\_\_\_\_\_\_\_\_\_\_\_

Hilfe! bekomme den SBB updater mit edge und mit chrome nicht installiert! Was mach ich falsch? Der updater erscheint in downloads aber ich kann den nicht Ķffnen odder installieren! Habe neuen PC mit WIN 10 und das Standard Avira drauf! Kann die ABB aber mit beiden Browsern Ķffnen und bin angemeldet!

Habe AC  $\tilde{A}/4$ ber steam bezogen und das Programm l $\tilde{A}$ ¤uft einwandfrei, wollte jetzt aber mal endlich neue Strecken und Autos fahren.... Gruß Horst

============================================================================

Aw: SBB Autoupdater

Geschrieben von Johny1337 - 21.11.2017 21:24 \_\_\_\_\_\_\_\_\_\_\_\_\_\_\_\_\_\_\_\_\_\_\_\_\_\_\_\_\_\_\_\_\_\_\_\_\_

Hi,

Hast du die Datei schon entpackt?

Gruß Johny

============================================================================

Aw: SBB Autoupdater

Geschrieben von Targahorst - 22.11.2017 19:54 \_\_\_\_\_\_\_\_\_\_\_\_\_\_\_\_\_\_\_\_\_\_\_\_\_\_\_\_\_\_\_\_\_\_\_\_\_

im download Ordner finde ich die Datei: SBB-Updater-Beta14.7z Wenn ich die Ķffnen will, kommt Fenster Internet Explorer Sicherheit Eine Webseite mĶchter Webinhalte mithilfe dieses Programms auf dem Computer Ķffnen. IE Active Interface Marshaling Library Microsoft Windows. dann zulassen und dann gehts nicht weiter... Bin ratlos, GruAY Horst

============================================================================

Geschrieben von Seelenkrank - 22.11.2017 19:58 \_\_\_\_\_\_\_\_\_\_\_\_\_\_\_\_\_\_\_\_\_\_\_\_\_\_\_\_\_\_\_\_\_\_\_\_\_

das NET 4.0 zeug aufm rechner? weil ohne das geht es nicht

Aw: SBB Autoupdater

Geschrieben von Targahorst - 22.11.2017 21:21 \_\_\_\_\_\_\_\_\_\_\_\_\_\_\_\_\_\_\_\_\_\_\_\_\_\_\_\_\_\_\_\_\_\_\_\_\_

Ja hab ich runter geladen und mein PC berichtet: 1.Microsoft .NET 4,5 ist bereits Teil des Betriebssytems!Sie mļssen die Redistributable-Version nicht installieren. 2. dieselbe oder hĶhere Version...wurde bereits installiert

============================================================================

============================================================================

Aw: SBB Autoupdater Geschrieben von Gerri - 23.11.2017 07:18

\_\_\_\_\_\_\_\_\_\_\_\_\_\_\_\_\_\_\_\_\_\_\_\_\_\_\_\_\_\_\_\_\_\_\_\_\_

Hi,

hast du 7Zip schon heruntergeladen und installiert ? 7z-Dateien entpacken kann Windows von allein nicht.

PS: 7Zip herunterladen, installieren, in deinem Download-Ordner Rechtsklick auf "SBB-Updater-Beta14.7z", 7Zip, Entpacken nach...

Gruß Gerri

============================================================================

Aw: SBB Autoupdater

Geschrieben von Targahorst - 24.11.2017 21:00 \_\_\_\_\_\_\_\_\_\_\_\_\_\_\_\_\_\_\_\_\_\_\_\_\_\_\_\_\_\_\_\_\_\_\_\_\_

Danke hab ich nun so gemacht, hab die Pfadverkn $\tilde{A}$ 1/<sub>2</sub> pfungen eingerichtet und gebe nun das D/L Ticket ein, hoffe es laded dann

============================================================================

Aw: SBB Autoupdater

Geschrieben von Targahorst - 24.11.2017 21:10 \_\_\_\_\_\_\_\_\_\_\_\_\_\_\_\_\_\_\_\_\_\_\_\_\_\_\_\_\_\_\_\_\_\_\_\_\_

der dowmload lĤuft, hab jetzt erst mal gespendet, wie werde ich nun premiumuser, damit es schneller geht?

============================================================================

Aw: SBB Autoupdater Geschrieben von Seelenkrank - 24.11.2017 21:23

\_\_\_\_\_\_\_\_\_\_\_\_\_\_\_\_\_\_\_\_\_\_\_\_\_\_\_\_\_\_\_\_\_\_\_\_\_

unter angabe deines (forums)namens beim spenden bekommst du die freischaltung.

============================================================================

### Aw: SBB Autoupdater

Geschrieben von Targahorst - 24.11.2017 23:09 \_\_\_\_\_\_\_\_\_\_\_\_\_\_\_\_\_\_\_\_\_\_\_\_\_\_\_\_\_\_\_\_\_\_\_\_\_

ja hab ich gefunden und gemacht, danke! Wie lange dauert das in der Regel-1 Woche hab ich gelesen? Hab ich dann damit den schnelleren download auch bei den anderen genannten Buden?

Geschrieben von Seelenkrank - 25.11.2017 09:21 \_\_\_\_\_\_\_\_\_\_\_\_\_\_\_\_\_\_\_\_\_\_\_\_\_\_\_\_\_\_\_\_\_\_\_\_\_

-wie schnell es jetzt geht  $= ?$ vorher wars ein - zwei tage oder sofort. -nein nur hier imho.

============================================================================

============================================================================

# Aw: SBB Autoupdater

\_\_\_\_\_\_\_\_\_\_\_\_\_\_\_\_\_\_\_\_\_\_\_\_\_\_\_\_\_\_\_\_\_\_\_\_\_

Geschrieben von derDumeklemmer - 25.11.2017 19:57

Hallo Jürgen,

in der Regel wird man bei uns noch am gleichen Tage freigeschaltet an dem wir die Mail von PayPal erhalten.

Nun ist es aber so das Paypal uns ausschlie Ä ich Deinen Realname Ä ¼ bermittelt, nicht jedoch Deine NICs auf den einzelnen Buden.

Daher haben wir folgendes Formular entwickelt um Deinen Realname Deinen NICs auf den einzelnen Buden zuordnen zu kĶnnen:

http://www.bierbuden.de/form/de/form.html

Leider hattest Du dieses nicht ausgef $\tilde{A}/\mu$ llt und ich musste erst mal recherchieren wie Diene Buden-NICs lauten.

Sorry f $\tilde{A}$ '4r die Verz $\tilde{A}$ ¶gerung!

Ich verspreche Dir, wenn Du nĤchstes Mal das Formular benutzt wirst Du noch am gleichen Tage freigeschaltet.

NatÄ1/<sub>4</sub>rlich gilt die Spende fÄ1/4r ALLE Bierbuden. Alle Server laufen auf einer gemeinsamen Hardwareplattform und Deine Spende unterst $\tilde{A}/4$ tzt uns die Kosten dieser Plattform zu decken.

Viele Gr $\tilde{A}$ ¼ $\tilde{A}$ Ÿe & bis bald auf der Strecke. Uwe

============================================================================

Aw: SBB Autoupdater

Geschrieben von Seelenkrank - 25.11.2017 20:36 \_\_\_\_\_\_\_\_\_\_\_\_\_\_\_\_\_\_\_\_\_\_\_\_\_\_\_\_\_\_\_\_\_\_\_\_\_

oh das mit den allen buden ist cool :)

============================================================================

### Aw: SBB Autoupdater

Geschrieben von Targahorst - 26.11.2017 00:01 \_\_\_\_\_\_\_\_\_\_\_\_\_\_\_\_\_\_\_\_\_\_\_\_\_\_\_\_\_\_\_\_\_\_\_\_\_

Ja danke die Freischaltung war heute aktiv und ich habe bereits alles runtergelasen und installiert bekommen, toller service!:)

============================================================================

#### Aw: SBB Autoupdater Geschrieben von Targahorst - 08.12.2017 14:32

Hallo nochmal,

bitte um Anleitung, wie ich mich  $\tilde{A}$ %ber A.C auf die Schwarzbierbuden Server einloggen kann. Alle Strecken und Autos habe ich upgedatet und installiert, sollte somit dann alles funktionieren. Als Einzelfahrer gehtÂ's aber der Rest fehlt mir, hab auch nix im Forum dar $\tilde{A}^{\prime\prime}$ ber gefunden. Danke f $\tilde{A}^{\prime\prime}$ r Eure Hilfe... Gruß Horst

============================================================================

#### Aw: SBB Autoupdater

Geschrieben von Seelenkrank - 08.12.2017 15:48 \_\_\_\_\_\_\_\_\_\_\_\_\_\_\_\_\_\_\_\_\_\_\_\_\_\_\_\_\_\_\_\_\_\_\_\_\_

anklicken, pw eingeben und los (pw steht rechts auf der hp  $\rm \AA\%$ ber der serverliste)

============================================================================

### Aw: SBB Autoupdater

Geschrieben von eSKaeS - 08.12.2017 15:59 \_\_\_\_\_\_\_\_\_\_\_\_\_\_\_\_\_\_\_\_\_\_\_\_\_\_\_\_\_\_\_\_\_\_\_\_\_

Auf die Server zu joinen ist ziemlich einfach.

- -Du gehst im Hauptmen $\tilde{A}$ ¼ auf den Reiter "Online"
- -Du tippst im Suchfeld oben rechts den Namen des Servers ein den du suchst (in deinem Fall "Schwarzbierbude" ) -Du wählst den entsprechenden Server aus
- -Dann wählst du im aufgehenden Fenster ein freies Fahrzeug, gibst das Serverpasswort ein und klickst auf "Join"

#### Fertig

Tipps:

-Wenn der Server den du suchst nicht angezeigt wird ist er entweder a)offline oder b)du hast deine Filter so eingestellt dass er automatisch rausgefiltert wurde, sollte das der Fall sein  $\tilde{A}$ %berpr $\tilde{A}$ % deine Suchfilter (Die Buttons oben rechts beim Suchfeld)

-Wenn du die Fehlermeldung "Checksum mismatch" bekommst dann stimmen deine Dateien nicht mit denen des Servers ļberein. In dem Fall wļrde ich dir empfehlen nochmal den Autoupdater zu ļberprļfen und ggbf. die entsprechenden Inhalte aus dem Spielverzeichnis zu IĶschen und nochmal neu runterzuladen.

============================================================================

### Aw: SBB Autoupdater

Geschrieben von Targahorst - 08.12.2017 18:03 \_\_\_\_\_\_\_\_\_\_\_\_\_\_\_\_\_\_\_\_\_\_\_\_\_\_\_\_\_\_\_\_\_\_\_\_\_

Danke hat soweit geklappt, aber woher nehme ich das Server Passwort? Das was ich f $\tilde{A}$ '/ar die Bude verwende, wurde nicht akzeptiert!

============================================================================

### Aw: SBB Autoupdater

Geschrieben von Michael E39 - 08.12.2017 18:13 \_\_\_\_\_\_\_\_\_\_\_\_\_\_\_\_\_\_\_\_\_\_\_\_\_\_\_\_\_\_\_\_\_\_\_\_\_

Hi,

ganz easy,

auf der Homepage, rechte Seite,  $\tilde{A}/\sqrt{2}$ ber den Serverbelegungen, ist eine Box "Passw $\tilde{A}$ ffirter".

============================================================================

### Aw: SBB Autoupdater

Geschrieben von Targahorst - 08.12.2017 18:18 \_\_\_\_\_\_\_\_\_\_\_\_\_\_\_\_\_\_\_\_\_\_\_\_\_\_\_\_\_\_\_\_\_\_\_\_\_

Geschrieben von fireball - 22.02.2018 13:37 \_\_\_\_\_\_\_\_\_\_\_\_\_\_\_\_\_\_\_\_\_\_\_\_\_\_\_\_\_\_\_\_\_\_\_\_\_

Hi miteinander.

Bin leider ein ziemlicher Anfänger und erst seit gestern mit Assetto am PC dabei und so ganz klar ist mir das jetzt noch nicht...:(

Also so wie ich das verstanden habe macht man es sinnvoller Weise so..?:

============================================================================

1. Spenden  $\tilde{A}/4$ ber den Link im Hauptmen $\tilde{A}/4$  f $\tilde{A}/4$ r eine verbesserte Downloadrate + ID-Formular ausf $\tilde{A}/4$ llen

2. Zip-Datei runterladen, entpacken...aber wohin soll das entpackt werden? Muss man da einen bestimmten Zielordner defnieren?

3. Inhalte lassen sich hier  $\tilde{A}$ <sup>1</sup>/<sub>4</sub> ber die HP starten...? und die Fzg. auch offline?

Stimmt das so ungefĤhr?

VG und danke.

============================================================================

#### Aw: SBB Autoupdater

Geschrieben von DiRTyDRiVER - 22.02.2018 13:52 \_\_\_\_\_\_\_\_\_\_\_\_\_\_\_\_\_\_\_\_\_\_\_\_\_\_\_\_\_\_\_\_\_\_\_\_\_

Hi und Willkommen

hier gibt es ein 3 Jahre altes Tutorial-Video, am Prozedere hat sich nicht viel geĤndert seitdem. {youtube}kQtst8G2ARg&t{/youtube}

Spende am besten aber erst wenn der Updater bei dir funktioniert.

gruß dIrtY

fireball schrieb: Hi miteinander.

Bin leider ein ziemlicher Anfänger und erst seit gestern mit Assetto am PC dabei und so ganz klar ist mir das jetzt noch nicht...:(

Also so wie ich das verstanden habe macht man es sinnvoller Weise so..?:

1. Spenden ļber den Link im Hauptmenļ fļr eine verbesserte Downloadrate + ID-Formular ausfļllen

2. Zip-Datei runterladen, entpacken...aber wohin soll das entpackt werden? Muss man da einen bestimmten Zielordner defnieren?

3. Inhalte lassen sich hier  $\tilde{A}/4$ ber die HP starten...? und die Fzg. auch offline?

============================================================================

Stimmt das so ungefĤhr?

VG und danke.

Forum -Schwarzbierbude - Schwarzbierbude - Dein freundlicher ACC-Server FireBoard-Forum-Version: 1.0.4 Generiert: 15 May, 2024, 09:40

Geschrieben von fireball - 22.02.2018 20:50 \_\_\_\_\_\_\_\_\_\_\_\_\_\_\_\_\_\_\_\_\_\_\_\_\_\_\_\_\_\_\_\_\_\_\_\_\_

#### Danke Dir!

Aber wohin sollte man den SSB-Archiv Pfad legen? In den Link zum Assetto-Ordner?

============================================================================

#### Aw: SBB Autoupdater

Geschrieben von Seelenkrank - 22.02.2018 21:09 \_\_\_\_\_\_\_\_\_\_\_\_\_\_\_\_\_\_\_\_\_\_\_\_\_\_\_\_\_\_\_\_\_\_\_\_\_

der archiv pfad ist der link zum ordner wo der autoupdater alles speichert. das steht dir frei wo du den unterbringst.

============================================================================

Aw: SBB Autoupdater Geschrieben von fireball - 23.02.2018 04:42 \_\_\_\_\_\_\_\_\_\_\_\_\_\_\_\_\_\_\_\_\_\_\_\_\_\_\_\_\_\_\_\_\_\_\_\_\_

Super, danke Dir!

Leider tut sich danach nix mehr. Lt. Video sollte ja eine Internetverbindung aufgebaut werden. Naja...Du muss ich wohl nochmal recherchieren, warum das bei mir nicht funktioniert.

============================================================================

Aw: SBB Autoupdater

Geschrieben von Seelenkrank - 23.02.2018 05:00 \_\_\_\_\_\_\_\_\_\_\_\_\_\_\_\_\_\_\_\_\_\_\_\_\_\_\_\_\_\_\_\_\_\_\_\_\_

sofern benutzername von hier und das pw stimmen sollte er dann eigentlich was machen. das NET zeugs ist auf dem rechner ja? (vermutlich schon)

============================================================================

# Aw: SBB Autoupdater

Geschrieben von fireball - 23.02.2018 05:14 \_\_\_\_\_\_\_\_\_\_\_\_\_\_\_\_\_\_\_\_\_\_\_\_\_\_\_\_\_\_\_\_\_\_\_\_\_

Seelenkrank schrieb: sofern benutzername von hier und das pw stimmen sollte er dann eigentlich was machen. das NET zeugs ist auf dem rechner ja? (vermutlich schon)

Ja...hatte ich auf dem Rechner. Muss mir das heute nochmal anschauen.

============================================================================

============================================================================

# Aw: SBB Autoupdater

Geschrieben von Seelenkrank - 23.02.2018 16:34 \_\_\_\_\_\_\_\_\_\_\_\_\_\_\_\_\_\_\_\_\_\_\_\_\_\_\_\_\_\_\_\_\_\_\_\_\_

auch nach den richtigen pfaden schauen. eventuell stimmt da was nicht und der updater findet den ordner nicht.

### Aw: SBB Autoupdater

Geschrieben von Jodro - 04.04.2018 20:12 \_\_\_\_\_\_\_\_\_\_\_\_\_\_\_\_\_\_\_\_\_\_\_\_\_\_\_\_\_\_\_\_\_\_\_\_\_

#### Ist das normal das er von mir ein D/L Ticket fordert.

Wenn ja, woher bekomme ich den, muss ich was spenden oder Ĥhnliches?

============================================================================

# Aw: SBB Autoupdater

Geschrieben von AuGun - 04.04.2018 20:23 \_\_\_\_\_\_\_\_\_\_\_\_\_\_\_\_\_\_\_\_\_\_\_\_\_\_\_\_\_\_\_\_\_\_\_\_\_

wenn Du auf dieser Seite eingeloggt bist, findest Du das Ticket unten-links (4stellige Nr.)

============================================================================

### Aw: SBB Autoupdater

Geschrieben von DiRTyDRiVER - 04.04.2018 20:24 \_\_\_\_\_\_\_\_\_\_\_\_\_\_\_\_\_\_\_\_\_\_\_\_\_\_\_\_\_\_\_\_\_\_\_\_\_

Hi

wenn du auf der SBB-Homepage eingeloggt bist, findest du auf der linken Seite im Modul Autodownloader eine vierstellige PIN (D/L-Ticket) angezeigt. Die gibst du ein wenn du aufgefordert wirst.

gruß dIrtY

Jodro schrieb: Ist das normal das er von mir ein D/L Ticket fordert. Wenn ja, woher bekomme ich den, muss ich was spenden oder Ĥhnliches?

============================================================================

# Aw: SBB Autoupdater

Geschrieben von Jodro - 04.04.2018 20:42 \_\_\_\_\_\_\_\_\_\_\_\_\_\_\_\_\_\_\_\_\_\_\_\_\_\_\_\_\_\_\_\_\_\_\_\_\_

DiRTyDRiVER schrieb: Hi

wenn du auf der SBB-Homepage eingeloggt bist, findest du auf der linken Seite im Modul Autodownloader eine vierstellige PIN (D/L-Ticket) angezeigt. Die gibst du ein wenn du aufgefordert wirst.

gruß dIrtY

Jodro schrieb: Ist das normal das er von mir ein D/L Ticket fordert. Wenn ja, woher bekomme ich den, muss ich was spenden oder Ĥhnliches?

Jetzt gesehen, vielen dank f $\tilde{A}\mathcal{U}$ r die schnelle Hilfe.

============================================================================

# Aw: SBB Autoupdater

Geschrieben von Daniel2jz - 17.07.2018 18:46 \_\_\_\_\_\_\_\_\_\_\_\_\_\_\_\_\_\_\_\_\_\_\_\_\_\_\_\_\_\_\_\_\_\_\_\_\_

#### Guten Tag,

Ich bin neu hier und habe gestern erstmal den Autoupdater runtergeladen und dann auch gespendet weil die 256kb/s mir zu langsam waren, zweitens um die Jungs die das entwickelt haben auch zu supporten und mich so auch zu bedanken. Jedoch habe ich keine Premium Mitgliedschaft bekommen....

Wie lange dauert das in der Regel ?

**Gruß** 

Daniel

Aw: SBB Autoupdater Geschrieben von DiRTyDRiVER - 17.07.2018 20:19

\_\_\_\_\_\_\_\_\_\_\_\_\_\_\_\_\_\_\_\_\_\_\_\_\_\_\_\_\_\_\_\_\_\_\_\_\_

Hi und Willkommen

Hast du das Formular ausgef $\tilde{A}$ '/<sub>illt</sub>? http://www.bierbuden.de/form/de/form.html

Dauern kann es je nach dem wann der Schatzmeister die Nachricht bekommt.

============================================================================

aruß

Daniel2jz schrieb: Guten Tag,

Ich bin neu hier und habe gestern erstmal den Autoupdater runtergeladen und dann auch gespendet weil die 256kb/s mir zu langsam waren, zweitens um die Jungs die das entwickelt haben auch zu supporten und mich so auch zu bedanken. Jedoch habe ich keine Premium Mitgliedschaft bekommen....

Wie lange dauert das in der Regel ?

Gruß

Daniel

============================================================================

Re:SBB Autoupdater

Geschrieben von Oggmeista - 05.12.2020 16:12 \_\_\_\_\_\_\_\_\_\_\_\_\_\_\_\_\_\_\_\_\_\_\_\_\_\_\_\_\_\_\_\_\_\_\_\_\_

hi,just joined after getting disenchanted with regular servers, i don't know why but i'm having problems with the installation,, firstly i already have altbierbude installed and last i checked starte with noo problems. for assetto corsa and the schwarzbierbude updator, it installed ok and updated says complete but a few files are still saying extracting, and when i look for "schwarz" in the server list, nothing comes up, am i doing something wromg, because the updator doesn't request a download ticket while the altbierbude gt legends always does?

anyone help please?

EDIT sry but "do you have any problems" link directed me here,, but i can't speak German

update, ok the 3 servers?, are showing up now, but i could only get in the toyota 86 server?, the others say i don't have the content, but the upadator finished it's downloading, no files "extracying", still no download ticket though..p danke

============================================================================

# Aw: SBB Autoupdater

Geschrieben von Olli68 - 09.05.2021 11:52 \_\_\_\_\_\_\_\_\_\_\_\_\_\_\_\_\_\_\_\_\_\_\_\_\_\_\_\_\_\_\_\_\_\_\_\_\_

Hallo

Wollte den Autoupdater laden und er fragt mich immer App Auswahl A¶ffnen?

Habe schon mit Opera mit Edge mit 7zip versucht geht alles nicht, normalerweise Ķffnet sich automatisch der download Ordner.

Kann es sein das da was kaputt ist oder was mache ich falsch?

Lg Oliver

Den Updater von den Rennsimulanten von AC habe ich reicht der eventuell auch?

============================================================================

# Aw: SBB Autoupdater

Geschrieben von MichaW - 10.05.2021 11:50 \_\_\_\_\_\_\_\_\_\_\_\_\_\_\_\_\_\_\_\_\_\_\_\_\_\_\_\_\_\_\_\_\_\_\_\_\_

Hiho,

hier findest du eine ErklĤrung --> http://www.altbierbude.de/component/option,com\_fireboard/Itemid,99/func,view/catid,39/id,111392/lang,de/

Bei Firefox ist es etwas komplizierter, da musst du dir eine ftp Software wie Filezilla installieren und dem Fuchs dann sagen, ftp Links bitte mit diesem Programm Ķffnen.

GIück auf!

============================================================================

Aw: SBB Autoupdater

Geschrieben von derDumeklemmer - 10.05.2021 22:42 \_\_\_\_\_\_\_\_\_\_\_\_\_\_\_\_\_\_\_\_\_\_\_\_\_\_\_\_\_\_\_\_\_\_\_\_\_

Hi,

bitte warten, wir arbeiten daran...

VLG Uwe

============================================================================

Aw: SBB Autoupdater Geschrieben von derDumeklemmer - 11.05.2021 20:26

\_\_\_\_\_\_\_\_\_\_\_\_\_\_\_\_\_\_\_\_\_\_\_\_\_\_\_\_\_\_\_\_\_\_\_\_\_

Tach zusammen,

Der komplette Download der Website ist nun auf https umgestellt, berichtet doch bitte einmal Euere Erfahrungen...

VLG Uwe

============================================================================

# Aw: SBB Autoupdater

Geschrieben von maxator - 11.05.2021 21:01 \_\_\_\_\_\_\_\_\_\_\_\_\_\_\_\_\_\_\_\_\_\_\_\_\_\_\_\_\_\_\_\_\_\_\_\_\_

Bei mir steht aktuell alles noch auf http.

============================================================================

Geschrieben von derDumeklemmer - 11.05.2021 21:39

Hi maxator, maxator schrieb: Bei mir steht aktuell alles noch auf http.

\_\_\_\_\_\_\_\_\_\_\_\_\_\_\_\_\_\_\_\_\_\_\_\_\_\_\_\_\_\_\_\_\_\_\_\_\_

wie meinst Du das ?

VLG, Uwe

============================================================================

Aw: SBB Autoupdater

Geschrieben von maxator - 11.05.2021 22:26 \_\_\_\_\_\_\_\_\_\_\_\_\_\_\_\_\_\_\_\_\_\_\_\_\_\_\_\_\_\_\_\_\_\_\_\_\_

Es hĶrte sich so an als ginge es um die Webseite :blush:

============================================================================

#### Aw: SBB Autoupdater

Geschrieben von derDumeklemmer - 11.05.2021 22:28 \_\_\_\_\_\_\_\_\_\_\_\_\_\_\_\_\_\_\_\_\_\_\_\_\_\_\_\_\_\_\_\_\_\_\_\_\_

Hi maxator maxator schrieb: Es hĶrte sich so an als ginge es um die Webseite :blush:

ne, es geht z.Zt. um die Downloads ... ...die Websites sind dann die nĤchste Baustelle...

VLG, Uwe

============================================================================

Aw: SBB Autoupdater

Geschrieben von Deathwush - 11.12.2021 11:41 \_\_\_\_\_\_\_\_\_\_\_\_\_\_\_\_\_\_\_\_\_\_\_\_\_\_\_\_\_\_\_\_\_\_\_\_\_

HallĶchen zusammen!

Erst mal danke f $\tilde{A}\%$ r euere ganze Arbeit hier - war vor Jahren mal bei der Altbierbude gefahren, jetzt dachte ich mir, ich geselle mich mal in AC zu euch.

Dazu habe ich erfolgreich den Autoupdater geladen (Top Tool!), und auch schon einen kleinen obulus gespendet. Bin aber dennoch "No Premiumuser" - an wen muss ich mich denn wenden, damit ich freigeschaltet werde? Oder einfach noch warten?

Liebe Grüße.

Anselm | Deathwush

============================================================================

### Aw: SBB Autoupdater

Geschrieben von DiRTyDRiVER - 11.12.2021 12:39 \_\_\_\_\_\_\_\_\_\_\_\_\_\_\_\_\_\_\_\_\_\_\_\_\_\_\_\_\_\_\_\_\_\_\_\_\_

Lieber @Deathwush

leider muss dir mitteilen das wir seit 2 Jahren vornehmlich den Nachfolger Assetto Corsa Competizione fahren. FÄ1/r AC findet am 18.12. das letzte Event bei uns statt.

Leider ist auf unserer Homepage noch vieles von AC zu sehen, so wie halt die Anzeige f $\tilde{A}/T$ den SBB Updater, so das man annehmen kĶnnte wir fahren AC noch sehr aktiv.

Schuldigung. **Gru** $\tilde{A} \tilde{Y}$ 

wegen Premium, bitte wende dich an noplayer oder derDumeklemmer

============================================================================

#### Aw: SBB Autoupdater

Geschrieben von Deathwush - 12.12.2021 16:39 \_\_\_\_\_\_\_\_\_\_\_\_\_\_\_\_\_\_\_\_\_\_\_\_\_\_\_\_\_\_\_\_\_\_\_\_\_

Danke f $\tilde{A}$ 1/4r die Antwort!

Ja, das habe ich schon fast befļrchtet, aber die Hoffnung war da, da eure Public Server in AC ja noch laufen. Naja. ACC hab ich auch, aber bin da noch nicht so drin, dass ich mir da kompetitive Rennen zutraue. Vielleicht bald ;)

Derweil schaue ich doch auch mal, ob ich das gute alte GTL / Die Altbierbude nebenher auch noch mal zum Laufen bekomme.

============================================================================